# *Tekelec EAGLE® 5 Integrated Signaling System*

## **Feature Manual - G-Port**

**910-5790-001 Revision B December 2009**

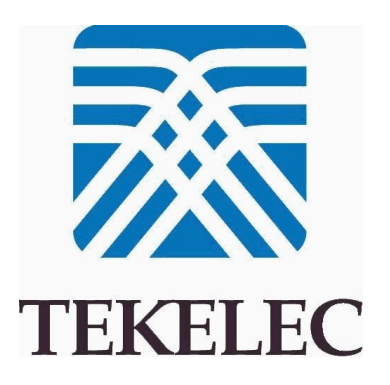

**Copyright 2009 Tekelec. All Rights Reserved. Printed in USA. Legal Information can be accessed from the Main Menu of the optical disc or on the Tekelec Customer Support web site in the** *Legal Information* **folder of the** *Product Support* **tab.**

### **Table of Contents**

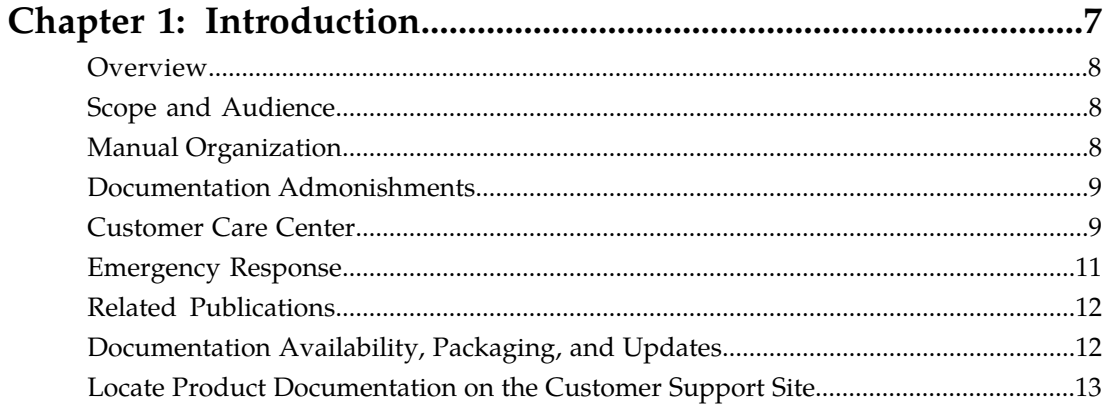

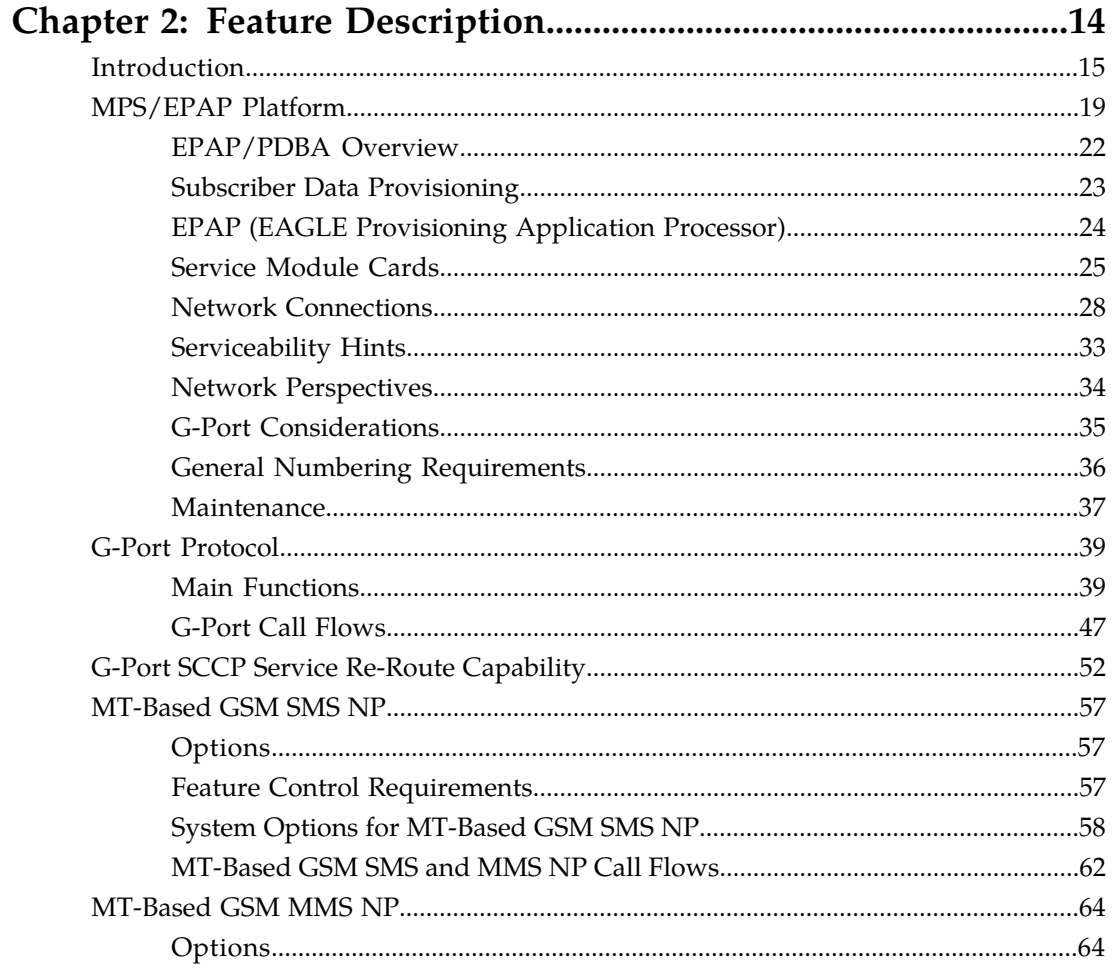

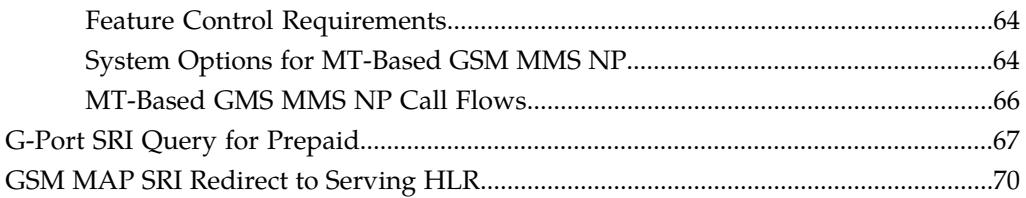

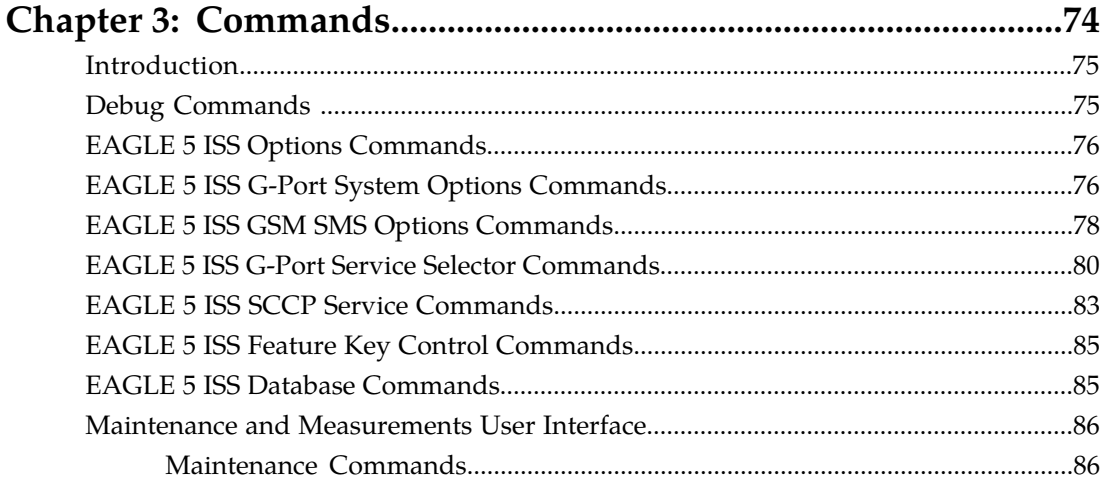

#### Introduction  $Q_3$

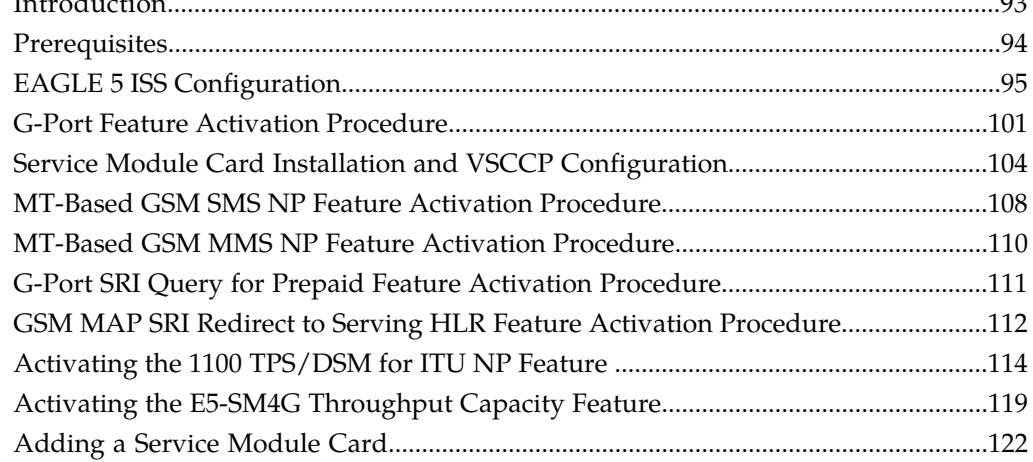

#### Chapter 5: Maintenance and Measurements................................125 Hardware Requirements  $126$

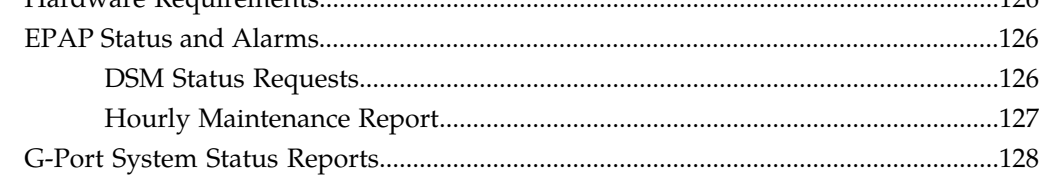

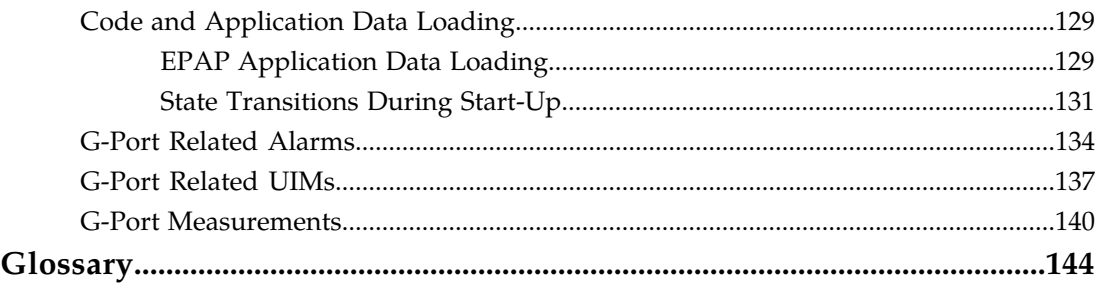

### **List of Figures**

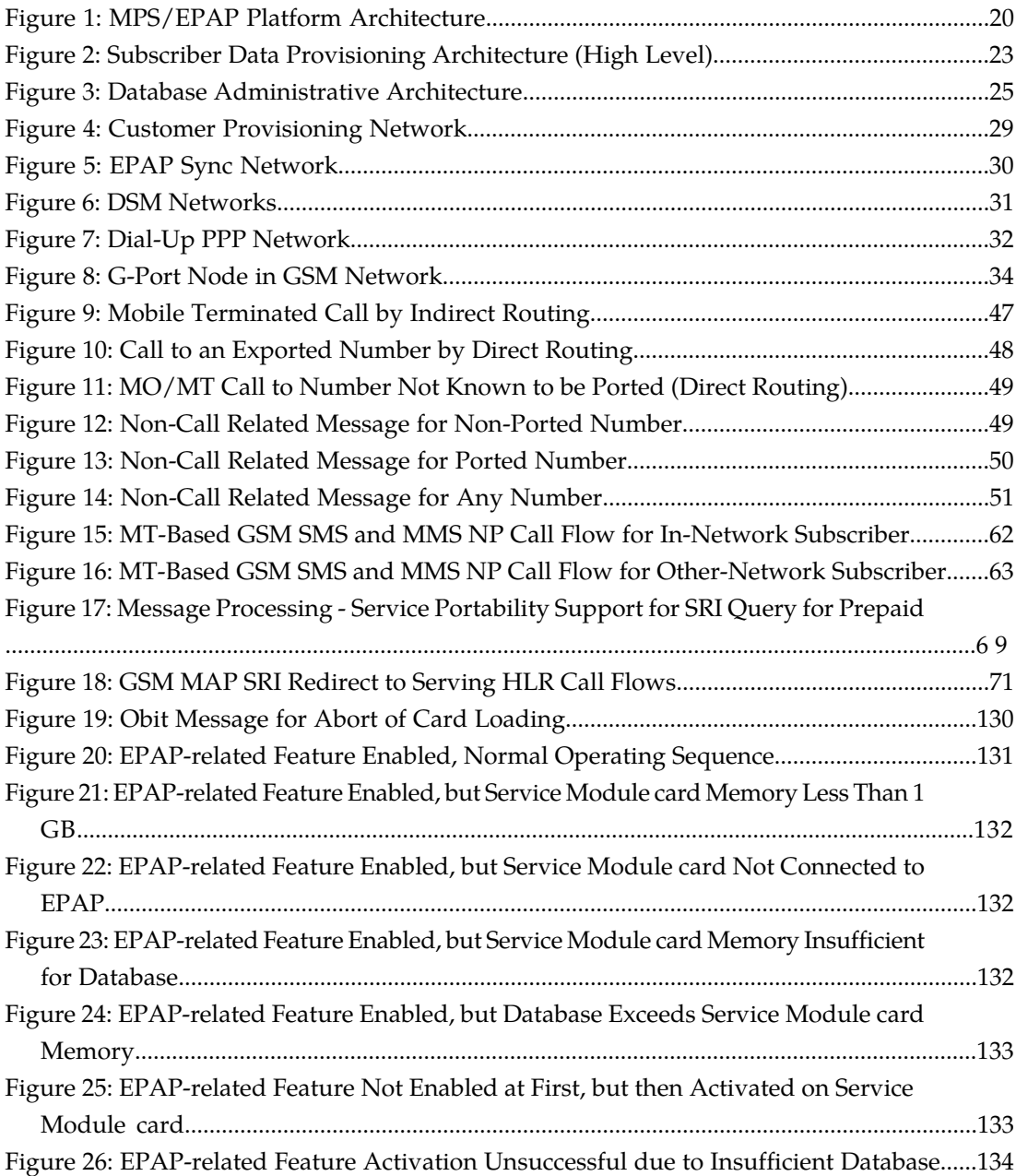

### **List of Tables**

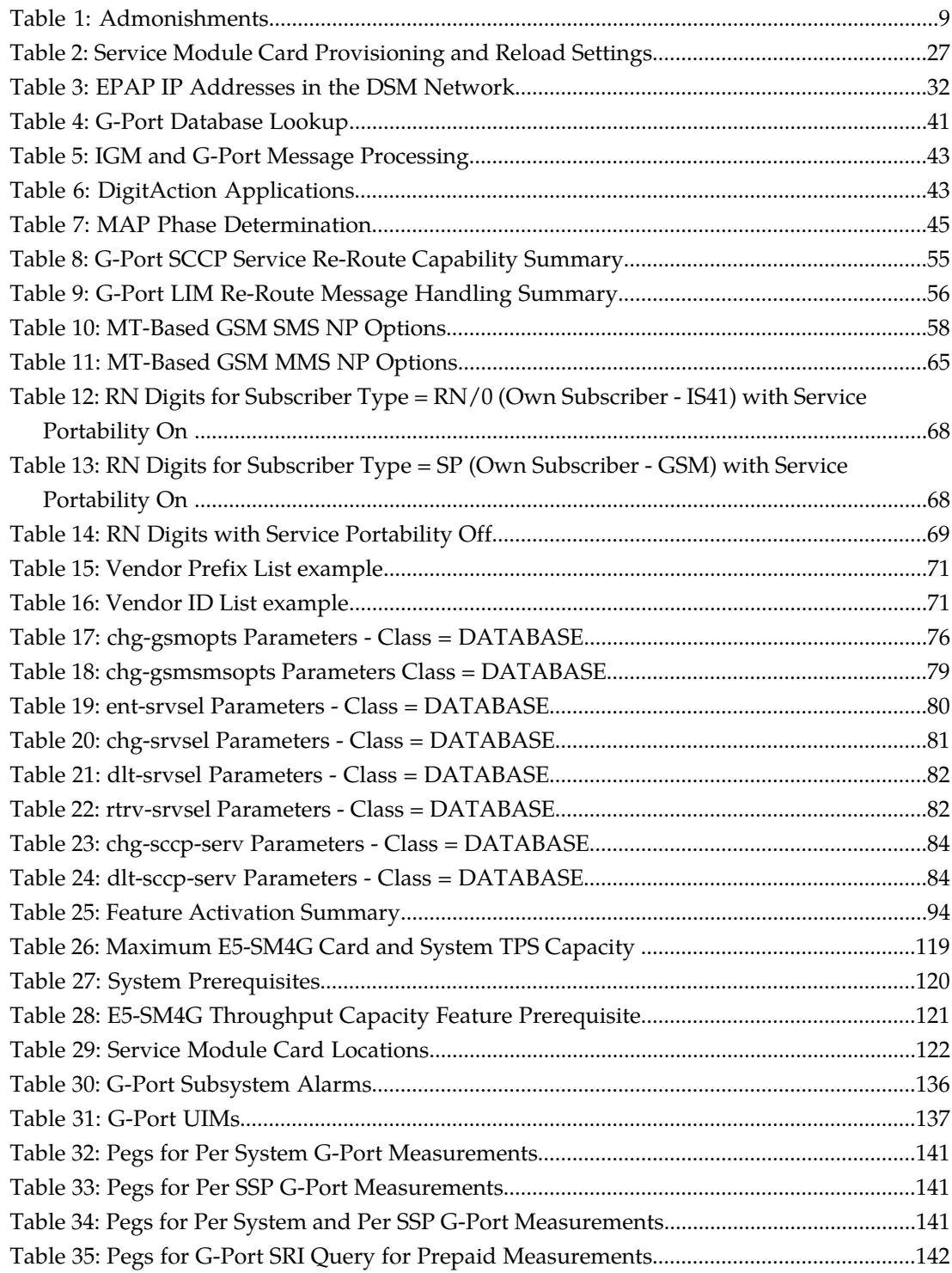

## **Chapter 1**

### **Introduction**

#### <span id="page-6-0"></span>**Topics:**

- 
- 
- *[Manual Organization.....8](#page-7-2)*
- *[Documentation Admonishments.....9](#page-8-0)*
- *[Customer Care Center.....9](#page-8-1)*
- *[Emergency Response.....11](#page-10-0)*
- *[Related Publications.....12](#page-11-0)*
- *[Documentation Availability, Packaging, and](#page-11-1) [Updates.....12](#page-11-1)*
- *[Locate Product Documentation on the Customer](#page-12-0) [Support Site.....13](#page-12-0)*

This chapter provides a brief description of the G-Port feature of the EAGLE 5 Integrated Signaling • *[Overview.....8](#page-7-0)* System. The chapter also includes the scope,<br>• *Scope and Audience.....8* audience, and organization of the manual; ho • *[Scope and Audience.....8](#page-7-1)* audience, and organization of the manual; how to find related publications; and how to contact Tekelec for assistance.

#### <span id="page-7-0"></span>**Overview**

This manual provides an overview of the GSM Mobile Number Portability (G-Port) feature of the EAGLE 5 ISS (Integrated Signaling System). The G-Port feature implements Mobile Number Portability for GSM networks according to ETSI GSM 03.66. In response to governmental mandates for telecommunication networks, this feature focuses on service provider number portability on GSM networks.

G-Port minimizes the challenges for GSM network operators while enabling them to meet regulatory obligations. G-Port supports the Signaling Relay Function (SRF) for direct and indirect routing. SRF-based Mobile Number Portability (MNP) processing examines MAP messages for ported numbers. For call-related messages, G-Port acts as an NP HLR for exported number by responding with a MAP SRI message; G-Port performs a message relay function for calls to imported numbers and non-call related messages.

The G-Port feature allows subscribers to be moved easily from one Home Location Register (HLR) to another. The G-Port feature applies to ANSI, ITU-I (international), and ITU-N (national) networks.

#### <span id="page-7-1"></span>**Scope and Audience**

<span id="page-7-2"></span>This manual is intended for anyone responsible for installing, maintaining, and using the G-Port feature in the EAGLE 5 ISS. Users of this manual and the others in the EAGLE 5 ISS family of documents must have a working knowledge of telecommunications and network installations.

#### **Manual Organization**

This document is organized into the following chapters:

- *[Introduction](#page-6-0)* contains general information about the G-Port documentation, the organization of this manual, and how to request technical assistance.
- *[Feature Description](#page-13-0)* provides a description of the G-Port feature and related features, including network perspectives, assumptions and limitations, database overview, DSM provisioning and reloading, and G-Port protocol.
- *[Commands](#page-73-0)* describes the commands that support the G-Port and related features
- *[Feature Activation](#page-91-0)* describes how to activate the G-Port feature and related features.
- *[Maintenance and Measurements](#page-124-0)* describes maintenance and measurements in detail, including EPAP status and alarms, hardware verification messages, G-Port system status reports and commands, code and application data loading, and alarms.

#### <span id="page-8-0"></span>**Documentation Admonishments**

<span id="page-8-2"></span>Admonishments are icons and text throughout this manual that alert the reader to assure personal safety, to minimize possible service interruptions, and to warn of the potential for equipment damage.

#### **Table 1: Admonishments**

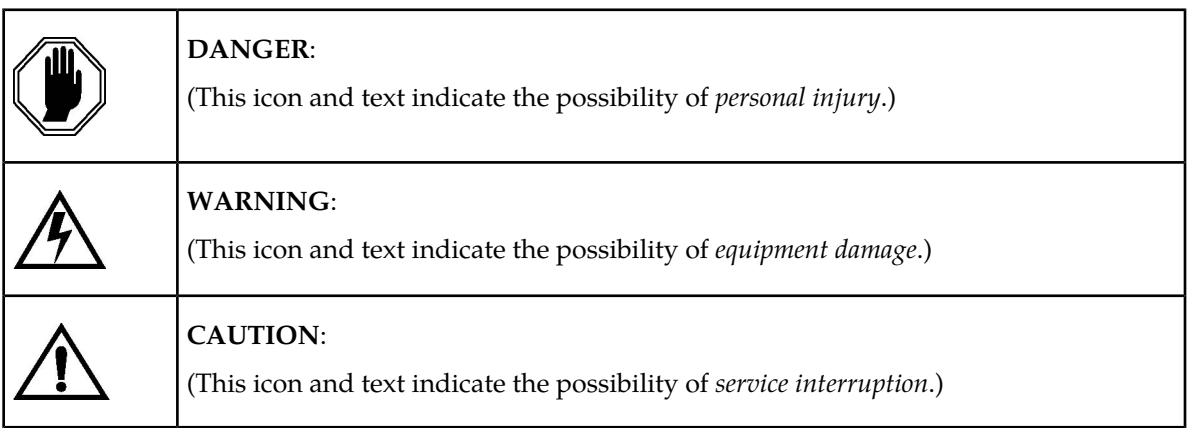

#### <span id="page-8-1"></span>**Customer Care Center**

The Tekelec Customer Care Center is your initial point of contact for all product support needs. A representative takes your call or email, creates a Customer Service Request (CSR) and directs your requests to the Tekelec Technical Assistance Center (TAC). Each CSR includes an individual tracking number. Together with TAC Engineers, the representative will help you resolve your request.

The Customer Care Center is available 24 hours a day, 7 days a week, 365 days a year, and is linked to TAC Engineers around the globe.

Tekelec TAC Engineers are available to provide solutions to your technical questions and issues 7 days a week, 24 hours a day. After a CSR is issued, the TAC Engineer determines the classification of the trouble. If a critical problem exists, emergency procedures are initiated. If the problem is not critical, normal support procedures apply. A primary Technical Engineer is assigned to work on the CSR and provide a solution to the problem. The CSR is closed when the problem is resolved.

Tekelec Technical Assistance Centers are located around the globe in the following locations:

#### **Tekelec - Global**

Email (All Regions): support@tekelec.com

#### • **USA and Canada**

Phone:

1-888-FOR-TKLC or 1-888-367-8552 (toll-free, within continental USA and Canada)

1-919-460-2150 (outside continental USA and Canada)

#### TAC Regional Support Office Hours:

8:00 a.m. through 5:00 p.m. (GMT minus 5 hours), Monday through Friday, excluding holidays

#### • **Central and Latin America (CALA)**

Phone:

USA access code +1-800-658-5454, then 1-888-FOR-TKLC or 1-888-367-8552 (toll-free)

TAC Regional Support Office Hours (except Brazil):

10:00 a.m. through 7:00 p.m. (GMT minus 6 hours), Monday through Friday, excluding holidays

• **Argentina**

Phone:

0-800-555-5246 (toll-free)

• **Brazil**

Phone:

0-800-891-4341 (toll-free)

TAC Regional Support Office Hours:

8:30 a.m. through 6:30 p.m. (GMT minus 3 hours), Monday through Friday, excluding holidays

• **Chile**

Phone:

1230-020-555-5468

• **Columbia**

Phone:

01-800-912-0537

• **Dominican Republic**

Phone:

1-888-367-8552

• **Mexico**

Phone:

001-888-367-8552

• **Peru**

Phone:

0800-53-087

• **Puerto Rico**

Phone:

1-888-367-8552 (1-888-FOR-TKLC)

• **Venezuela** Phone:

0800-176-6497

#### • **Europe, Middle East, and Africa**

#### Regional Office Hours:

8:30 a.m. through 5:00 p.m. (GMT), Monday through Friday, excluding holidays

• **Signaling**

Phone:

+44 1784 467 804 (within UK)

• **Software Solutions**

Phone:

+33 3 89 33 54 00

- **Asia**
	- **India**

Phone:

+91 124 436 8552 or +91 124 436 8553

TAC Regional Support Office Hours:

10:00 a.m. through 7:00 p.m. (GMT plus 5 1/2 hours), Monday through Saturday, excluding holidays

• **Singapore**

Phone:

+65 6796 2288

TAC Regional Support Office Hours:

9:00 a.m. through 6:00 p.m. (GMT plus 8 hours), Monday through Friday, excluding holidays

#### <span id="page-10-0"></span>**Emergency Response**

In the event of a critical service situation, emergency response is offered by the Tekelec Customer Care Center 24 hours a day, 7 days a week. The emergency response provides immediate coverage, automatic escalation, and other features to ensure that the critical situation is resolved as rapidly as possible.

A critical situation is defined as a problem with an EAGLE 5 ISS that severely affects service, traffic, or maintenance capabilities, and requires immediate corrective action. Critical problems affect service and/or system operation resulting in:

- A total system failure that results in loss of all transaction processing capability
- Significant reduction in system capacity or traffic handling capability
- Loss of the system's ability to perform automatic system reconfiguration
- Inability to restart a processor or the system
- Corruption of system databases that requires service affecting corrective actions
- Loss of access for maintenance or recovery operations
- Loss of the system ability to provide any required critical or major trouble notification

Any other problem severely affecting service, capacity/traffic, billing, and maintenance capabilities may be defined as critical by prior discussion and agreement with the Tekelec Customer Care Center.

#### <span id="page-11-0"></span>**Related Publications**

For information about additional publications that are related to this document, refer to the *Related Publications* document. The *Related Publications* document is published as a part of the *Release Documentation* and is also published as a separate document on the Tekelec Customer Support Site.

#### <span id="page-11-1"></span>**Documentation Availability, Packaging, and Updates**

Tekelec provides documentation with each system and in accordance with contractual agreements. For General Availability (GA) releases, Tekelec publishes a complete EAGLE 5 ISS documentation set. For Limited Availability (LA) releases, Tekelec may publish a documentation subset tailored to specific feature content or hardware requirements. Documentation Bulletins announce a new or updated release.

The Tekelec EAGLE 5 ISS documentation set is released on an optical disc. This format allows for easy searches through all parts of the documentation set.

The electronic file of each manual is also available from the *[Tekelec Customer Support](https://secure.tekelec.com/OA_HTML/ibuhpage.jsp)* site. This site allows for 24-hour access to the most up-to-date documentation, including the latest versions of Feature Notices.

Printed documentation is available for GA releases on request only and with a lead time of six weeks. The printed documentation set includes pocket guides for commands and alarms. Pocket guides may also be ordered separately. Exceptions to printed documentation are:

- Hardware or Installation manuals are printed without the linked attachments found in the electronic version of the manuals.
- The Release Notice is available only on the Customer Support site.

**Note:** Customers may print a reasonable number of each manual for their own use.

Documentation is updated when significant changes are made that affect system operation. Updates resulting from Severity 1 and 2 PRs are made to existing manuals. Other changes are included in the documentation for the next scheduled release. Updates are made by re-issuing an electronic file to the customer support site. Customers with printed documentation should contact their Sales Representative for an addendum. Occasionally, changes are communicated first with a Documentation Bulletin to provide customers with an advanced notice of the issue until officially released in the documentation. Documentation Bulletins are posted on the Customer Support site and can be viewed per product and release.

#### <span id="page-12-0"></span>**Locate Product Documentation on the Customer Support Site**

Access to Tekelec's Customer Support site is restricted to current Tekelec customers only. This section describes how to log into the Tekelec Customer Support site and locate a document. Viewing the document requires Adobe Acrobat Reader, which can be downloaded at www.adobe.com.

**1.** Log into the *[Tekelec Customer Support](https://secure.tekelec.com/OA_HTML/ibuhpage.jsp)* site.

**Note:** If you have not registered for this new site, click the **Register Here** link. Have your customer number available. The response time for registration requests is 24 to 48 hours.

- **2.** Click the **Product Support** tab.
- **3.** Use the Search field to locate a document by its part number, release number, document name, or document type. The Search field accepts both full and partial entries.
- **4.** Click a subject folder to browse through a list of related files.
- **5.** To download a file to your location, right-click the file name and select **Save Target As**.

### **Chapter**

### **Feature Description**

#### <span id="page-13-0"></span>**Topics:**

- *[Introduction.....15](#page-14-0)*
- *[MPS/EPAP Platform.....19](#page-18-0)*<br>• *MPS/EPAP Platform......19*<br>• **MT-Based GSM MMS NP**
- [G-Port Protocol.....39](#page-38-0)
- *[G-Port SCCP Service Re-Route Capability.....52](#page-51-0)* G-Port SRI Query for Prepaid
- 
- *[MT-Based GSM MMS NP.....64](#page-63-0)*
- *[G-Port SRI Query for Prepaid.....67](#page-66-0)*
- *[GSM MAP SRI Redirect to Serving HLR.....70](#page-69-0)*

This chapter describes the G-Port feature and related features which include:

- 
- 
- 
- *[MT-Based GSM SMS NP.....57](#page-56-0)* GSM MAP SRI Redirect to Serving HLR

#### <span id="page-14-0"></span>**Introduction**

Throughout the world, an increasing number of governments are mandating that telecommunications network operators support service provider number portability. These mandates are intended to promote competition among service providers and apply to both wireline and mobile phone networks. The GSM Mobile Number Portability (G-Port) feature is focused on service provider portability in GSM (Global System for Mobile Communications) networks.

Service provider portability allows a consumer to change service providers while retaining the same phone number. While consumers benefit from number portability, the implementation can present challenges for network operators. G-Port minimizes the challenges for GSM network operators, while enabling them to efficiently meet their regulatory obligations.

G-Port implements Mobile Number Portability for GSM networks according to the ETSI GSM 03.66 standard. The focus is on service provider portability among GSM networks in a defined portability cluster, usually a country. With service provider portability, subscribers can change operators while retaining their MSISDNs (Mobile Station international ISDN number). The MSISDN is the number dialed by a caller trying to reach the subscriber. The IMSI (International Mobile Station Identifier) number is not portable. The IMSI identifies the SIM (Subscriber Identity Module) card, which modularly plugs into the GSM handset.

The G-Port feature is based on the EAGLE 5 ISS platform, and is deployed in a node that is also performing the STP function. G-Port uses the Real Time Database (RTDB) to derive the portability status of subscribers.

#### **MNP Circular Route Prevention**

The MNP Circular Route Prevention (MNPCRP) feature, as an extension of the G-Port feature, helps in cases of circular routing caused by incorrect information in one or more of the network number portability databases. For example, a subscriber may have ported from network A to network B. Network A has the correct routing information, indicating the subscriber now belongs to network B. However, network B may have incorrect routing information, indicating that the subscriber still belongs to network A. In this case, network A routes the call to network B, based on its portability data, but network B routes the call back to network A, based on its incorrect data. The result is a circular route. The MNPCRP feature provides logic to prevent the circular routing from occurring.

#### **DigitAction Expansion**

The DigitAction Expansion feature provides more flexibility to formulate the SCCP Called Party Address - Global Title Address (GTA) field of the MAP messages relayed by G-Port. Without DigitAction Expansion, G-Port supports four options (none, insert, prefix, and replace) to overwrite the SCCP CdPA GTA field. With DigitAction Expansion, four additional options (delcc, delccprefix, spare1, and spare2) are included to overwrite the SCCP CdPA GTA field.

DigitAction Expansion is provisioned via the PDBI Enter Network Entity or Update Network Entity commands. DigitAction Expansion can also be modified via the Add an NE and Update an NE GUI screens.

#### **G-Port SCCP Service Re-Route**

The G-Port SCCP Service Re-Route feature is used when the G-Port subscriber database is incoherent with MPS data and the GTT data is valid. The G-Port SCCP Service Re-Route feature provides the

capability to re-route the traffic from the EAGLE 5 ISS to other G-Port subscriber database nodes and inform the originating nodes to re-route the G-Port service related traffic to other G-Port service nodes.

The G-Port SCCP Service Re-Route feature is designed to handle and control re-routing of G-Port traffic from an affected node to alternate nodes within an operators network. This feature is an optional feature and doesn't affect the normal G-Port functionality. This feature also provides the option to mark G-Port OFFLINE to perform a controlled re-routing during this state.

#### **Multiple Country Code**

The Multiple Country Code (MULTCC) feature supports up to 10 MULTCCs for customers having one MNP node servicing several countries, or areas with differing country codes. The MULTCCs are not used for conditioning of non-International numbers to International format for database lookup. The MULTCCs are used for the construction of the Mobile Station Roaming Number (MSRN) parameter in the case of a Send Routing Information acknowledgement (SRI-ack) response from G-Port, and in certain cases for the formulation of the SCCP CdPA. The DEFCC parameter in STPOPTS is used for conditioning of numbers to International format when necessary, and also for constructing the MSRN and SCCP CdPA parameters in addition to a MULTCC list. The MULTCC list is optional. If no values are provisioned, G-Port uses the DEFCC to process messages. If values are provisioned, G-Port automatically utilizes both the DEFCC and the MULTCC to process messages. The chg-gsmopts command along with the MULTCC and NMULTCC parameters are used to provision Multiple Country Code list entries.

#### **MSISDN Truncation Support for G-Port**

The MSISDN Truncation Support for G-Port feature is an optional feature that allows an operator to specify a certain number of digits to be deleted from the beginning of the National MSISDN (MSISDN without Country Code) prior to formulating the MSRN parameter of the SRI-ack response. This feature only changes the behavior of the encoding of the MAP MSRN parameter in a SRI-ack formulated by the EAGLE 5 ISS. It does not affect the encoding of any other parameters or any other messages processed by G-Port. The International MSISDN is 12 digits long, and the RN is 5 digits long. So when the RN is added to form the MSRN parameter, it will exceed 15 digits in length. Some carriers require MSISDN digits to be truncated when formulating MSRN parameter of SRI-ack response in G-Port in order to maintain max 15 digits length. This feature works in conjunction with the MULTCC Support feature. The DefCC and MULTCC table are used to determine which digits are the CC and which digits are the National MSISDN. If a match is not found on the leading digits of the International MSISDN, then the truncation is not performed, and standard G-Port processing is followed. The chg-gsmopts command along with the MISDNTRUNC parameter is used to set-up the MSISDN Truncation Support feature.

#### **Mobile-Originated Based GSM SMS Number Portability**

The MO-Based GSM SMS NP feature provides network information to the Short Message Service Center (SMSC) for subscribers using the GSM network. This information allows the SMSC to select a protocol to deliver SMS messages to the called party. For more information about the MO-Based GSM SMS NP feature, refer to *Feature Manual - MO SMS*.

#### **Mobile-Terminated Based GSM SMS Number Portability**

The Mobile Terminated (MT)-Based GSM SMS NP feature allows wireless operators to route short message service (SMS) messages destined to mobile subscribers within a number portability (NP) environment. If the MT-Based GSM SMS NP feature is not enabled and turned on, then messages are processed by the G-Port feature.

In general, there are two kinds of messages of concern to number portability: call related and non-call related. The call-related messages query the HLR in real time for delivering the call to the subscriber. The G-port feature handles these.

Non-call related messaging involves the Short Message Service Center (SMSC) querying the HLR for the destination subscriber for SMS delivery. For SMS, these query messages are called SRI\_SM. The HLR responds to these messages with routing information that can be used by the querying node (SMSC) to deliver the SMS message. In this feature, the Eagle 5 ISS intercepts SRI\_SM messages destined to the HLR and replies with routing information for out-of-network destination subscribers.

The MT-Based GSM SMS NP feature intercepts SRI\_SM messages and replies with routing information for out-of-network destination subscribers using the following process:

- **1.** An SRI\_SM message from the SMSC is intercepted by the Eagle 5 ISS before the message reaches the home location register (HLR).
- **2.** The message destination address (SCCP Called Party GTA), is extracted, the digits are conditioned, and lookup is performed in the Real Time Database (RTDB).
- **3.** If the destination address/subscribers belongs to a foreign network, then a reply message is sent to the SMSC with routing information. If the destination address/subscribers belongs to a local network, then the SRI\_SM message is relayed to the HLR according to the options set for normal G-Port processing.

The feature provides configurable options for controlling processing of SRI\_SM messages and the content of the response:

- Selecting the SMSC response message type and digit format
- Specifying when an RTDB lookup is considered to be successful
- Specifying the format of digits encoded in the response message.

#### **Mobile-Terminated Based GSM MMS Number Portability**

The MT-Based GSM MMS NP feature provides routing information to the Multimedia Message Service Center (MMSC) for subscribers using the GSM network. This information can be used by the MMSC to route the MMS messages to the called party.

**Note:** The MT-Based GSM MMS NP feature can be used only in conjunction with the MT-Based GSM SMS NP feature.

The MT-Based GSM MMS NP feature intercepts SRI\_SM messages and replies with routing information for out-of-network destination subscribers using the following process:

- **1.** An SRI\_SM message from the MMSC is intercepted by the Eagle 5 ISS before the message reaches the home location register (HLR).
- **2.** The message destination address (SCCP Called Party GTA), is extracted, the digits are conditioned, and lookup is performed in the RTDB.
- **3.** If the destination address/subscribers belongs to a foreign network, then a reply message is sent to the MMSC with routing information. If the destination address/subscribers belongs to a local network, then the SRI\_SM message is relayed to the HLR according to the options set for normal G-Port processing.

The feature provides the following configurable options for controlling processing of SRI\_SM messages and the content of the response:

- Selecting the MMSC response message type and digit format
- Specifying when an RTDB lookup is considered to be successful

• Specifying the format of digits encoded in the response message.

#### **Routing Options**

The ETSI standards for SRF-based MNP define two routing options, direct routing and indirect routing. G-Port supports both options:

- With direct routing, the network where the call is originated is responsible for determining whether the called party has ported and routing the call to the new subscription network.
- With indirect routing, this is the responsibility of the network that originally owned the number.

#### **Dialed Number Lengths**

Number lengths vary between countries and may even vary within a country. As a result, the G-Port subscriber database structure supports numbers of varying length in a flexible way without necessitating software modifications. A maximum number length of 15 digits for ported numbers is supported. This length is based on the maximum length for MSISDN numbers as defined in the ETSI GSM 03.03 standard.

#### **SRF vs INAP Mobile Number Portability**

The ETSI standards are defined so that GSM carriers can choose to implement either Signaling Relay Function (SRF)-based (using MAP protocol) MNP or IN-based (using INAP protocol) MNP. G-Port supports only the SRF-based solution for MNP. (INAP-based MNP processing is similar to wireline networks; this function is supported by the INP feature.)

SRF-based MNP processing involves intercepting existing MAP messages to check for ported numbers. For call-related messages, G-Port acts as an NP HLR" in the case where the number has been exported, by responding to the switch with a MAP SRI ack message. For calls to imported numbers and non-call related messages, G-Port performs message relay.

#### **G-Port SRI Query for Prepaid**

The G-Port SRI Query for Prepaid feature allows the EAGLE 5 ISS to provide portability information to a Service Control Point (SCP) database. This information enables the database to determine the network used by a called subscriber. The G-Port SRI Query for Prepaid feature enables the following Message Signal Unit (MSU) values to be provisioned in the EAGLE 5 ISS GSERV table:

- translation type (TT)—The TT of the called party (CdPA)
- originating point code (OPC)—The OPC from the message transfer part (MTP) layer
- global title address (GTA)—The GTA of the calling party (CgPA)

These values are used to determine whether an SRI should receive G-Port SRI Query for Prepaid service or normal G-Port SRI service.

Service Portability (S-Port) support for the G-Port SRI Query for Prepaid feature allows subscribers to retain their same subscriber numbers after moving between different network technologies (example: IS41 and GSM) within the same operator. Service Portability applies to only own-network subscribers.

#### **GSM MAP SRI Redirect to Serving HLR**

The GSM MAP SRI Redirect to Serving HLR feature provides the capability to resolve the incompatibility introduced by the proprietary implementation of the GSM MAP SRI message. This feature is an extension to the G-Port protocol. The GSM MAP SRI Redirect to Serving HLR feature is compatible with other G-Port enhancement features.

#### **Additional Subscriber Data Support**

The G-Port feature is enhanced to support new Mobile Station Routing Number (MSRN) formatting options that use Additional Subscriber Data (ASD). ASD information is inserted into the outgoing SRI ack messages. If the GSMOPTS:MSRNDIG digit formatting option specifies the use of ASD information and a successful database lookup returns ASD, then the ASD is encoded into the outgoing message and the existing behavior for encoding messages for G-Port is followed.

#### **ROP Support**

The G-Port feature allows Small Geographic Areas (CNLs) to be grouped into Large Geographic Areas (ROPs). This grouping simplifies the routing and allows a call to be delivered as close to the interconnection destination as possible. ROP information is stored in the generic routing number (GRN) field. Both CNL and ROP information can be provisioned for a single subscriber entry; however, only one of the CNL or ROP fields can be selected for the outgoing message.

The G-Port SRI Query for Prepaid, SRI Redirect, IS41 GSM Migration (IGM), AINPQ, INP, and ATINP features also support ROP.

#### **G-Port Considerations**

- G-Port can be turned on, but cannot be turned off.
- The G-Port, A-Port, IGM, G-Flex C7 Relay, INP, and AINPQ features can run concurrently on an EAGLE 5 ISS node.
- When G-Port and G-Flex run on the same node, interactions between the two features must be addressed.
- G-Port and North American LNP are mutually exclusive on an EAGLE 5 ISS node.
- G-Port SCCP Service Re-Route Capability is not supported for the Prepaid Short Message Service Intercept feature.
- When A-Port or IGM run concurrently with G-Port on the same EAGLE 5 ISS node, the service name is changed from GPORT to MNP (serv=mnp in chg-sccp-serv).
- <span id="page-18-0"></span>• G-Port, A-Port, or IGM must be turned on before the MNP Circular Route Prevention feature can be turned on.

### **MPS/EPAP Platform**

Tekelec provides the MPS (Multi-Purpose Server) platform as a subsystem of the EAGLE 5 ISS. The MPS provides support for the AINPQ, A-Port, EIR , G-Flex, G-Port, IGM, and INP features.

The MPS is composed of hardware and software components that interact to create a secure and reliable platform. (For details about the MPS hardware, refer to the *Tekelec 1000 Application Server Hardware Manual* or the *Tekelec 1200 Application Server Hardware Manual*.) The MPS provides the means of interfacing the customer provisioning application with the EAGLE 5 ISS. It connects the customer with the EAGLE 5 ISS and accepts the customer number portability data, while accommodating numbers of varying lengths.

The EAGLE Provisioning Application Processor (EPAP) is software that runs on the MPS hardware platform. It collects and organizes customer provisioning data, and forwards it to the EAGLE 5 ISS Service Module cards. *[Figure 1: MPS/EPAP Platform Architecture](#page-19-0)* shows the overall system architecture, providing a graphic overview of MPS/EPAP platform from customer provisioning through the MPS subsystem to the EAGLE 5 ISS Service Module card databases.

**Note:** In this Manual, Service Module Card refers to either a DSM card or an E5-SM4G card unless a specific card is required. For more information about the supported cards, refer to the *EAGLE 5 ISS Hardware Manual*.

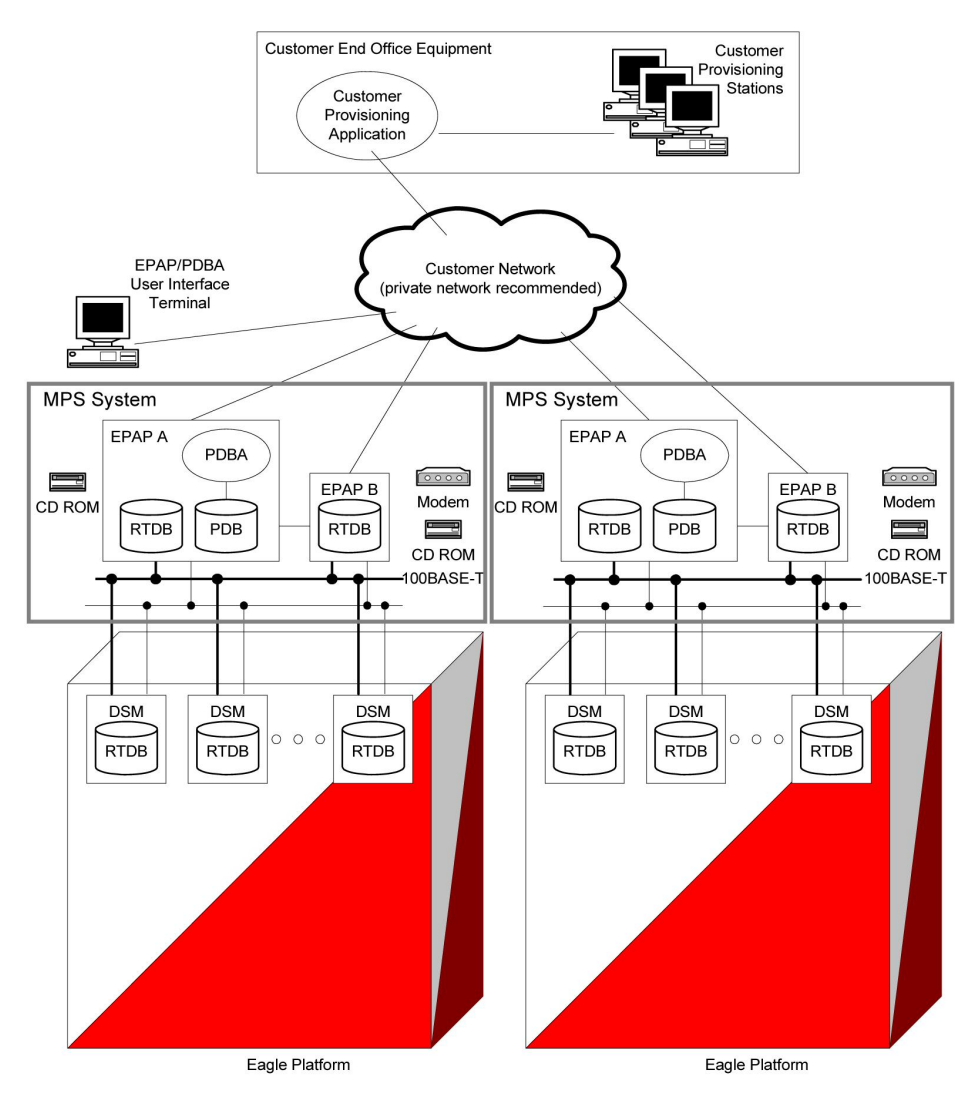

#### <span id="page-19-0"></span>**Figure 1: MPS/EPAP Platform Architecture**

#### **Design Overview and System Layout**

*[Figure 1: MPS/EPAP Platform Architecture](#page-19-0)* illustrates the overall system architecture and identifies the different tasks, databases and interfaces involved. The system consists of two mated MPS servers. Each MPS contains two EPAP platforms, EPAP A and EPAP B, each containing a RealTime Database (RTDB), a Provisioning Database (PDB), servers, optical media, modems, network hubs when using a T1000 AS system, or network switches when using a T1200 AS system . Each MPS and its EPAPs

may be thought of as an 'EPAP system'; the EPAP system and the mated EAGLE 5 ISS is referred to as the 'mated EPAP system'. Each EPAP system is a T1000 or T1200 AS system with a total of four Ethernet interfaces: one from each EPAP to the 100BASE-T Ethernet and one from each EPAP to either a 10BASE-T or a 100BASE-T Ethernet. Refer to *[Table 2: Service Module Card Provisioning and Reload](#page-26-0) [Settings](#page-26-0)* for the link speed.

On the EAGLE 5 ISS platform side, a set of Service Module cards, which hold the RTDB database, is part of the STP. Two high-speed Ethernet links connect the Service Module cards and the EPAPs. One of the links is a 100BASE-T Ethernet bus, and the other is either a 10BASE-T or a 100BASE-T Ethernet bus. Refer to *[Table 2: Service Module Card Provisioning and Reload Settings](#page-26-0)* for the speed.

The RTDB database is provisioned and maintained through the EPAPs. EPAP A and EPAP B act as the active EPAP and the standby EPAP. One link serves as the active link, and the other as the standby link. At any given time, there is only one active EPAP and one active link. The database is provisioned through the active link by the active EPAP; the other EPAP provides redundancy.

In case of failure of the active EPAP, the standby EPAP takes over the role of active EPAP and continues to provision the subscriber database. In the case where the active link fails, the active EPAP switches to the standby link to continue provisioning the Service Module cards. The two Ethernet links are part of the DSM network.

Another 100BASE-T Ethernet link exists between the EPAPs; that link is called the EPAP sync network.

The major modules on the EPAP are:

- Service Module card provisioning module
- Maintenance module
- RTDB module
- PDB module

The Service Module card provisioning module is responsible for updating subscriber databases on the EAGLE 5 ISS Service Module cards using the Reliable Multicast Transport Protocol (RMTP) multicast. The maintenance module is responsible for the proper functioning of the EPAP platform. The PDB module is responsible for preparing and maintaining the Real Time Database, which is the "golden copy" of the subscriber database. The PDB module can run on one of the EPAPs of either of the mated EAGLE 5 ISSs.

#### **Functional Overview**

The main function of the MPS / EPAP platform is to provision the data from the customer network to the Service Module cards on the EAGLE 5 ISS. Subscriber database records are continuously updated from the customer network to the PDB. The PDB module communicates with the maintenance module and the RTDB task over a TCP/IP connection to provision the Service Module cards on the EAGLE 5 ISS. The maintenance module is responsible for the overall stability and performance of the system.

It is possible for the current copy of the RTDB database on the Service Module cards to get out-of-sync due to missed provisioning or card rebooting. Therefore, the RTDB on the EPAP contains a coherent, current copy of the subscriber database. The EPAP-Service Module card provisioning task sends database information out on the provisioning link. The Service Module cards act as the receivers and are reprovisioned.

#### <span id="page-21-0"></span>**EPAP/PDBA Overview**

The EAGLE Provisioning Application Processor (EPAP) platform and the Provisioning Database Application (PDBA), coupled with the Provisioning Database Interface (PDBI) facilitate the user database required for EAGLE 5 ISS EPAP-based features. The following functions are supported:

- Accept and store subscription data provisioned by the customer
- Update and reload subscriber databases on the Service Module cards

The PDBA operates on the master Provisioning Database (PDB). The EPAP and PDBA are both installed on the MPS hardware platform.

The EPAP platform performs the following:

- Maintains an exact copy of the real time database (RTDB) on the EPAP
- Distributes the subscription database to the Service Module cards
- Maintains a redundant copy of the RTDB database

The EPAP platform is a mated pair of processors (the upper processor, called EPAP A, and the lower processor, EPAP B) contained in one frame.

During normal operation, information flows through the EPAP/PDBA software with no intervention. Subscription data is generated at one or more operations centers and is delivered to the PDBA through a TCP socket interface (PDBI). The PDBA software stores and replicates data on EPAP A on the mated EPAP system. The data is then transmitted by the EPAPs across a private network to the Service Module cards located in the EAGLE 5 ISS frame.

The primary interface to the PDBA consists of machine-to-machine messages. The interface is defined by Tekelec and is described in the Provisioning Database Interface Manual. Provisioning software compatible with the EPAP socket interface can be created or updated using the interface described in that manual.

Additionally, a direct user interface is provided on each EPAP to allow for configuration, maintenance, debugging, and platform operations. A direct user interface is also provided by the PDBA for configuration and database maintenance.

The MPS/EPAP is an open-systems platform and easily accommodates the required high provisioning rates. Compared to the traditional OAM platform, the persistent database and provisioning in an open systems platform provides these benefits:

- Variety of hardware components and vendors
- Availability of third party communication and database tools
- Standard communication protocols
- Availability of personnel with related experience

Each EPAP server maintains a copy of the Real Time Database (RTDB) in order to provision the EAGLE 5 ISS Service Module cards. The EPAP server must comply with the hardware requirements in the *MPS Hardware Manual*. *[Figure 1: MPS/EPAP Platform Architecture](#page-19-0)* illustrates the EPAP architecture contained in the MPS subsystem.

Each EPAP has a dedicated optical media drive. One EPAP per EAGLE 5 ISS platform has a modem capable of supporting remote diagnostics, configuration, and maintenance. These remote operations are performed through EPAP login sessions and are accessible across the customer network as well as through a direct terminal connection to the EPAP using an RS232 connection. Refer to the *Tekelec*

*1000 Application Server Hardware Manual* or the *Tekelec 1200 Application Server Hardware Manual* for details about the hardware devices and network connections.

#### <span id="page-22-0"></span>**Subscriber Data Provisioning**

*[Figure 2: Subscriber Data Provisioning Architecture \(High Level\)](#page-22-1)* shows the current high-level view of the subscriber data provisioning architecture. Only those parts of the EAGLE 5 ISS platform that are relevant to subscriber data provisioning are shown. This section defines requirements for the Provisioning Database Interface (PDBI) between the EPAP and the operator's provisioning system (OPS). Provisioning clients connect to the EPAPs via the PDBI. This interface contains commands that allow all of the provisioning and retrieving of subscription data. The PDBI is used for real-time provisioning of subscriber and network entity data only. Refer to the *Provisioning Database Interface Manual* for more details.

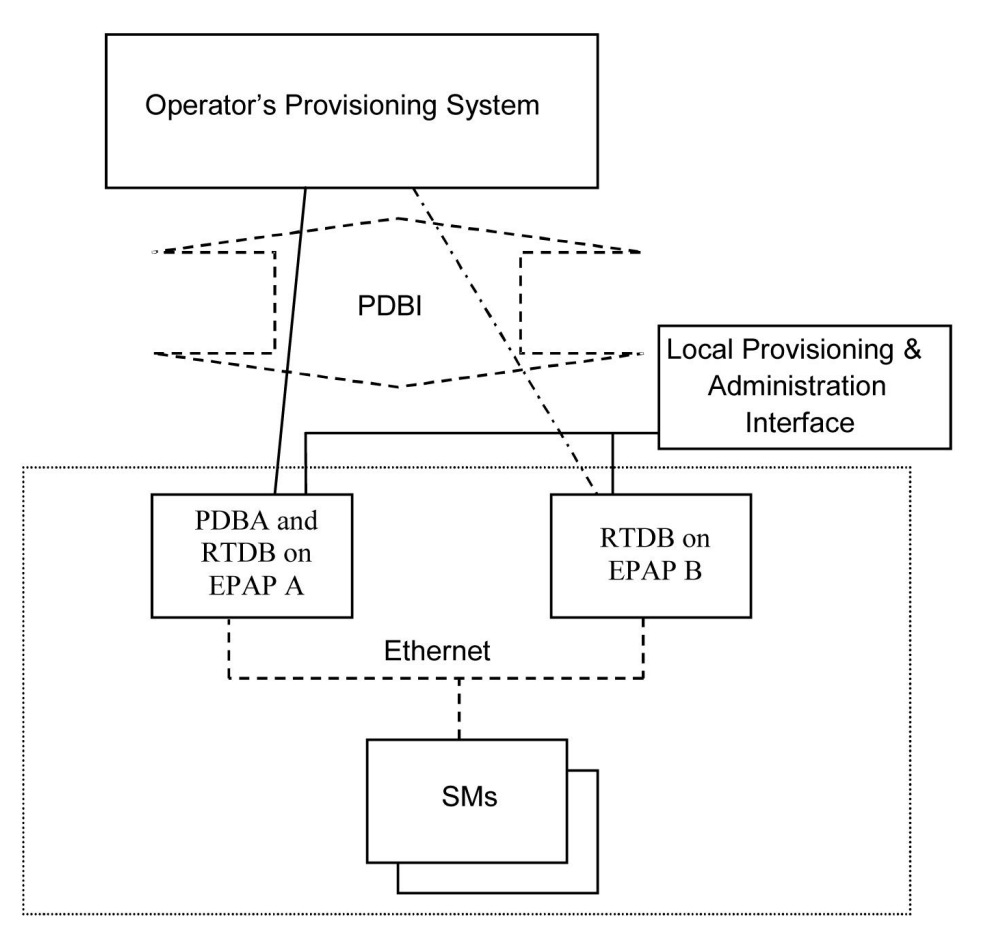

<span id="page-22-1"></span>**Figure 2: Subscriber Data Provisioning Architecture (High Level)**

A pair of active/standby EPAP servers provides the interface between the Real Time Database (RTDB) of the EAGLE 5 ISS Service Module cards and the OPS. EPAP A is equipped with both the PDB (Provisioning Database) and the RTDB, and EPAP B has just the RTDB. An EPAP with just the RTDB must be updated by the EPAP that has the PDB.

For more information about the EPAP, refer to the *EPAP Administration Manual*. For more information about the MPS hardware, refer to the *Tekelec 1000 Application Server Hardware Manual* or the *Tekelec 1200 Application Server Hardware Manual* .

#### Distributed Administrative Architecture

This section describes, at a high level, the distributed administrative architecture for the EAGLE 5 ISS, including the EPAP.

In general, EAGLE 5 ISS database updates are sent via an EAGLE 5 ISS terminal across an RS232 serial port to the active OAM (Operation Administration and Maintenance). The active OAM commits the update to TDM fixed disk and then sends the update control information to the standby OAM and to the rest of the network cards. When all databases are updated, the active OAM responds with a *Command Completed* indication to the user terminal. EAGLE 5 ISS database updates are generally considered to be EAGLE 5 ISS link, linkset, route, destination, mated application, gateway screening, and global title types of information.

Databases requiring high update and retrieval rates, (compared to the rates provided by the OAM) are not administered via EAGLE 5 ISS terminals. These databases, such as the EPAP RTDB, are populated using redundant Ethernet connections to Service Module cards from an EPAP MPS platform.

An EPAP consists of a combined Provisioning (MySQL) and Real Time Database (RTDB). The Provisioning Database (PDB) responds to requests for updates by the active and standby RTDBs on both mated EAGLE 5 ISSs. The active EPAP RTDB is responsible for initiating multi-cast updates of changed database records to the Service Module cards after the data has been committed to the EPAP disks. Furthermore, the PDB may accept and commit more database updates while the RTDBs are completing their previous updates.

It is this overlapping of database updates, coupled with an RTDB transactional database engine and fast download time, that allows larger amounts of data at a time to be transferred from the PDB. Committing larger amounts of data at a time to the RTDB (versus a single update at a time) allows faster overall transaction rates to be achieved. The boundaries of the transaction rates become more closely related to cache size and disk cache flush time than the disk access time of a single update. Thus, successful completion of EPAP database updates only guarantees that the PDB has been updated, but it does *not* mean the RTDB has completed the update and sent the new subscription data to the Service Module card.

<span id="page-23-0"></span>The EPAP architecture contains a local provisioning terminal and a modem for remote access, as well as other functions. A backup device can be used to back up or restore the provisioning database. The local provisioning terminal is used to manually repair the standby EPAP RTDB or to turn the subscriber database audit on or off. For additional information, refer to the *Tekelec 1000 Application Server Hardware Manual*, *Tekelec 1200 Application Server Hardware Manual*, and *EPAP Administration Manual*.

#### **EPAP (EAGLE Provisioning Application Processor)**

As shown in *[Figure 1: MPS/EPAP Platform Architecture](#page-19-0)*, a single MPS system contains two EPAP (EAGLE Provisioning Application Processor) servers. At any given time, only one actively communicates with the Service Module cards. The other EPAP server is in standby mode. In addition, two MPS systems can be deployed in a mated-pair configuration.

The primary purpose of the EPAP systems is to maintain the RTDB and PDB and to download copies of the RTDB to the Service Module cards on the EAGLE 5 ISS.

The PDB on the active EPAP receives subscription data from the customer network through the PDBI, the external source of provisioning information. The PDBA continually updates the active EPAP's PDB. The PDB uses MySQL database software. Once an update is applied to the active PDB, it is sent to the RTDBs on the active and standby EPAPs.

Both the active and standby EPAPs maintain copies of the RTDB. Periodically, the Service Module card polls the active EPAP RTDB for any new updates. The active EPAP downloads the updates to the Service Module for its own resident copy of the RTDB.

In a mated-pair configuration, there are two mated MPS Systems, as shown in *[Figure 1: MPS/EPAP](#page-19-0) [Platform Architecture](#page-19-0)*. The PDB on the active EPAP automatically updates the PDB on the mate platform. The PDB on the mate platform then updates its EPAP RTDBs, which in turn update the RTDBs on the associated Service Module cards.

Provisioning of the EAGLE 5 ISS's Service Module cards is performed through two interfaces, using two different sets of commands. Provisioning is accomplished by the STP updates from EAGLE 5 ISS terminals and by updates from the customer's external provisioning system. This system of dual provisioning is illustrated in *[Figure 3: Database Administrative Architecture](#page-24-1)*.

#### <span id="page-24-1"></span>**Figure 3: Database Administrative Architecture**

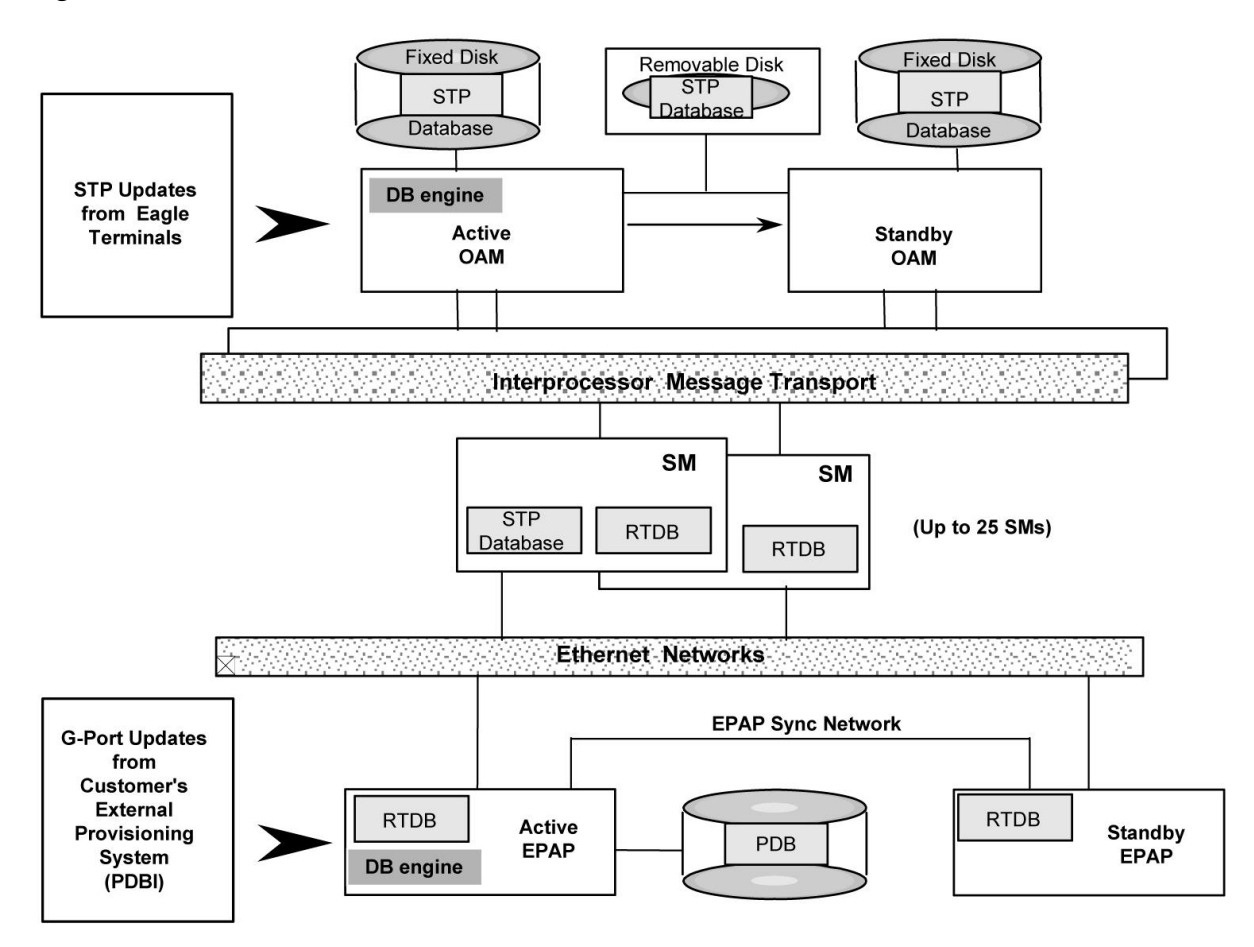

#### <span id="page-24-0"></span>**Service Module Cards**

From 1 to 25 Service Module cards can be provisioned with one or more EPAP-related features enabled. EPAP-related features require that all Service Module cards contain 4 GB of memory. *[Figure 3: Database](#page-24-1) [Administrative Architecture](#page-24-1)* illustrates each Service Module card having two Ethernet links, the main Service Module network on the 100BASE-T link and the backup Service Module network . Refer to *[Table 2: Service Module Card Provisioning and Reload Settings](#page-26-0)* for the link speed. The Service Module cards run the VSCCP software application.

The Service Module Ethernet ports are linked to the EPAP system to receive the downloaded Real Time database (RTDB). Multiple Service Module cards provide a means of load balancing in high-traffic situations. The RTDB on the Service Module card is in a format that facilitates rapid lookups.

Though the Service Module card copies of the RTDB are intended to be identical, the various databases may not be identical at all times for the following reasons:

- When a Service Module card is initialized, the card downloads the current copy of the database from the EPAP. While that card is being loaded, it cannot receive new updates that have arrived at the EPAP since reload began..
- Card databases can become out-of-sync with the EPAP RTDB when the EPAP receives updates from its provisioning source, but it has not yet sent the updates down to the Service Module cards. Updates are applied to the Provisioning Database (PDB) as they are received.

Two possible scenarios contribute to a condition where a Service Module card may not have enough memory to hold the entire database:

- The database is downloaded successfully to the Service Module card, but subsequent updates eventually increase the size of the database beyond the capacity of the Service Module card memory. In this situation, it is desirable for EPAP-related features to continue processing transactions, even though the database might not be up-to-date.
- When a Service Module card is booted and it is determined then that the card does not have enough memory for the entire database, the database is not loaded on that card. Each Service Module card is responsible for recognizing and reporting its out-of-memory conditions by means of alarms.

#### **Overview of EPAP to Service Module Card Communications**

Before discussing Service Module card status reporting or EPAP status reporting, it is helpful to understand the communications between the Service Module cards and the EPAP in broad terms.

• UDP - sending Service Module card status messages

The Service Module cards and EPAPs create a UDP (User Datagram Protocol) socket which is used for status messages. One of the last things a Service Module card does when it is initialized is to send a status message to the EPAP, containing the Service Module ID, database level, and memory size. The EPAP maintains tables containing the last known status of each Service Module card. EPAP uses these to determine whether or not the Service Module card needs to download the database.

• IP - reporting EPAP maintenance data

The Service Module cards create an TCP socket when they are initialized, and listen for connection requests. During initialization or after a loss of connectivity, the active EPAP chooses one of the Service Module cards and issues a *Connect* to establish the TCP/IP connection with that Service Module card (referred to as the primary Service Module). The purpose of this link is to provide a path for reporting EPAP alarms and to forward maintenance blocks to the Service Module card.

• IP Multicast - downloading GSM database

Because of the large size of the database and the need to download it quickly on up to 25 Service Module cards, EPAP-related features use a technique known as IP multicasting. This technique is based on Reliable Multicast Transport Protocol-II (RMTP-II), a product of Globalcast Communications. IP multicasting downloads the RTDB and database updates to all of the Service Module cards simultaneously.

The administration of IP multicasting is based on the concept of a "tree", or stream of data, which is constantly being broadcast by the EPAP. Service Module cards that need to download the real

time database or to receive database updates "join the tree". Service Module cards can also "leave the tree", typically when the database fills their available memory.

#### Service Module Card Provisioning and Reload

<span id="page-26-0"></span>One of the core functions of the EPAP is to provision the Service Module cards with the Real Time Database (RTDB) updates. In order to provide redundancy for this feature, separate RMTP channels are created on each interface from each EPAP:

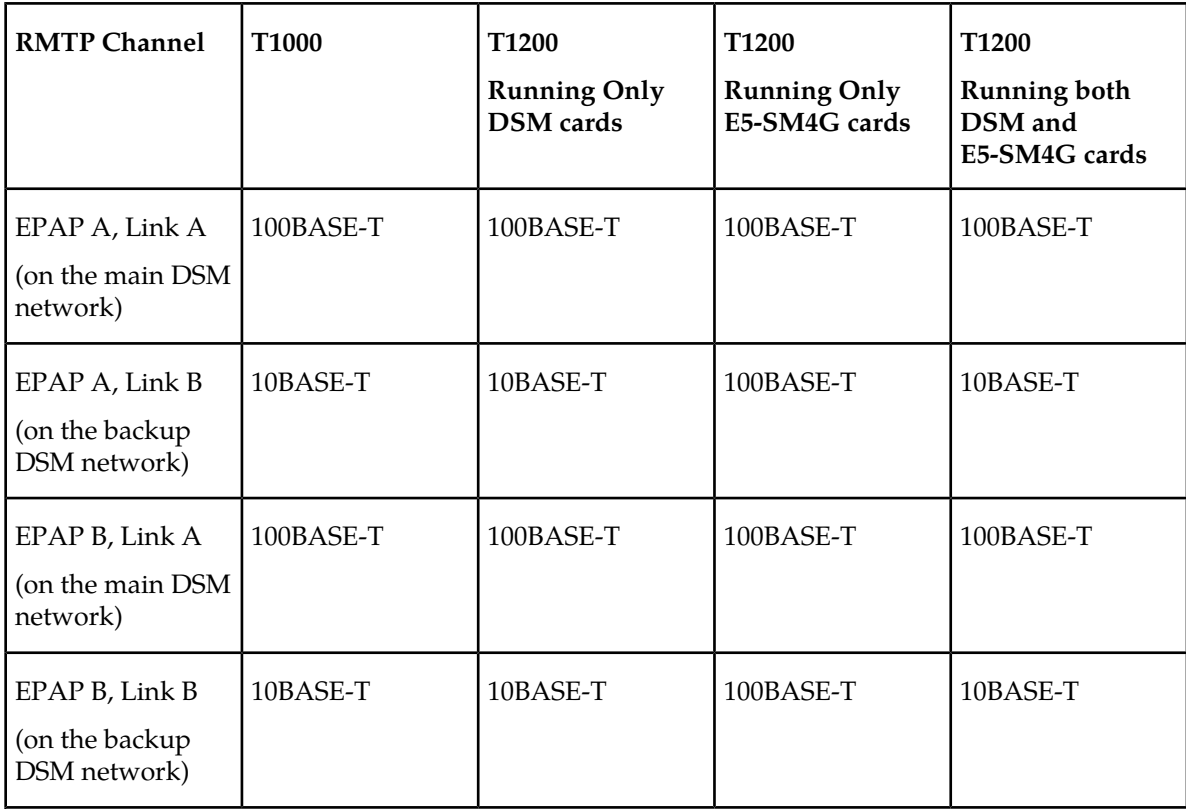

#### **Table 2: Service Module Card Provisioning and Reload Settings**

**Note:** Full duplex mode is supported only when running all E5-SM4G cards on the T1200. In all other cases, half duplex mode is supported.

Provisioning and other data is broadcast on one of these channels to all of the Service Module cards. Provisioning is done by database level in order to leave tables coherent between updates.

The Service Module cards do the following:

- Detect the need for incremental updates and send a status message to the EPAP.
- Discriminate between the various streams according to the database level contained in each message and accept updates based on the Service Module card database level.

#### *Service Module Card Reload Model*

Service Module cards may require a complete database reload in the event of reboot or loss of connectivity for a significant amount of time. The EPAP provides a mechanism to quickly load a number of Service Module cards with the current database. The database on the EPAP is large and may be updated constantly. The database sent to the Service Module card or cards will likely be missing some of these updates making it corrupt, in addition to being "back level."

#### **EPAP Continuous Reload**

It is important to understand how the EPAP handles reloading of multiple Service Module cards from different starting points. Reload begins when the first Service Module card requires it. Records are read sequentially from the Real Time Database (RTDB) from an arbitrary starting point, wrapping back to the beginning. If another Service Module card requires reloading at this time, it uses the existing record stream and notifies the Service Module card provisioning task of the first record it read. This continues until all Service Module cards are satisfied.

#### **Service Module Card Database Levels and Reloading**

The current database level when the reload started is of special importance during reload. When a Service Module card detects that the last record has been received, it sends a status message back to the EPAP indicating the database level at the start of reload. This action starts incremental loading. The Service Module card continues to reload until it is completely caught up with the current level of the RTDB. As database records are sent to the Service Module cards during reload, normal provisioning can *change* those records. All records changed between the start and end of reloading must be incrementally loaded before the database is coherent and usable by the Service Module card.

The following terminology is used here for the stages of database reload for a given Service Module card.

- **Stage 1 loading**: The database is being copied record for record from the golden RTDB in the EPAP to the Service Module card RTDB. The database is incoherent during stage 1 loading.
- **Incremental update**: The database is receiving all of the updates missed during stage 1 loading or some other reason (e.g., network outage, processor limitation, lost communication, etc.). The database is coherent, but back-level during incremental update.
- **Current**: The database is receiving current updates from the Service Module card provisioning task.
- **Coherent:** The database is at a whole database level, that is, not currently updating records belonging to a database level.

#### *EPAP Status and Error Reporting via Maintenance Blocks*

<span id="page-27-0"></span>The EPAPs forward all status and error messages to the Service Module cards in maintenance blocks. Maintenance blocks are asynchronously sent whenever the EPAP has something to report. The maintenance blocks eventually update EPAP Device Control Blocks (DCBs) located on the EAGLE 5 ISS. The DCBs provide the status information that is received when a rept-stat-mps command is issued.

#### **Network Connections**

Several customer and Tekelec-installed private networks are *required* to support the provisioning of subscription data. These networks are:

#### **Feature Manual - G-Port Feature Description**

- *[Customer Provisioning Network](#page-28-1)*
- *[EPAP Sync Network](#page-29-1)*
- *[DSM Networks](#page-30-1)*
- *[Dial-Up PPP Network](#page-31-2)*

<span id="page-28-1"></span>The following discussion is an overview of these private networks. It expands on the networks in the architecture diagram shown in *[Figure 4: Customer Provisioning Network](#page-28-0)*. (For details about configuring these networks, refer to the EPAP *Administration Manual*.)

#### **Customer Provisioning Network**

The customer network carries the following traffic:Mai

- Customer queries and responses to the PDB via the PDBI from the customer provisioning network
- Updates between PDBs of a mated EAGLE 5 ISS pair
- Updates between a PDB on one EAGLE 5 ISS and RTDBs on a mated EAGLE 5 ISS
- PDBA import/export (file transfer) traffic
- Traffic from a PDBA reloading from its mate
- <span id="page-28-0"></span>• EPAP and PDBA user interface traffic.

A typical customer network is shown in *[Figure 4: Customer Provisioning Network](#page-28-0)*.

#### **Figure 4: Customer Provisioning Network**

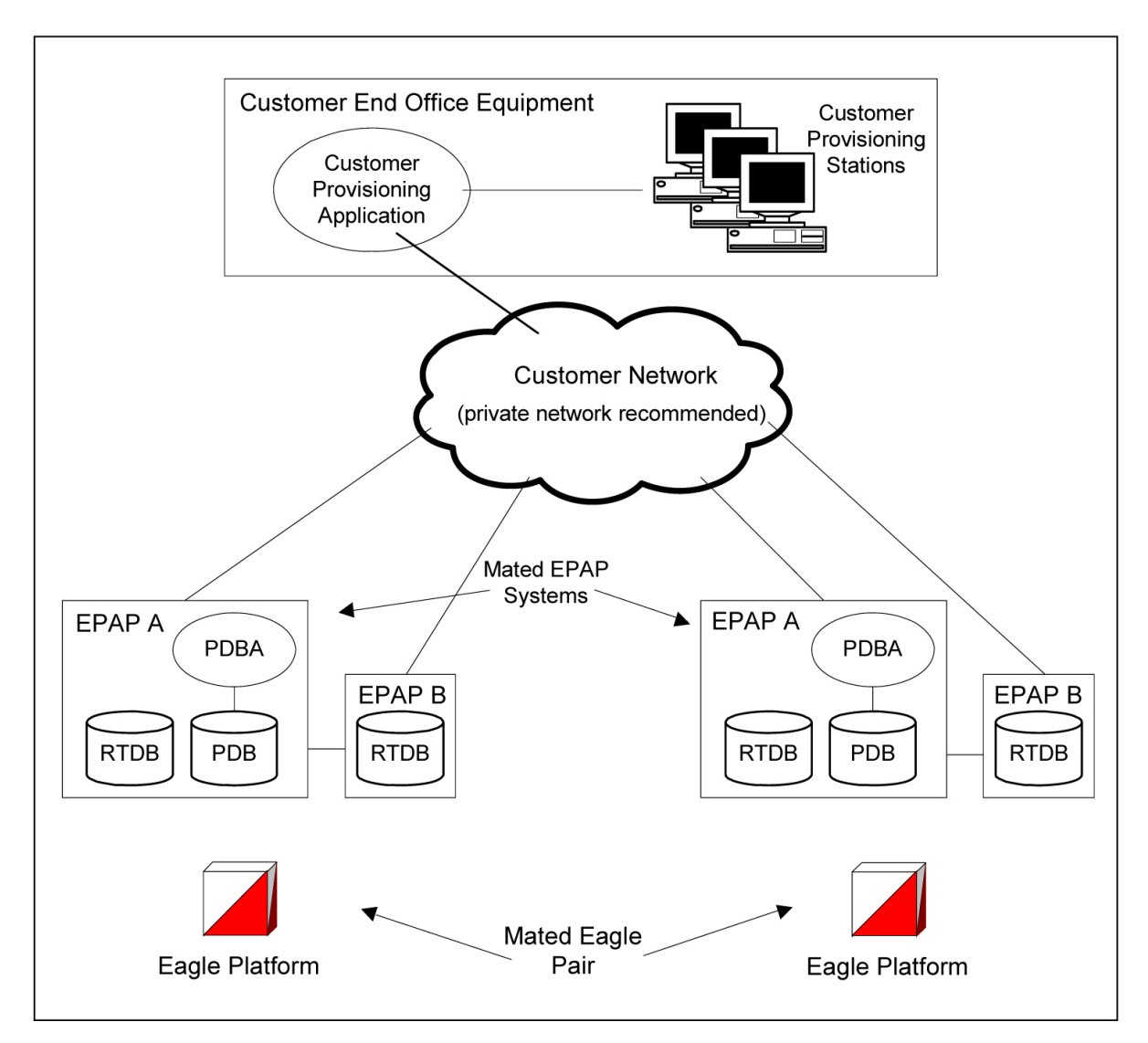

<span id="page-29-1"></span>Although a dedicated network is recommended, it is possible that unrelated customer traffic can use the network as well. The determination, either to have a dedicated network or to allow other customer traffic, should be based on available external Ethernet bandwidth and network performance considerations.

#### **EPAP Sync Network**

<span id="page-29-0"></span>The T100 EPAP sync network carries RTDB and maintenance application traffic between active and standby EPAP servers on an MPS system. It synchronizes the contents of the RTDBs of both EPAP A and B. The EPAP Sync network is a single Ethernet connection between EPAP A and EPAP B running at 100BASE-T, as shown in *[Figure 5: EPAP Sync Network](#page-29-0)*. The T1200 EPAP Sync network is truncated with the EPAP's back up DSM connection and communicates through the switch.

#### **Figure 5: EPAP Sync Network**

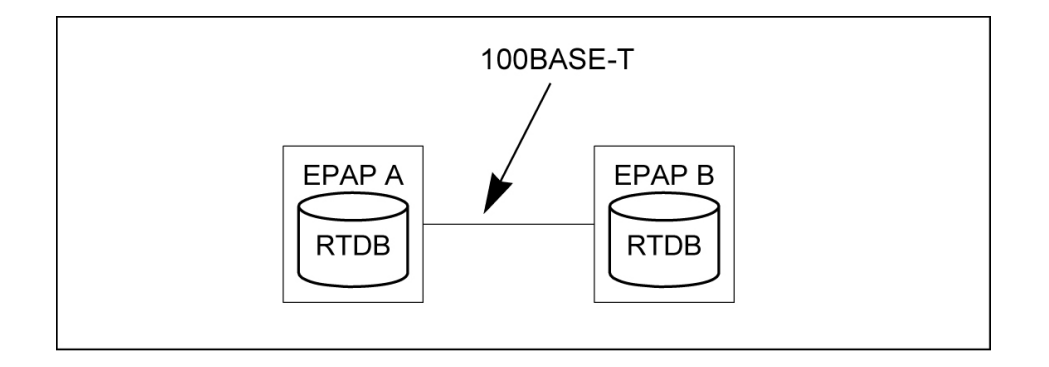

#### <span id="page-30-1"></span>**DSM Networks**

The DSM networks are shown in *[Figure 6: DSM Networks](#page-30-0)*. They carry provisioning data from the active EPAP RTDB to the Service Module cards. They also carry reload and maintenance traffic to the Service Module cards.

<span id="page-30-0"></span>The DSM networks consist of two Ethernet networks: the main DSM network running at 100BASE-T, and the backup DSM network running at either 10BASE-T or 100Base-T. Refer to *[Table 2: Service Module](#page-26-0) [Card Provisioning and Reload Settings](#page-26-0)* for the link speed. Both Ethernet networks connect EPAP A and EPAP B with every Service Module card on a single EAGLE 5 ISS platform.

#### **Figure 6: DSM Networks**

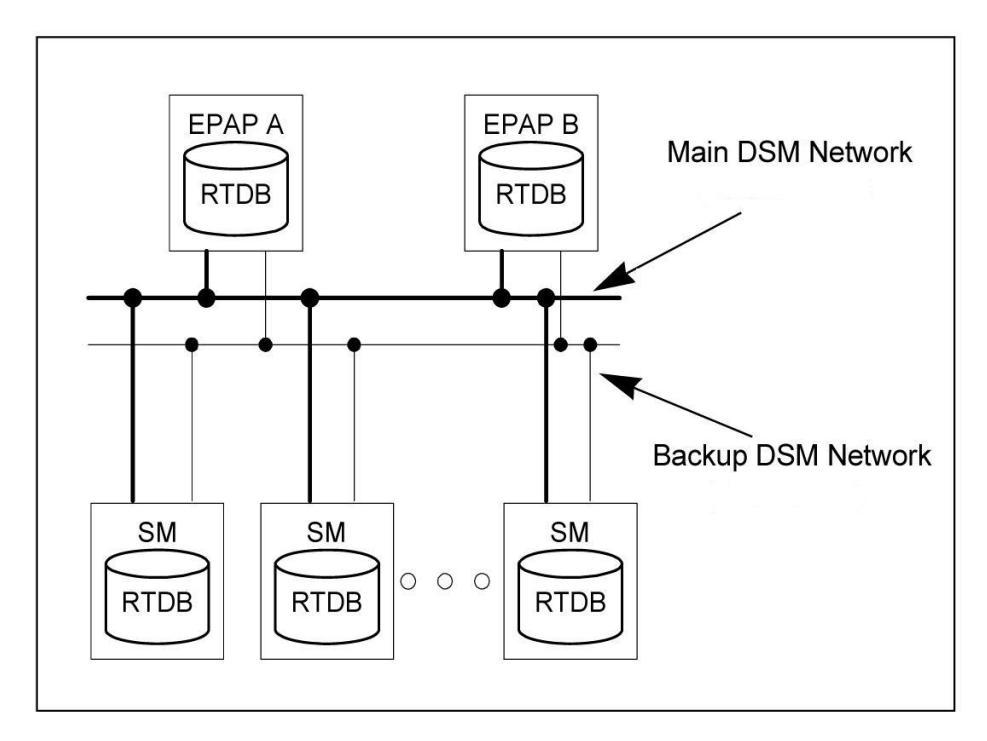

Maintenance information is sent from the active EPAP to an arbitrarily selected Service Module card. The selected Service Module card is known as the primary Service Module card. Static information is exchanged across this interface at initialization, and dynamic information is exchanged on occasion.

While much of the traditional OAM provisioning and database functionality is implemented on the EPAP, the maintenance reporting mechanism is still the OAM.

The first and second octets of the EPAP network addresses for this network are 192.168. (The first two octets for private class C networks are defined in RFC 1918.)

The third octet is customer specifiable for each DSM network. It is important to select values that do not interfere with the customer's network addressing scheme.

The fourth octet of the address is specified as follows:

- If the EPAP is configured as "EPAP A", the fourth octet has a value of 100.
- If the EPAP is configured as "EPAP B", the fourth octet has a value of 200.

<span id="page-31-1"></span>*[Table 3: EPAP IP Addresses in the DSM Network](#page-31-1)* summarizes the contents of each octet.

#### **Table 3: EPAP IP Addresses in the DSM Network**

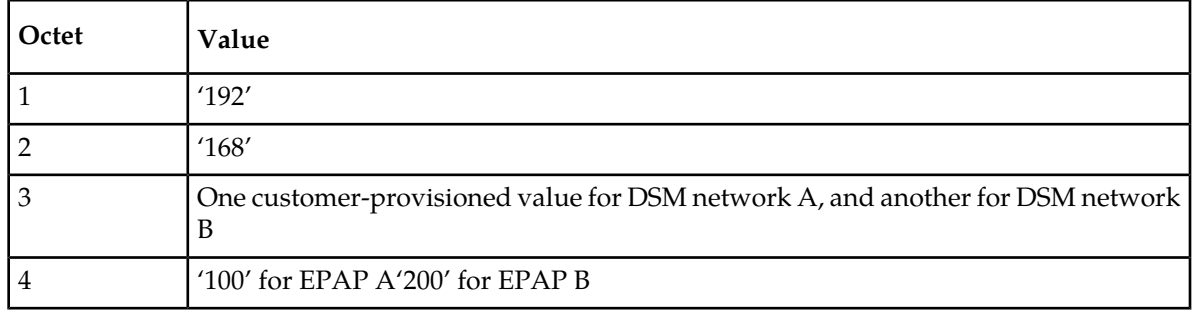

#### <span id="page-31-2"></span>**Dial-Up PPP Network**

<span id="page-31-0"></span>The dial-up PPP network allows multiple user-interface sessions to be established with the EPAP. The network connects a remote EPAP/PDBA user interface terminal with the EPAP in the EAGLE 5 ISS's MPS subsystem. The dial-up PPP network is illustrated in *[Figure 7: Dial-Up PPP Network](#page-31-0)*.

#### **Figure 7: Dial-Up PPP Network**

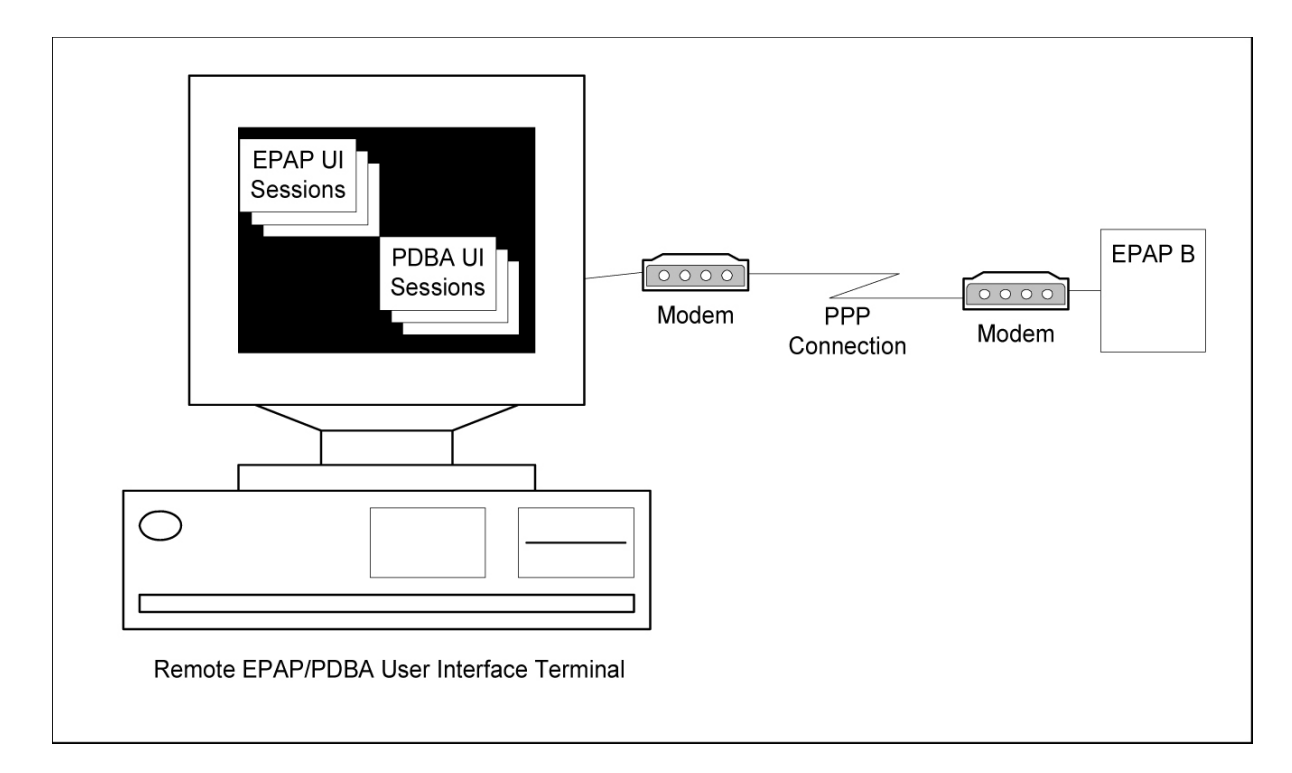

#### <span id="page-32-0"></span>**Serviceability Hints**

The following hints are offered to aid in the serviceability of G-Port databases:

- <span id="page-32-1"></span>• *[Mated Application Considerations](#page-32-1)*
- *[Entity Point Codes and Routes](#page-32-2)*

#### Mated Application Considerations

An EPAP-administered entity data can possibly become out-of-sync with the EAGLE 5 ISS mated application table because the creation of entity point codes (and/or subsystem numbers) in the mated application table is not performed at database administration time.

If this mismatch is discovered in real-time operations, a UIM message (such as "SCCP did not route - DPC not in MAP tbl" or "SCCP did not route - SS not in MAP tbl") is sent to the EAGLE 5 ISS maintenance terminal. This message means the MSU was discarded.

<span id="page-32-2"></span>For this reason, it is recommended that the entity (SP or RN) not be administered until the entity point code (and/or subsystem number) has been entered into the EAGLE 5 ISS mated application (MAP) table.

#### Entity Point Codes and Routes

Verification that an entity point code exists in the route table and has a route is not performed at database administration time. Therefore, it is possible for the EPAP entity data to be out-of-sync with the EAGLE 5 ISS route table.

If an out-of-sync condition is discovered during real-time operation, a UIM is sent to the EAGLE 5 ISS maintenance terminal, indicating one of these conditions:

#### **Feature Manual - G-Port Feature Description**

- Destination point code is not in the route table.
- Destination point code exists in the route table but is not assigned a route.
- Destination point code exists in the route table and has been assigned a route, but it is out of service.

#### <span id="page-33-0"></span>**Network Perspectives**

GSM Mobile Number Portability (G-Port) provides the capability for a mobile subscriber to change the GSM subscription network within a portability cluster while retaining the original MSISDNs. Because the IMSI is not ported, the recipient network of the porting process issues a new IMSI for the ported subscriber.

In a Public Land Mobile Network ( PLMN) that supports G-Port, SCCP messages that are sent to an HLR can be relayed by either:

- An MNP-SRF
- An EAGLE 5 ISS with G-Port depending on the type of message (call-related or non-call-related) and on the porting status of the called subscriber.

For call-related messages, MNP-SRF either generates an SRI\_ACK response with the routing number if the number is ported, or relays the message to an appropriate HLR if the number is not ported.

For non-call related messages, MNP-SRF can modify the SCCP called party address and route the message to the HLR of the recipient network or to the subscription network.

*[Figure 8: G-Port Node in GSM Network](#page-33-1)* shows the location of the G-Port in a GSM network. Note the basic functions G-Port performs:

- G-Port performs a query/response for call-related SRI messages when the number is ported-out, not known to be ported, or not identified to be ported.
- G-Port performs a message relay function for non-call-related messages and for call-related messages when the number is non-ported or ported-in.

G-Port performs the following actions based on the message received and number status:

- If the message received is call-related SRI (not-SOR) and the number is ported-out, not known to be ported, or not identified to be ported, G-Port sends the SRI ack to the MSC with the Routing Number information in the MAP portion of the message.
- If the number is ported-out and the message received is non-call related (non-SRI), G-Port performs a message relay function and forwards the translated message based on the Routing Number information.
- If the number is non-ported or ported-in, G-Port performs an HLR translation and forwards the translated message to the HLR.

<span id="page-33-1"></span>An additional user option allows configuration of G-Port to modify the above processing as follows:

• If the number is not found in the RTDB (individual or range), then G-Port returns a negative acknowledgement in response to an SRI.

#### **Figure 8: G-Port Node in GSM Network**

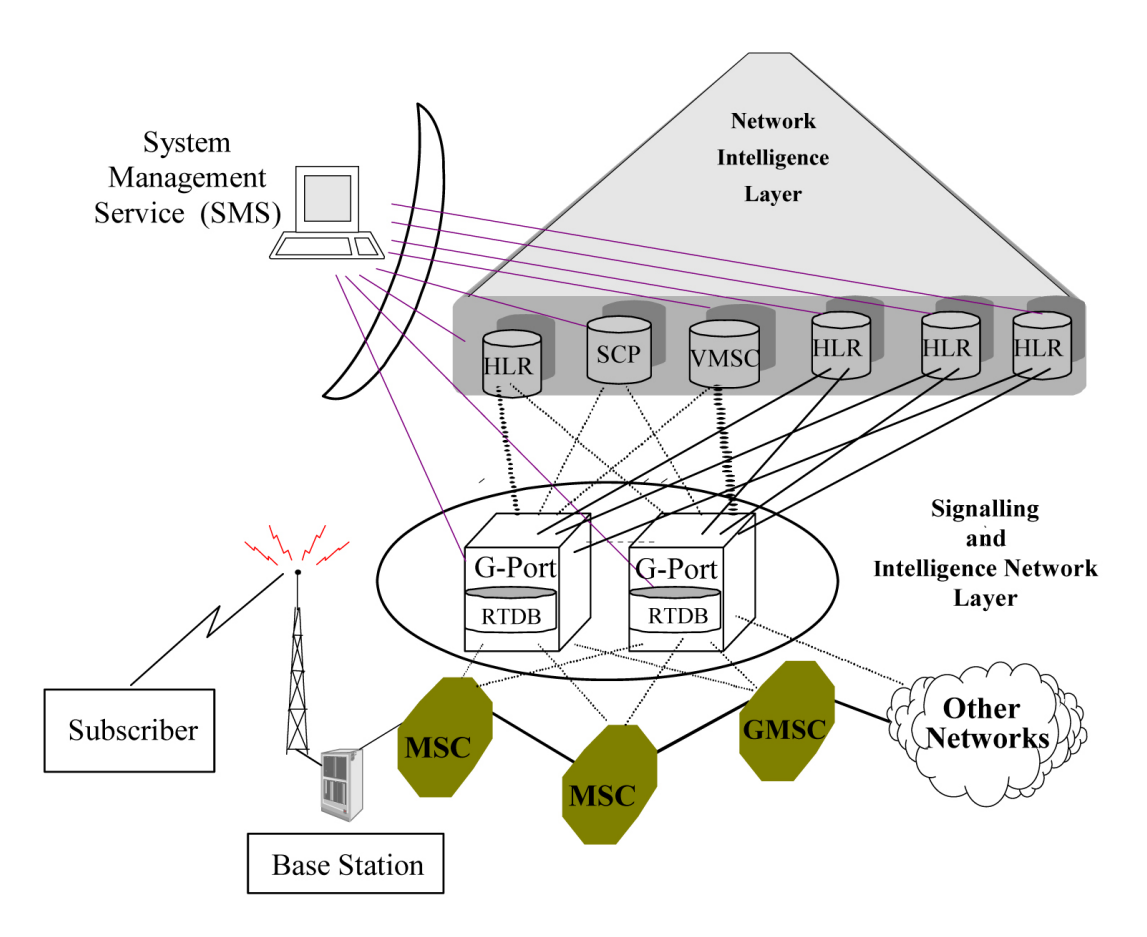

#### <span id="page-34-0"></span>**G-Port Considerations**

The following items must be considered before installing and operating the G-Port feature.

- **1.** SRI responses are routed by both MTP and Global Title Translation.
- **2.** The maximum length of the Application Context Name Object Identifier is 32 digits.
- **3.** For G-Port Message Relay messages with E.164 numbers in the SCCP CdPA, it is assumed that no truncation occurred if and when the routing number was prepended and that SCCP CdPA has the full DN of the subscriber.
- **4.** G-Port Message Relay to the EAGLE 5 ISS local subsystem is not supported.
- **5.** Only the first 21 digits of the CdPA are decoded for G-Port Message Relay. For example, if the CdPA contains an RN prefixed to a DN, the RN is seven digits, and the DN is 15 digits, then the total is 22 digits, and the DN used for processing will be only 14 digits (21 total digits less 7 RN digits).
- **6.** With the Hex Digit Support for GTT feature enabled and turned on, Message Signaling Units (MSUs) containing either decimal or hexadecimal digits in the Called Party Address (CdPA) are processed. Unless the Hex Digit Support for GTT feature is enabled and turned on, GTT processes decimal digits only.

If the Hex Digit Support for GTT feature is not enabled and not turned on and an operator or country is using hexadecimal digits *A* through *F* in RNs and the operator is providing GTT to messages that have RN prefixes other than its own prefixes, then the operator must enter the RN + DN number ranges as DN ranges in the RTDB. The beginning and ending DNs can be only 15 digits, which may not be sufficient for an RN + DN.

- **7.** In this document, Mobile Number Portability (MNP) applies within a single portability cluster. This is defined as a set of networks in a country or multi-country region having a common numbering plan and across which a subscriber already inside the cluster can port. Any individual G-Port node is required to support only an MNP within such a portability cluster.
- **8.** The EAGLE 5 ISS examines the TCAP portion of the MAP message to determine the message type. Although GSM 03.66 defines a new translation type for SRI-MNP messages, G-Port does not rely upon the use of this TT.
- **9.** The routing number found in the database is either prefixed to the dialed number to form a new concatenated roaming number that is returned to the switch, or is sent on its own as the roaming number.
- **10.** No MAP overload procedures, as defined in GSM 09.02, need to be supported by G-Port.
- **11.** All non-call related messages affected by MNP contain the MSISDN number in the SCCP CdPA. In the case of the SRI message, G-Port may get the number from the MAP level.
- **12.** TCAP operation codes uniquely distinguish MAP SRI messages and do not change from one phase (or version) of MAP to another.
- **13.** PCs or PC + SSNs that are in the entity table of the database and referenced by subscriber entries do not necessarily have the required data present on the EAGLE 5 ISS to route messages to them. For example, the point code may not have a route or the PC + SSN may not be in the MAP table for a final GTT. In this event, a UIM is output only when a message is discarded because of the lack of data.
- **14.** The parameters of the SRI ack message generated by G-Port are solely based on the provisioned data/options; they are not based on the MAP phase of the SRI message. For example, if the message received is phase 1 or 2, "MSRNDIG=RN", and the portability status is "NotKnowntobePorted", G-Port generates an SRI ack contains IMSI, MSRN, MSISDN, and NPS parameters, despite the MSISDN and NPS parameters not being defined for phase 1 or 2.
- **15.** If SRFIMSI is not provisioned with an RN entity and an incoming message is an SRI message, G-Port sets IMSI parameter as one of these options:
	- **a.** If a CCNDC>MCCMNC match in GSMOPTS is found, then the MCCMNC is encoded.
	- **b.** If DefMCC is provisioned in GSMOPTS, then DefMCC is encoded.
	- **c.** Zero digits are encoded.
- **16.** G-Port uses the MTP route for the SRI ack response, even when the final GTT is performed on the response.
- <span id="page-35-0"></span>**17.** When the concatenated number (RN + MSISDN) option is selected for encoding the Routing Info (MSRN) in SRI ack, G-Port encodes the complete concatenated number because the concatenated number length may otherwise exceed 16 digits, which is the maximum allowed in MSRN.

#### **General Numbering Requirements**

Incoming called party numbers, from the SCCP portion, destined for G-Port processing are conditioned to fit the GDB requirements where possible. The following factors are used to condition the SCCP numbers.
- Based on provisioning: If the GTT selectors available in the incoming message match an entry in the G-Port selector table, then the service numbering plan from the selector table entry uses that number's numbering plan. Further conditioning is applied based on this new numbering plan.
- Based on configurable options: If the GTT selectors available in the incoming message match an entry in the G-Port selector table, then the service nature of address from the selector table entry uses that number's nature of address. Further conditioning is applied based on this new nature of address.
- If the nature of address is Subscriber, the default  $CC +$  default NC (network code for E.164) are prepended to the number. The default codes to be used by the EAGLE 5 ISS must be previously provisioned by the EAGLE 5 ISS operator. If not, a UIM is issued, and the message falls through to GTT.

Numbers with fewer than five digits after the above conditioning are not used for G-Port. In this case, a UIM is issued, and the message falls through to GTT.

Numbers with more than fifteen digits after the above conditioning are not used for G-Port. In this case, a UIM is issued, and the message falls through to GTT.

## **Maintenance**

#### *Validation of Hardware Configuration*

Service Module card loading verifies the validity of the hardware configuration for the Service Module cards. Hardware verification includes the following.

#### • **Service Module Card Main Board Verification**

An AMD-K6 or better main board is required to support the VSCCP application on the Service Module card. EAGLE 5 ISS maintenance stores the validity status of the main board configuration of the Service Module card.

**Note:** The system does not allow the feature to be turned on if the hardware configuration is invalid.

• During initialization, the VSCCP application determines the main board type. The SCCP maintenance block is the mechanism used to relay the main board information to OAM. This requires that the application software be loaded to the Service Module card and then the main board information received in the SCCP maintenance block must be verified. If the main board is determined to be invalid for the application, loading of the Service Module card is automatically inhibited.

### • **Service Module Card Applique Memory Verification**

The VSCCP application performs two types of memory validation to determine whether or not a Service Module card has sufficient memory to run the feature:

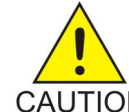

**CAUTION:** The feature cannot be enabled if any of the Service Module cards have less than 4 GB of memory installed. Refer to the *Dimensioning Guide for EPAP Advanced DB Features* Technical Reference for important information on the dimensioning rules CAUTION and the Service Module card database capacity requirements.

- *Local Memory Validation*. When the feature is enabled and the Service Module card is initializing, VSCCP checks whether the Service Module card has at least 4GB of memory installed.
- *Real-Time Memory Validation (during card initialization)*. After communications between the Service Module card and EPAP have been established, and the Service Module card has joined the RMTP Tree, the EPAP starts downloading the RTDB to the Service Module card. After the Service Module

card has downloaded the RTDB, it continues to receive database updates as necessary. The EPAP includes the size of the current RTDB in all records sent to the Service Module card. The Service Module card compares the size required to the amount of memory installed, and issues a minor alarm once the database exceeds 80% of the Service Module card memory. If the database completely fills the Service Module card memory, a major alarm is issued, the Service Module card leaves the RMTP tree, and the status of the Service Module card changes to IS-ANR/Restricted. The Service Module card continues to carry traffic.

#### • **Actions Taken When Hardware Determined to be Invalid**

When the hardware configuration for a Service Module card is determined to be invalid for the application, SCM automatically inhibits loading for that specific Service Module card. A major alarm is generated indicating that card loading for that Service Module card has failed and has been automatically inhibited (that is, prevented from reloading again). Refer to *[G-Port Related](#page-133-0) [Alarms](#page-133-0)* for the specific alarm that is generated. When card loading has been inhibited, the primary state of the card is set to oos-mt-dsbld and the secondary state of the card is set to MEA (Mismatch of Equipment and Attributes).

The following actions apply to a Service Module card determined to be invalid:

- The Service Module card will not download the EAGLE 5 ISS databases
- The Service Module card will not download the RTDB from the EPAP.
- The Service Module card will not accept RTDB updates (that is, add, change, delete) from the EPAP, nor will it accept STP database updates.

To activate loading of a Service Module card that has been automatically inhibited, enter the alw-card command (alw-card:loc=xxxx).

#### • **Unstable Loading Mode**

At some point, having a number of invalid Service Module cards results in some of the LIMs (Link Interface Module) being denied SCCP services. The threshold is monitored; if the number of valid Service Module cards is insufficient to provide service to at least 80% of the IS-NR LIMs, the system is said to be in an unstable loading mode. For additional reasons an EAGLE 5 ISS might be in an unstable loading mode, refer to *[Loading Mode Support](#page-128-0)*.

#### *Maintenance Commands*

The following commands are used for G-Port maintenance.

- The debug command ent-trace traps G-Port MSUs (Message Signaling Unit) based on the point code of the switch that generated the MSU (SSP), a particular DN and entity ID. For MSISDN and entity ID, the comparison is based on the search key built from the CdPA GTAI (Global Title Address Information) after any conditioning. The existing GT SCCP trigger also applies to G-Port messages.
- The command rept-stat-sccp reports current MNP statistics. A MSU is considered to be a G-Port MSU after SRVSEL. This command reports G-Port statistics on the basis of a specific Service Module card or on a G-Port system basis.

#### For more information, refer to *[Maintenance and Measurements](#page-124-0)*.

#### G-Port *Loading Mode Support*

Loading mode support is not applicable for RTDB updates because Service Module cards use incremental loading from the EPAP. STP Administrative updates are allowed while a Service Module card is loading and the system is above the 80% card stability threshold. If it is below the 80% threshold, loading mode support allows STP administrative updates to be rejected while cards finish loading and cross the 80% or better threshold.

For G-Port, loading mode support is applicable for database updates originating from the EAGLE 5 ISS GPSM-II (General Purpose Service Module II cards) destined for the Service Module cards.

#### **Audit Requirements**

The G-Port audit does not change EAGLE 5 ISS compliance to STP audit requirements. G-Port subscriber database tables residing on the EAGLE 5 ISS TDM fixed disks are audited by the existing STP audit, which verifies tables on the EAGLE 5 ISS active and standby TDMs. Additional audit mechanisms for G-Port tables residing on the EPAP platform that are downloaded to the Service Module cards are:

- On each Service Module card and on the standby EPAP, a background audit calculates checksums for each RTDB table record and compares the calculated checksum against the checksum value stored in each record. If the checksum values are not the same, then a *database corrupt* alarm is issued.
- A process that runs periodically on the active EPAP (approximately every five seconds or less) sends the latest RTDB database level to all the Service Module cards and the standby EPAP. If the database levels do not match, the standby EPAP or Service Module card issues a *diff level* alarm.

For more information on the audit mechanisms, refer to the *EPAP Administration Manual.*

# **G-Port Protocol**

### **Main Functions**

G-Port and MNPCRP provide the following main functions:

#### **Message Discrimination**

Because G-Port provides translation of ported numbers, it provides a method to identify which messages should receive G-Port vs. GTT. This task of identification is provided via a service selector table where the user can define G-Port service for a combination of selectors. If a selector match is not found then, G-Port falls through to GTT.

### **RN Prefix Deletion - SCCP**

The decoded SCCP CdPA digits can have a RN concatenated with the MSISDN number in two forms:

- $RN + DN$
- CC+RN+DN

When the SNAI is either RNIDN, RNNDN, or RNSDN, G-Port compares the decoded MSISDN number with the list of provisioned home RN prefixes defined in the RTDB. If a match is found, G-Port removes the RN digits from the number.

Number conditioning, if required, is performed after deleting the RN.

When the SNAI is CCRNDN, G-Port first compares the CC to the DEFCC/MULTCC list:

- If CC is not equal to the DEFCC/MULTCC, then no prefix deletion is performed and G-Port processing continues.
- If CC=DEFCC/MULTCC then, G-Port compares the digits after CC with the list of provisioned Home RN prefixes that are defined in the RTDB. If a match is found, then G-Port strips off the RN digits from the number. If no match is found, the no-prefix deletion is performed and G-Port processing continues.

#### **RN Prefix Deletion - TCAP**

The decoded MAPMSISDN digits can have a RN concatenated with the MSISDN number in two forms:

- $\bullet$  RN + DN
- CC+RN+DN

The MAP NAI is used to determine the type: International, National or Subscriber. If MNPCRP is OFF, RN prefix deletion is not attempted. If MNPCRP is ON, then RN prefix deletion is attempted on all MSISDNs. If the MAPNAI indicates International, then a check is performed for the DEFCC/MULTCC prefix on the MSISDN. If DEFCC/MULTCC is detected, then HomeRN deletion is attempted using the CC+RN+DN format. All other MSISDNs will use the RN+DN format. G-Port compares the decoded MSISDN number with the list of provisioned home RN prefixes defined in the RTDB. If a match is found, the G-Port strips off the RN digits from the number.

Number conditioning (if required) is performed after deleting the RN.

If CC+RN+DN search is performed, G-Port compare the digits after CC with the list of provisioned home RN prefixes defined in the RTDB. If a match is found, G-Port strips off the RN digits from the number. If no match is found, then no prefix deletion is performed and G-Port processing continues.

#### **Number Conditioning**

The RTDB stores international MSISDNs only. The received MSISDN number or SCCP CdPA digits may need to be converted to an international number to perform a database lookup.

When G-Port is required to be performed on a message and the number is not international (that is, the NAI of MSISDN number is "National (Significant) Number" or "Subscriber Number", or the SNAI is NATL or SUB or RNNDN or RNLDN), the National/Local to International number is triggered.

For a National (Significant) Number, the received CdPA/MAP MSISDN digits are prepended with the default country code; for a Subscriber number, the CdPA/MAP MSISDN digits are prepended with the default country code and the default network code.

#### **Database Lookup**

G-Port performs an RTDB lookup using the MSISDN in international format. RTDB individual subscriber records have precedence over subscriber range records. If the MSISDN does not represent an individual subscriber in the RTDB, then the subscriber range records are searched. If the MSISDN is not represent by an individual subscriber record or by a subscriber range record in the RTDB, then the RTDB lookup fails.

If the first RTDB lookup fails but the MSISDN contains an even number of digits, ends with zero, and does not include a method for determining the exact number of digits (for example, an odd/even indicator), the G-Port repeats the RTDB lookup using the MSISDN without the last digit.

If both RTDB lookup attempts fail, then G-Port does not process the message further, the message is passed to GTT to be routed out of the EAGLE 5 ISS.

Since a DN may be the target of the A-Port, G-Port, or Migration message processing in a hybrid network, where an operator owns both GSM and IS41 networks, message processing call disposition is based on which applications are turned on. *[Table 4: G-Port Database Lookup](#page-40-0)* shows call dispositions for the following configurations:

G-Port Only (*[Table 4: G-Port Database Lookup](#page-40-0)*)

G-Port and IGM (*[Table 5: IGM and G-Port Message Processing](#page-42-0)*)

The following notations apply to *[Table 4: G-Port Database Lookup](#page-40-0)* and *[Table 5: IGM and G-Port Message](#page-42-0) [Processing](#page-42-0)*:

PT = Portability Type for the DN values:

- **0** Not known to be ported
- **1** Own number ported out
- **2** Foreign number ported to foreign network
- **3** Prepaid1, Prepaid Short Message Service Intercept (PPSMS) subscriber on server #1
- **4** Prepaid2, PPSMS subscriber on server #2
- **5** IS41 GSM migrated subscriber with only GSM handset active
- **6** Prepaid3, PPSMS subscriber on server #3

through

- **35** Prepaid32, PPSMS subscriber on server #32
- **36** Not identified to be ported
- **FF** No status, No Portability Type
- RN = Routing Number
- SOR = Support for Optimal Routing
- SRI = Send Routing Information
- <span id="page-40-0"></span>SP = Signaling Point

NE = Network Entity

*[Table 4: G-Port Database Lookup](#page-40-0)* summarizes the actions taken based on the database result, and assumes that the IS41 GSM Migration feature is not turned on.

#### **Table 4: G-Port Database Lookup**

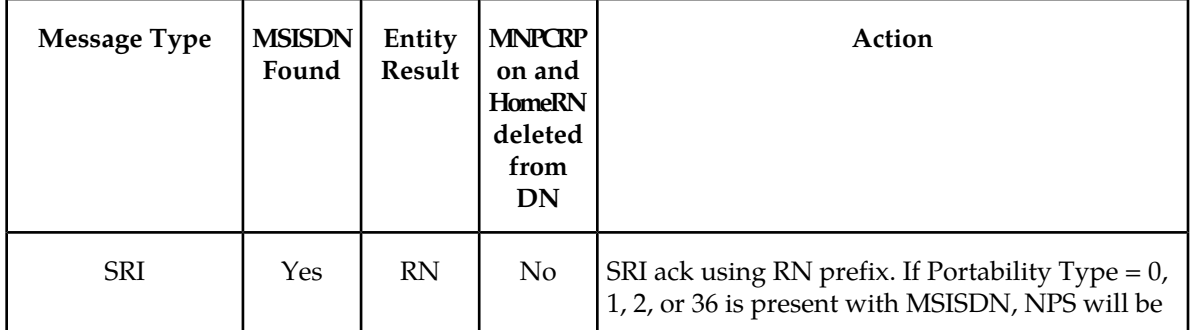

 $\mathbf l$ 

 $\overline{\phantom{a}}$ 

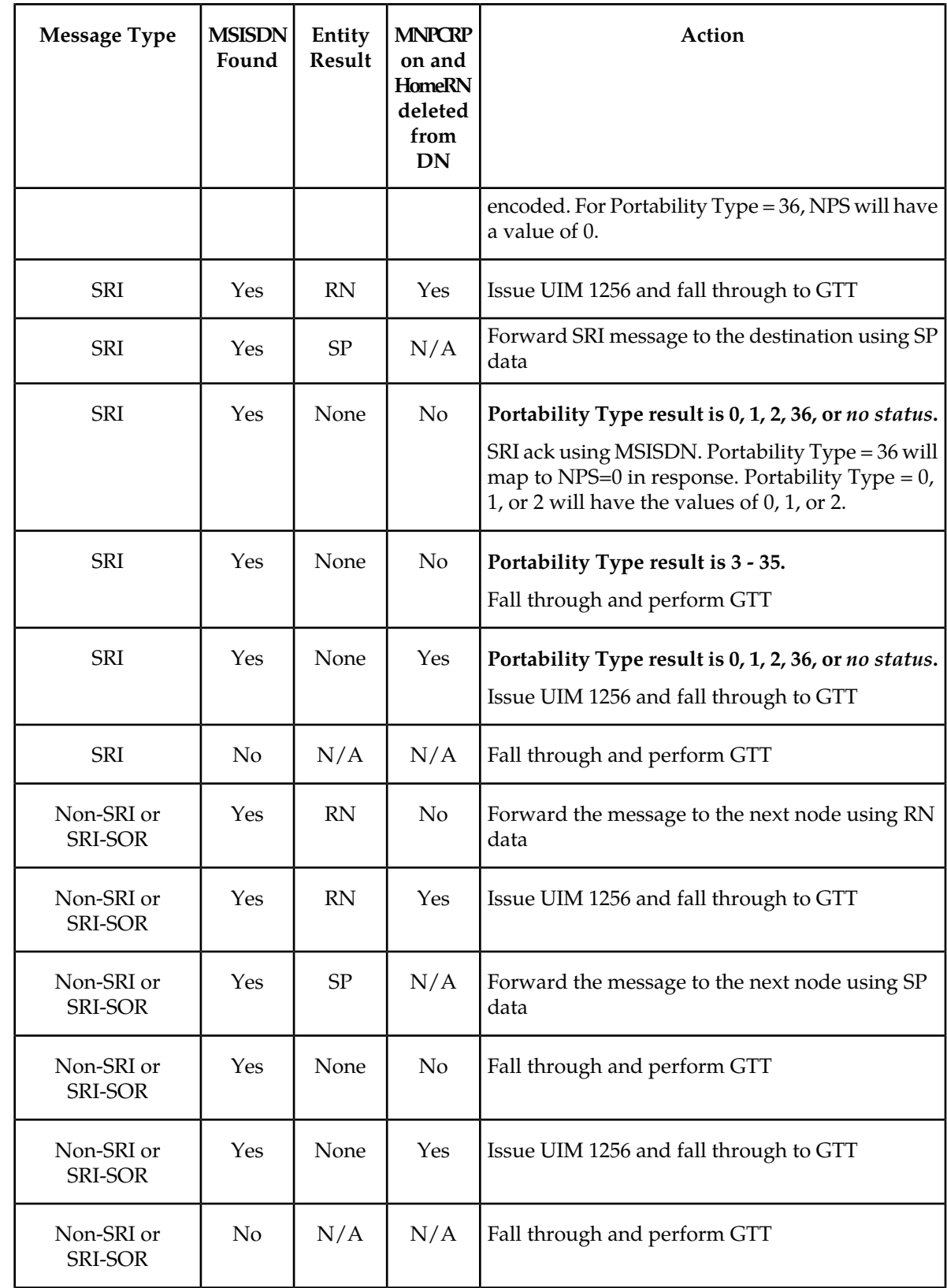

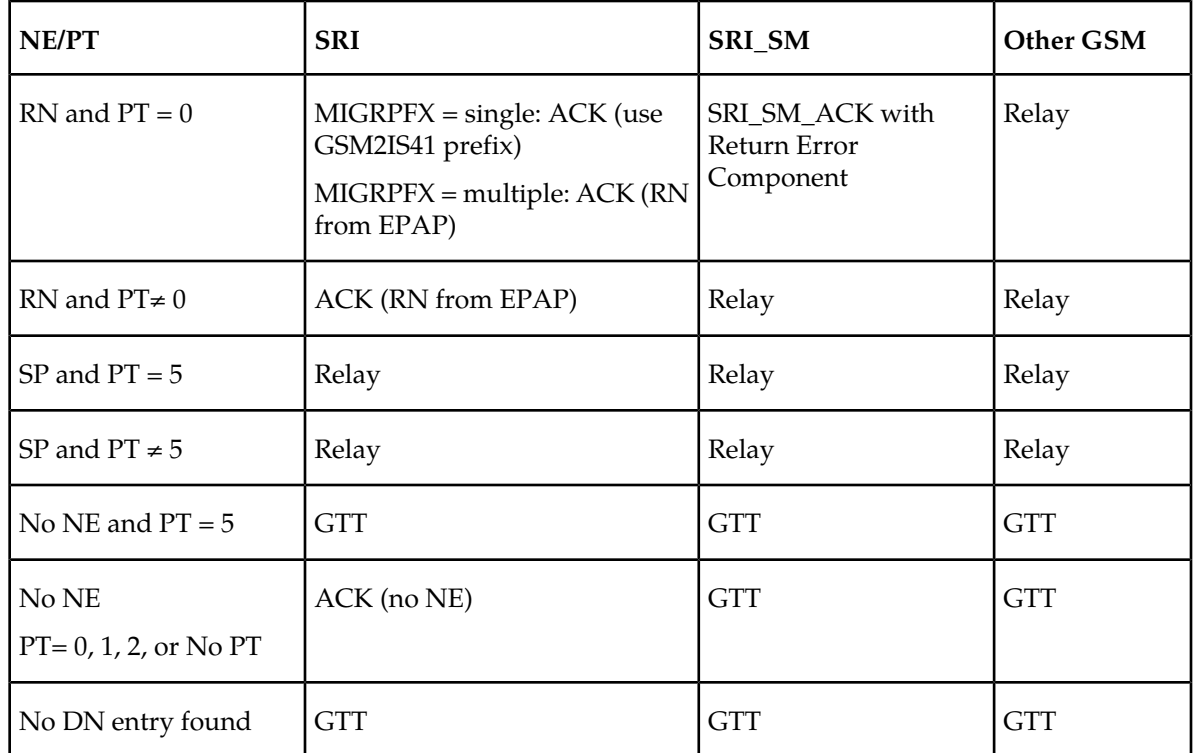

#### <span id="page-42-0"></span>**Table 5: IGM and G-Port Message Processing**

Database lookup results in the following:

- **1.** Fall through to GTT or
- **2.** Relaying the message to the destination as noted in the database or
- **3.** Returning an acknowledge message to the originating switch.

Message Relay describes how the EAGLE 5 ISS formulates a relayed message or a returned ACK.

### **Message Relay**

<span id="page-42-1"></span>The rules for formatting the SCCP CdPA GTA field are based on the value specified in the DigitAction field. If DigitAction = none, the EAGLE 5 ISS does not overwrite the SCCP CdPA GTA. For all other values, the EAGLE 5 ISS formats the SCCP CdPA GTA according to the value assigned to DigitAction. Refer to *[Table 6: DigitAction Applications](#page-42-1)* for examples of DigitAction Expansion on the SCCP CdPA GTA of an outgoing message when the Entity  $ID = 1404$  and the default country code = 886...

### **Table 6: DigitAction Applications**

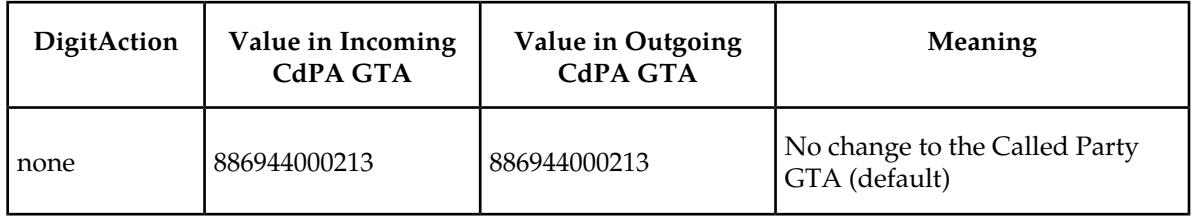

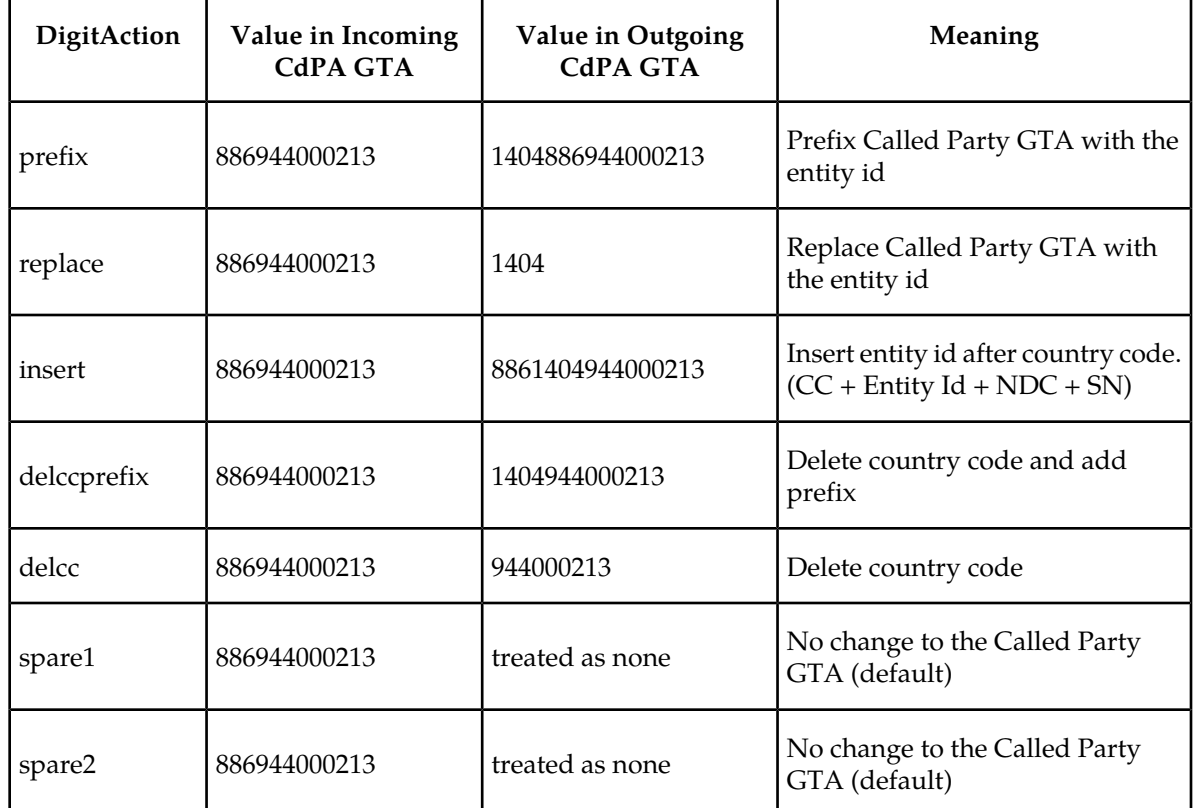

#### **Returning Acknowledgement**

The following encoding rules are followed when a SRI ack is returned:

- **1.** When a SRI ack is returned, the EAGLE 5 ISS follows the SRI ack encoding rules along with the following enhancements for added flexibility:
- **2.** Allow users to specify which SRI parameter (the TCAP MSRN parameter) encodes the RN (and/or DN) information
- **3.** Allow users to specify the value to encode the Nature of Address field of the TCAP MSRN parameter;
- **4.** Allow users to specify the value to encode the Numbering Plan field of the TCAP MSRN parameter;

#### **Determination of MAP Phase**

The phase or version of the MAP protocol is determined from the ACN.

If ACN received is found to be from SRI (in the form: map-ac-locInforetrieval(s) version xx, such as '04000010005xx'), the last byte ('xx') of the ACN determines the version/phase of the MAP, as shown in *[Table 7: MAP Phase Determination](#page-44-0)*. (If the ACN does not match the one defined in ETSI GSM 03.18, the MAP version/phase is assumed to from the defmapvr parameter of GSMOPTS specification.)

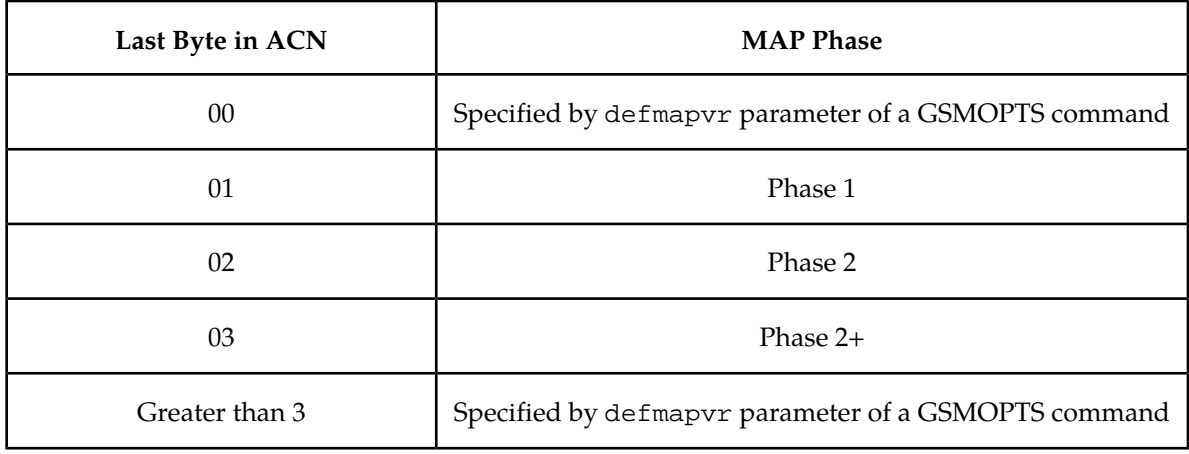

#### <span id="page-44-0"></span>**Table 7: MAP Phase Determination**

#### **G-Port Message Handling**

G-Port performs message handling in the following steps.

- **1.** The message arrives at the EAGLE 5 ISS *route-on-gt*. The EAGLE 5 ISS decodes the SCCP portion and uses the data to perform the G-Port selection based on the CdPA GT fields other than the ES and GTAI. The result of the selection provides a service indicator. The service indicator is G-Port if it is determined that MNP-SRF is required. If a G-Port selector does not match the incoming GT fields, the message is passed on for GTT selection.
- **2.** If step #1 indicates that MNP SRF is required and the message is not a UDTS generated by the EAGLE 5 ISS, then the EAGLE 5 ISS performs SSN-based discrimination. If the message is a UDTS generated by the EAGLE 5 ISS, then regular GTT is performed on the message.
- **3.** MNP-SRF first decodes the Operation Code of the MAP message to distinguish the SRI message from the rest. If the Operation Code is SRI and the OR Interrogation indicator is absent, and the GSMOPTS parameter SRIDN=TCAP, the MSISDN parameter is decoded from the MAP message. If the GSMOPTS parameter SRIDN=SCCP, or the message is not SRI, the digits available in the CdPA GTAI are used for database lookup.
- **4.** The decoded DN from either the MAP MSISDN or SCCP CdPA is conditioned to an international number before performing the database lookup. The conditioning which is performed depends on whether the digits are obtained from SCCP or TCAP part of the message.
	- If the digits are from the SCCP part, the number conditioning is based on SNAI value. The RN prefix deletion is performed, followed by conversion to an international number based on its value. Conversion to international format is based on DEFCC and DEFNDC, as required. If the incoming number is CCRNDN, DEFCC and MULTCC are used to determine the Best Match CC to locate the RN digits for RN prefix deletion
	- If the digits are from the MAP part, the number conditioning is based on NAI of MSISDN parameter. Prefix deletion is performed if MNPCRP is on. The number is converted to an international number, if necessary. Conversion to international format is based on DEFCC and DEFNDC, as required. If the incoming number is international, DEFCC and MULTCC are used to determine if the format is CCRNDN or RNIDN. If a Best Match CC is located, then it is used to locate the RN digits for RN prefix deletion.
- **5.** The database lookup is performed in two parts:
- The exception or individual number database is searched for a match. If the match is found, the data associated with this entry is considered.
- If the conditioned number is absent in the exception database, the number range database is searched. If the match is found, the data associated with this range entry is considered. If the search is unsuccessful, the result is no match.
- **6.** If the number is found and a RN prefix is present for this entry, then:
	- *for SRI message*: If MNPCRP is off or if MNPCRP is on and a HomeRN was not present in the incoming DN (a HomeRN was not deleted from the SCCP CdPA/MAP MSISDN), then G-Port generates a SRI ack response with the RN prefix in the Routing Number parameter.
	- *for non-SRI message*: If MNPCRP is off or if MNPCRP is on and a HomeRN was not present in the incoming DN (a HomeRN was not deleted from the SCCP CdPA), then G-Port uses the translation data for the number to alter the CdPA digits and route the message to the destination.
	- *for SRI or non-SRI message*: If MNPCRP is on and a HomeRN was present in the incoming DN (a HomeRN was deleted from the SCCP CdPA/MAP MSISDN), then G-Port generates UIM #1256 and the message falls through to GTT. In most network implementations the message contains RN+DN which will cause a GTT failure. This GTT failure results in the EAGLE 5 ISS sending a UDTS to the originator if the Return Message on Error flag was set in the incoming UDT.
- **7.** If the number is found and an SP entity is present for this entry, G-Port uses the SP translation data as the number to route the message to the destination. This is true whether or not the MNPCRP feature is on.
- **8.** If the number is found and neither SP nor RN data is associated with it (direct routing case with number not known to be ported or not identified to be ported), these occur:
	- *for SRI message*: If MNPCRP is off, or if MNPCRP is on and no HomeRN is present in the incoming DN (a HomeRN was not deleted from the SCCP CdPA/MAP MSISDN), and the portability type associated with the DN entry is other than 3 through 35, then G-Port generates a SRI ack response with the MSISDN in the Routing Number parameter. If MNPCRP is off, or if MNPCRP is on and no HomeRN was present in the incoming DN ( a HomeRN was not deleted from the SCCP CdPA/MAP MSISDN), and the portability type associated with the DN entry has a value of 3 through 35, then the SRI falls through to GTT and no SRI ack response is generated.
	- *for non-SRI message*: If MNPCRP is off, or if MNPCRP is on and no HomeRN is present in the incoming DN (a HomeRN was not deleted from the SCCP CdPA), then the message falls through to GTT.
	- *for SRI or non-SRI message*: If MNPCRP is on and a HomeRN was present in the incoming DN (a HomeRN was deleted from the SCCPCdPA/MAP MSISDN), then G-Port generates UIM #1256, and the message falls through to GTT. In most network implementations, the message contains RN+DN which will cause a GTT failure. This GTT failure results in the EAGLE 5 ISS sending a UDTS to the originator if the Return Message on Error flag was set in the incoming UDT.
- **9.** If the number is not found in the database, then the GSMOPTS:SRIDNNOTFOUND option is queried.
- **10.** If the GSMOPTS:SRIDNNOTFOUND option is set to SRINACK, then a negative acknowledgement is generated in response to the message.
- **11.** If the GSMOPTS:SRIDNNOTFOUND option is set to GTT, then GTT is performed on the message.

## **G-Port Call Flows**

This section contains several illustrative sample call flows: G-Port supports all call flows identified in GSM 03.66 other than noted exceptions. This section contains a mix of call flows using both indirect and direct routing.

These call flows, including calls to imported or non-ported numbers, show one possible scenario regarding how messages are routed in the network and where various stages of GTT are performed. G-Port may perform intermediate or final GTT depending on the message received and provisioned data.

Several call flows refer to non-call related messages. Examples of non-call related messages are SRI for Short Message Service and SRI for Optimal Routing.

In all G-Port call flows, the MSISDN used for the database search is converted to an international number, if necessary, prior to the database search.

#### **Mobile Terminated Call to Non-Ported or Imported Number (Indirect Routing)**

<span id="page-46-0"></span>The first call flow example is for a mobile terminated call to a non-ported or imported number by indirect routing. Refer to *[Figure 9: Mobile Terminated Call by Indirect Routing](#page-46-0)*.

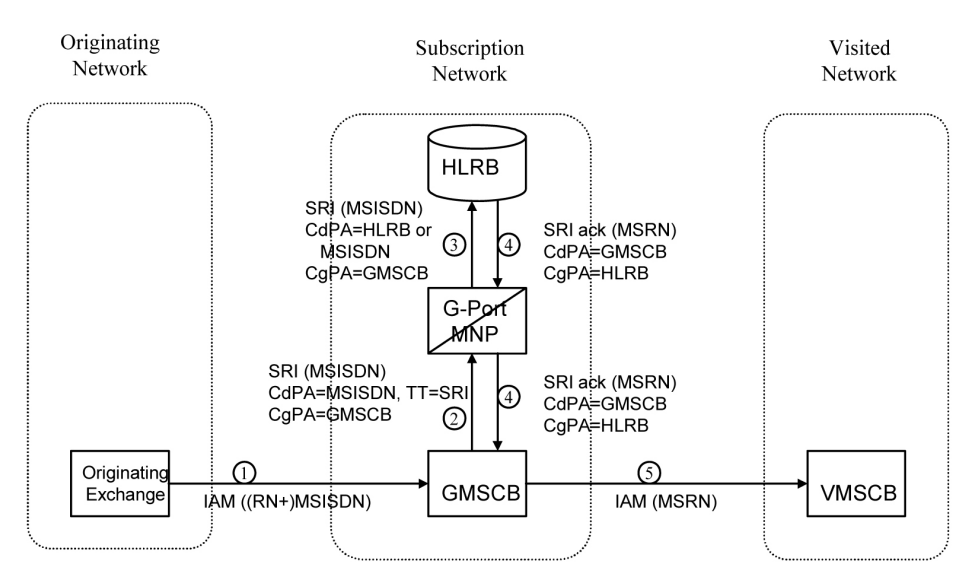

#### **Figure 9: Mobile Terminated Call by Indirect Routing**

- **1.** The originating exchange sends an IAM message to GMSCB in the subscription network. When the number is imported, the original number range owner network has already performed a database lookup and determined the new subscription network (Routing Number). As shown in the figure, this could be sent in the IAM along with the MSISDN.
- **2.** GMSCB sends an SRI request to the MNP-SRF. This request may or may not contain the new TT = SRI. Global title information triggers G-Port processing. The MNP-SRF determines the message is an SRI and uses the MSISDN from the MAP message to search the database. A match is found with no Routing Number and an HLR GT address for HLRB, or no match is found and falls through to GTT, producing a routing to HLRB. Alternatively and not illustrated in the figure, GTT could route to another node, possibly in a different network.
- **3.** The message is routed to HLRB.
- **4.** HLRB responds to GMSCB with an SRI ack. This message can be GT routed through the STP or MTP routed.
- **5.** GMSCB sends an IAM with the roaming number to the visited network.

#### **Mobile Originated/Terminated Call to an Exported Number (Direct Routing)**

<span id="page-47-0"></span>This call flow example is for a call that is mobile originated or terminated to an exported number by direct routing. Refer to *[Figure 10: Call to an Exported Number by Direct Routing](#page-47-0)*.

#### **Figure 10: Call to an Exported Number by Direct Routing**

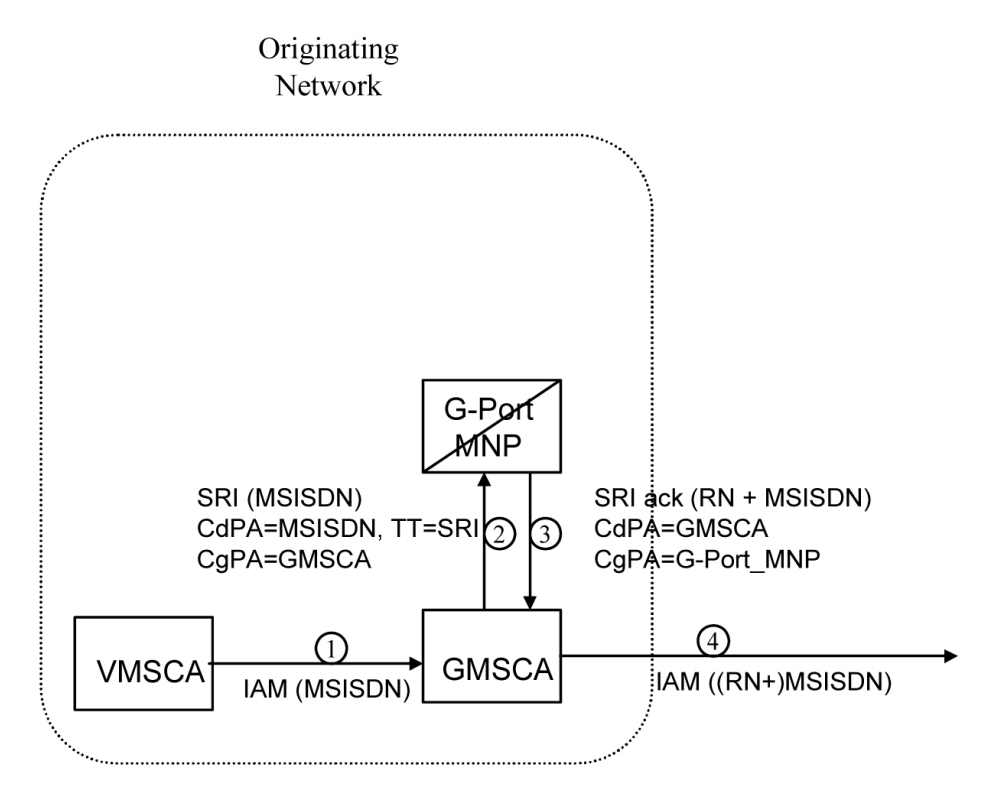

This call flow assumes the originating network is not the subscription network. If indirect routing were used in this example, the originating network would first route the call to the number range owner network, according to pre-portability rules, where the MNP-SRF and NPDB are accessed to locate the Routing Number.

- **1.** When the call is originated, VMSCA sends an IAM message to GMSCA.
- **2.** GMSCA sends an SRI request to the MNP-SRF. This may or may not contain the new TT = SRI. Global title information triggers G-Port processing. The MNP-SRF determines the message is an SRI and uses the MSISDN from the MAP message to search the database. A match is found with the Routing Number field populated.
- **3.** The MNP-SRF responds to GMSCA with an SRI ack containing the Routing Number prefixed to the MSISDN number as the Roaming Number.
- **4.** GMSCA sends an IAM with the roaming number to the subscription network. The Routing Number is used by GMSCA and possibly by transit exchanges to route the call to the subscription network.

#### **MO/MT Call to a Number Not Known to be Ported (Direct Routing)**

This call flow example is for a call that is mobile originated (MO) or mobile terminated (MT) to a foreign number that is not known to be ported by direct routing. Refer to *[Figure 11: MO/MT Call to](#page-48-0) [Number Not Known to be Ported \(Direct Routing\)](#page-48-0)*.

<span id="page-48-0"></span>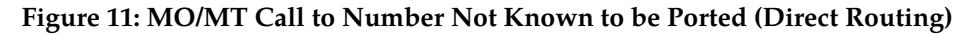

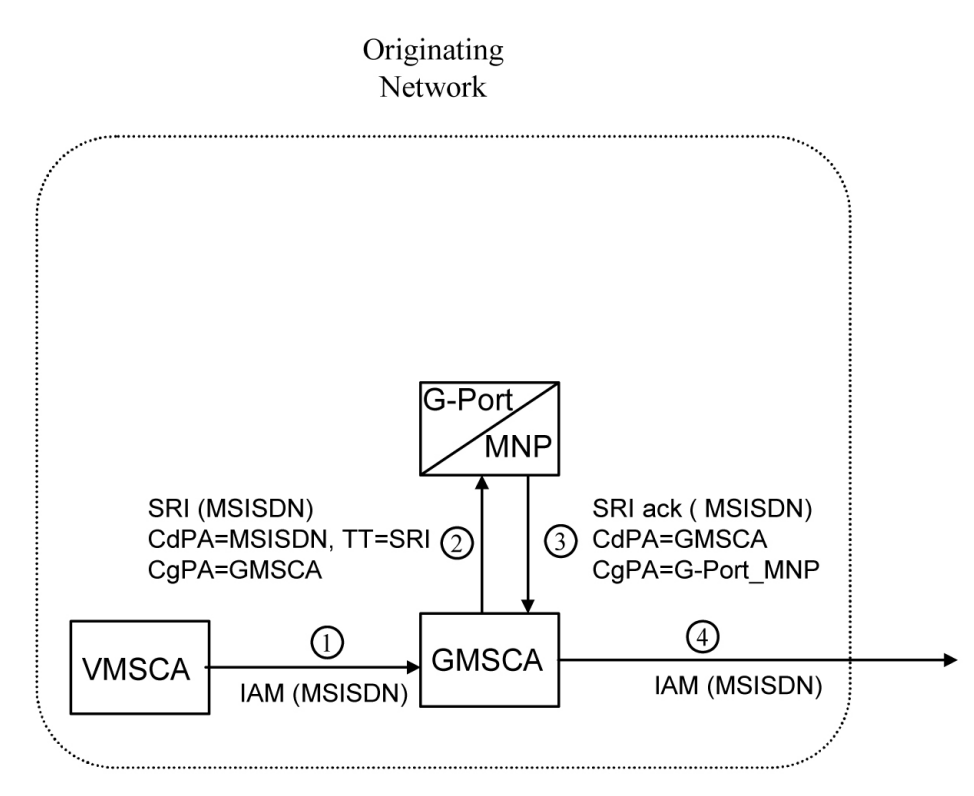

This call flow assumes the originating network is not the subscription network.

- **1.** When the call is originated, VMSCA sends an IAM message to GMSCA.
- **2.** GMSCA sends an SRI request to the MNP-SRF. This request may or may not contain the new TT = SRI. Global title information triggers G-Port processing. The MNP-SRF determines the message is an SRI and uses the MSISDN from the MAP message to search the database. A match is found, but the Routing Number and HLR Address fields are not populated.
- **3.** The MNP-SRF responds to GMSCA with an SRI ack containing the MSISDN number.
- <span id="page-48-1"></span>**4.** GMSCA sends an IAM with the roaming number to the subscription network.

#### **Non-Call Related Message for Non-Ported Number (Indirect Routing)**

This call flow example is for a non-call related message for a non-ported number by indirect routing. Refer to *[Figure 12: Non-Call Related Message for Non-Ported Number](#page-48-1)*.

#### **Figure 12: Non-Call Related Message for Non-Ported Number**

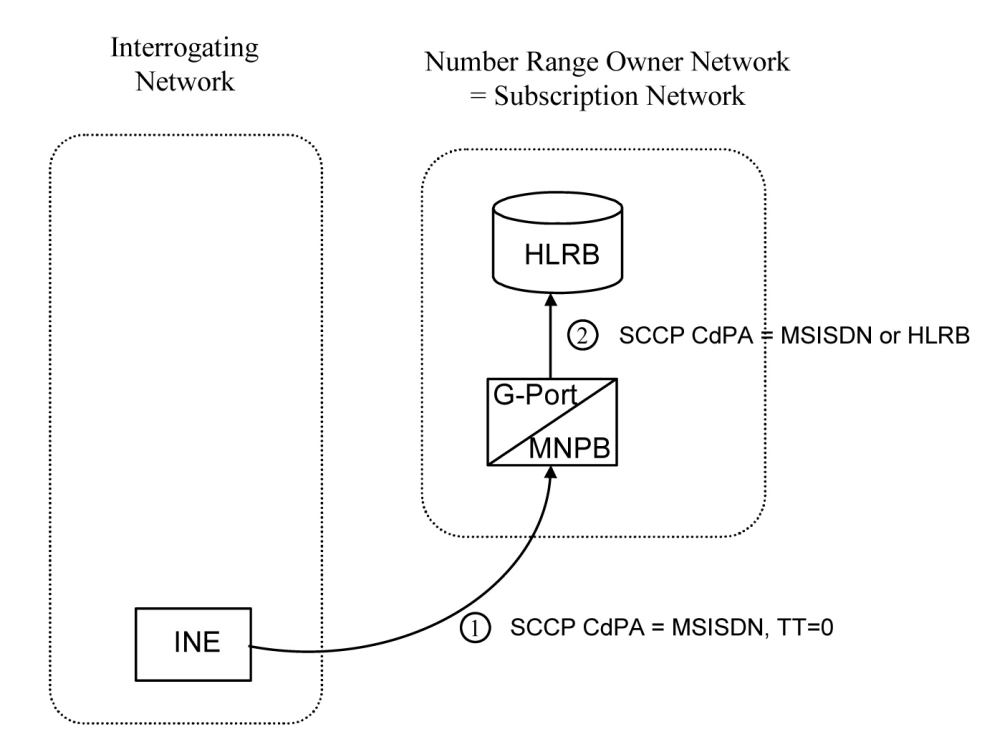

- **1.** The Interrogating Network Entity (INE) sends the non-call related message to MNP-SRFB in the number range owner network. The SCCP CdPA contains the MSISDN number of the subscriber and the TT. The TT may be either 0 as shown in the figure, or another value depending upon the service, such as TT=17 for CCBS service.
- **2.** Global title information triggers G-Port processing. MNP-SRFB determines the message is non-call related (i.e. not an SRI that doesn't require Optimal Routing) and uses the MSISDN from the SCCP CdPA to search the database. No match is found, so MNP-SRFB uses GTT to locate the GT address associated with the MSISDN to route the message to HLRB.

#### <span id="page-49-0"></span>**Non-Call Related Message for Ported Number (Indirect Routing)**

This call flow example is for a non-call related message for a ported number by indirect routing. Refer to *[Figure 13: Non-Call Related Message for Ported Number](#page-49-0)*.

#### **Figure 13: Non-Call Related Message for Ported Number**

#### **Feature Manual - G-Port Feature Description**

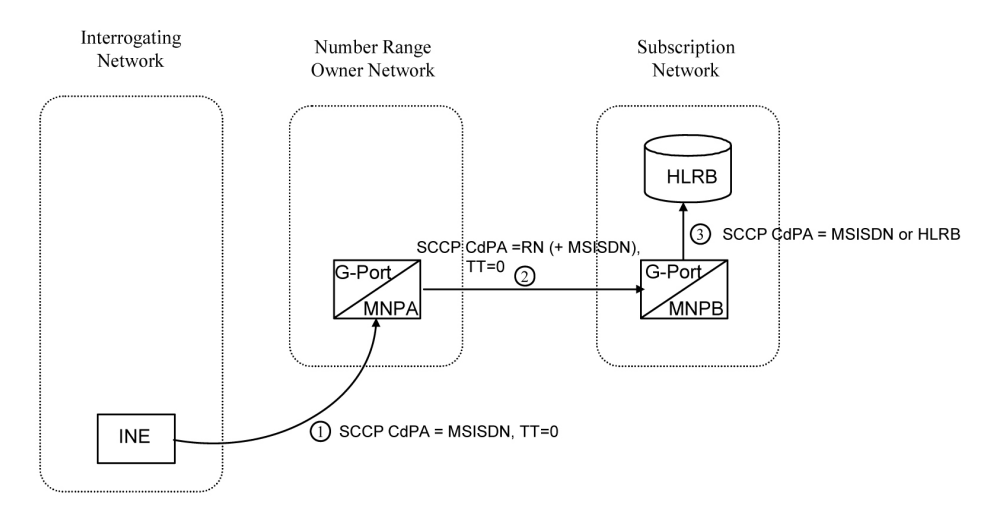

- **1.** The Interrogating Network Entity (INE) sends a non-call related message to MNP-SRFA in the number range owner network. The SCCPCdPA contains the MSISDN number of the subscriber and the TT. The TT may be either 0 as shown in the figure, or another value depending upon the service, such as TT=17 for CCBS service.
- **2.** Global title information triggers G-Port processing. MNP-SRFA determines the message is one requiring message relay (that is, not an SRI that doesn't require Optimal Routing) and uses the MSISDN from the SCCPCdPA to search the database. A match is found, and MNP-SRFA uses the Message Relay GT address associated with the match to route the message to the subscription network.
- **3.** MNP-SRFB receives the message and determines the message is one requiring message relay (that is, not an SRI that does not require Optimal Routing). It checks if the SCCPCdPA begins with a Prefixed RN. If it does, it removes the prefix. In either case, it uses the MSISDN from the SCCPCdPA to search the database. A match is found, and MNP-SRFB uses the HLRGT address associated with the match to route the message to HLRB.

#### <span id="page-50-0"></span>**Non-Call Related Message for Ported or Non-Ported Number (Direct Routing)**

This call flow example is for a non-call related message for either a ported or non-ported number by direct routing. Refer to *[Figure 14: Non-Call Related Message for Any Number](#page-50-0)*.

#### **Figure 14: Non-Call Related Message for Any Number**

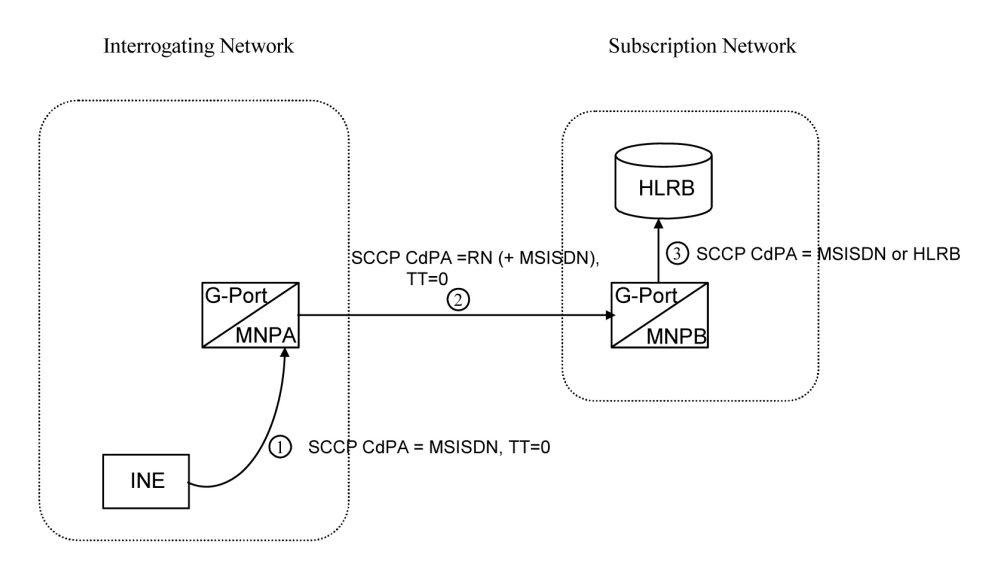

This call flow assumes the originating network is not the subscription network.

- **1.** The Interrogating Network Entity (INE) sends the non-call related message to MNP-SRFA in the interrogating network. The SCCP CdPA contains the MSISDN number of the subscriber and the TT. The TT may be either 0 as shown in the figure, or another value depending upon the service, such as TT=17 for CCBS service.
- **2.** Global title information triggers G-Port processing. MNP-SRFA determines the message is one requiring message relay (that is, not an SRI that doesn't require Optimal Routing) and uses the MSISDN from the SCCP CdPA to search the database.
	- If a match is found (ported case), MNP-SRFA uses the Message Relay GT address associated with the match to route the message to the subscription network.
	- If a match is not found (non-ported case), MNP-SRFA uses GTT to route the message to MNP-SRFB.
- **3.** MNP-SRFB receives the message and determines the message requires message relay (that is, not an SRI that does not require Optimal Routing). It checks to see if the SCCP CdPA begins with a Prefixed RN. If so, it removes the prefix. In either case, it uses the MSISDN from the SCCP CdPA to search the database.
	- If a match is found (imported case), MNP-SRFB uses the HLR GT address associated with the match to route the message to HLRB.
	- If a match is not found, MNP-SRFB uses GTT to route the message to HLRB.

# **G-Port SCCP Service Re-Route Capability**

This feature is designed to handle and control re-routing of G-Port traffic from an affected node to alternate nodes within an operators network. This feature is an optional feature and doesn't affect the normal G-Port functionality. This feature consists to the following main functions:

• *[Service State](#page-52-0)*

- *[MNP Re-Routing](#page-52-1)*
- *[MNP Capability Point Codes](#page-52-2)*

<span id="page-52-0"></span>G-Port SCCP Service Re-Route Capability is not supported for the Prepaid SMS Intercept feature. G-Port SCCP Service Re-Route Capability is supported for the IS-41 to GSM Migration feature.

#### **Service State**

Service state is part of the G-Port SCCP Service Re-Route Capability. Service state is used to indicate the current state of G-Port, either ONLINE or OFFLINE . Service state also gives the user the option to mark G-Port as OFFLINE or ONLINE based on the current behavior. If a G-Port problem is identified, G-Port can be marked OFFLINE to initiate the re-routing procedure. This feature also provides the option to mark G-Port OFFLINE to perform a controlled re-routing during this state.

#### <span id="page-52-1"></span>**MNP Re-Routing**

MNP Re-Routing is an optional feature and is enabled by defining a list of alternate PCs or by defining the GTT option. G-Port re-routing is activated by marking G-Port OFFLINE . When G-Port is OFFLINE and alternate PCs are provisioned, any messages destined for G-Port are re-routed to the available alternate PCs that are defined for G-Port. If alternate PCs are not provisioned or none are available, then the GTT option is used. If the GTT option is set to YES, then messages destined for G-Port will fall through to GTT as part of the re-routing procedure.

<span id="page-52-2"></span>Re-Routing is applied to all G-Port messages (based on SRVSEL). There is no distinction of DPC of the messages. The DPC of the message can be either True, Secondary, or Capability Point code.

### **MNP Capability Point Codes**

Capability Point Codes (CPC) are also supported for G-Port. The use of MNP capability point code aids the adjacent nodes in knowing about G-Port outages. When G-Port is brought down though administrative commands, all traffic destined to this G-Port node will generate a Transfer Prohibited (TFP) message to the adjacent node about the G-Port CPC. The TFP response to the adjacent node causes the traffic originating nodes to stop sending G-Port traffic to this node. All G-Port traffic coming into this node is sent to the alternate G-Port nodes. Adjacent nodes will initiate route-set-test procedures after receipt of the TFP response.

If the messages are destined to the EAGLE 5 ISS true point code, then TFP messages are not generated when the G-Port service is OFFLINE. The originator would not be aware of the outage.

Once G-Port is back in service on the EAGLE 5 ISS, a Transfer Allowed (TFA) message is sent to the traffic adjacent nodes in response to route-set-test message. The traffic originating nodes will then start sending G-Port traffic to the original G-Port node.

MNP Capability point codes can be provisioned when the G-Port feature is on. There can be more than one Capability Point Code assigned to G-Port CPC Type.

When the G-Port feature is turned on and the G-Port service state is set to offline, the user can change the service to online at any point. After the feature is turned online, G-Port starts processing messages if at least one Service Module card is IS-NR.

The G-Port service can be set to OFFLINE at any point. This causes the EAGLE 5 ISS to stop processing G-Port traffic and re-routing is performed.

The G-Port service state is persistent. Booting the OAM or all the Service Module cards will not change the service state. Commands must be used to change the service state.

G-Port supports up to 7 alternate PCs per domain. All 6 domains (ANSI, ITU-I, ITUN14, ITUN14 spare , ITU-I spare and ITUN24) are supported. An entire set of alternate PCs are considered as a re-route set. A GTT option is supported for G-Port re-route. When the G-Port service is OFFLINE , G-Port messages fall though to GTT based on the GTT option. This option is set to YES by default.

#### **G-Port SCCP Service Re-Route Capability Summary**

If the G-Port service is not normal (because the RTDB is not in sync with MPS or if cards are misrouting G-Port messages) then the G-Port service state should be changed to OFFLINE .

Before changing G-Port service to OFFLINE , it should be decided what kind of re-routing will be used during the outage. The EAGLE 5 ISS supports re-routing data to alternate point codes or falling through to GTT as two possible options. Rerouting to alternate point code has priority over falling through to GTT. Examples of the two options follow:

#### *Option 1*

Define alternate point codes to re-route G-Port traffic. This is the recommended option. Up to 7 alternate G-Port nodes can be provisioned to re-route all the incoming G-Port traffic. Once provisioned, the G-Port service can be changed to OFFLINE . This example has any incoming being G-Port traffic being load-shared to point codes based on the relative cost.

```
chg-sccp-serv:serv=gport:pci1=1-1-1:rc1=10:pci2=2-2-2:rc2=10:pc
i3=3-3-3:rc3=10:pci4=4-4-4:rc4=10
```

```
chg-sccp-serv:serv=gport:pci1=5-5-5:rc1=10:pci2=6-6-6:rc2=10:pc
i3=7-7-7:rc3=10:pci4=8-8-8:rc4=10
```
chg-sccp-serv:serv=gport:state=offline

#### *Option 2*

With this option default GTT translations are provisioned for G-Port service. Then the chg-sccp-serv command is used to provision GTT=YES. All G-Port messages will fall through to GTT. An example command follows:

chg-sccp-serv:serv=gport:gtt=yes (it is yes by default)

Once the G-Port re-routing data is provisioned, G-Port service can be changed to OFFLINE . At this point all G-Port traffic will be re-routed. The use can take necessary steps to correct the G-Port service on the node. Until all the cards or enough cards are in active state with valid G-Port database, G-Port service should not be changed to ONLINE .

*[Table 8: G-Port SCCP Service Re-Route Capability Summary](#page-54-0)* shows the actions taken when the G-Port service is offline, a message arrives at the affected node requiring G-Port service, and Servicve Module cards are available.

## **Feature Manual - G-Port Feature Description**

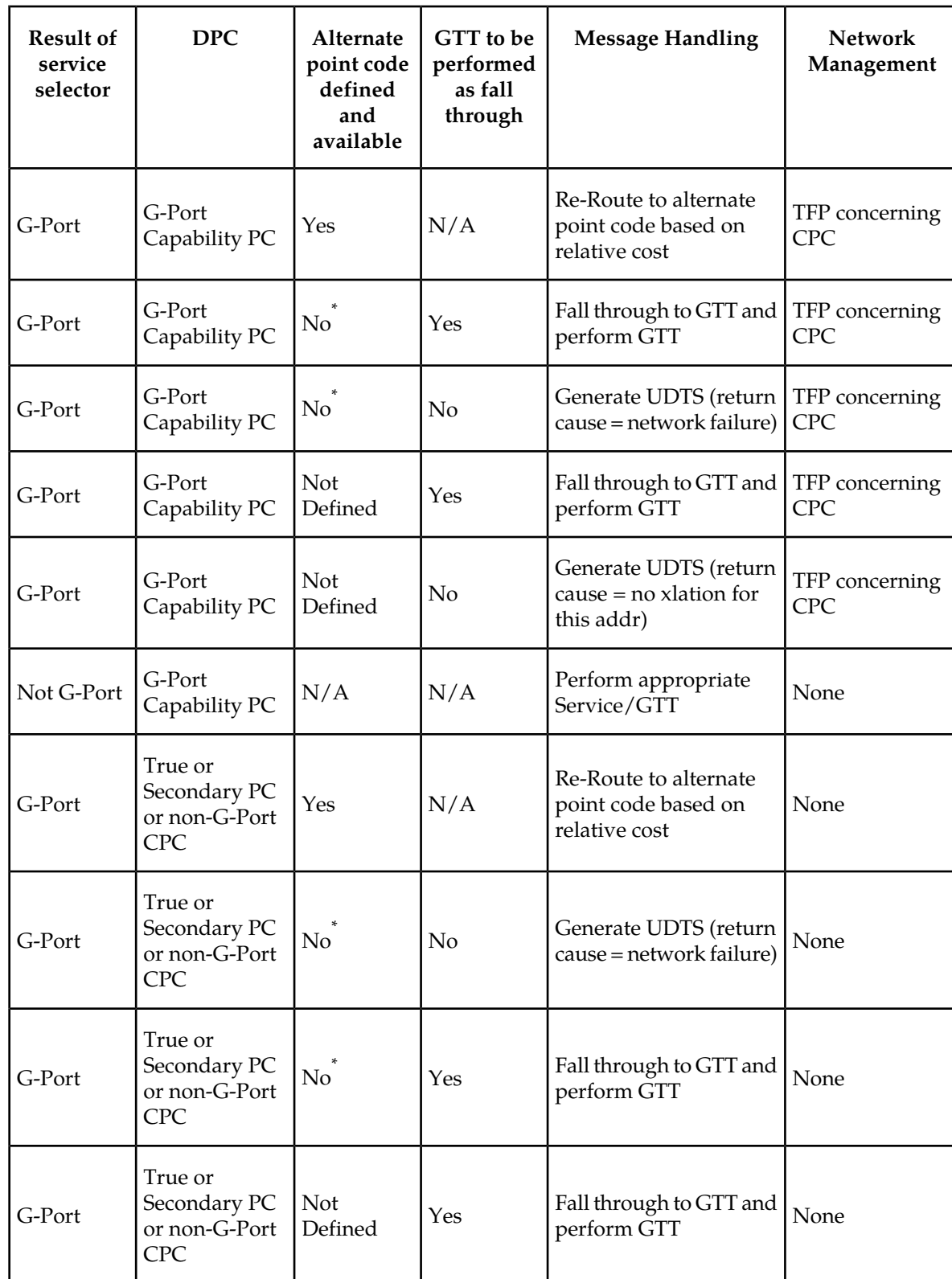

## <span id="page-54-0"></span>**Table 8: G-Port SCCP Service Re-Route Capability Summary**

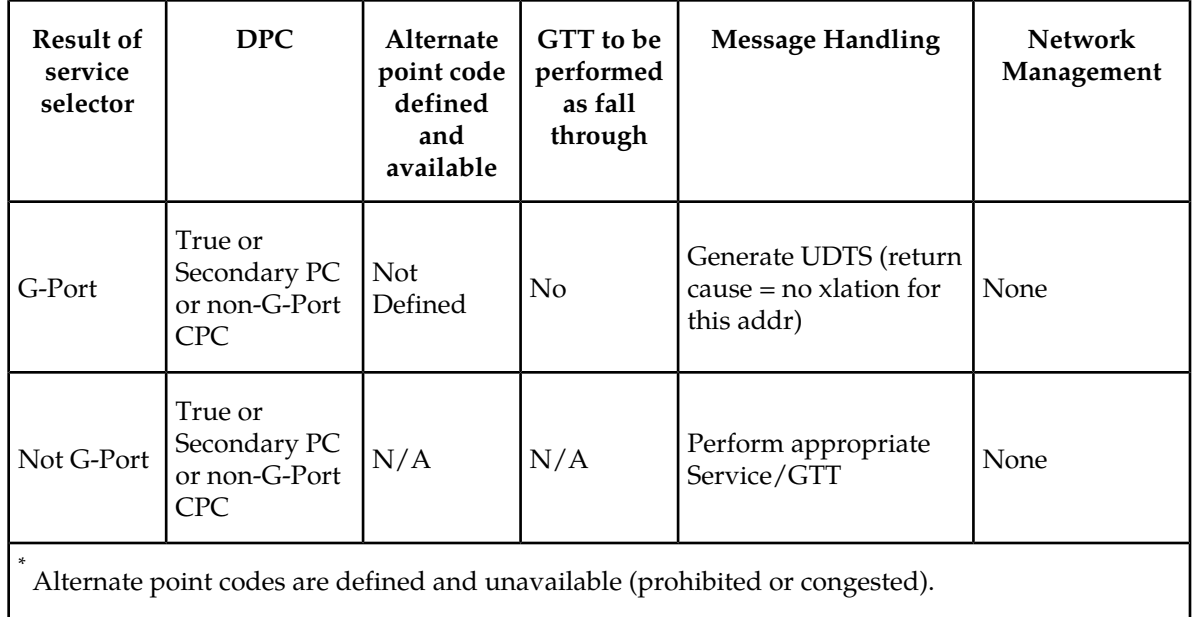

<span id="page-55-0"></span>*[Table 9: G-Port LIM Re-Route Message Handling Summary](#page-55-0)* shows the actions of LIM re-route functionality when Service Module cards are unavailable or down.

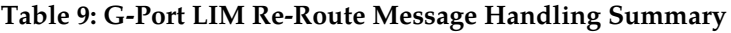

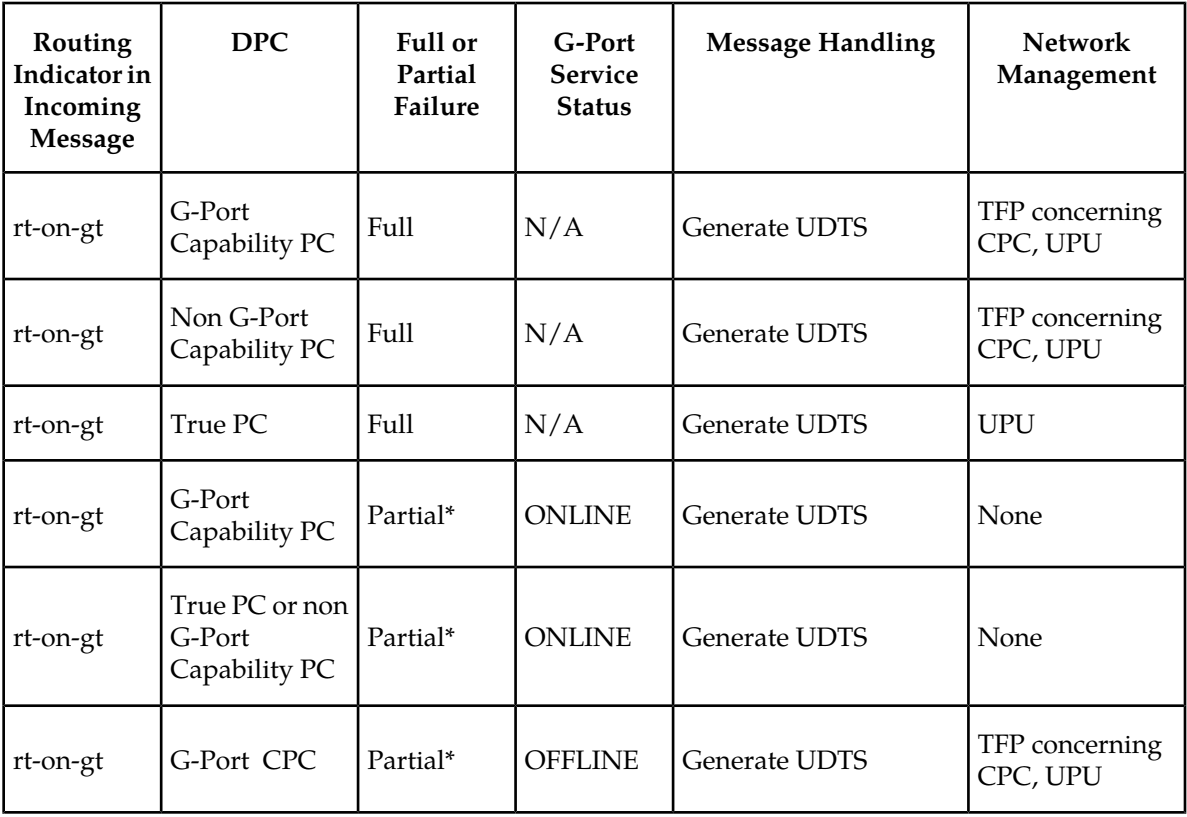

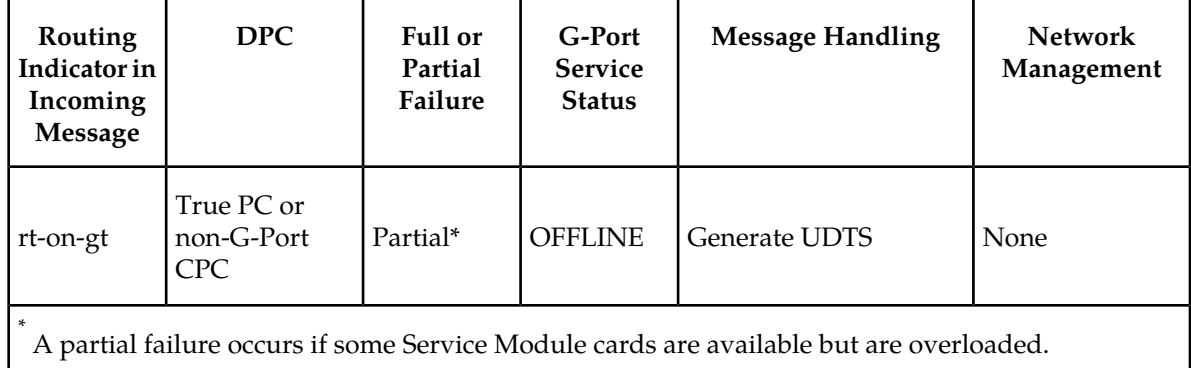

# **MT-Based GSM SMS NP**

The Mobile Terminated-Based GSM SMS NP feature allows wireless operators to route short message service (SMS) messages destined to mobile subscriber within a number portability environment. If the Mobile Terminated (MT)-Based GSM SMS NP feature is not enabled and turned on, then messages are processed by the G-Port feature.

The MT-Based GSM SMS NP feature allows database lookup to be performed on short message service (SMS) messages that are routed from a short message service center (SMSC).

The MT-Based GSM SMS NP feature intercepts SRI\_SM messages and sends response messages with routing information for out-of-network destination subscribers using the following process:

- **1.** An SRI\_SM message is intercepted by the Eagle 5 ISS before the message reaches the home location register (HLR).
- **2.** The message destination address (SCCP Called Party GTA) is extracted, the digits are conditioned, and lookup is performed in the database.
- **3.** If the destination address/subscribers belongs to a foreign network, then a reply message is sent to the SMSC with routing information. If the destination address/subscribers belongs to a local network, then the SRI\_SM message is relayed to the HLR.

## **Options**

The MT-Based GSM SMS NP feature provides configurable options for controlling processing of SRI\_SM messages and the content of the response:

- Selecting the SMSC response message type and digit format
- Specifying when a database lookup is considered to be successful
- Specifying the format of digits encoded in the response message.

## **Feature Control Requirements**

The MT-Based GSM SMS NP feature has the following control requirements:

• The defcc parameter in the chg-stpopts command must be set to a value other than **none** before the feature can be turned on.

- The defmcc parameter in the chg-gsmopts command must be set to a value other than **none** before the feature can be turned on.
- A FAK for part number 893-0200-01
- The G-Port feature must be enabled before the MT-Based GSM SMS NP feature can be enabled.
- The G-Port feature must be turned on before the MT-Based GSM SMS NP feature can be turned on.
- The MT-Based GSM SMS NP feature cannot be enabled if the LNP feature is enabled.
- A temporary FAK cannot be used to enable the feature.
- The feature cannot be turned off after it has been turned on.

## **System Options for MT-Based GSM SMS NP**

The system level options that control the MT-Based GSM SMS NP feature are stored in the GSMSMSOPTS database table. The MT-Based GSM SMS NP feature must be enabled before the following options in the GSMSMSOPTS table can be provisioned.

<span id="page-57-0"></span>The content of the GSMSMSOPTS table is used to help perform number conditioning, response generation, and other feature-specific options. *[Table 10: MT-Based GSM SMS NP Options](#page-57-0)* shows the options stored in the GSMSMSOPTS table, their possible values, and the action taken for each value.

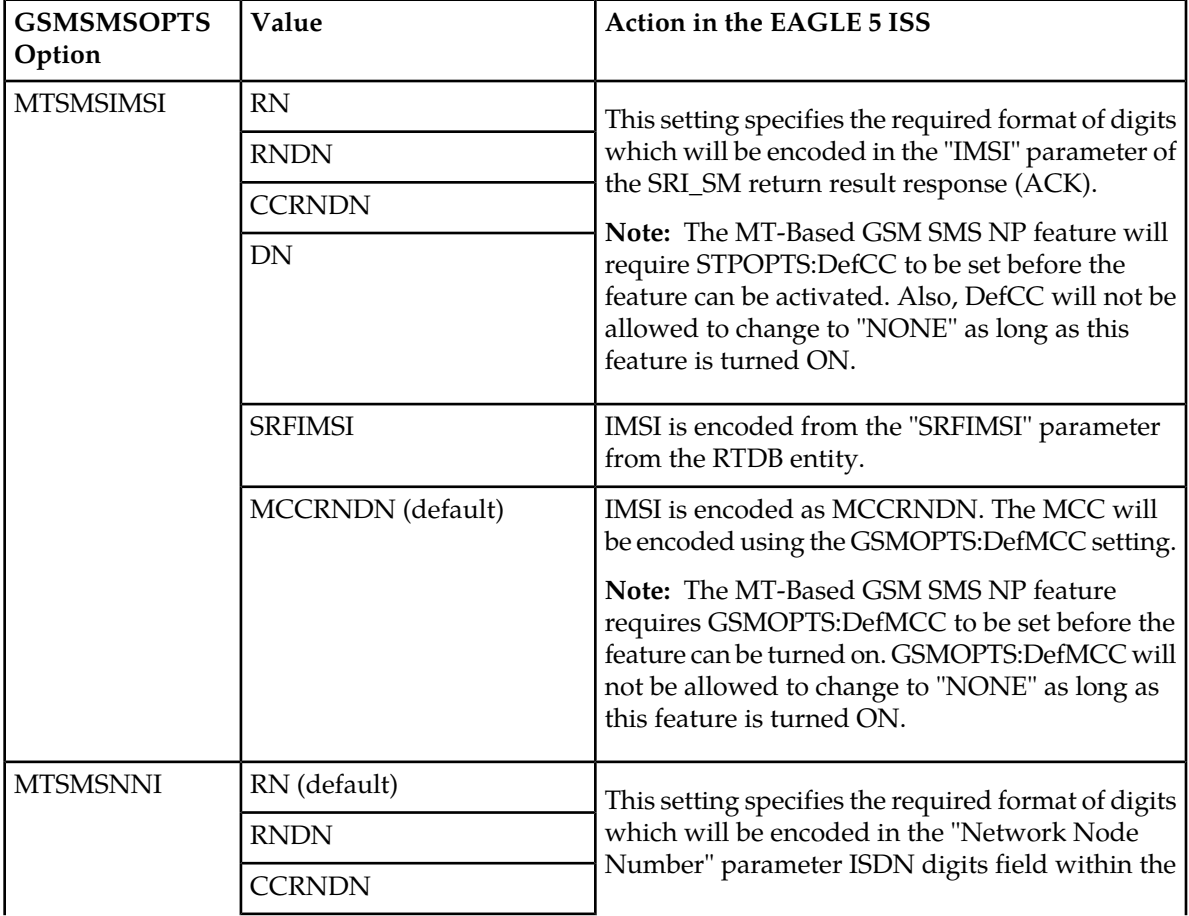

#### **Table 10: MT-Based GSM SMS NP Options**

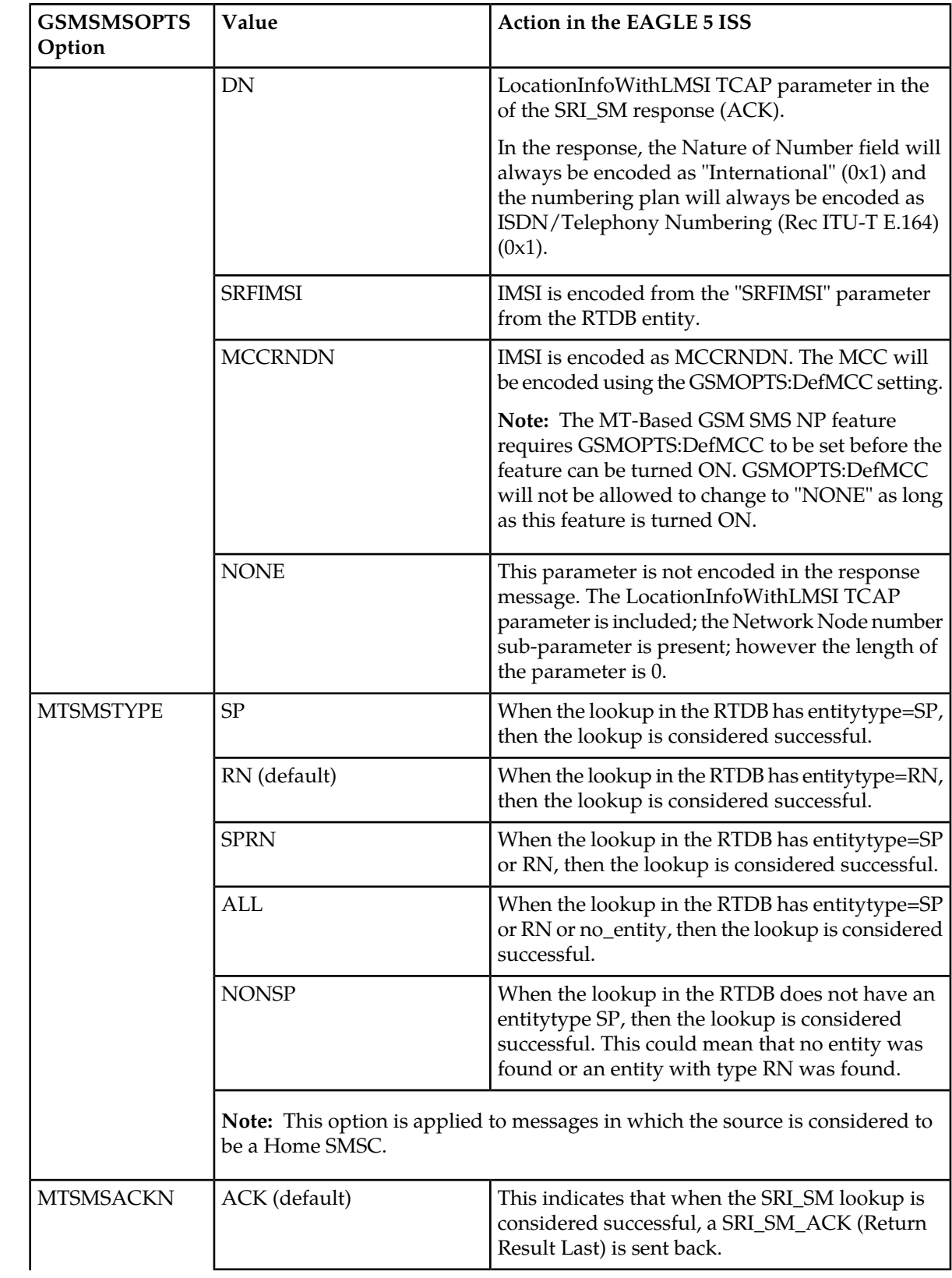

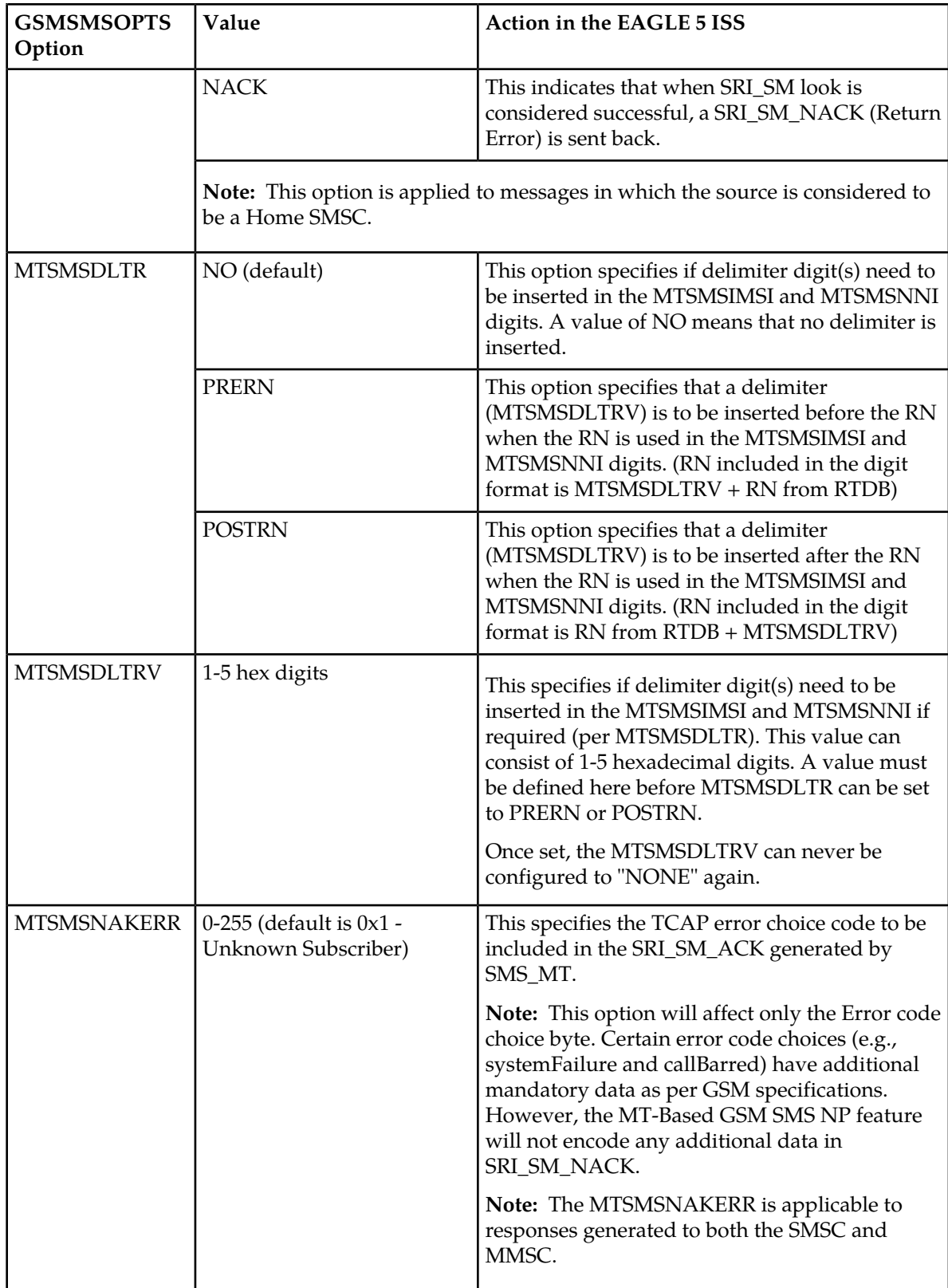

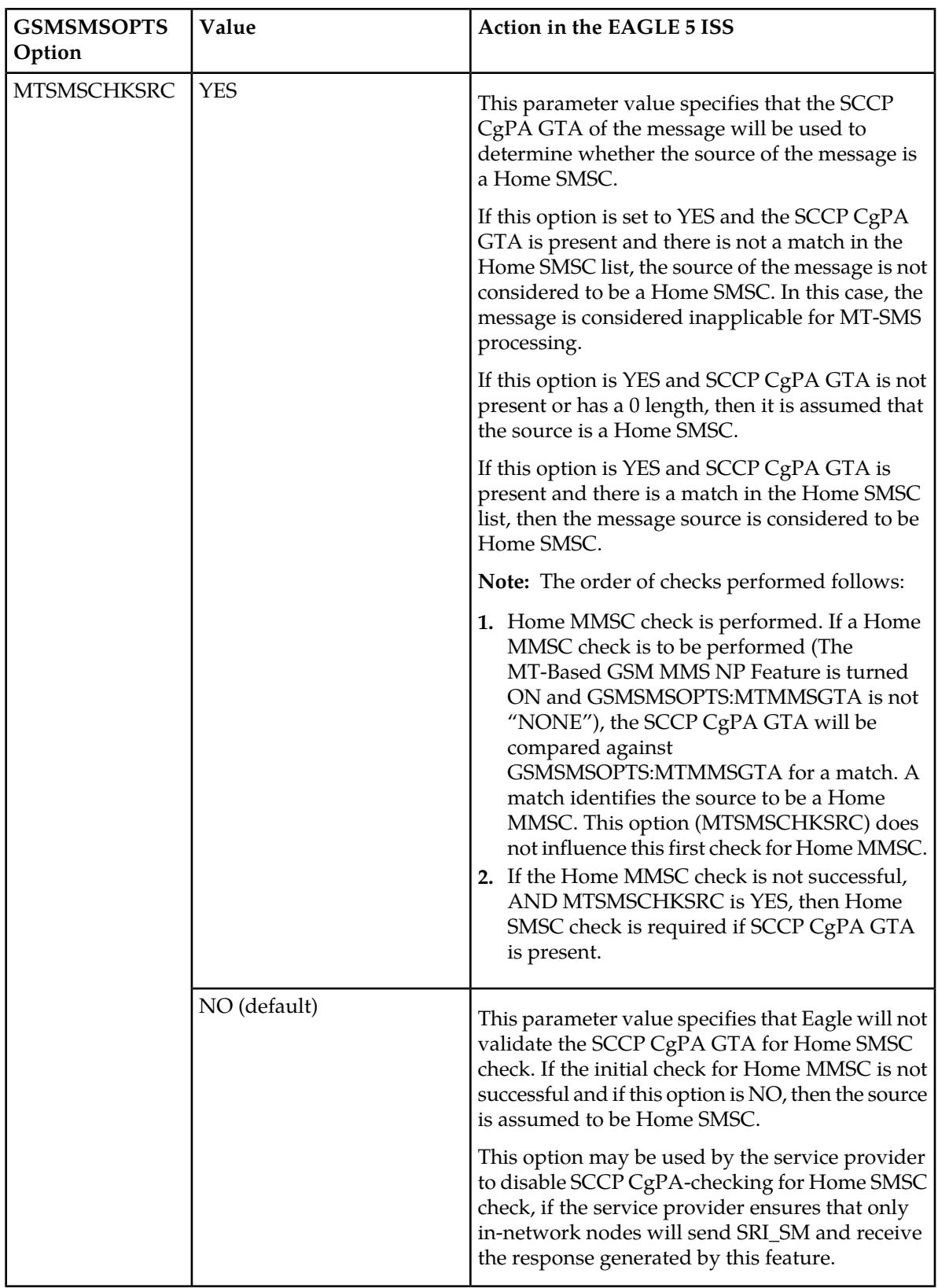

## <span id="page-61-1"></span>**MT-Based GSM SMS and MMS NP Call Flows**

This section illustrates the sequence of messages that occur in the processing of SMS and MMS messages destined for mobile-terminated subscribers in a number portability environment. Two scenarios exist:

- The called subscriber that is in the same network as the calling subscriber
- The called subscriber that is in a different network from the calling subscriber

#### **MT-Based GSM SMS and MMS NP Call Flow for In-Network Subscriber**

<span id="page-61-0"></span>*[Figure 15: MT-Based GSM SMS and MMS NP Call Flow for In-Network Subscriber](#page-61-0)* depicts the message and control flows for a called subscriber that is in the same network as the calling subscriber.

#### **Figure 15: MT-Based GSM SMS and MMS NP Call Flow for In-Network Subscriber**

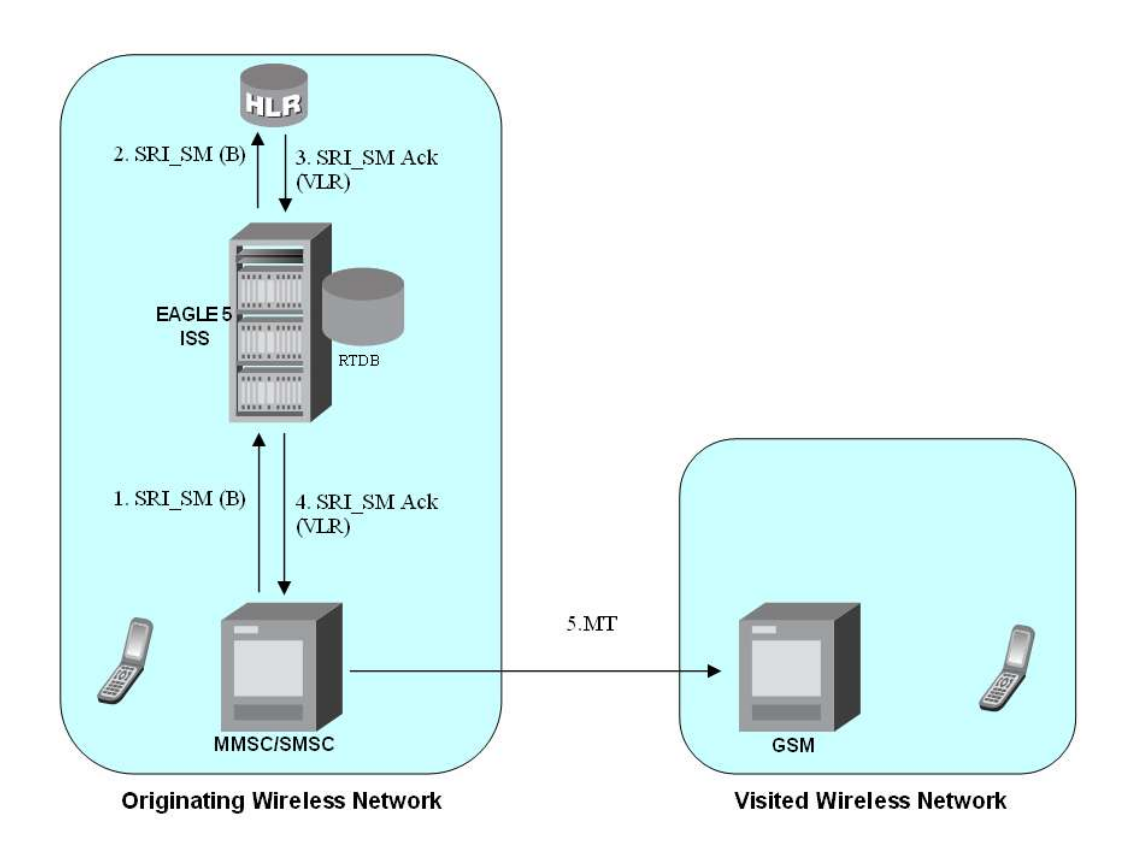

Call considerations:

- The TCAP calling party is a wireless GSM subscriber.
- The TCAP called party is a non-ported or ported-in wireless subscriber that belongs to the same carrier.
- The call type is SMS or MMS.
- SMSC has to be reconfigured to generate SRI\_SM to the HLR, regardless of called subscriber number being in or out of its own numbering range.

#### **Feature Manual - G-Port Feature Description**

- In case called subscriber is ported-in, it has to be provisioned individually.
- In case called subscriber is TDMA, the Eagle Migration feature ensures that the message gets delivered in the TDMA network.

#### **MT-Based GSM SMS and MMS NP Call Flow for Other-Network Subscriber**

<span id="page-62-0"></span>*[Figure 16: MT-Based GSM SMS and MMS NP Call Flow for Other-Network Subscriber](#page-62-0)* depicts the message and control flows for a called subscriber that is a different network from the calling subscriber.

#### **Figure 16: MT-Based GSM SMS and MMS NP Call Flow for Other-Network Subscriber**

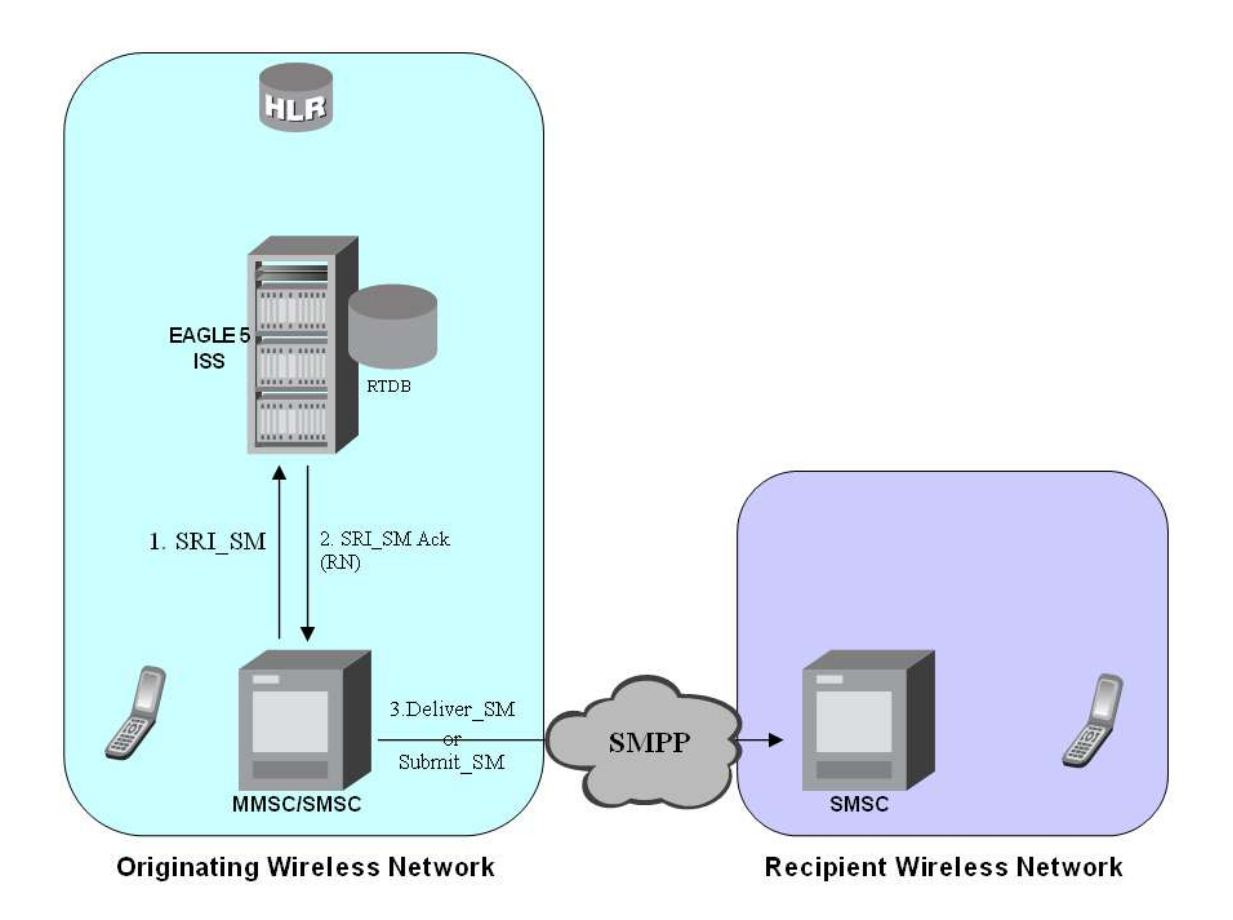

Call considerations:

- The TCAP calling party is a wireless GSM subscriber.
- The TCAP called party is a non-ported or ported-out wireless subscriber that belongs to a different carrier from the TCAP calling party.
- The call type is SMS or MMS.
- The SMSC (Short Message Service Center) has to be configured to associate the RNs to their respective carriers.
- The called subscriber must be provisioned individually.

# **MT-Based GSM MMS NP**

The Mobile Terminated (MT)-Based GSM MMS NP feature allows wireless operators to route Multimedia Message Service (MMS) messages destined to mobile subscriber within a number portability (NP) environment. If the MT-Based GSM MMS NP feature is not enabled and turned on, then messages are processed by the G-Port feature.

The Mobile Terminated (MT)-Based GSM MMS NP feature allows database lookup to be performed on MMS messages that are routed from a Multimedia Message Service Center (MMSC).

The MT-Based GSM MMS NP feature intercepts SRI\_SM messages and sends response messages with routing information for out-of-network destination subscribers using the following process:

- **1.** An SRI\_SM message is intercepted by the Eagle 5 ISS before it reaches the home location register (HLR).
- **2.** The message destination address (SCCP Called Party GTA) is extracted, the digits are conditioned, and lookup is performed in the database.
- **3.** If the destination address/subscribers belongs to a foreign network, then a reply message is sent to the MMSC with routing information. If the destination address/subscribers belongs to a local network, then the SRI\_SM message is relayed to the HLR or according to the options set for normal G-Port routing.

## **Options**

The MT-Based GSM MMS NP feature provides the following configurable options for controlling processing of Multimedia Message Service (MMS) routing request messages and the content of the response:

- Selecting the Multimedia Message Service Center (MMSC) response message type and digit format
- Specifying when a database lookup is considered to be successful
- Specifying the format of digits encoded in the response message
- Specifying the number of digits in the SRI\_SM ACK response message

### **Feature Control Requirements**

The MT-Based GSM MMS NP feature has the following control requirements:

- The MT-Based GSM SMS NP feature must be enabled and turned on.
- A FAK for part number 893-0241-01
- The feature cannot be turned off after it has been turned on.
- A temporary FAK cannot be used to enable the feature.

### **System Options for MT-Based GSM MMS NP**

The system level options that control the MT-Based GSM MMS NP feature are stored in the GSMSMSOPTS database table. The MT-Based GSM MMS NP feature must be enabled before the GSMSMSOPTS table can be provisioned.

The content of the GSMSMSOPTS table is used to help perform number conditioning, response generation, and other feature-specific options. *[Table 11: MT-Based GSM MMS NP Options](#page-64-0)* shows the feature-specific options stored in the GSMSMSOPTS table, their possible values, and the action taken for each value.

**Note:** The options described in *[Table 11: MT-Based GSM MMS NP Options](#page-64-0)* are accessible only when the MT-Based GSM MMS NP feature is enabled. Processing of MSUs from MMSCs will also require the use of the GSMSMSOPTS options described for the MT-Based GSM SMS feature in *[Table 10:](#page-57-0) [MT-Based GSM SMS NP Options](#page-57-0)*.

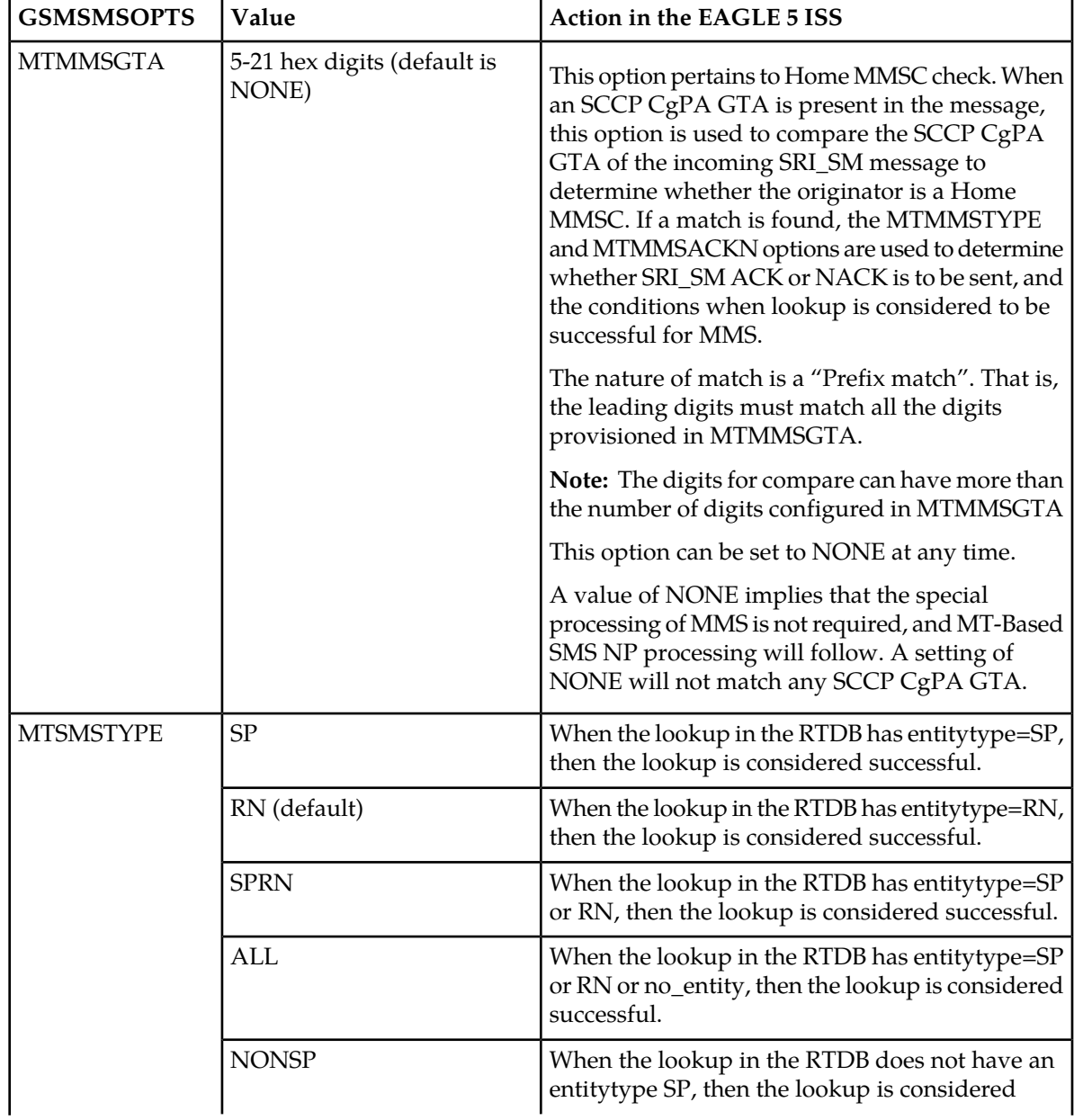

## <span id="page-64-0"></span>**Table 11: MT-Based GSM MMS NP Options**

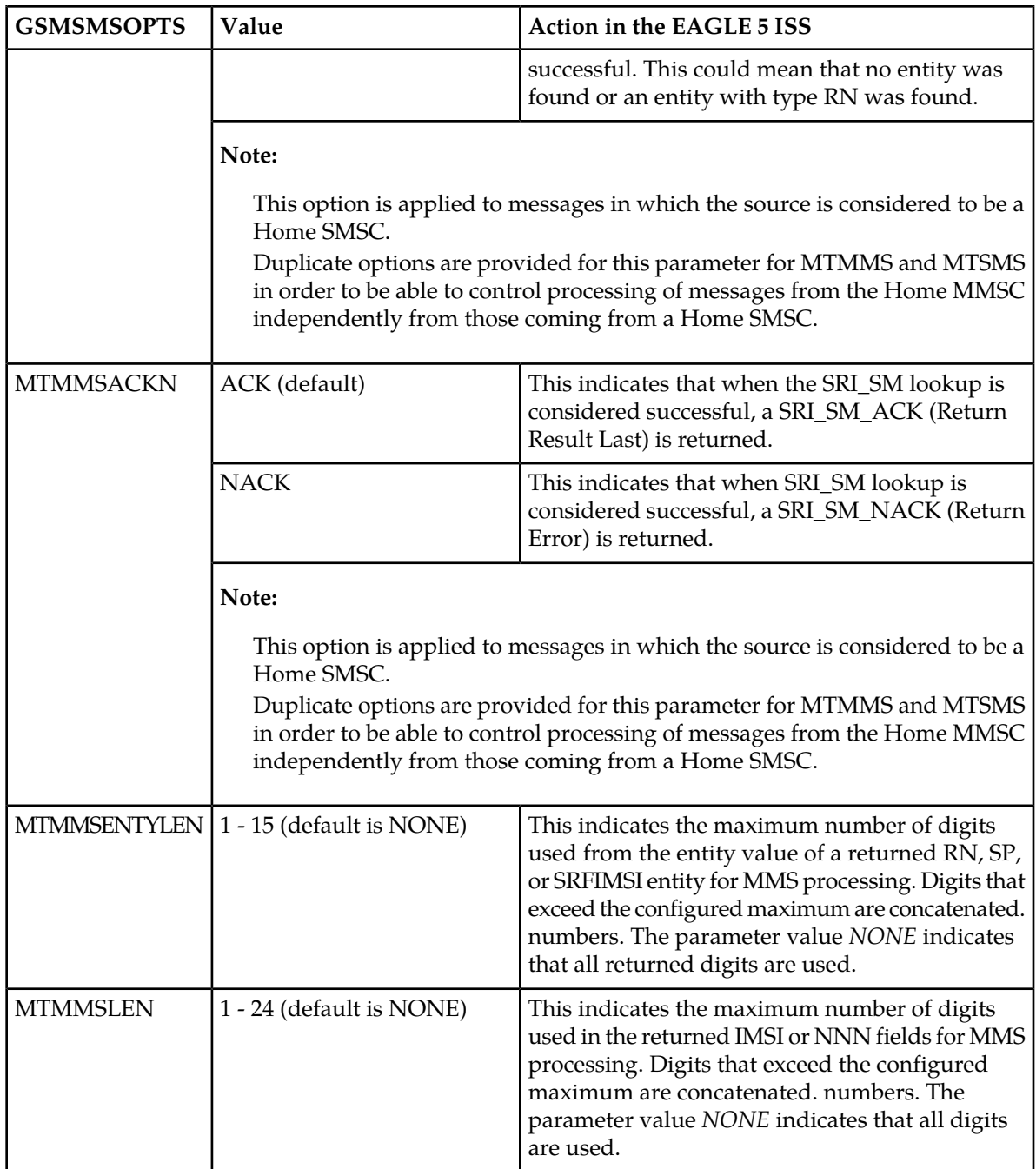

## **MT-Based GMS MMS NP Call Flows**

The MT-Based GMS MMS NP feature call flows are identical to those used by the MT-Based GMS SMS NP feature and are described in *[MT-Based GSM SMS and MMS NP Call Flows](#page-61-1)*.

# **G-Port SRI Query for Prepaid**

When the G-Port SRI Query for Prepaid feature is enabled and turned on, incoming SRI TT, OPC, and GTA values are compared against the values in the GSERV table. If no match is found, or if no values are provisioned in the GSERV table, normal G-Port SRI processing is performed on the message. If a match is found for one or more of the values, the message is treated as a Prepaid Query. The G-Port SRI Query for Prepaid feature affects only SRI messages. All other messages, including SRI-SM and SRI-GPRS messages, are processed by normal G-Port service.

After an SRI message is identified as requiring G-Port SRI Query for Prepaid service, the EAGLE 5 ISS performs a Mobile Number Portability (MNP) database lookup on the Mobile Station Integrated Services Digital Number (MSISDN). The results of the lookup are returned to the SCP that originated the query.

A TCAP/MAP error specifically related to a decoding error in the SRI MSISDN parameter causes an "Unsupported/Unexpected Data Value" MAP error. All other TCAP/MAP errors cause the message to be relayed to a Home Location Register (HLR), which then returns the appropriate MAP error based on the status of the subscriber (e.g. Unknown, Barred, etc.)

If a TCAP error is detected, then the message relay is based on information in the Real Time Database (RTDB). SCCP level errors cause the return on a UDTS message to the Prepaid SCP.

The G-Port SRI Query for Prepaid feature requires a Feature Access Key and cannot be turned off after it is turned on.

#### **Service Portability support for G-Port SRI Query for Prepaid**

Service Portability support for the G-Port SRI Query for Prepaid feature allows the RTDB GRN Entity digits to be used in digits formats for own-network GSM and IS41 subscribers in place of the SP entity digits or  $RN/PT=0$  entity digits, where RN or SP is Network Entity Type and PT is Portability Type.

The Service Portability support for the G-Port SRI Query for Prepaid feature requires a Feature Access Key. The Service Portability feature can be turned off after it is turned on.

The SPORTTYPE configuration option indicates whether Service Portability will apply to SRI Query for Prepaid messages for own-network subscribers (IS41, GSM, or all). When Service Portability is applicable, GRN digits are used in place of RN digits during construction of the MSRN.

The Default RN configuration option is applicable in general to Number Portability, and can be used whether Service Portability feature is on or off. When the Service Portability feature is on, the Default RN is applicable in cases where Service Portability usage of GRN does not apply. Refer to *[Table 12:](#page-67-0) [RN Digits for Subscriber Type = RN/0 \(Own Subscriber - IS41\) with Service Portability On](#page-67-0) and [Table 13:](#page-67-1) [RN Digits for Subscriber Type = SP \(Own Subscriber - GSM\) with Service Portability On](#page-67-1) . When the Service* Portability feature is off, Default RN digits can be used for own-network subscribers during construction of the MSRN. Refer to *[Table 14: RN Digits with Service Portability Off](#page-68-0)*.

G-Port SRI Query for Prepaid must be enabled to provision the GSMOPTS:DFLTRN option. Both G-Port SRI Query for Prepaid and Service Portability must be enabled to provision the GSMOPTS:SPORTTYPE option. RTDB DN data must be provisioned with RN or SP entity for Service Portability support for the G-Port SRI Query for Prepaid feature. Other EPAP-related features that use the GRN field are mutually exclusive with the Service Portability feature.

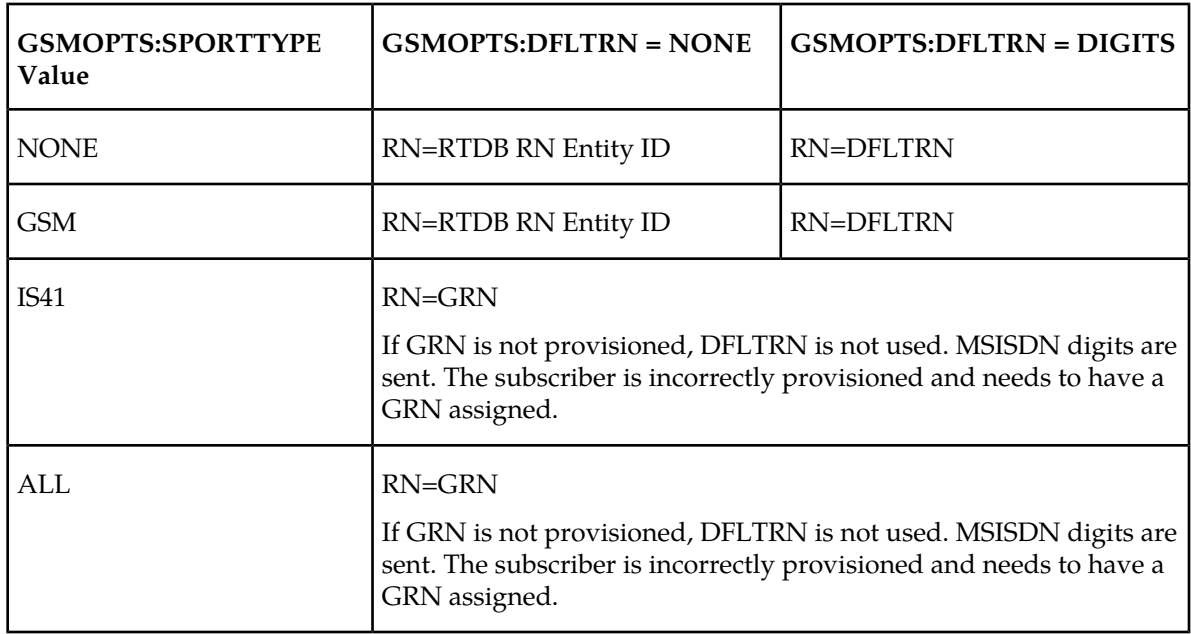

<span id="page-67-0"></span>**Table 12: RN Digits for Subscriber Type = RN/0 (Own Subscriber - IS41) with Service Portability On**

<span id="page-67-1"></span>**Table 13: RN Digits for Subscriber Type = SP (Own Subscriber - GSM) with Service Portability On**

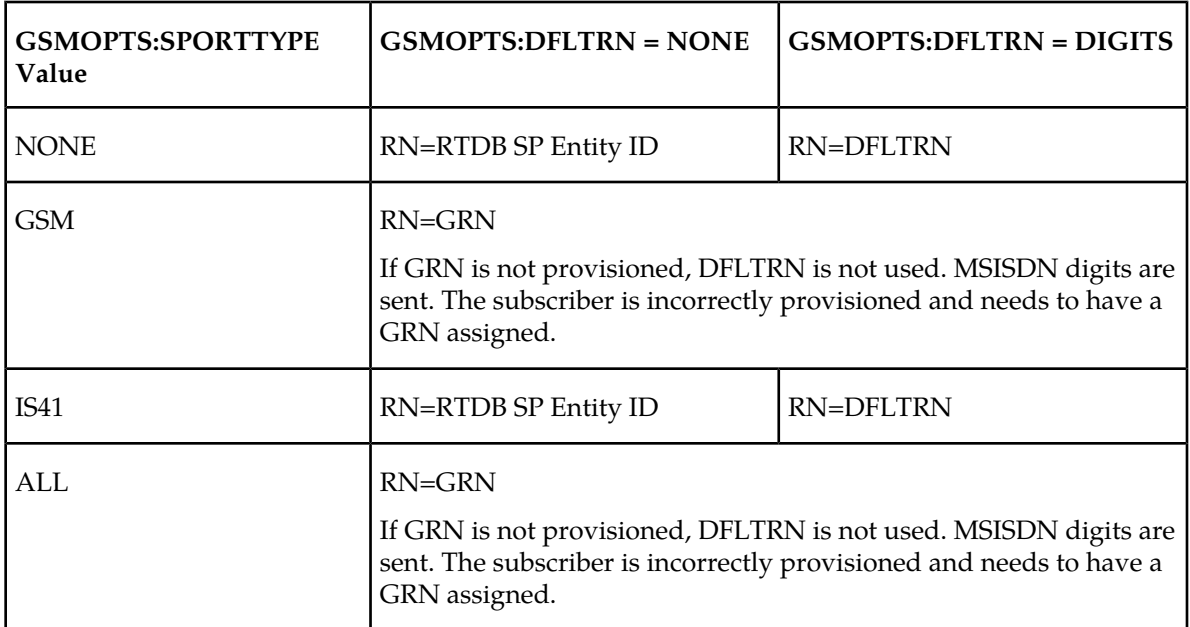

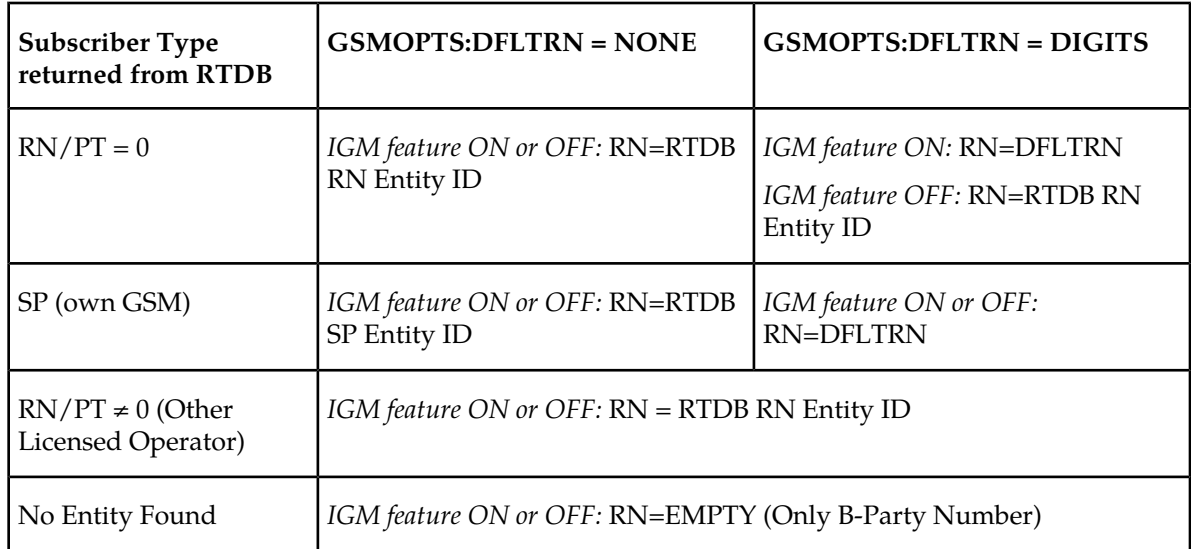

## <span id="page-68-0"></span>**Table 14: RN Digits with Service Portability Off**

**Figure 17: Message Processing - Service Portability Support for SRI Query for Prepaid**

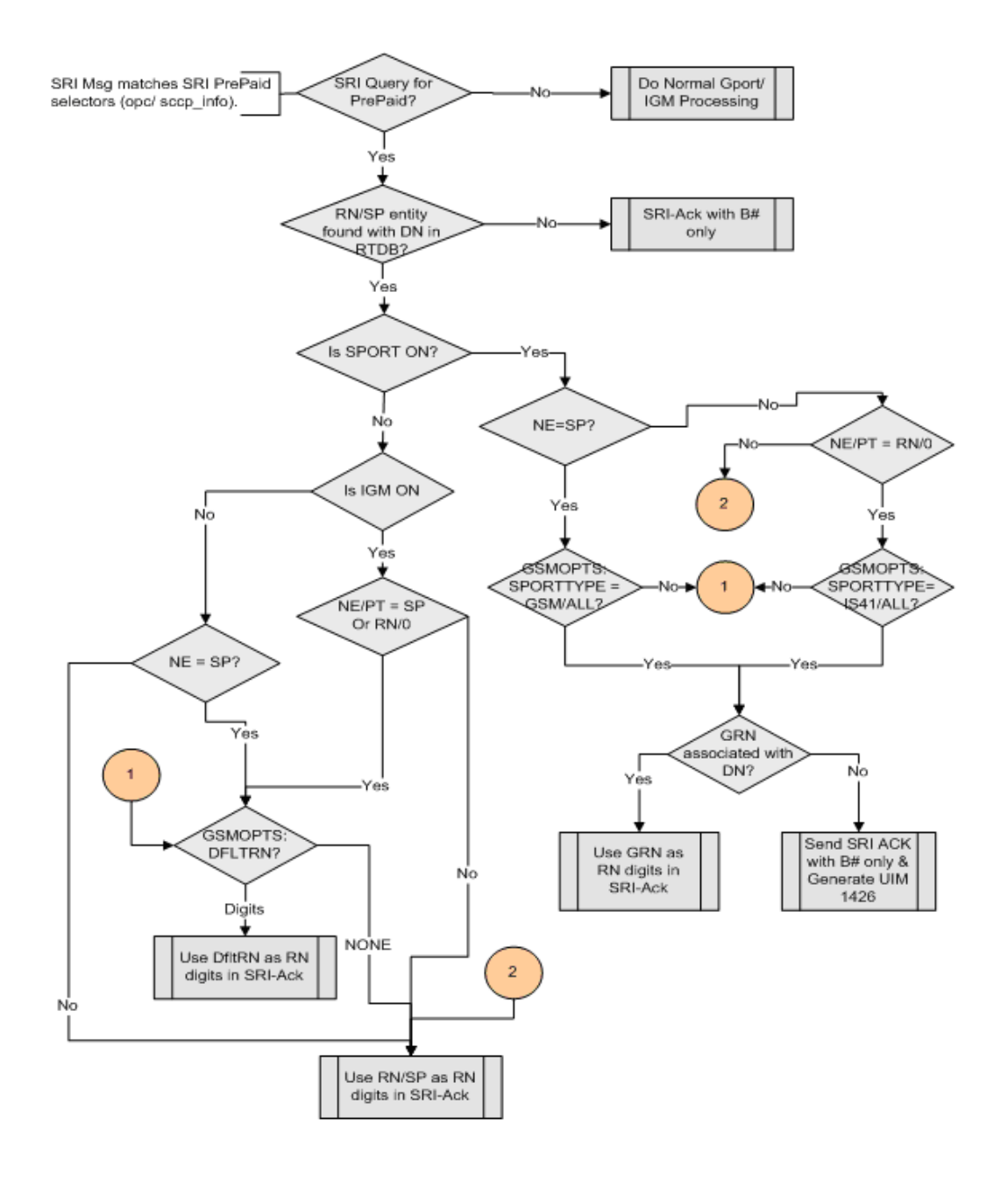

## **GSM MAP SRI Redirect to Serving HLR**

The GSM MAP SRI Redirect to Serving HLR feature provides the capability to resolve network problems introduced by maintaining equipment from multiple manufacturers with vendor-specific proprietary implementations. Normally. the G-Port feature relays an SRI message to an operator's own HLR for a ported-in number. This feature allows the operator to route those messages based on the type of equipment at the source MSC and destination HLR. Vendor Type, Vendor Number, and Vendor Prefix are used to provision this information.

If the originating Mobile Switching Center (MSC) of the Send Route Information (SRI) message and the destination Home Location Register (HLR) are the same vendor type, the message is relayed to the HLR associated in the RTDB to the service provider. If the originating MSC of the SRI message and the destination HLR are not the same vendor type, G-Port checks whether the vendor type is deployed in more than one network; each network has its own vendor/network prefixes.MSC SRI message Home Location Register (HLR)

If the vendor types of the originating MSC and destination HLR are different and the destination HLR vendor type is deployed in more than one network, the vendor/network prefix that points to the network where the hosting HLR resides is appended. If the vendor types of the originating MSC and destination HLR are different and the vendor type of destination HLR is deployed in only one network, the vendor/network prefix that is assigned to the network is appended.

The GSM MAP SRI Redirect to Serving HLR feature supports provisioning of a Vendor Prefix List of up to three entries and a Vendor ID List of up to 200 entries. Each Vendor Prefix List entry contains the Vendor Number and associated Vendor Prefix (maximum of six digits). Each Vendor ID List entry contains the Vendor ID, Vendor Type, and Vendor (network) Number. All Vendor IDs must be the same length which is provisionable for 1 to 15 digits using the ent-vendid command. A Vendor ID cannot be entered into the database until the associated Vendor Prefix is defined.

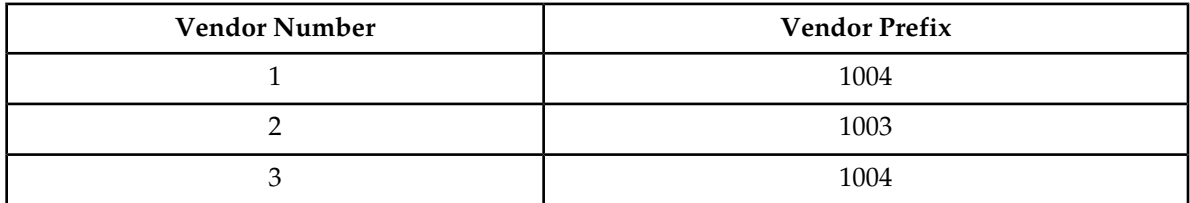

#### **Table 15: Vendor Prefix List example**

#### **Table 16: Vendor ID List example**

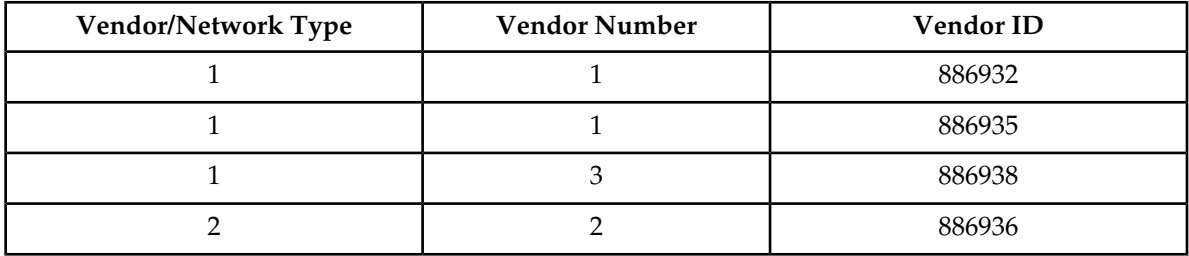

### <span id="page-70-0"></span>**GSM MAP SRI Redirect to Serving HLR Call Flows**

Refer to *[Figure 18: GSM MAP SRI Redirect to Serving HLR Call Flows](#page-70-0)* for a graphical representation of the GSM MAP SRI Redirect to Serving HLR call flow.

**Figure 18: GSM MAP SRI Redirect to Serving HLR Call Flows**

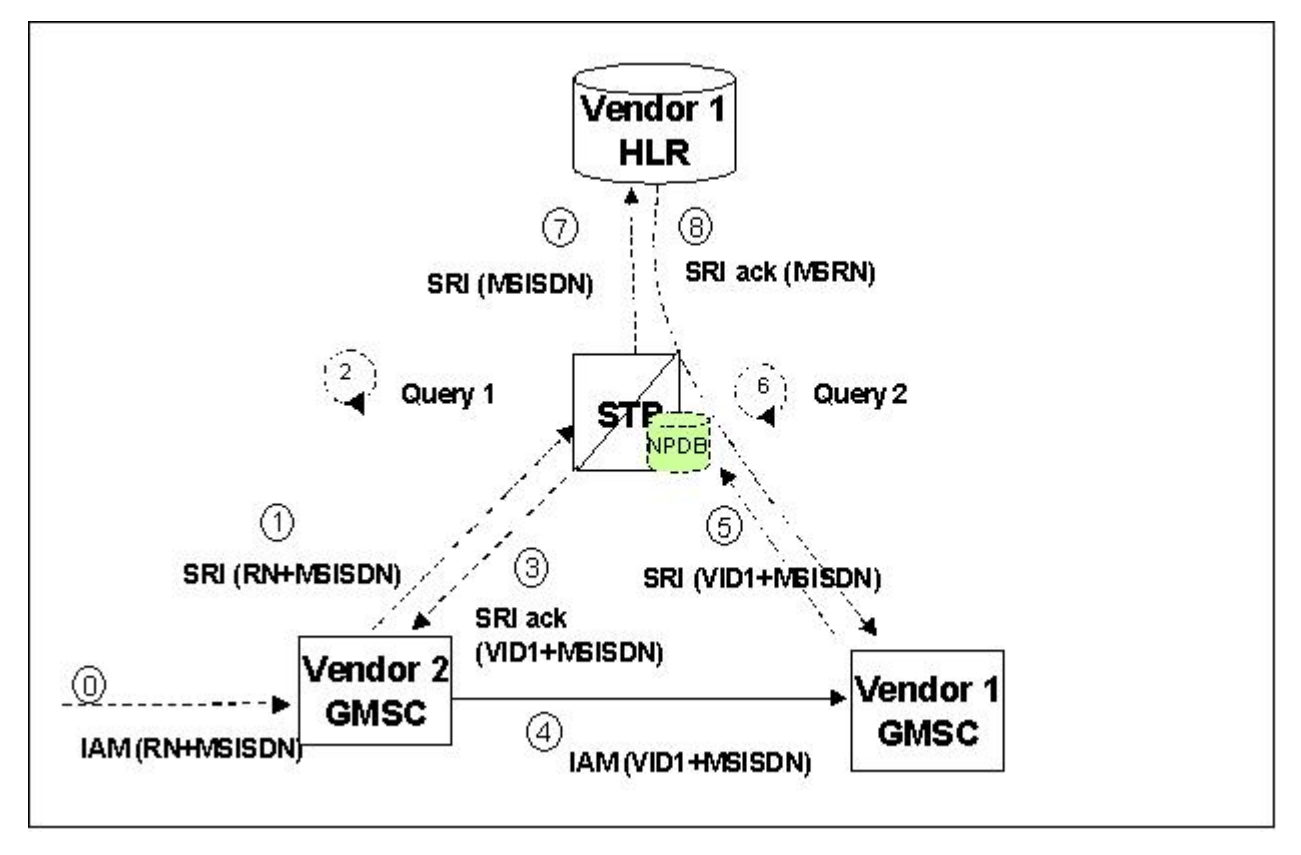

For a ported-in number, Gateway Mobile Switching Center (GSMC) Vendor 2 receives an Initial Address Message (IAM) with CdPN.

- **1.** The receiving GMSC interrogates the Home Location Register (HLR) for the current location of the subscriber by issuing a Send Route Information (SRI) message.
- **2.** When an SRI message is received that meets the G-Port service selector criteria, HomeRN deletion and number conditioning are performed on the DN. The DN database is searched. If the DN is found in the database with a service provider (HLR entity address) associated with the called party MSISDN, the Vendor ID list is searched for the service provider. If the service provider is found in the Vendor ID list, the CgPA is checked for a valid length GTA. The Vendor ID list is searched for the CgPA GTA. If the CgPA GTA is found in the Vendor ID list, the two vendor numbers associated with the CgPA GTA and the service provider are compared. If the GMSC and the HLR are the same vendor type, go to step #7. If the GMSC and the HLR are different vendor types, go to step #3.
- **3.** If the destination network belongs to a vendor type that is deployed in more than one network, an SRI\_ACK is generatd eusing the Vendor Prefix of the destination network as the RN. The MSRN is filled using various options provisioned in the GSMOPTS table for the G-Port SRI\_ACK. The SRI\_ACK is sent to the originating GMSC.
- **4.** Based on the Vendor Prefix, the originating GMSC routes the call to the GMSC of the network associated with the vendor by the IAM.
- **5.** The subscription network GMSC formulates and sends an SRI message to the Eagle 5 ISS to interrogate the current location of the subscriber.
#### **Feature Manual - G-Port Feature Description**

- **6.** G-Port performs a database lookup based on the MSISDN in the SRI and determines that the number belongs to its network. The service provider (HLR entity address) associated with the MSISDN and the CgPA GTA (GMSC/MSC) are confirmed to be the same vendor type. .
- **7.** The SRI is relayed to the HLR asociated to the service provider.
- **8.** The HLR returns an SRI\_ACK to the GMSC through the Eagle 5 ISS.

# **Chapter**

# **3**

# **Commands**

#### **Topics:**

- 
- 
- *[EAGLE 5 ISS Options Commands](#page-75-0).....76* NP, and MT-Based GSM MMS NP features.
- *[EAGLE 5 ISS G-Port System Options](#page-75-1) [Commands.....76](#page-75-1)*
- *[EAGLE 5 ISS GSM SMS Options](#page-77-0) [Commands.....78](#page-77-0)*
- *[EAGLE 5 ISS G-Port Service Selector](#page-79-0) [Commands.....80](#page-79-0)*
- *[EAGLE 5 ISS SCCP Service Commands.....83](#page-82-0)*
- *[EAGLE 5 ISS Feature Key Control](#page-84-0) [Commands.....85](#page-84-0)*
- *[EAGLE 5 ISS Database Commands.....85](#page-84-1)*
- *[Maintenance and Measurements User](#page-85-0) [Interface.....86](#page-85-0)*

This chapter contains brief descriptions of the EAGLE 5 ISS commands that are used for the • *[Introduction.....75](#page-74-0)*<br>• *Debug Commands .....75* configuration, control, maintenance, and measurements of the G-Port, MT-Based C measurements of the G-Port, MT-Based GSM SMS<br>NP, and MT-Based GSM MMS NP features.

## <span id="page-74-0"></span>**Introduction**

This chapter briefly describes the EAGLE 5 ISS commands used to administer the G-Port feature. The command descriptions include the functions provided by the commands and examples of command usage. Refer to *Commands Manual* for comprehensive command descriptions including parameter names, valid parameter values, and output examples.

## <span id="page-74-1"></span>**Debug Commands**

G-Port uses the ent-trace command to provide a trap-and-trace function for MSUs on the Service Module cards. G-Port also includes a trigger so the user can trigger on DN and IMSI.

The user can create a MSU trigger on the Service Module card on one or more criteria (both old and new) defined in the following using the ent-tracecommand. When multiple trigger criteria are entered, the MSU is trapped when any one of the criteria is satisfied.

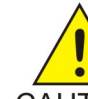

#### **CAUTION:**

As with other debug commands, this command can cause OAM to reset if too many MSUs  $CAUTION$  are trapped.

- **RN or SP address (Entity ID) -** Use this new criterion to trap messages immediately after performing the RTDB database lookup. If the RN or SP obtained from the database lookup matches the Entity ID provisioned in the command, the message is trapped. This parameter supports a variable number of hexadecimal digits from 1 to 15 digits, and the Entity ID specified must be the one stored in the G-Port RTDB.
- **E.164 MSISDN number (DN)** Use this criterion to trap messages immediately before performing a G-Port search based on the MSISDN numbers defined in the G-PortRTDB. This parameter accepts a range of digits, from 5 to 15. The number specified must be an International E.164 number (MSISDN or Entity Number).
- **Global Title digits (GT)** Use this criterion to trap messages based on CdPA Global Title Address (that is, either MSISDN (+ST) number or RN + MSISDN (+ST)) present in the SCCP part of the message.
- **Origination point code** ( SSPI/SSPN) Use this criterion to trap messages based on CgPA SPC present in the SCCP part of the message. If no point code is present in the CgPASPC, the criteria is matched with the OPC present in the MTP part of the message.

A trace must be set on all Service Module cards; specify card=sccp-all. Use a repetition parameter (rep) to control the number of MSUs that are trapped.

MSUs that satisfy any trigger criteria are trapped on the Service Module cards are forwarded to OAM, and are displayed. Refer to *Commands Manual* for a complete description of the ent-trace command.

## <span id="page-75-0"></span>**EAGLE 5 ISS Options Commands**

The STP system options commands (stpopts) change and display STP wide options in the EAGLE 5 ISS database. The following sections describe the two variations: chg-stpopts and rtrv-stpopts. For further details on these commands, refer to the *Commands Manual*.

• **chg-stpopts: Change STP System Options Command** – The chg-stpopts command changes STP system options in the database. This command updates the STPOPTS table. The defcc and defndc parameters are used to convert non-international numbers received in the MSU to an international number. The defcc and defndc parameters can be specified only if the G-Port, Prepaid IDP Query Relay (IDPR), Prepaid SMS Intercept (PPSMS), V-Flex, or ATINP feature is enabled, or if the G-Flex, INP, or AINPQ feature is turned on. A command example follows:

chg-stpopts:defcc=333:defndc=22345

Where:

defcc={1-3 digits, none} Default country code defndc={1-5digits, none} Default network destination code

**Note:** If the MT-Based GSM SMS NP or ATINP feature is turned on, the defcc parameter cannot be set to none.

<span id="page-75-1"></span>• **rtrv-stpopts: Retrieve STP System Options Command** – The rtrv-stpopts command is used to retrieve all STP options from the database. The options that appear in the output vary, depending on the features that are enabled or turned on.

## **EAGLE 5 ISS G-Port System Options Commands**

The G-Port system options (gsmopts) commands change and display G-Port-specific system options in the EAGLE 5 ISS database. The following sections describe the two variations: chg-gsmopts and rtrv-gsmopts. For details about these commands, refer to the *Commands Manual*.

#### **chg-gsmopts**

**Change G-Port System Options Command** – The chg-gsmopts command changes G-Port-specific system options in the database. This command updates the GSMOPTS table. The default parameters are always overwritten when specified.

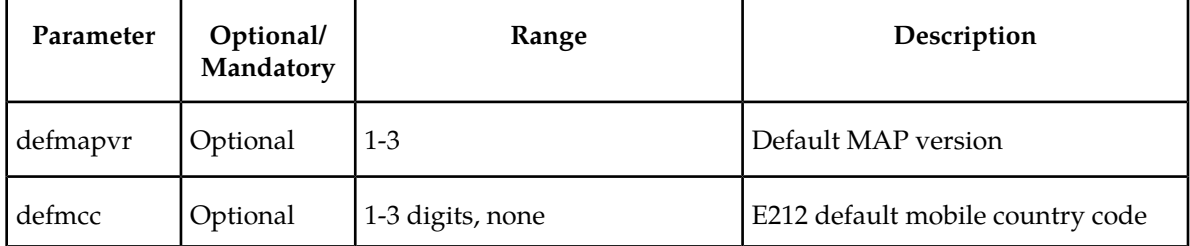

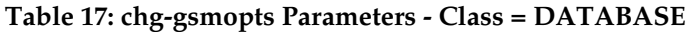

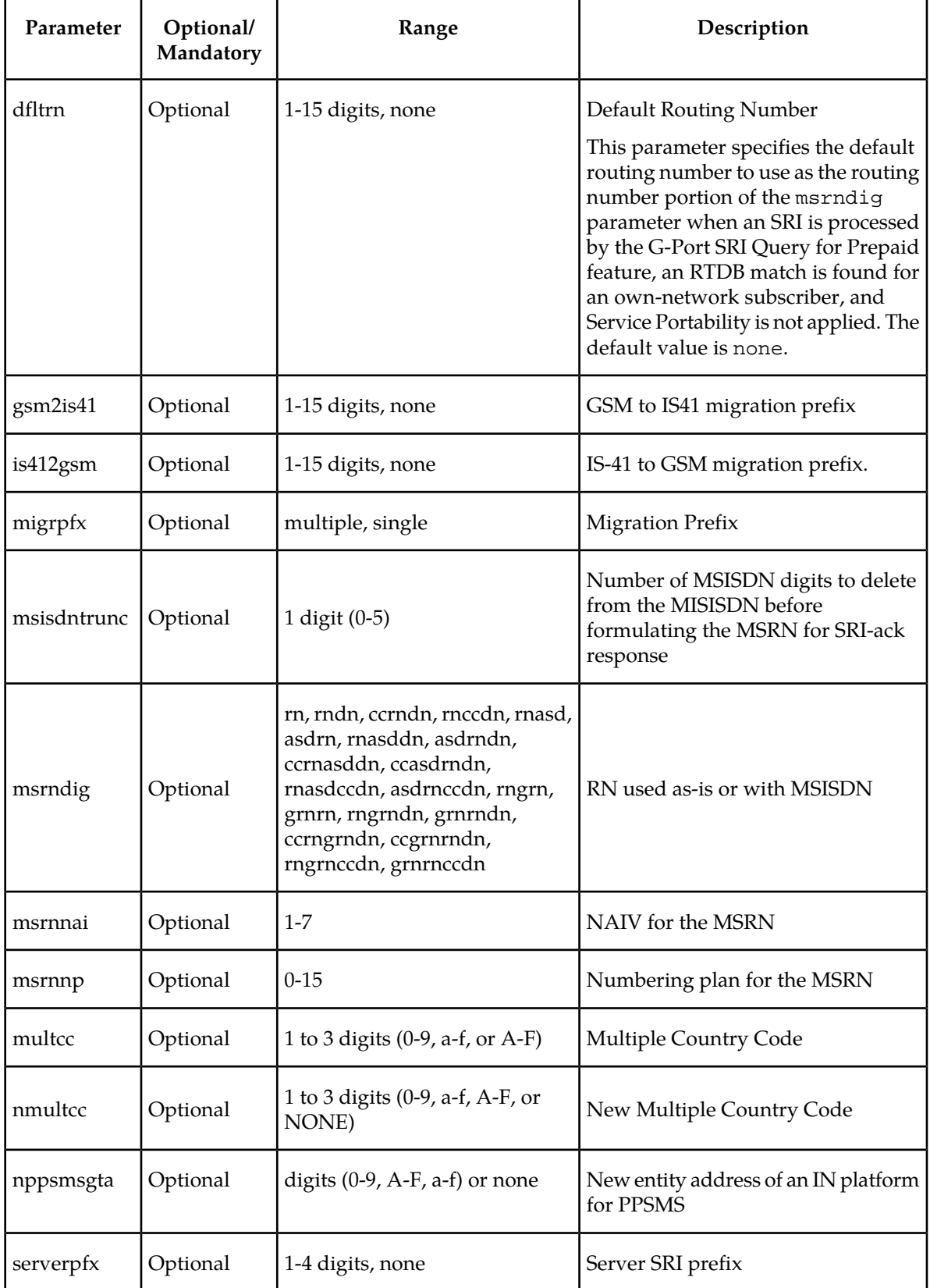

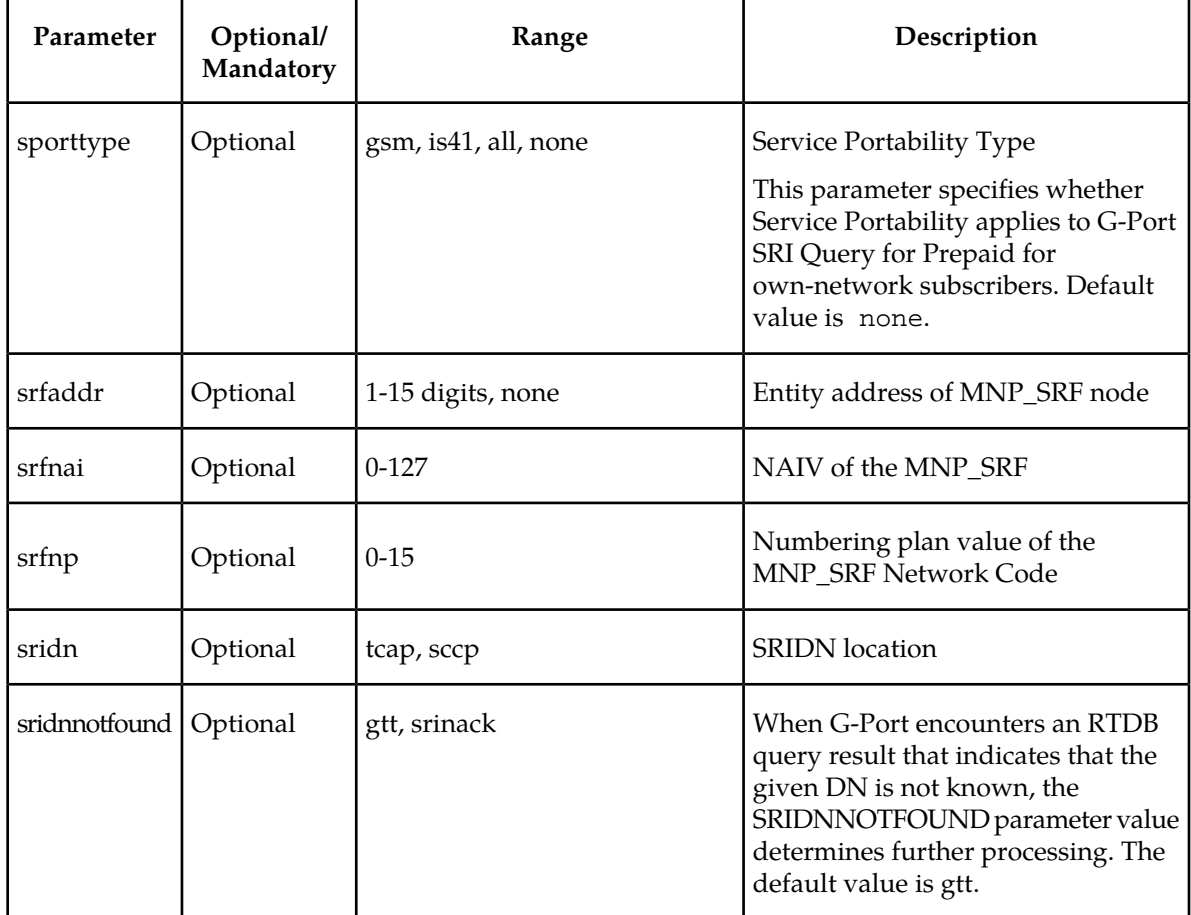

Command examples follow.

- chg-gsmopts:srfnai=4:srfnp=2:srfaddr=331111111111
- chg-gsmopts:srfaddr=333221234567890:msrndig=rn:srfnai=1:srfnp=1:msrnnai=4 :msrnnp=10
- chg-gsmopts:sridn=tcap
- chg-gsmopts:is412gsm=0123456789abcde

#### **rtrv-gsmopts**

#### <span id="page-77-0"></span>**Retrieve G-Port System Options Command**

The rtrv-gsmopts command displays all G-Port-specific system options from the database.

## **EAGLE 5 ISS GSM SMS Options Commands**

The GSM SMS options (gsmsmsopts) commands change and display specific SMS and MMS options in the EAGLE 5 ISS database for the MT-based GSM SMS NP and MT-based GSM MMS NP features. The following sections describe the two variations: chg-gsmsmsopts and rtrv-gsmsmsopts. For details about these commands, refer to *Commands Manual*.

The mtmmsackn, mtmmsentylen, mtmmsgta, mtmmslen, and mtmmstype parameters apply to only messages that are modified by the MT-Based GSM MMS NP feature. The MT-Based GSM MMS NP feature must be enabled to specify these parameters.

The mtsmsackn, mtsmschksrc, mtsmsdltr, mtsmsdltrv, mtsmsimsi, mtsmsnakerr, mtsmsnni, and mtsmstype parameters apply to only messages that are modified by the MT-Based GSM SMS NP feature. The MT-Based GSM SMS NP feature must be enabled to specify these parameters.

#### **chg-gsmsmsopts**

**Change GSM SMS Options Command** – The chg-gsmsmsopts command changes GSM SMS system options in the database. This command updates the GSMSMSOPTS table. The default parameters are always overwritten when specified.

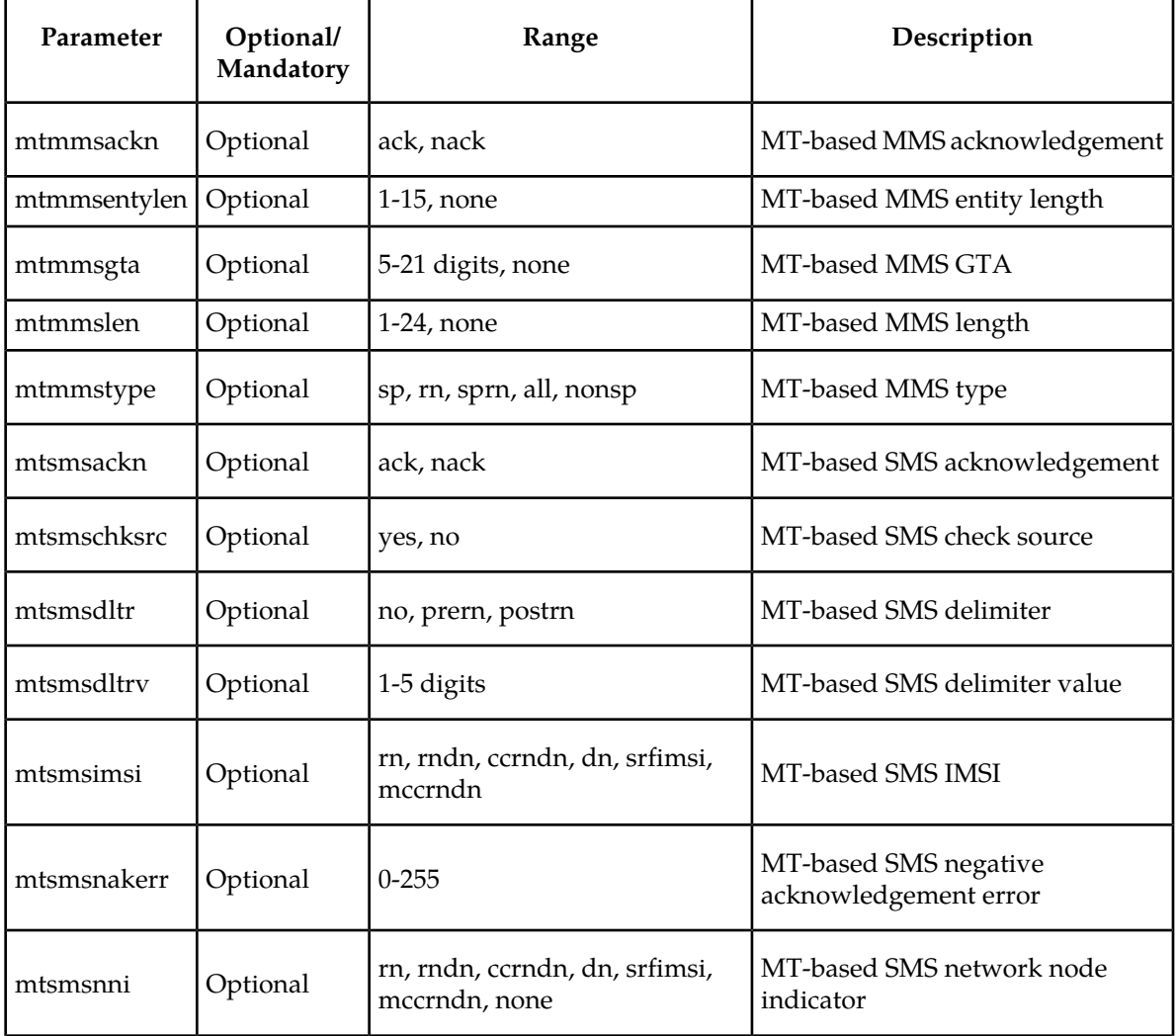

#### **Table 18: chg-gsmsmsopts Parameters Class = DATABASE**

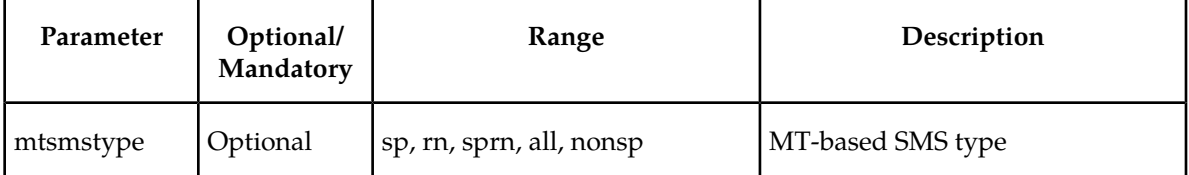

Command example:

• chg-gsmsmsopts:mtmmsgta=51111:mtmmstype=sp:mtmmsackn=nack:mtmmsentylen=7:mtmmslen=10

#### **rtrv-gsmsmsopts**

#### **Retrieve GSM SMS Options Command**

The rtrv-gsmsmsopts command displays all GSM SMS and MMS options from the database.

## <span id="page-79-0"></span>**EAGLE 5 ISS G-Port Service Selector Commands**

The G-Port service selector (srvsel) commands are used to provision new selectors for the G-Port service, providing greater flexibility when provisioning the type of messages that require G-Port processing. The following sections describe the four variants: ent-srvsel, chg-srvsel, dlt-srvsel, and rtrv-srvsel. For further details on the EAGLE 5 ISS G-Port service selector commands (such as command rules and output format), refer to the *Commands Manual*.

**ent-srvsel: Enter G-Port Service Selectors Command** – The ent-srvsel command specifies that the applicable G-Port service selectors indicating G-Port processing are required. The available parameters follow:

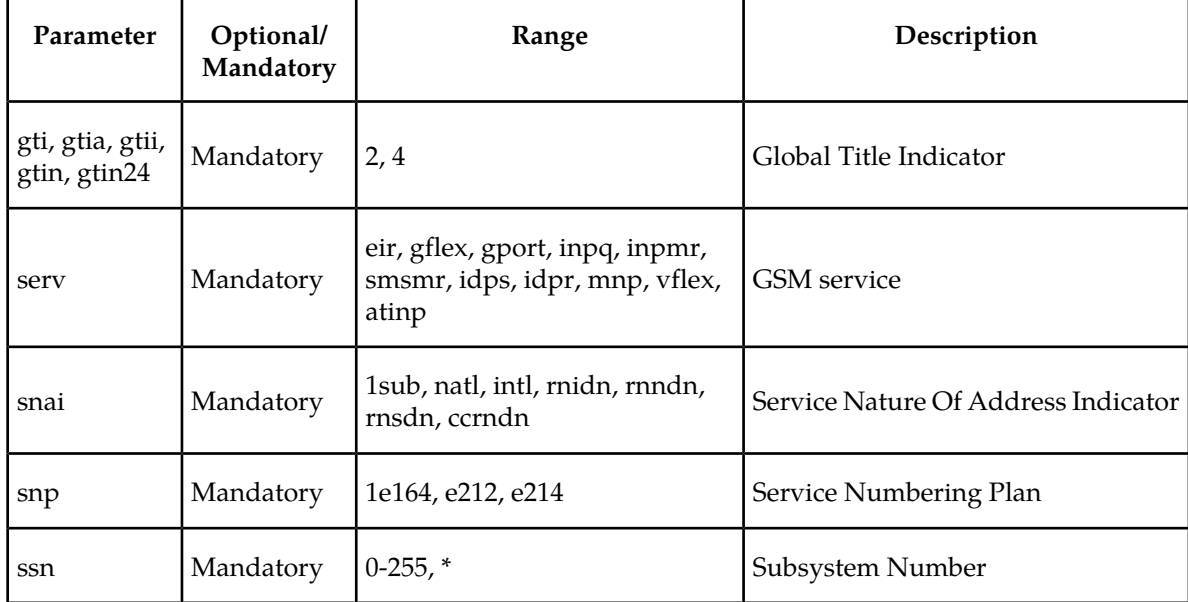

#### **Table 19: ent-srvsel Parameters - Class = DATABASE**

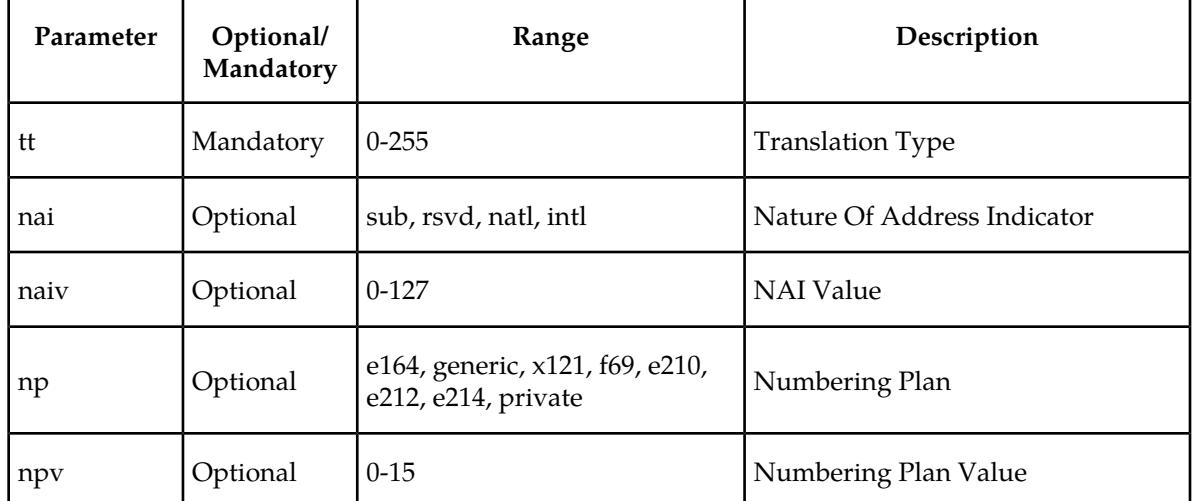

**chg-srvsel: Change G-Port Service Selector Command** – The chg-srvsel command specifies the applicable G-Port selectors required to change an existing G-Port selector entry. The available parameters follow:

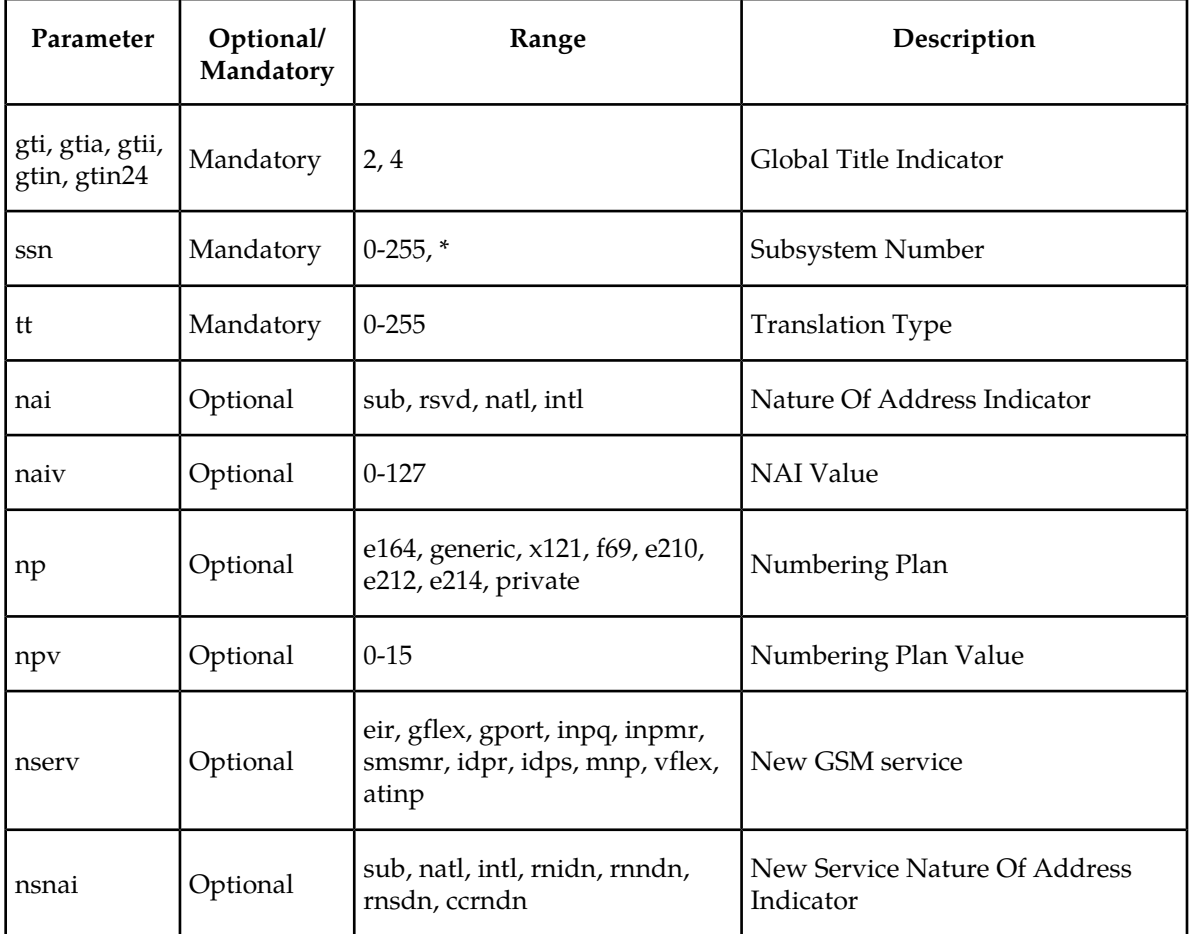

#### **Table 20: chg-srvsel Parameters - Class = DATABASE**

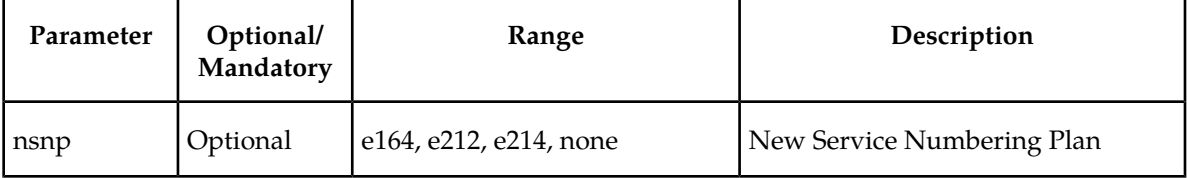

**dlt-srvsel: Delete G-Port Service Selector Command** – The dlt-srvsel command deletes a G-Port service selector. The available parameters follow:

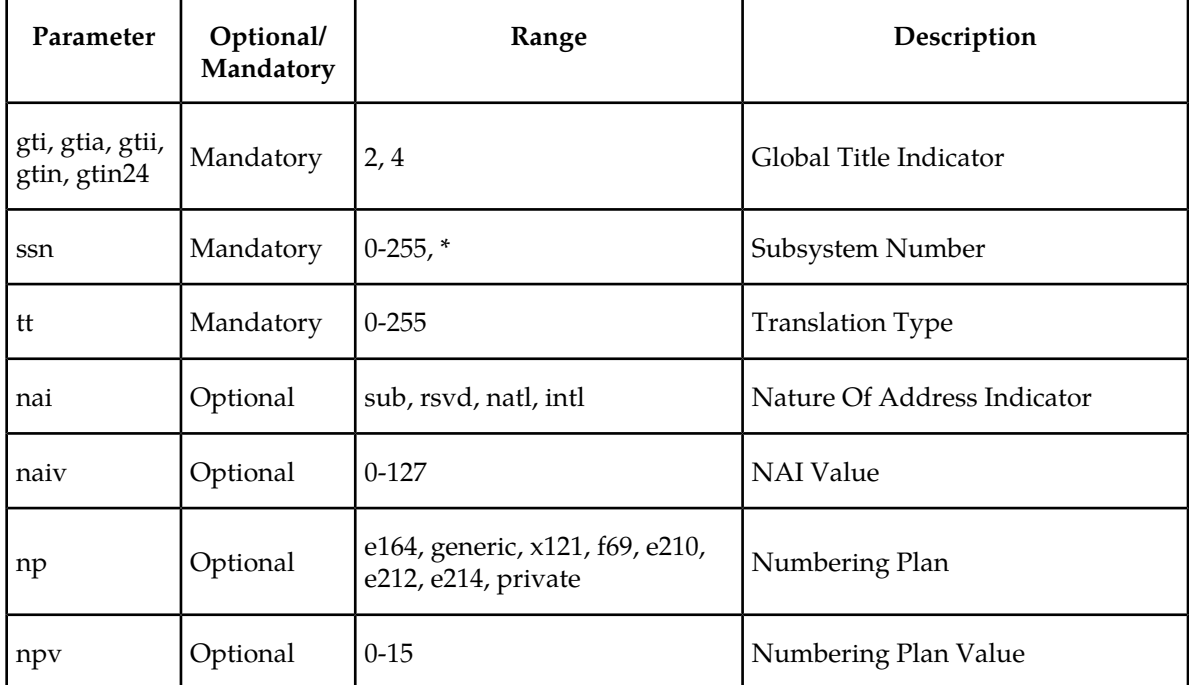

#### **Table 21: dlt-srvsel Parameters - Class = DATABASE**

**rtrv-srvsel: Retrieve G-Port Service Selector Command** – The rtrv-srvsel command displays a list of administered G-Port service selector combinations. All output is sorted first by service, then by global title domain (ANSI first, followed by ITU), GTI, translation type, numbering plan, and by the nature of address indicator. The output can be filtered by specifying any optional parameter. The available parameters follow:

#### **Table 22: rtrv-srvsel Parameters - Class = DATABASE**

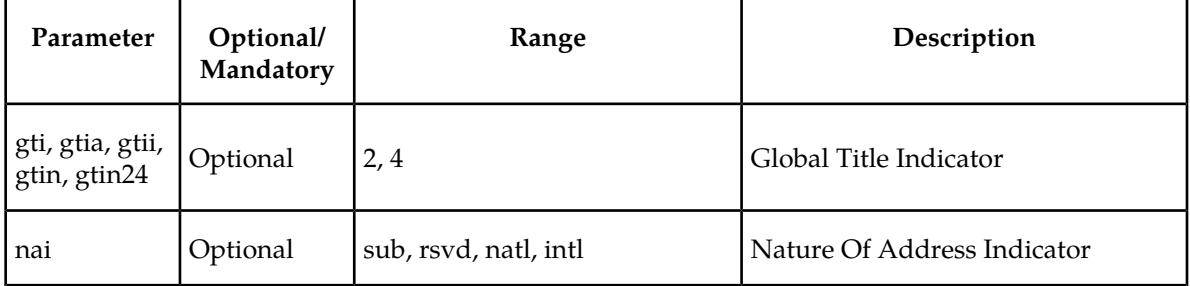

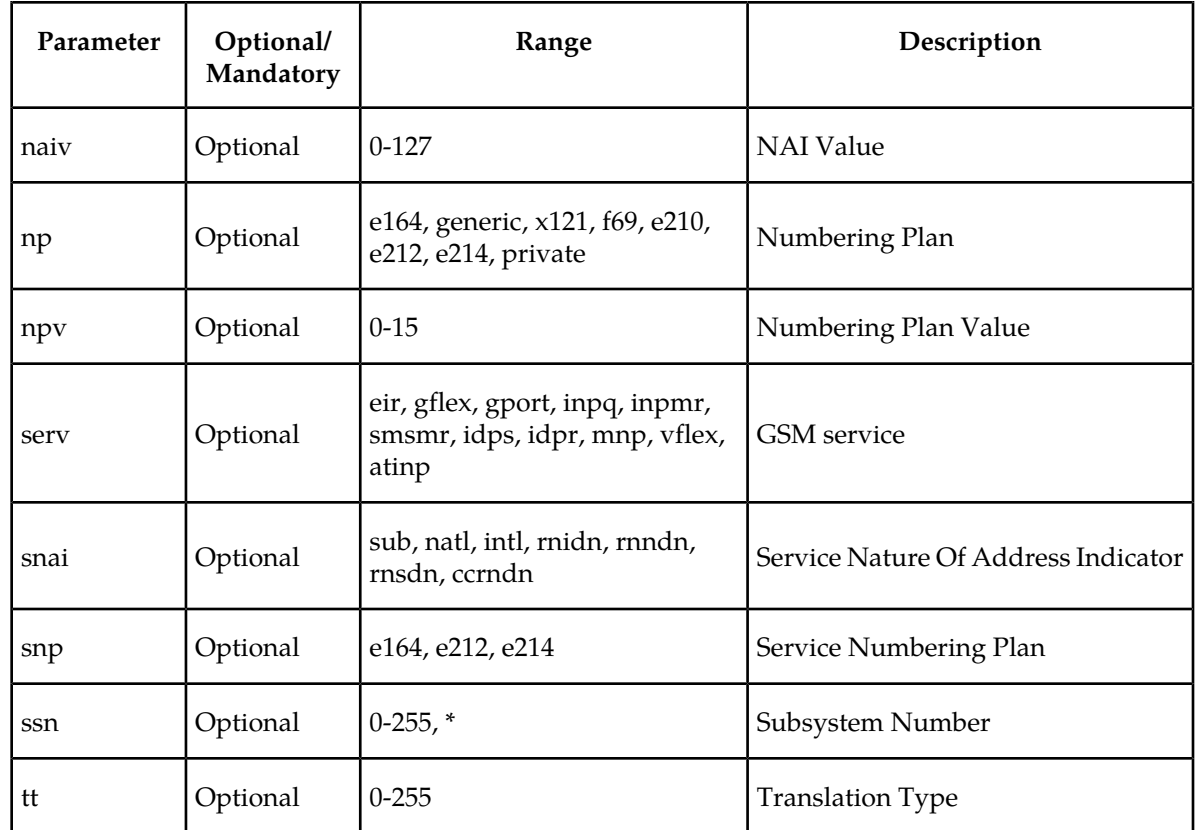

## <span id="page-82-0"></span>**EAGLE 5 ISS SCCP Service Commands**

The sccp-serv commands allow for services to be taken online and offline and for their processing load to be shifted to other designated nodes. These commands also support the assignment of point codes to service groups used for service re-route assignment. Three variations are described in this section: chg-sccp-serv, dlt-sccp-serv, and rtrv-sccp-serv.

Entries using the chg-sccp-serv command are provisioned in the SCCP-SERV table, and are shown by the rtrv-sccp-serv command output. This reduces the maximum number of entries that the MRN table can contain by the number of entries shown in the rtrv-sccp-serv command output. For information on provisioning MRN tables, refer to *Database Administration Manual - Global Title Translation*.

Refer to *Commands Manual* for additional details about the EAGLE 5 ISS SCCP service commands.

**chg-sccp-serv: Change SCCP Service Command** – The chg-sccp-serv command is used to add point codes to an existing service group, or to change the Relative Cost (RC) of existing point codes in a group. SCCP Service groups are organized by service and point code network type (ANSI, ITU-I, Spare ITU-I, ITU-N, Spare ITU-N, or ITUN-24). Up to seven point codes may be in a network type grouping for service re-route load sharing. This command allows for additions or modifications of up to four point codes. The point code parameters support the Spare Point Code subtype prefix s- for ITU-I and ITU-N point codes.

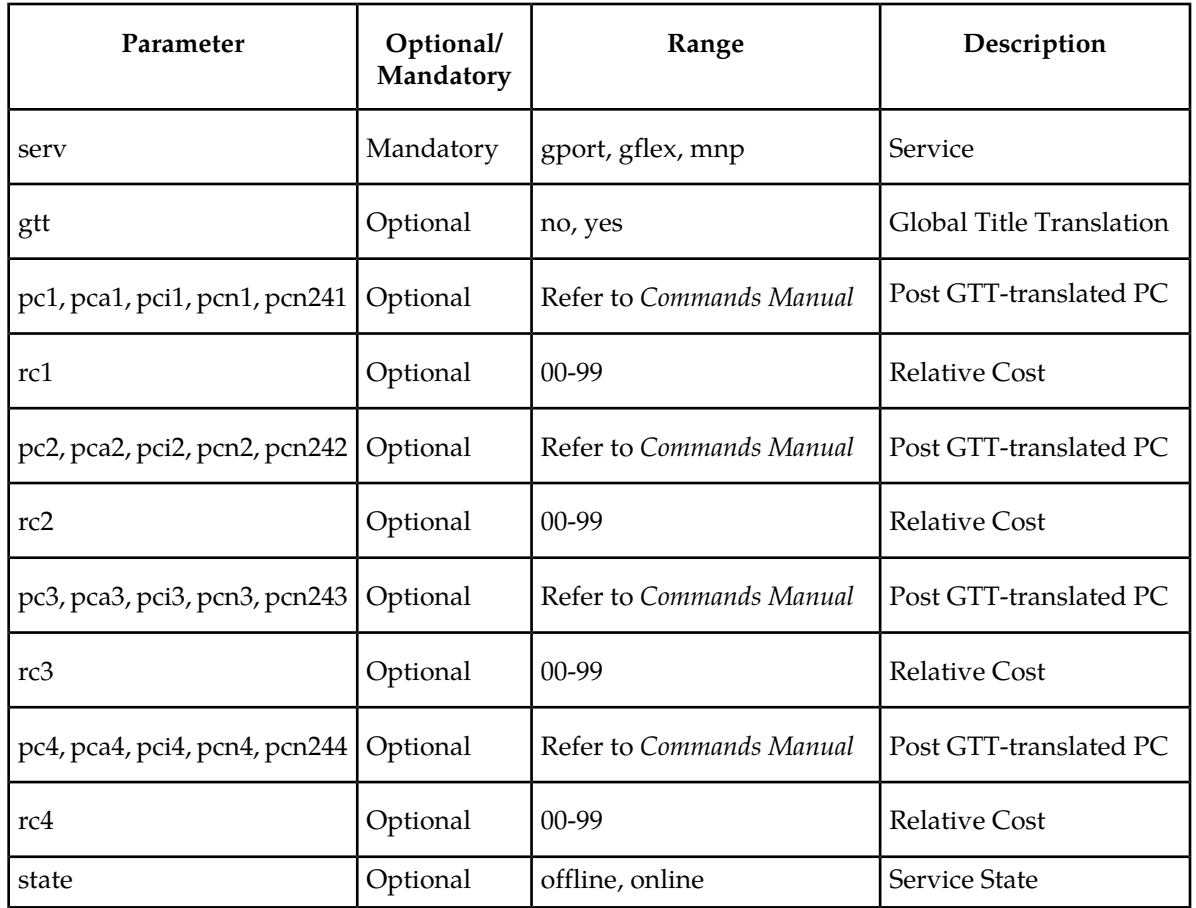

**Table 23: chg-sccp-serv Parameters - Class = DATABASE**

**dlt-sccp-serv: Delete G-Port SCCP Service Command** – The dlt-sccp-serv command is used remove entries from the SCCP Service table. A single command may remove either a PCU from a group or the entire group. The available parameters follow:

#### **Table 24: dlt-sccp-serv Parameters - Class = DATABASE**

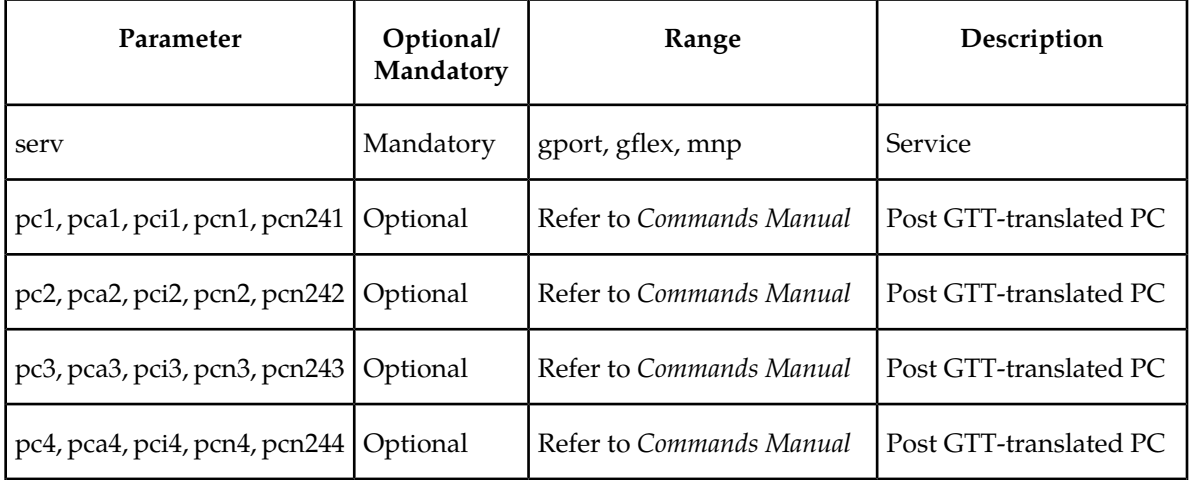

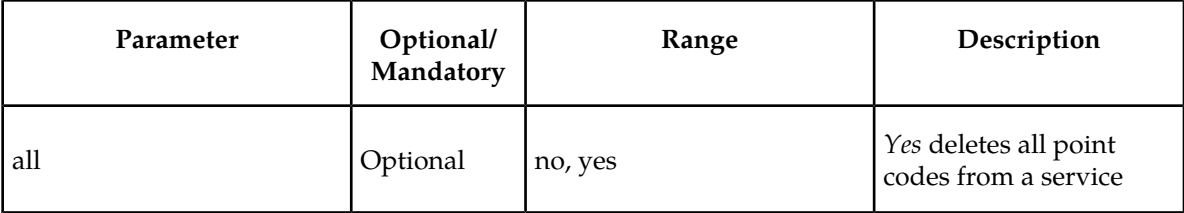

**rtrv-sccp-serv: Retrieve SCCP Service Command** – The rtrv-sccp-serv command is used to display the SCCP Service application relationship information maintained by the EAGLE 5 ISS. Point codes are grouped by service.

## <span id="page-84-0"></span>**EAGLE 5 ISS Feature Key Control Commands**

These commands are used to enable, update, view, and control the G-Port, MNPCRP, MT-Based GSM SMS NP, and MT-Based GSM MMS NP features on the EAGLE 5 ISS. A separate Feature Access Key is required to turn on each feature. Features must be purchased to have access to the Feature Access Key, which must be used when enabling these features.

Two steps are performed to activate the G-Port feature. The first step is to enable the feature. The second step is to set the status to *on*. After the feature G-Port feature is turned on, it cannot be turned off. A temporary Feature Access Key is associated with the G-Port and MNPCRP features.

Additional verifications are performed to ensure the correct hardware is present in the system. These checks include verifying that the GTT bit is on and that no SCCP GLP cards are provisioned. Refer to *Commands Manual* for details of these commands.

**enable-ctrl-feat: EnableControl Feature Command** –The enable-ctrl-feat command is used for temporary and permanent enabling of controlled features. An example of the command using the G-Port part number is:

enable-ctrl-feat:partnum=893017201:fak=<Feature Access Key>

**chg-ctrl-feat: Change Control Feature Command** –The chg-ctrl-feat command is used to turn on controlled features: G-Port, MNPCRP, MT-Based GSM SMS NP, and MT-Based GSM MMS NP. The MNPCRP, MT-Based GSM SMS NP, and MT-Based GSM MMS NP features require the G-Port feature to be enabled as a prerequisite. This command is also used to turn off ON/OFF features and to clear the critical alarm caused by an expired temporary key.

Command example using the MNPCRP part number:

chg-ctrl-feat:partnum=893007001:status=on

<span id="page-84-1"></span>**rtrv-ctrl-feat: Retrieve Control Feature Command**–The rtrv-ctrl-feat command is used display the on/off status of controlled features and the trial period remaining for temporary enabled features.

## **EAGLE 5 ISS Database Commands**

The chg-db commands copies the EAGLE 5 ISS TDM resident G-Port database tables during database backup, restore, and repair.

The rept-stat-db command displays both the STP and the G-Port database status and level information for each DSM network card, and for the active and standby EPAP databases.

## <span id="page-85-0"></span>**Maintenance and Measurements User Interface**

This section provides a description of the user interface for maintenance and measurements for the G-Port features. These commands allow provisioning, operations, and maintenance activities for Service Module cards.

#### **Maintenance Commands**

Refer to *Commands Manual* for detailed descriptions of all commands, parameters, parameter values, output examples, and restrictions. Commands described in this section include:

- *[rept-stat-sys](#page-85-1)*
- *[rept-stat-sccp](#page-86-0)*
- *[rept-stat-mps](#page-86-1)*
- *[rept-meas](#page-86-2)*
- *[chg-measopts](#page-86-3)*
- *[rept-stat-meas](#page-86-4)*
- *[rept-ftp-meas](#page-86-5)*
- *[rtrv-measopts](#page-86-6)*
- *[rept-stat-trbl](#page-86-7)*
- *[rept-stat-alm](#page-86-8)*
- *[rept-stat-db](#page-87-0)*
- *[inh-card / alw-card](#page-87-1)*
- *[chg-sid / dlt-sid](#page-87-2)*
- *[ent-card / rtrv-card / dlt-card](#page-87-3)*
- *[chg-gpl / act-gpl / rtrv-gpl / rept-stat-gpl / copy-gpl](#page-87-4)*
- *[ent-home-smsc / dlt-home-smsc / rtrv-home-smsc](#page-88-0)*
- *[inh-alm / unhb-alm](#page-88-1)*
- <span id="page-85-1"></span>• *[chg-ip-card / rtrv-ip-card](#page-88-2)*
- *[chg-ip-lnk / rtrv-ip-lnk](#page-88-3)*
- *[ent-ip-host / dlt-ip-host / rtrv-ip-host](#page-88-4)*
- *[pass](#page-88-5)*, including ping, netstat, nslookup, arp, and help commands

#### **rept-stat-sys**

The rept-stat-sys command is used to determine the location of troubles in the system. The display shows the number of these items that are in service (IS-NR) and how many are in another state (IS-ANR, OOS-MT, OOS-MT-DSBLD).

#### <span id="page-86-0"></span>**rept-stat-sccp**

This command is used to display the status of the Service Module cards and the Global Title Translation (GTT), GSM Flexible Numbering (G-Flex), GSM Mobile Number Portability (G-Port), ANSI-41 Mobile Number Portability (A-Port), IS41 GSM Migration (IGM), INAP-based Number Portability (INP), and Equipment Identity Register (EIR) services running on those cards. This command also displays any cards that are denied SCCP service.

#### <span id="page-86-1"></span>**rept-stat-mps**

Two variations of this command are:

- rept-stat-mps produces a summary report showing the overall status of the G-Port provisioning system and a moderate level of information for each Service Module card.
- <span id="page-86-2"></span>• rept-stat-mps:  $loc=xxxxx$  - produces a detailed report showing the G-Port status of a specific Service Module card. This version of the command displays the percent utilization of a specific Service Module card memory.

#### <span id="page-86-3"></span>**rept-meas**

This command includes G-Port measurements in the output sent to the EAGLE 5 ISS terminal.

#### <span id="page-86-4"></span>**chg-measopts**

This command is used to enable or disable the automatic generation and FTP transfer of scheduled measurement reports to the FTP server.

#### <span id="page-86-5"></span>**rept-stat-meas**

This command reports the status of the measurements subsystem including card location and state, Alarm level, and Subsystem State.

#### <span id="page-86-6"></span>**rept-ftp-meas**

This command manually initiates generation and FTP transfer of a measurements report from the MCPM to the FTP server.

#### <span id="page-86-7"></span>**rtrv-measopts**

<span id="page-86-8"></span>This command generates a user interface display showing the enabled/disabled status of all FTP scheduled reports.

#### **rept-stat-trbl**

This command displays the G-Port subsystem and Service Module card/EPAP IP link alarms.

#### **rept-stat-alm**

This command displays the alarm totals of the G-Port subsystem and Service Module card/EPAP IP links.

#### <span id="page-87-0"></span>**rept-stat-db**

This command displays both EAGLE 5 ISS and G-Port database status and level information for each network card, and for the active and standby EPAP databases. The commands reports database exception status such as corrupted, incoherent, or inconsistent, as well as providing the birthdates and levels.

#### <span id="page-87-1"></span>**inh-card / alw-card**

The inh-card command is used to change the state of the card from In-Service Normal (IS-NR) to Out-of-Service Maintenance-Disabled (OOS-MT-DSBLD) to permit the card to be tested or physically removed from the shelf.

<span id="page-87-2"></span>The alw-card command is used to change the card from OOS-MT-DSBLD to IS-NR if the loading is successful.

#### **chg-sid / dlt-sid**

These commands are used to change and report on the self-identification of the EAGLE 5 ISS. The self-identification identifies the EAGLE 5 ISS to other signaling points in the network. This command includes a CPC type for G-Port.

<span id="page-87-3"></span>The CPC parameter is used to support incoming messages routed via Intermediate GTT (rt-gt) to the EAGLE  $5$  ISS (with DPC = CPC) for G-Port.

#### **ent-card / rtrv-card / dlt-card**

The ent-card command is used to add a card to the database. The card type and application specifies the function assigned to the card.

<span id="page-87-4"></span>The rtrv-card command is used to display the information about a card. This command displays the card type, the application the card is running, the linkset name, the signaling link code, and the ports.

The dlt-card command is used to remove a card entry from the system database.

#### **chg-gpl / act-gpl / rtrv-gpl / rept-stat-gpl / copy-gpl**

The chg-gpl command is used to copy a generic program load from the system removable cartridge or drive to the destination active and standby system disks as a "trial" version. The system release identification file is uploaded from the system removable cartridge or drive to the active and standby fixed drives along with each GPL. This command also provides a parameter to turn GPL auditing *on* and *off*.

The act-gpl command is used to change the status of the trial GPL from *trial* to *approved*. The status of the previously approved GPL is changed to *trial*.

The rtrv-gpl command is used to show the version numbers of the GPLs stored on each fixed disk or removable cartridge or drive, and the system release table stored on each fixed disk.

The rept-stat-gpl command is used to display the version of GPLs currently running for an application, and the approved and trial versions of the GPL that will run if the card is restarted.

The copy-gpl command is used to copy all approved GPLs from one drive to another. The GPLs can be copied only from the fixed disk on the active TDM to the removable cartridge or drive, or from the removable cartridge or drive to the fixed disk on the standby TDM.

#### <span id="page-88-0"></span>**ent-home-smsc / dlt-home-smsc / rtrv-home-smsc**

The ent-home-smsc command is used to enter HOME SMSC specific addresses in the database.

The dlt-home-smsc command is used to delete HOME SMSC specific addresses currently used to identify Short Message Service Centers (SMSC) in the database.

<span id="page-88-1"></span>The rtrv-home-smsc command is used to display HOME SMSC specific addresses currently used to identify SMSCs in the database.

#### **inh-alm / unhb-alm**

The inh-alm command is used inhibit the reporting of alarms for the given device. Inhibited alarms will not generate unsolicited output or cause alarm indicators to be turned on. All rept-stat-xxx commands continue to display the alarm with an indication that the device has its alarms inhibited.

<span id="page-88-2"></span>The unhb-alm command is used to restore the reporting of alarms for the given device.

#### **chg-ip-card / rtrv-ip-card**

The chg-ip-card command is used to provision the Internet Protocol networking parameters for any given Service Module card.

<span id="page-88-3"></span>The rtrv-ip-card command is used to report on the Internet Protocol networking parameters for any given Service Module card.

#### **chg-ip-lnk / rtrv-ip-lnk**

<span id="page-88-4"></span>The chg-ip-lnk command is used to provision the Internet Protocol link table.

The rtrv-ip-lnk command is used to report on the Internet Protocol link table.

#### <span id="page-88-5"></span>**ent-ip-host / dlt-ip-host / rtrv-ip-host**

These commands are used to provision, remove, and report on the entries in the Internet Protocol host table. The IP host table defines local and remote host names for IP addresses.

#### **pass**

The pass command allows remote execution of a selected command by the targeted card. These commands recognize the Service Module cards. Selected commands are allowed as follows.

- pass:cmd="ping"
- pass:cmd="netstat"
- pass:cmd="nslookup"
- pass:cmd="arp"
- pass:cmd="help"

For this feature, the loc parameter must be a Service Module card location. Additional details for the pass command are available in *Commands Manual*.

#### **pass: cmd="ping"**

The 'ping' pass command supports troubleshooting of the private EPAP/DSM IP network. This example demonstrates typical usage:

```
 eagle10506 99-08-11 08:43:45 EST EAGLE 37.0.0
    pass:loc=1215:cmd="ping -h"
    Command entered at terminal #2.
;
    eagle10506 99-08-11 08:43:45 EST EAGLE 37.0.0
    PASS: Command sent to card
;
    eagle10506 99-08-11 08:43:45 EST EAGLE 37.0.0
   Usage: ping <hostname | ipaddr> [-h] [-i size] [-n count]
    Options:
    -h Displays this message
    -i count Number of pings to send. Range=1..5. Default=3.
 -n size Sets size of ICMP echo packet. Range=12..2048. Default=64.
 hostname Name of machine to ping
    ipaddr IP Address of machine to ping (d.d.d.d)
;
```
#### **pass:cmd="netstat"**

The 'netstat' pass command supports troubleshooting of network interface and routing configuration problems within the private EPAP/Service Module card IP network. This example demonstrates typical usage.

```
eagle10506 99-08-11 08:43:00 EST EAGLE 37.2.0
    pass:loc=1215:cmd="netstat -h"
    Command entered at terminal #2.
;
     eagle10506 99-08-11 08:43:00 EST EAGLE 37.2.0
    PASS: Command sent to card
;
    eagle10506 99-08-11 08:43:00 EST EAGLE 37.2.0
    Usage: netstat [-a] [-i] [-h] [-m data|sys|dd] [-p icmp|ip|tcp|udp] [-r]
     Options:
         -a display socket information for all protocols
        -h Displays this message<br>-i display interface info
        -i display interface information for all interfaces<br>-m display buffer pool information for 1 of the sys
                   display buffer pool information for 1 of the system pools
         -p display socket information for 1 of the protocols
         -r display the route table information
;
```
#### **pass:cmd="nslookup"**

The 'nslookup' pass command supports debugging of domain name server (DNS) to IP addressing tables. DNS is not supported for EPAP cards for the initial release.

This example demonstrates typical usage.

```
 eagle10506 99-08-11 08:45:57 EST EAGLE 37.2.0
    pass:loc=1215:cmd="nslookup"
    Command entered at terminal #2.
;
    eagle10506 99-08-11 08:45:57 EST EAGLE 37.2.0
    PASS: Command sent to card
;
```

```
 eagle10506 99-08-11 08:45:57 EST EAGLE 37.2.0
 Usage: nslookup [hostname|ipaddr]
 Options:
    hostname String name
    ipaddr d.d.d.d
```
#### **pass:cmd="arp"**

;

The 'arp' pass command supports theverification of and correction of IP stack ARP tables. This command is not required for normal operation.

The following example demonstrates typical usage.

```
eagle10506 99-08-11 08:43:23 EST EAGLE 37.2.0<br>pass:loc=1215:cmd="arp -h"
    pass:loc=1215:cmd="arp
    Command entered at terminal #2.
;
     eagle10506 99-08-11 08:43:23 EST EAGLE 37.2.0
     PASS: Command sent to card
;
     eagle10506 99-08-11 08:43:23 EST EAGLE 37.2.0
     Usage: arp [-a] [-d ipaddr] [-f] [-h] [-s ipaddr enetaddr]
     Options:
        -a Display All entries in ARP table<br>-d Delete specified entry (ipaddr) :
        -d Delete specified entry (ipaddr) from ARP table<br>-f Flush all entries from ARP table
                 Flush all entries from ARP table
 -h Displays this message
 -s Set ARP table entry to associate ipaddr with enetaddr
        enetaddr x:x:x:x:x:x
         ipaddr d.d.d.d
;
     eagle10506 99-08-11 08:43:25 EST EAGLE 37.2.0
     ARP command complete
;
```
#### **pass:cmd="help"**

The 'help' pass command provides a list of supported pass commands for the target location.

The following example demonstrates typical usage.

```
 eagle10506 99-08-11 08:42:18 EST EAGLE 37.2.0
    pass:loc=1215:cmd="help"
    Command entered at terminal #2.
;
     eagle10506 99-08-11 08:42:18 EST EAGLE 37.2.0
    PASS: Command sent to card
;
    eagle10506 99-08-11 08:42:18 EST EAGLE 37.2.0
    List of commands supported is:
    nslookup
    netstat
    arp
    ping
    help
    END of LIST
;
```
# **Chapter**

## **Feature Activation**

#### **Topics:**

- 
- 
- *[EAGLE 5 ISS Configuration.....95](#page-94-0)* MT-Based GSM SMS NP
- *[G-Port Feature Activation Procedure.....101](#page-100-0)*
- *[Service Module Card Installation and VSCCP](#page-103-0) [Configuration.....104](#page-103-0)* • G-Port SRI Query for Prepaid
- *[MT-Based GSM SMS NP Feature Activation](#page-107-0)* GSM MAP SRI Redirect to Serving HLR [Procedure.....108](#page-107-0) **•** 1100 TPS/DSM for ITU NP
- *[MT-Based GSM MMS NP Feature Activation](#page-109-0) [Procedure.....110](#page-109-0)*
- *[G-Port SRI Query for Prepaid Feature Activation](#page-110-0) [Procedure.....111](#page-110-0)*
- *[GSM MAP SRI Redirect to Serving HLR Feature](#page-111-0) [Activation Procedure.....112](#page-111-0)*
- *[Activating the 1100 TPS/DSM for ITU NP Feature](#page-113-0) [.....114](#page-113-0)*
- *[Activating the E5-SM4G Throughput Capacity](#page-118-0) [Feature.....119](#page-118-0)*
- *[Adding a Service Module Card.....122](#page-121-0)*

This chapter describes the prerequisites, considerations, and steps to activate the G-Port *[Introduction.....93](#page-92-0)* feature. This chapter also includes feature activation<br>*Prerequisites.....94* features for the following features: • *Prerequisites......94* procedures for the following features:

- 
- MT-Based GSM MMS NP
- 
- 
- 
- E5-SM4G Throughput Capacity

## <span id="page-92-0"></span>**Introduction**

This chapter identifies prerequisites for the G-Port feature activation procedure and provides the feature activation procedures for the following features:

- G-Port
- MT-Based GSM SMS NP
- MT-Based GSM MMS NP
- G-Port SRI Query for Prepaid
- Service Portability support for G-Port SRI Query for Prepaid
- GSM MAP SRI Redirect to Serving HLR
- 1100 TPS/DSM for ITU NP
- E5-SM4G Throughput Capacity

These feature activation procedures are performed at the EAGLE 5 ISS.

The G-Port feature and other related features are optional and are purchased from Tekelec. Contact your Tekelec Sales or Account Representative to determine whether you have purchased a specific feature or for additional information. The following features are related to the G-Port feature.

- Global Title Translation (GTT)
- Enhanced Global Title Translation (EGTT)
- Variable-Length Global Title Translation (VGTT)
- Eagle Provisioning Application Processor (EPAP)
- Mobile Number Portability Circular Route Prevention (MNPCRP)

In addition, the following performance-related feature is related to G-Port:

• E5-SM4G Throughput Capacity

#### **Note:**

After a permanently-on feature has been enabled and turned on with the enable-ctrl-feat and chg-ctrl-feat commands, the feature cannot be turned off. Because this feature may affect other features or system databases, confirm that a feature license and technical support from Tekelec are available before turning on this feature. Contact your Tekelec Sales or Account Representative to verify whether the feature has been purchased.

Refer to *Dimensioning Guide for EPAP Advanced DB Features Technical Reference* for important information on the dimensioning rules and the Service Module database capacity requirements.

#### **Summary of Feature Activation**

This table summarizes the feature activation attributes for the features in this chapter.

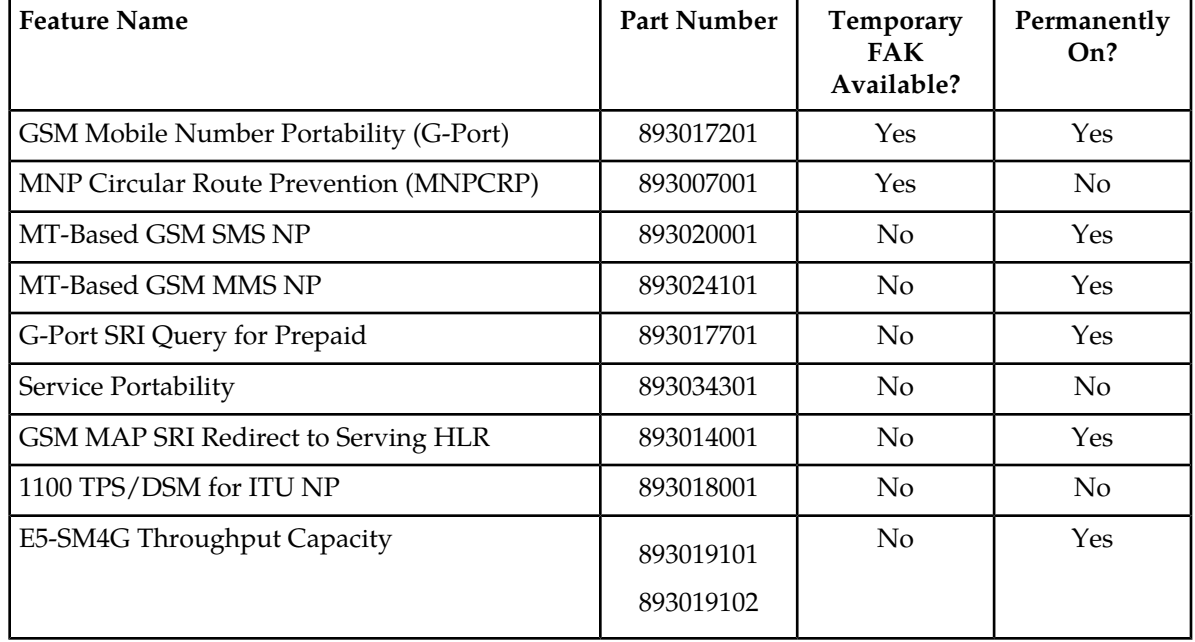

**Table 25: Feature Activation Summary**

## <span id="page-93-0"></span>**Prerequisites**

The G-Port feature activation assumes that the feature Global Title Translation (GTT), Enhanced Global Title Translation (EGTT), or Variable-Length Global Title Translation (VGTT) is already provisioned. Refer to *Database Administration Manual - Global Title Translation* for provisioning procedures.

The G-Port feature activation assumes that the EPAP software is already configured; refer to EPAP Software Configuration in *EPAP Administration Manual*.

The G-Port feature activation assumes that the Service Module cards to be installed are identified.

- Note installed Service Module card locations, if any.
- Note available odd-even card slots for Service Module card installation.
- Determine Service Module card IP addresses and have the addresses available during the activation procedure.

For in-service systems, schedule Service Module card replacement during a maintenance window that allows the reboot of Service Module cards (init-card) one at a time.

For in-service systems with another EPAP-feature enabled, perform only *[G-Port Feature Activation](#page-100-0) [Procedure](#page-100-0)* to enable and turn on the G-Port feature. With another EPAP-feature enabled, the Service Module cards already contain the Real Time Database (RTDB).

For new systems, all Service Module cards may be rebooted at the same time using the init-card:appl=vsccp command. The GTT, EGTT, or VGTT feature must be turned on prior to adding the Service Module cards.

## <span id="page-94-0"></span>**EAGLE 5 ISS Configuration**

This procedure configures the EAGLE 5 ISS system for Home Location Register (HLR) destinations before activating the GSM Mobile Number Portability (G-Port) feature. This procedure assumes that the EAGLE 5 ISS is an existing system in which the G-Port feature is being activated. The route to the HLR database may already be configured. Perform this procedure to verify that all HLR destinations for the feature are provisioned and to configure changes, as needed. The G-Port feature applies to ITU-I (international), ITU-N (national), and ANSI networks.

Refer to *Commands Manual* for detailed descriptions of the commands used in this procedure.

#### **Procedure Overview**

- Display current PCs, CPCs, DPCs, routes, and linksets using *[Step 1](#page-94-1)* through *[Step 6](#page-95-0)*
- Change current PCs, CPCs, DPCs, routes, linksets, and LIM cards using *[Step 7](#page-95-1)* through *[Step 25](#page-99-0)*.

For detailed information about specific configuration activities in this procedure, refer to *Database Administration Manual - SS7*. Useful procedures include:

- Adding a Point Code to the Self-Identification of the EAGLE 5 ISS
- Changing the Self-Identification of the EAGLE 5 ISS
- Adding a Destination Point Code
- Adding an SS7 Linkset
- <span id="page-94-1"></span>• Adding an SS7 Signaling Link
- Adding a Route Containing an SS7 DPC
- **1.** Display the current self-identification characteristics (PC and CPC) of the system using the rtrv-sid command.

The self-identification characteristics of the system displayed by the rtrv-sid command include the point code (PC) assigned to the system, the CLLI code of the system, the capability point code of the STP (CPC), and the type of point codes supported by the system.

<span id="page-94-3"></span><span id="page-94-2"></span>If the ITUDUPPC (ITU national duplicate point code) feature is on, the ITU national point code also contains a group code. The group code is a two-character field from *aa* to *zz* that is entered as the last subfield of an ITU national point code, *nnnnn-gc* (for example, 2112-aa).

- **2.** Display the current destination point codes (DPC) in the Destination point code table (dpci/dpcn) using the rtrv-dstn command.
- <span id="page-94-4"></span>**3.** Display the current route and linkset configuration using the rtrv-rte command.
- **4.** If the system point code (pci/pcn) or capability point code (cpci/cpcn) to be configured in this procedure is shown in *[Step 1](#page-94-1)*, *[Step 2](#page-94-2)*, or *[Step 3](#page-94-3)*, choose another point code to configure with this procedure. If configuring an ITU-N network, continue to *[Step 5](#page-94-4)*. If configuring a mated application but not configuring an ITU-N, proceed to *[Step 6](#page-95-0)*. Otherwise, proceed to *[Step 7](#page-95-1)*.
- **5.** Use the rtrv-stpopts command to display the PC or CPC format when configuring the system point code or capability point code (pcn or cpcn) of an ITU-N Network.

Specify the ITU-N point code format option npcfmti with the rtrv-stpopts command to determine the format of the ITU-N point code in the database and how it is displayed in all system outputs. The defined value is shown in the NPCFMTI field.

To change the format of the ITU-N point code, refer to "ITU National Point Code Formats" in *EAGLE 5 ISS Database Administration Manual - SS7*.

Continue to *[Step 6](#page-95-0)* to display mated applications in the database. Otherwise, proceed to *[Step 7](#page-95-1)*.

- <span id="page-95-0"></span>**6.** Display the mated applications in the database using the rtrv-map command.
	- a) If the point code of the system is displayed in the  $r$ trv-map command output (PCA, PCI, PCN, MPCA, MPCI, or MPCN fields), remove the system point code from the mated application table. Refer to procedure "Removing a Mated Application" in *EAGLE 5 ISS Database Administration Manual - Features*.
	- b) If the point code of the system or capability point code is a destination point code of a route, select a point code that is not in the destination point code table (refer to output in *[Step 2](#page-94-2)*) and not the destination point code of a route (refer to output in *[Step 3](#page-94-3)*).
- <span id="page-95-2"></span><span id="page-95-1"></span>**7.** Change the point code of the system and capability point code by network type using procedures "Adding a Point Code to the Self-Identification of the EAGLE 5 ISS" and "Changing the Self-Identification of the EAGLE 5 ISS" in *Database Administration Manual - SS7*.
- **8.** Enter a destination point code for the HLR location in the Destination table by network type using the ent-dstn command.

Command examples:

```
ent-dstn:dpci=2-100-2
```

```
ent-dstn:dpcn=21112
```
where:

#### **:dpci/dpcn**

Destination point code to add to the database

**9.** Verify the changes using the rtrv-dstn command and specifying the DPC entered in *[Step 8](#page-95-2)*.

Command examples:

rtrv-dstn:dpci=2-100-2

rtrv-dstn:dpcn=21112

Example of possible output for the **DPCI** command example:

tekelecstp51 09-08-24 21:16:37 GMT EAGLE 41.0.0

DPCI CLLI BEI ELEI ALIASA ALIASN/N24 DMN 2-100-2 -------- no --- -------- ---------- SS7

Example of possible output for the **DPCN** command example:

tekelecstp51 09-08-24 21:16:37 GMT EAGLE 41.0.0

DPCN CLLI BEI ELEI ALIASA ALIASI DMN<br>21112 -------- no --- -------- ------ SS7 21112 -------- no --- -------- ------ SS7

**10.** Enter a linkset with the ent-ls command and assign the linkset to the destination point code by network type.

Command examples:

ent-ls:apci=2-200-2:lsn=ls400001:lst=a

```
ent-ls:apcn=21122:lsn=ls500001:lst=a
```
where:

**:apci/apcn**

Adjacent point code - the DPC of the adjacent signaling node at the far end of the linkset

**:lsn**

Linkset name

**:lst**

Linkset type

**11.** Verify the changes using the rtrv-ls command and specifying the linkset name.

Command example:

rtrv-ls:lsn=ls400001

rtrv-ls:lsn=ls500001

Example of possible output for lsn400001 command example:

tekelecstp51 09-08-24 21:16:37 GMT EAGLE 41.0.0

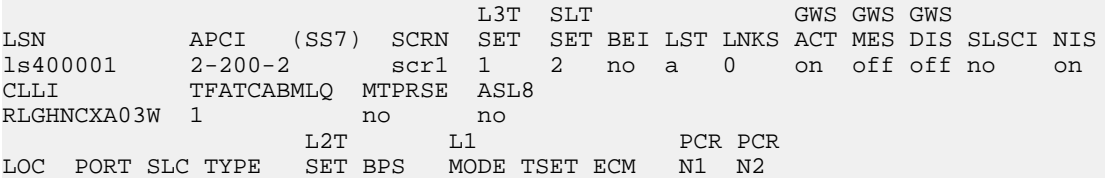

Example of possible output for lsn500001 command example:

tekelecstp51 09-08-24 21:16:37 GMT EAGLE 41.0.0

<span id="page-96-0"></span> L3T SLT GWS GWS GWS LSN APCN (SS7) SCRN SET SET BEI LST LNKS ACT MES DIS SLSCI NIS ls500001 21122 scr3 1 2 no a 0 on off off no on CLLI TFATCABMLQ MTPRSE ASL8 RLGHNCXA03W 1 no no no no L2T L1 PCR PCR LOC PORT SLC TYPE SET BPS MODE TSET ECM N1 N2

**12.** Add the LIM cards to the database using the ent-card command.

Command examples:

ent-card:appl=ccs7itu:loc=1105:type=lime1

ent-card:appl=ccs7itu:loc=1106:type=lime1

where:

**:appl**

Specifies that the application is CCS7ITU.

**:loc**

Specifies the slot number for the card.

**:type**

Specifies that the card is a LIME1 card.

**13.** Enter the E1 interface using the ent-e1 command.

Command examples:

ent-e1:loc=1105:e1port=1

ent-e1:loc=1106:e1port=1

**14.** Verify the changes using the rtrv-card command with the card location specified.

Command examples:

```
rtrv-card:loc=1105
```

```
rtrv-card:loc=1106
```
Example of possible output for command example:

```
tekelecstp51 09-08-24 21:16:37 GMT EAGLE 41.0.0
```
<span id="page-97-0"></span>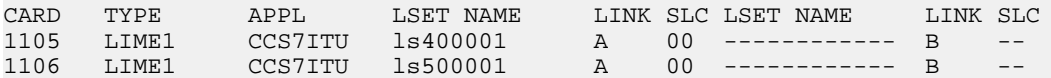

**15.** Assign signaling links to the LIM cards using the ent-slk command.

#### Command example:

```
ent-slk:l2tset=1:link=a:loc=1105:lsn=ls400001:slc=0:e1port=1:ts=1
ent-slk:l2tset=1:link=a:loc=1106:lsn=ls500001:slc=0:e1port=1:ts=1
```
where:

#### **:l2tset**

Level 2 timer set. A signaling link can be assigned to any of the thirty timer sets.

#### **:link**

Signaling link assigned on the card specified in the loc parameter

**:loc**

Card location to which the signaling link is assigned

**:lsn**

Unique linkset name

#### **:slc**

Signaling link code. The slc must be unique within the linkset, and must be the same at both the system location and the distant node.

#### **e1port**

Port for E1 interface on the E1 card to which the signaling link and timeslot are being assigned

#### **ts**

E1 timeslot for the assigned signaling link

Signaling links are the only elements in the database supported directly by a hardware device. When a link is added to a linkset, the link remains in Out-of-Service-Maintenance-Disabled (OOS-MT-DSBLD) state until it is activated; see *[Step 23](#page-99-1)*.

**16.** Verify the changes using the rtrv-slk command, specifying the card location and ID of the signaling link entered in *[Step 15](#page-97-0)*.

Command examples:

rtrv-slk:loc=1105:link=a

rtrv-slk:loc=1106:link=a

**17.** Add a route for the new DPC by network type using the ent-rte command.

Command examples:

ent-rte:dpci=2-100-2:lsn=ls400001:rc=10

```
ent-rte:dpcn=21112:lsn=ls500001:rc=10
```
where:

#### **:dpci/dpcn**

Destination point code of the node to which the traffic is bound

**:lsn**

Linkset name associated with this route

**:rc**

Relative cost or priority of this route

- **18.** Verify the changes using the rtrv-rte command and specifying the destination point code of the route.
- **19.** Add a mated application by network type to the database using the ent-map command.

Command examples:

```
ent-map:grp=grp03:materc=99:mpci=3-200-1:mssn=50:pci=2-100-1:ssn=12:rc=20
```

```
ent-map:grp=grp07:materc=99:mpcn=11114:mssn=250:pcn=11112:ssn=12:rc=10
```
where:

#### **:grp**

Concerned point code broadcast list (CSPC) group name. This parameter specifies the name of a group of point codes that should be notified of the subsystem status. A different CSPC group can be assigned to each mated PC/SSN.

#### **:materc**

Mate relative cost

#### **:mpc/mpca/mpci/mpcn**

Mate remote point code.

#### **:mssn**

Mate subsystem number – the subsystem address of the backup point code that is to receive the message

#### **:pci/pcn**

ITU international/national point code

**:rc**

Relative cost

**:ssn**

Subsystem number – the subsystem address of the primary point code that is to receive the message

- **20.** Verify the changes using the rtrv-map command.
- **21.** Allow the LIM cards that were entered in *[Step 12](#page-96-0)* by using the alw-card command.

Command examples:

```
alw-card:loc=1105
```
alw-card:loc=1106

This message appears:

tekelecstp51 09-08-24 21:16:37 GMT EAGLE 41.0.0 Card has been allowed.

- <span id="page-99-1"></span>**22.** Verify In-Service-Normal (IS-NR) state of the cards using the rept-stat-card command.
- **23.** Activate the signaling links entered in *[Step 15](#page-97-0)* using the act-slk command.

Command examples:

act-slk:loc=1105:link=a

act-slk:loc=1106:link=a

The link changes state from Out-of-Service-Maintenance-Disabled (OOS-MT-DSBLD) to In-Service-Normal (IS-NR). The output confirms the activation.

tekelecstp51 09-08-24 21:16:37 GMT EAGLE 41.0.0 Activate Link message sent to card

<span id="page-99-0"></span>**24.** Verify In-Service-Normal (IS-NR) state of the signaling link using the rept-stat-slk command.

Command examples:

rept-stat-slk:loc=1105

rept-stat-slk:loc=1106

**25.** Display the new LIM cards in the database using the rtrv-card command.

Example of a possible output:

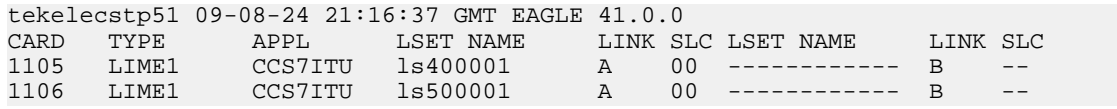

The HLR destinations are now configured and ready for G-Port feature activation.

## <span id="page-100-0"></span>**G-Port Feature Activation Procedure**

Use this procedure to enable, turn on, and configure the GSM Mobile Number Portability (G-Port) feature. Refer to *Commands Manual* for detailed descriptions of the commands that are used in this procedure.

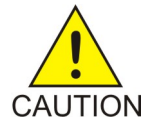

**CAUTION:** Before starting this procedure, contact the *[Customer Care Center](#page-8-0)* for assistance in performing the G-Port feature activation procedure. Do not proceed without consulting with Technical Services.

- **1.** Enter the enable-ctrl-feat command to enable the G-Port feature: enable-ctrl-feat:partnum=893017201:fak=<Feature Access Key>
- **2.** Enter the chg-ctrl-feat command to turn on the G-Port feature: chg-ctrl-feat:partnum=893017201:status=on
- **3.** Enter the default country code and default network destination code to convert the nature of address indicator (NAI) of MSISDNs to the international format  $(nai=int1)$  with the chg-stpopts command.

Command example:

```
chg-stpopts:defcc=1:defndc=38:dsmaud=on:npcfmti=2-9-2-1
```
where:

**:defcc**

Default country code

#### **:defndc**

Default network destination code

#### **:dsmaud**

Service Module card checksum audit running state (*on* or *off*)

#### **:npcfmti**

ITU National Point Code Format Identifier, which identifies how the ITU national point code is entered into the database and how it is displayed in all EAGLE 5 ISS outputs. The ITU national point code is a 14-bit integer.

- **4.** Verify the new country code and network destination code using the rtrv-stpopts command.
- **5.** Change the GSM system options in the database using the chg-gsmopts command.

```
Command example:
```

```
chg-gsmopts:defmapvr=2:msrsndig=ccrndn:srfaddr=23448:srfnai=7:srfnp=15
```
where:

**:defmapvr**

Default MAP version

#### **:msrndig**

Routing number to be used as is or to be concatenated with the MSISDN

**:srfaddr**

Entity address of the MNP\_SRF node

**:srfnai**

Nature of address indicator value of the MNP\_SRF

**:srfnp**

Numbering plan value of the MNP\_SRF

- **6.** Verify the changes using the rtrv-gsmopts command to display all GSM system options from the database.
- **7.** Add routing number prefixes for the operating network using the ent-homern command. Add Home RNs that are prefixed to DNs for incoming INP MR messages. Up to 100 routing number prefixes for the operating network can be added to the HOMERN table.

Command example:

```
ent-homern:rn=34
```
where:

**:rn**

Home routing number prefix. Parameter value is 1 to 15 hex digits (0-F).

- **8.** Verify the changes using the rtrv-homern command to retrieve a list of routing number prefixes that belong to the operating network.
- **9.** Display the list of administered service selector combinations using the rtrv-srvsel command. Avoid lengthy output by filtering the list using various parameter combinations. The service selector table can have over 1,000 entries.
- **10.** Enter the G-Port service selectors by network type, if necessary, using the ent-srvsel command. This command assigns applicable service selectors required to specify the service entry for Service Module card services.

Command example:

```
ent-srvsel:gtii=4:nai=intl:np=e164:serv=gport:snai=intl:snp=e164:ssn=9:tt=1
where:
```
**:gtii**

Global title indicator, ITU international

**:nai**

Nature of address indicator

**:np**

Numbering plan

**:serv**

Service feature

**:snai**

International Service Nature of Address Indicator

**:snp**

Service numbering plan

**:ssn**

Subsystem number

**:tt**

Translation type

**11.** Verify the changes using the rtrv-srvsel command to retrieve the list of administered service selector combinations.

Avoid lengthy output by filtering the list using various parameter combinations. The service selector table can have over 1,000 entries.

Command examples:

rtrv-srvsel:gtii=2

rtrv-srvsel:gtii=4

where:

**gtii**

Global title indicator, ITU international

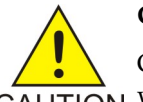

**CAUTION:**

<span id="page-102-0"></span>GTT, EGTT, and VGTT traffic is routed based on the global titles in the OAM database while G-Flex, G-Port, and INP traffic is routed based on the global title in the RTDB. Rebooting a Service Module card running the VSCCP application causes both the OAM and RTDB databases on the Service Module card to reload.

**12.** Verify that the Service Module card returns to In-Service-Normal (IS-NR) state using the rept-stat-card command.

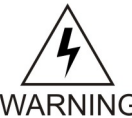

**WARNING:** Do not proceed until In-Service-Normal (IS-NR) state of the Service Module card is restored.

**WARNING** 

- **13.** After In-Service-Normal (IS-NR) state of the Service Module card is restored and verified using the rept-stat-card command, repeat *[Step 12](#page-102-0)* for each Service Module card in the system.
- 14. Set the G-Port service state online using chg-sccp-serv:serv=gport:state=online.
- **15.** Confirm that the activation steps were successful by performing the following verifications:
	- Verify that all Service Module cards are loaded and are in In-Service-Normal (IS-NR) state using the rept-stat-sccp command.
	- Verify that all Service Module cards and the EPAP are connected and operational using the rept-stat-mps command.
	- Verify that database levels are identical for the EPAP PDB and RTDB. Display the RTDBs on the Service Module cards using rept-stat-db:display=all .

The GSM Mobile Number Portability (G-Port) feature is now enabled, turned on, and operating in the system.

## <span id="page-103-0"></span>**Service Module Card Installation and VSCCP Configuration**

This procedure installs Service Module cards in available odd-even slots and configures the Service Module cards to run the VSCCP application. The Service Module card requires two slots and must be installed in an odd slot with an empty even slot to the right. This procedure uses card slots 1107 and 1108 as the available slots for the installation of a Service Module card. Substitute the correct card slot values for your installation in the appropriate steps.

Refer to *Commands Manual* for detailed descriptions of the commands used in this procedure.

- <span id="page-103-2"></span>**1.** Determine the available pair of odd-even card slots for the Service Module card using the rtrv-card command.
- **2.** Install the Service Module card in the identified slots. This procedure uses card slots 1107 and 1108 as an example.
	- a) Open the ejector levers on the card.
	- b) Align the card edges with the top and bottom card guides and slowly slide the card into the chassis until the rear connectors of the card contact the mating connectors of the shelf backplane.
	- c) Push the left edge of the card faceplate using a constant pressure until the card connectors are securely inserted into the backplane connectors.

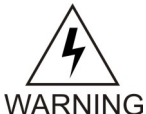

**warning:** Do not push on the card faceplate with extreme or abrupt force to insert the card connectors into the backplane connectors. Extreme or abrupt force on the card faceplate may damage the faceplate, connector pins, or connector housings.

- d) Engage (push inward) the top and bottom ejector levers to lock the card in the slot and ensure a secure connection between the card and backplane connectors.
- e) Verify that both IMT bus LEDs are illuminated green.
- <span id="page-103-1"></span>f) Install the cabling required to connect the card to the MPS.

Refer to *Hardware and Installation - T1000* and *MPS Platform Software and Maintenance - T1000* for details.

**3.** Add the Service Module card to the database and configure the card as Service Module card running the VSCCP application using the ent-card command.

Command example:

ent-card:appl=vsccp:loc=1107:type=dsm

```
where:
```
**:appl**

Application for the card

**:loc**

Card location or slot number for the card. For any Service Module card, this card location must be an odd number.

**:type**

Type of card

**4.** Verify the addition of the Service Module card to the database using the rtrv-card command with the card location specified.

Command example:

rtrv-card:loc=1107

Example of possible output:

RLGHNCXA03W 09-08-24 09:12:36 GMT EAGLE 41.0.0 CARD TYPE APPL LSET NAME LINK SLC LSET NAME LINK SLC 1107 DSM VSCCP ------------ A -- ------------ B --

**5.** Display the current link parameters associated with the Service Module card in the database by entering the rtrv-ip-lnk command.

Example of possible output:

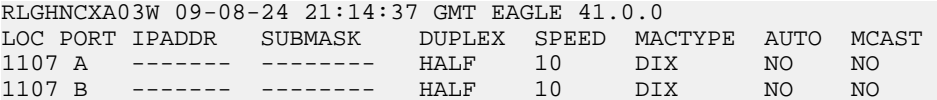

**6.** Enter the IP address and other parameter values associated with the Service Module card in the database using the chg-ip-lnk command.

Command examples:

```
chg-ip-lnk:loc=1107:port=a:duplex=half:ipaddrr=192.168.122.1:mactype=dix:speed=100:mcast=yes:submask=255.255.255.0
chg-ip-lnk:loc=1107:port=b:duplex=half:ipaddrr=192.168.123.1:mactype=dix:speed=10:mcast=yes:submask=255.255.255.0
```
where:

#### **:loc**

Card location or slot number of the Service Module card in the EAGLE 5 ISS

#### **:port**

Ethernet interface Port ID - the physical interface of the Service Module card

#### **:ipaddr**

IP address for the specified port. This is a TCP/IP address expressed in standard dot notation. IP addresses consist of the network number of the system and the unique host number.

#### **:submask**

Subnet mask of the IP interface in the form of an IP address with a restricted range of values

#### **:duplex**

Mode of operation of the interface

#### **:speed**

Interface bandwidth in megabits per second. The speed is either 100 Mbps for main Service Module network or 10 Mbps for backup Service Module network.

#### **:mactype**

Media Access Control Type of the interface. Specify dix for the Digital/Inter/Xerox *de facto* standard for Ethernet 2.

**:mcast**

Multicast Control to enable or disable multicast support for the interface. This parameter value must be yes to establish the connection from the Service Module card to the MPS system.

**7.** Verify the IP address and other parameter values associated with the Service Module card in the database by entering the rtrv-ip-lnk command.

Example of possible output:

```
RLGHNCXA03W 09-08-24 21:14:37 GMT EAGLE 41.0.0 
                  SUBMASK DUPLEX SPEED MACTYPE AUTO MCAST
1107 A 192.168.122.1 255.255.255.0 HALF 100 DIX NO YES 
1107 B 192.168.123.1 255.255.255.0 HALF 10 DIX NO YES
```
8. Display the current IP host information in the database by entering the rtrv-ip-host command.

Example of possible output:

```
RLGHNCXA03W 09-08-24 21:17:37 GMT EAGLE 41.0.0
IPADDR HOST
192.1.1.32 KC_HLR2<br>192.1.1.50 DN MSC1
192.1.1.50
192.1.1.52 DN_MSC2
```
**9.** Add the host name and IP address for each VSCCP link using the ent-ip-host command.

Command examples:

```
ent-ip-host:host=vsccp_1107_a:ipaddr=192.168.122.1
```
ent-ip-host:host=vsccp\_1107\_b:ipaddr=192.168.123.1

where:

**:host**

Host name. Each VSCCP link must be specified separately.

**:ipaddr**

IP network address for each EPAP. The first three octets of the IP address must be the same as MPS A and B ports, respectively. The fourth octet identifies the Service Module card and must have a a unique octet identifier for the card IP address.

**10.** Verify the new IP host information in the database by entering the rtrv-ip-host command.

Example of possible output:

```
RLGHNCXA03W 09-08-24 21:19:37 GMT EAGLE 41.0.0
IPADDR HOST
192.1.1.32 KC_HLR2
192.1.1.50 DN_MSC1
192.1.1.52
192.168.122.1 VSCCP_1107_A
192.168.123.1 VSCCP_1107_B
```
**11.** Enter local domain and IP router address for the Service Module card using the chg-ip-card command.

**Note:** Most G-Port customer private networks do not require setting up a default router for the Service Module card. If your network configuration requires a default router to connect the Service Module card communication to the EPAP, then only one default router is assignable to each Service Module card. Assign the default router address to each Service Module card as shown in this step.

Command example:

chg-ip-card:defrouter=192.168.122.250:domain=nc.tekelec.com:loc=1107

where:

#### **:defrouter**

Default router IP address. This is a TCP/IP address expressed in standard dot notation. IP addresses consist of the network number of the system and the unique host number.

#### **:domain**

Domain name of domain server

**:loc**

Card location or slot number of the Service Module card in the EAGLE 5 ISS

**12.** Verify the new TCP/IP parameters associated with the Service Module card in the database by entering the rtrv-ip-card command.

Example of possible output:

```
RLGHNCXA03W 09-08-24 21:21:37 GMT EAGLE 41.0.0
   LOC 1107
     SRCHORDR LOCAL
     DNSA -----------
     DNSB -----------
     DEFROUTER 192.168.122.250
     DOMAIN NC.TEKELEC.COM
```
**13.** Boot the Service Module card that was added in *[Step 3](#page-103-1)* using the alw-card command.

Command example:

<span id="page-106-0"></span>alw-card:loc=1107

- **14.** Verify the In-Service-Normal (IS-NR) status of the Service Module card using the rept-stat-card command.
- **15.** Test the presence of the EPAP hosts on the network using the pass command with the ping parameter. This command is invoked with a destination that is either a hostname or IP address.

Command examples:

```
pass:loc=1107:cmd="ping 192.168.122.100".
pass:loc=1107:cmd="ping 192.168.122.200".
pass:loc=1107:cmd="ping 192.168.123.100".
pass:loc=1107:cmd="ping 192.168.123.200".
where:
```
**:loc**

Card location or slot number in the EAGLE 5 ISS

**:cmd**

Command string passed to Service Module card for processing

After successful completion of each command, the system returns output similar to the following:

```
rlghncxa03w 09-08-24 08:30:44 GMT EAGLE 41.0.0
pass: loc=1107: cmd="ping 192.168.122.100"
Command entered at terminal #1.
;
rlghncxa03w 09-08-24 08:30:44 GMT EAGLE 41.0.0
PASS: Command sent to card
;
rlghncxa03w 09-08-24 08:30:44 GMT EAGLE 41.0.0
PING command in progress
;
rlghncxa03w 09-08-24 08:30:46 GMT EAGLE 41.0.0
PING 192.168.122.100: 56 data bytes
64 bytes from tekral.nc.tekelec.com (192.168.122.100):icmp_seq=0.time=5. ms
64 bytes from tekral.nc.tekelec.com (192.168.122.100):icmp_seq=1.time=0. ms
64 bytes from tekral.nc.tekelec.com (192.168.122.100):icmp_seq=2.time=0. ms
----192.168.100.3 PING Statistics----
3 packets transmitted, 3 packets received, 0% packet loss
round-trip (ms) min/avg/max = 0/1/5
PING command complete
```
If the pass commands with the ping parameter are not successful, verify the correct connection of the hardware cabling and repeat this step. If the command fails again, contact *[Customer Care](#page-8-0) [Center](#page-8-0)*.

**16.** Repeat *[Step 2](#page-103-2)* through *[Step 15](#page-106-0)* to add all Service Module cards (N+1) to be installed in available slots.

<span id="page-107-0"></span>The Service Module cards have been added in available slots and are configured for the VSCCP application.

## **MT-Based GSM SMS NP Feature Activation Procedure**

This procedure is used to activate the MT-Based GSM SMS NP feature.

Before this feature can be enabled, the G-Port feature must be enabled. Before the MT-Based GSM SMS NP feature can be turned on, the G-Port Feature must be turned on.

The MT-Based GSM SMS NP feature can be enabled before the G-Port feature is turned on.

For details about the commands used in this procedure, refer to *Commands Manual*.

- **1.** Verify that the G-Port Feature is enabled using the rtrv-ctrl-feat command.
- **2.** If the G-Port Feature is not enabled, enable it using *[G-Port Feature Activation Procedure](#page-100-0)* before proceeding.
- **3.** Enter the enable-ctrl-feat command to enable the MT-Based GSM SMS NP feature. enable-ctrl-feat:partnum=893020001:fak=<Feature Access Key>
- **4.** Enter the the chg-stpopts command to set the default country code and, if desired, the default network destination code to convert the nature of address indicator (NAI) of MDNs to the international format (nai=intl).
The parameters in this command are used for number conditioning.

For example, enter this command:

chg-stpopts:defcc=49:defndc=177

where: **defcc**

The default country code.

#### **defndc**

The default network destination code.

- **5.** Verify the new country code and network destination code using the rtrv-stpopts command.
- **6.** Enter the rtrv-gsmopts command to view the values of the GSMOPTS table options.
- **7.** Change the value DefMCC in the GSMOPTS table using the chg-gsmopts command. If desired, other GSM system options may also be changed with this command.

**Note:** GSMOPTS:DefMCC must be set to a valid value before the MT-Based GSM SMS NP feature can be turned on.

For example, enter this command:

```
chg-gsmopts:defmcc=253
where:
defmcc
```
Specifies the E212 default mobile country code.

**8.** Verify the changes using the rtrv-gsmopts command.

This command displays GSM system options from the database.

- **9.** Enter the rtrv-gsmsmsopts command to view the values of the GSMSMSOPTS table options.
- **10.** If desired, change the GSM SMS options in the database for the MT-Based GSM SMS NP feature using the chg-gsmsmsopts command.

**Note:** MTSMSDLTRV must be set to a value other than "NONE" before MTSMSDLTR can be set to either PRERN or POSTRN. For details about all options that can be changed using the chg-gsmsmsopts command, see the *Commands Manual*.

For example, enter this command:

chg-gsmsmsopts:mtsmsimsi=mccrndn:mtsmstype=rn

where:

**mtsmsimsi**

Specifies the format of the IMSI parameter of the SRI\_SM ACK response.

#### **mtsmstype**

Indicates the entity type for which a database lookup is considered successful.

**11.** Verify the changes using the rtrv-gsmsmsopts command.

This command displays all GSM SMS options from the database.

**12.** If the value of GSMSMSOPTS:MTSMSCHKSRC=YES, then provision the home SMSC table entries using the ent-home-smsc command.

For example, enter this command:

ent-home-smsc:smsc=552611646

**13.** Verify the SMSC table contents using the rtrv-home-smsc command.

This command retrieves the HOME SMSC specific addresses currently used to identify Short Message Service Centers in the database.

- **14.** Verify that the G-Port Feature is turned on using the rtrv-ctrl-feat command.
- **15.** If the G-Port Feature is not turned on, see *[G-Port Feature Activation Procedure](#page-100-0)* before proceeding.
- **16.** Enter the chg-ctrl-feat command to turn on the MT-Based GSM SMS NP feature.

chg-ctrl-feat:partnum=893020001:status=ON

The MT-Based GSM SMS NP feature is now enabled, turned on, and operating in the system.

## **MT-Based GSM MMS NP Feature Activation Procedure**

This procedure is used to activate the MT-Based GSM MMS NP feature.

Before this feature can be enabled, the MT-Based GSM SMS NP feature must be enabled. Before the MT-Based GSM MMS NP feature can be turned on, the MT-Based GSM SMS NP feature must be turned on.

The MT-Based GSM MMS NP feature can be enabled before the MT-Based GSM SMS NP feature is turned on.

For details about the commands used in this procedure, refer *Commands Manual*.

- **1.** Verify that the MT-Based GSM SMS NP feature is enabled using the rtrv-ctrl-feat command.
- **2.** If the MT-Based GSM SMS NP feature is not enabled, enable it using *[MT-Based GSM SMS NP](#page-107-0) [Feature Activation Procedure](#page-107-0)* before proceeding.
- **3.** Enter the enable-ctrl-feat command to enable the MT-Based GSM MMS NP feature. enable-ctrl-feat:partnum=893024101:fak=<Feature Access Key>
- **4.** Enter the rtrv-gsmsmsopts command to view the values of the GSMSMSOPTS table option.
- **5.** If desired, MT-Based GSM MMS NP feature options may be changed with this command.

For example, enter this command:

chg-gsmsmsopts:mtmmsgta=12345:mtmmsackn=ack:mtmmstype=rn

where:

#### **mtmmsgta**

Specifies the GTA that is compared to the SCCP CgPA GTA of an SRI\_SM message to determine whether the originator of the messages is a Home MMSC.

#### **mtmmsackn**

Specifies the message that is generated in response to a successful RTDB lookup for an SRI\_SM message from a Home MMSC.

#### **mtmmstype**

Specifies the value of the entity type that indicates that a successful lookup occurred in the RTDB for messages that are modified by the MT-Based GSM MMS NP feature. Note: For details about all of the options that can be changed using the chq-gsmsmsopts command, see the *Commands Manual*.

- **6.** Verify the changes using the rtrv-gsmsmsopts command. This command displays the GSM SMS options from the database.
- **7.** Verify that the MT-Based GSM SMS NP feature is turned on using the rtrv-ctrl-feat command.
- **8.** If the MT-Based GSM SMS NP feature is not turned on, refer to the *[MT-Based GSM SMS NP Feature](#page-107-0) [Activation Procedure](#page-107-0)* before proceeding.
- **9.** Enter the chg-ctrl-feat command to turn on the MT-Based GSM MMS NP feature. chg-ctrl-feat:partnum=893024101:status=ON

The MT-Based GSM MMS NP feature is now enabled, turned on, and operating in the system.

## **G-Port SRI Query for Prepaid Feature Activation Procedure**

This procedure is used to activate the G-Port SRI Query for Prepaid feature.

Before this feature can be enabled, the G-Port feature must be enabled and turned on. The G-Port SRI Query for Prepaid feature cannot be enabled with a Tempoarary Feature Access key (FAK).

The G-Port SRI Query for Prepaid feature cannot be turned off after the feature is turned on. The Service Portability support for G-Port SRI Query for Prepaid feature cannot be enabled with a Tempoarary Feature Access key (FAK).

The Service Portability support for G-Port SRI Query for Prepaid feature can be turned off after it is turned on.

For details about the commands used in this procedure, refer to *Commands Manual*.

- **1.** Verify that the G-Port Feature is enabled and turned on using the rtrv-ctrl-feat command.
- **2.** If the G-Port Feature is not enabled and tuned on, enable and turn on the G-Port feature using *[G-Port Feature Activation Procedure](#page-100-0)* before proceeding.
- **3.** Enter the enable-ctrl-feat command to enable the G-Port SRI Query for Prepaid feature. enable-ctrl-feat:partnum=893017701:fak=<feature access key>
- **4.** Enter the ent-gserv-data command to provision the translation type, originating point code, or global title address data in the GSERV table.

These values are used to determine whether a Send Routing Information (SRI) request receives G-Port SRI Query for Prepaid service or normal G-Port service..

Command example:

```
ent-gserv-data:tt=77
where:
```
**tt**

Translation type

**5.** Verify the new values of the GSERV table using the rtrv-gserv-data command.

**6.** Provision the default routing number in the GSMOPTS table using the chg-gsmopts command, if required. The default routing number is used to determine the digits to use as the routing number portion of the msrndig parameter.

Command example:

chg-gsmopts:dfltrn=135 where:

**dfltrn**

Default routing number

**7.** Enable Service Portability if Service Portability support for G-Port SRI Query for Prepaid feature is required. If Service Portability support for G-Port SRI Query for Prepaid feature is not required, continue to *[Step 10](#page-111-0)*.

Command example:

enable-ctrl-feat:partnum=893034301:fak=<feature access key>

**8.** Provision the Service Portability Type in the GSMOPTS table using the chg-gsmopts command.

Command example:

chg-gsmopts:sporttype=all

where:

#### **sporttype**

Service Portability Type

<span id="page-111-0"></span>**9.** Turn on the Service Portability feature using the chg-ctrl-feat command.

Command example:

chg-ctrl-feat:partnum=893034301:status=ON

**10.** Turn on the G-Port SRI Query for Prepaid feature using the chg-ctrl-feat command.

Command example:

chg-ctrl-feat:partnum=893017701:status=ON

The G-Port SRI Query for Prepaid feature is now enabled, turned on, and operating in the system. SRI messages received for G-Port SRI Query for Prepaid will receive Service Portability processing only if the optional Service Portability feature is enabled and turned on.

## **GSM MAP SRI Redirect to Serving HLR Feature Activation Procedure**

This procedure is used to activate the GSM MAP SRI Redirect to Serving HLR feature.

Before this feature can be enabled, the G-Port feature must be enabled and turned on.

The GSM MAP SRI Redirect to Serving HLR feature cannot be enabled with a Temporary Feature Access Key.

The GSM MAP SRI Redirect to Serving HLR feature cannot be turned off after the feature is turned on.

For details about the commands used in this procedure, see the *Commands Manual*.

- **1.** Verify that the G-Port Feature is enabled and turned on using the rtrv-ctrl-feat command.
- **2.** If the G-Port Feature is not enabled and turned on, enable and turn on the G-Port feature using *[G-Port Feature Activation Procedure](#page-100-0)* before proceeding.
- **3.** Enter the enable-ctrl-feat command to enable the GSM MAP SRI Redirect to Serving HLR feature.

enable-ctrl-feat:partnum=893014001:fak=<Feature Access Key>

**4.** Enter the chg-prefix-feat command to relate the GSM MAP SRI Redirect to Serving HLR feature to vendor prefix values, and to specify the prefix numbers that associate to entries in the Vendor ID List. A maximum of three prefix values can be entered in the Vendor Prefix Table for the GSM MAP SRI Redirect to Serving HLR feature.

Command examples:

```
chg-prefix:feature="gsm map sri redirect"prefixnum=1:prefix=1004
chg-prefix:feature="gsm map sri redirect"prefixnum=2:prefix=1003
chg-prefix:feature="gsm map sri redirect"prefixnum=3:prefix=1004
where:
feature
```
Feature Name.

#### **prefixnum**

Prefix Number. GSM MAP SRI Redirect to Serving HLR feature uses 1 - 3.

#### **prefix**

Prefix Value.

- **5.** Verify the Vendor Prefix Table entries using the rtrv-prefix command.
- **6.** Enter Vendor ID Length for the Vendor ID List using the ent-vendid command.

Command example:

```
ent-vendid:vendidlen=6
```

```
where:
```
**vendidlen**

Vendor ID Length. All Vendor IDs defined for the GSM MAP SRI Redirect to Serving HLR feature must contain this number of digits.

**7.** Enter the Vendor IDs and Vendor Numbers using the ent-vendid command.

```
Command example:
```

```
ent-vendid:vendid=886932:vendnum=1:vendtype=1
ent-vendid:vendid=886936:vendnum=1:vendtype=1
ent-vendid:vendid=886935:vendnum=2:vendtype=2
ent-vendid:vendid=886938:vendnum=3:vendtype=1
where:
vendid
```
Vendor ID.

**vendnum**

Vendor Number, used as a reference to the Vendor prefix.

**vendtype**

Vendor Type.

- **8.** Verify that all G-Port provisioning information is specified: service selector, HomeRN deletions, default GTT, and GSMOPTS values.
- **9.** Enter the chg-ctrl-feat command to turn on the GSM MAP SRI Redirect to Serving HLR feature.

chg-ctrl-feat:partnum=893014001:status=ON

The GSM MAP SRI Redirect to Serving HLR feature is now enabled, turned on, and operating in the system.

## **Activating the 1100 TPS/DSM for ITU NP Feature**

This procedure is used to enable and turn on the 1100 TPS/DSM for ITU NP feature.

The 1100 TPS/DSM for ITU NP feature increases the processing capacity of SCCP traffic for an EAGLE 5 ISS processing EPAP-based traffic to 26,400 transactions per second. To provide this increase in SCCP processing capacity, the maximum of 25 Service Module cards must be provisioned and installed in the EAGLE 5 ISS, and one or more EPAP-related features enabled and turned on. This feature can be enabled only for Service Module cards that are rated at 850 transactions per second (TPS).

**Note:** The increased capacity to 1100 TPS per Service Module card assumes incoming traffic consists of at least 30% of GTT routed traffic that does not require EPAP-based lookup. If more than 70% of incoming traffic requires EPAP-based lookup, Group Ticket Voucher (TVG) may shutdown and overall TVG capacity of 1100 for the card may not be met.

The 1100 TPS/DSM for ITU NP feature cannot be enabled if:

- The EAGLE 5 ISS does not contain any Service Module cards.
- The LNP feature is enabled.
- The ANSI G-Flex STP Option is enabled.
- The GTT feature is not turned on.

The feature access key for the 1100 TPS/DSM for ITU NP feature is provided by Tekelec. Contact your Tekelec Sales Representative or Account Representative before beginning the feature activation procedure if you do not have the feature access key for this feature. Based on the feature part number and the serial number of the EAGLE 5 ISS, the feature access key is site-specific. The feature access key contains thirteen alphanumeric characters and is not case sensitive. The 1100 TPS/DSM for ITU NP feature cannot be enabled with a temporary feature access key.

The enable-ctrl-feat command requires that the database contain a valid serial number for the EAGLE 5 ISS, and that this serial number is locked. Verify with the rtrv-serial-num command. The EAGLE 5 ISS is shipped with a serial number in the database, but the serial number is not locked. The serial number can be changed, if necessary, and locked after the EAGLE 5 ISS is on-site with the ent-serial-num command.

**Note:** To enter and lock the serial number of the EAGLE 5 ISS, the ent-serial-num command must be entered twice. The first entry of the ent-serial-num command adds the correct serial number to the database with the serial parameter. The second entry of the ent-serial-num command with the serial and lock=yes parameters locks the serial number. Verify that the serial number in the database is correct before locking the serial number. The serial number is on a label attached to the control shelf (shelf 1100).

<span id="page-114-0"></span>Refer to *Commands Manual* for detailed descriptions of all commands used in this procedure.

**1.** Display the status of the 1100 TPS/DSM for ITU NP feature by entering the rtrv-ctrl-feat command.

Example of a possible output:

rlghncxa03w 09-08-24 21:15:37 EST EAGLE 40.1.0 The following features have been permanently enabled: Feature Name Partnum Status Quantity Feature Name and the community<br>HC-MIM SLK Capacity 893012707 on 64<br>Drepaid SMS Intercent Db1 893006701 on ----Prepaid SMS Intercept Ph1 893006701 on ----<br>1100 TPS/DSM for ITH NP 893018001 on ----1100 TPS/DSM for ITU NP 893018001 on The following features have been temporarily enabled: Feature Name Partnum Status Quantity Trial Period Left MNP Circ Route Prevent 893000140 On The following features have expired temporary keys: Feature Name **Part Num** OnOffFeatV

- **2.** Based on the output in *[Step 1](#page-114-0)*, perform one of the following:
	- If the rtrv-ctrl-feat output shows that the LNP feature is enabled, this procedure cannot be performed. The 1100 TPS/DSM for ITU NP feature cannot be enabled if the LNP feature is enabled.
	- If the 1100 TPS/DSM for ITU NP entry of the rtrv-ctrl-feat output shows that the 1100 TPS/DSM for ITU NP feature is enabled and the feature status is on, no further action is necessary.
	- If the feature is enabled and the feature status is off, go to *[Step 13](#page-116-0)*.
	- If the 1100 TPS/DSM for ITU NP and LNP features are not enabled, continue to *[Step 3](#page-114-1)*.
- <span id="page-114-2"></span><span id="page-114-1"></span>**3.** Determine whether the G-Flex feature is turned on by entering the rtrv-ctrl-feat.

The status of the G-Flex feature is shown by the G-Flex entry in the rtrv-ctrl-feat output.

- If the G-Flex feature is on, continue to *[Step 4](#page-114-2)*.
- If the G-Flex feature is off, go to *[Step 5](#page-115-0)*.
- **4.** Verify that the ANSI G-Flex option is not enabled or turned on by entering the rtrv-stpopts command.

The 1100 TPS/DSM ITU NP feature cannot be enabled if the ANSI G-Flex option is turned on.

The ANSI G-Flex option is shown by the ANSIGFLEX entry in the rtrv-stpopts output. If the ANSIGFLEX entry is displayed in the rtrv-stpopts output, both the G-Flex and the GTT features are turned on.

- If the ANSIGFLEX value is *yes* in the rtrv-stpopts output , the ANSI G-Flex option is enabled and the remainder of this procedure cannot be performed.
- If the ANSIGFLEX value is *no* in the rtrv-stpopts output, the ANSI G-Flex option is not enabled. Proceed to *[Step 6](#page-115-1)*.
- <span id="page-115-0"></span>**5.** Determine whether the GTT feature is turned on by examining the output of the rtrv-feat command.

The 1100 TPS/DSM ITU NP feature cannot be enabled unless the GTT feature is turned on. The GTT feature is shown by the GTT entry in the rtrv-feat output in *[Step 3](#page-114-1)*.

- If the GTT feature is turned on, continue to *[Step 6](#page-115-1)*.
- If the GTT feature is turned off, perform "Adding a Service Module" in *Database Administration Manual - Global Title Translation* to turn on the GTT feature and to add the required number of Service Module cards to the database. After "Adding a Service Module" has been performed, go to *[Step 11](#page-116-1)*.
- <span id="page-115-1"></span>**6.** Verify the number of Service Module cards provisioned in the database using the rtrv-card:appl=vsccp command:

Example of a possible output:

```
tklc1110501 07-04-12 17:28:02 EST EAGLE5 37.0.0
CARD VERSION TYPE GPL PST SST AST
1111 128-015-000 DSM SCCPHC IS-NR Active -----
1101 128-015-000 DSM VSCCP IS-NR Active -----
```
Command Completed.

- **7.** Based on the output shown in *[Step 6](#page-115-1)*, perform one of the following:
	- If the required number of Service Module cards is provisioned in the database, continue to *[Step](#page-115-2) [8](#page-115-2)*.
	- If the required number of Service Module cards is not provisioned in the database, perform "Adding a Service Module" in *Database Administration Manual - Global Title Translation* to add the required number of Service Module cards to the database. After "Adding a Service Module" has been performed, continue with *[Step 8](#page-115-2)*.
- <span id="page-115-2"></span>**8.** Display the serial number in the database with the rtrv-serial-num command.

Example of a possible output:

```
rlghncxa03w 09-08-24 21:15:37 EST EAGLE 40.1.0
System serial number = nt00000123
System serial number is not locked
. 
rlghncxa03w 09-08-24 21:15:37 EST EAGLE 40.1.0
Command Completed
```
- **9.** Compare the serial number located on a label affixed to the control shelf (shelf 1100) to the output shown in *[Step 8](#page-115-2)*, then perform one of the following:
	- If the serial number is not correct and is locked, this feature cannot be enabled and the remainder of this procedure cannot be performed. Contact *[Customer Care Center](#page-8-0)* to change an incorrect and locked serial number.
	- If the serial number is not correct and is not locked, continue to *[Step 10](#page-116-2)*.

#### **Feature Manual - G-Port Feature Activation**

- If the serial number is correct but is not locked, go to *[Step 12](#page-116-3)*.
- If the serial number is correct and is locked, go to *[Step 13](#page-116-0)*.
- <span id="page-116-2"></span>**10.** Enter the correct serial number into the database using the ent-serial-num command with the serial parameter.

Command example:

ent-serial-num:serial=<EAGLE 5 ISS serial number>

After the command has completed successfully, this message is displayed:

<span id="page-116-1"></span>rlghncxa03w 09-08-24 21:15:37 EST EAGLE 40.1.0 ENT-SERIAL-NUM: MASP A - COMPLTD

**11.** Verify with the rtrv-serial-num command that the serial number entered in *[Step 10](#page-116-2)* was entered correctly. If the serial number was not entered correctly, repeat *[Step 10](#page-116-2)* and enter the correct serial number.

Example of a possible output:

```
rlghncxa03w 09-08-24 21:15:37 EST EAGLE 40.1.0
System serial number = nt00000123
System serial number is not locked. 
rlghncxa03w 09-08-24 21:15:37 EST EAGLE 40.1.0
Command Completed
```
<span id="page-116-3"></span>**12.** Lock the serial number in the database by entering the ent-serial-num command with the correct serial number as shown in *[Step 11](#page-116-1)* and with the lock=yes parameter value.

Command example:

ent-serial-num:serial=<EAGLE 5 ISS serial number>:lock=yes

<span id="page-116-0"></span>After the command has completed successfully, this message is displayed:

rlghncxa03w 09-08-24 21:15:37 EST EAGLE 40.1.0 ENT-SERIAL-NUM: MASP A - COMPLTD

**13.** Enable the 1100 TPS/DSM for ITU NP feature with the feature access key using the enable-ctrl-feat command.

Command example:

enable-ctrl-feat:partnum=893018001:fak=<feature access key>

**Note:** The feature access key for the 1100 TPS/DSM for ITU NP feature is provided by Tekelec. Contact your Tekelec Sales Representative or Account Representative if you do not have the feature access key for this feature. This feature cannot be enabled with a temporary feature access key.

After the command has completed successfully, this message is displayed:

rlghncxa03w 09-08-24 21:15:37 EST EAGLE 40.1.0 ENABLE-CTRL-FEAT: MASP B - COMPLTD

- **14.** Perform on of the following:
	- To turn on the 1100 TPS/DSM for ITU NP feature, go to *[Step 15](#page-117-0)*.
	- To not turn on the 1100 TPS/DSM for ITU NP feature, go to *[Step 17](#page-117-1)*. The transaction rate will remain at 850 TPS per Service Module card.

<span id="page-117-0"></span>**15.** To turn on the 1100 TPS/DSM for ITU NP feature, enter the chg-ctrl-feat command, specifying the 1100 TPS/DSM for ITU NP feature part number and the status=on parameter value.

Command example:

chg-ctrl-feat:partnum=893018001:status=on

This message is displayed:

```
CAUTION: Rated TPS for this feature supports an engineered GTT
traffic mix of no more than 70 percent EPAP-based traffic.
Re-enter the command within 30 seconds to confirm change.
```
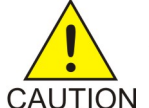

**CAUTION:** If the EPAP-based traffic is higher than 70% of all traffic on the EAGLE 5 ISS, the Service Module card performance may not reach 1100 TPS per Service Module card.

**16.** Re-enter the chg-ctrl-feat command to turn on the feature.

Command example:

chg-ctrl-feat:partnum=893018001:status=on

After the command has completed successfully, this message is displayed:

<span id="page-117-1"></span>rlghncxa03w 09-08-24 21:15:37 EST EAGLE 40.1.0 CHG-CTRL-FEAT: MASP B - COMPLTD

**17.** Verify the changes by entering the rtrv-ctrl-feat command with the 1100 TPS/DSM for ITU NP feature part number.

Command example:

rtrv-ctrl-feat:partnum=893018001

Example of a possible output:

rlghncxa03w 09-08-24 21:15:37 EST EAGLE 40.1.0 The following features have been permanently enabled: Feature Name **Partnum** Status Quantity 1100 TPS/DSM for ITU NP 893018001 on

The following features have been temporarily enabled: Feature Name **Partnum** Status Quantity Trial Period Left Zero entries found.

The following features have expired temporary keys: Feature Name **Part Num** Zero entries found.

**18.** Back up the new database changes with the chg-db command:

Command example:

chg-db:action=backup:dest=fixed

These messages are displayed. The active Maintenance and Administration Subsystem Processor (MASP) is displayed first.

BACKUP (FIXED) : MASP A - Backup starts on active MASP. BACKUP (FIXED) : MASP A - Backup on active MASP to fixed disk complete. BACKUP (FIXED) : MASP A - Backup starts on standby MASP. BACKUP (FIXED) : MASP A - Backup on standby MASP to fixed disk complete.

To turn off the 1100 TPS/DSM for ITU NP feature, enter the chg-ctrl-feat command, specifying the 1100 TPS/DSM feature part number and the status=off parameter value.

chg-ctrl-feat:partnum=893018001:status=off

This message is displayed:

CAUTION: This command decreases the total TPS of the SCCP system from 1100 to 850 TPS for each DSM card.

Confirm that you wish to turn off the 1100 TPS/DSM for ITU NP feature by re-entering the command within 30 seconds.

chg-ctrl-feat:partnum=893018001:status=off

This message is displayed:

rlghncxa03w 09-08-24 21:15:37 EST EAGLE 40.1.0 CHG-CTRL-FEAT: MASP B - COMPLTD

## **Activating the E5-SM4G Throughput Capacity Feature**

<span id="page-118-0"></span>The E5-SM4G Throughput Capacity feature quantities are used to increase the processing capacity of the E5-SM4G card and of system SCCP traffic for an EAGLE 5 ISS that contains E5-SM4G cards only (no DSM cards). The achievable TPS maximums are shown in *[Table 26: Maximum E5-SM4G Card and](#page-118-0) [System TPS Capacity](#page-118-0)* .

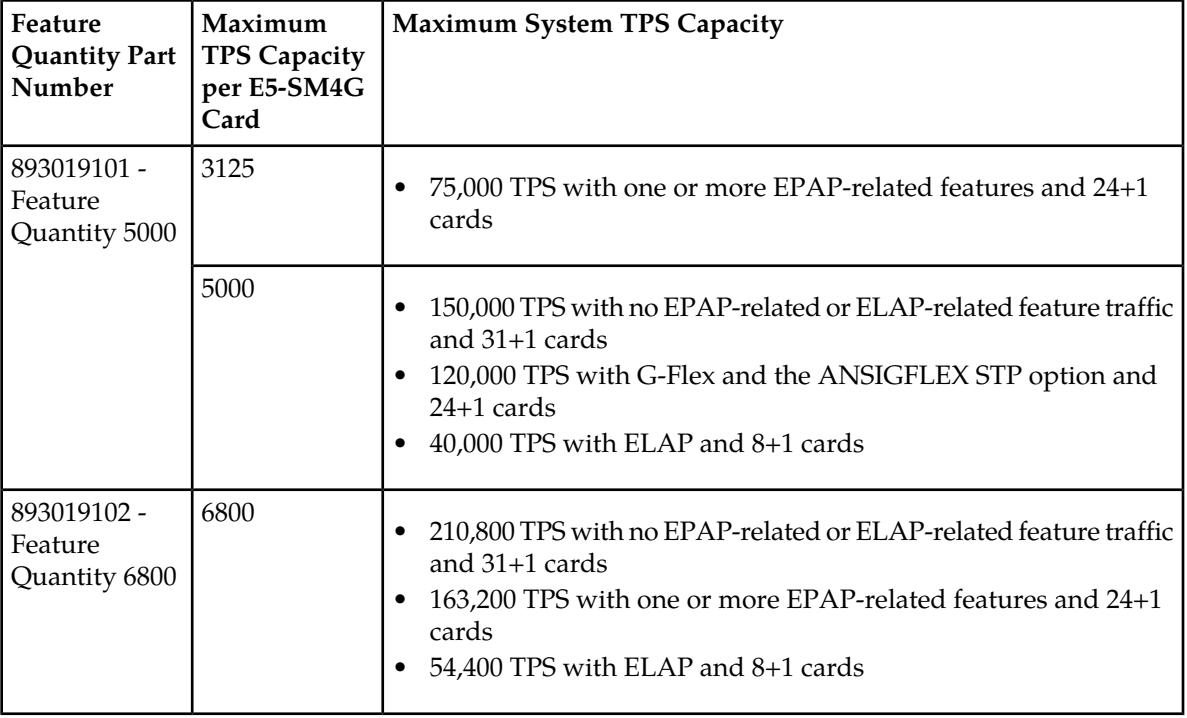

**Table 26: Maximum E5-SM4G Card and System TPS Capacity**

An E5-SM4G Throughput Capacity quantity feature must be enabled using an E5-SM4G Throughput Capacity feature part number (893019101 or 893019102) and a feature access key.

The feature access key is based on the feature part number and the serial number of the EAGLE 5 ISS, making the feature access key site-specific.

**Note:** The E5-SM4G Throughput Capacity quantity feature must be purchased to receive the feature access key used to enable the feature. Contact your Tekelec Sales Representative or Account Representative before beginning this procedure if you have purchased the E5-SM4G Throughput Capacity quantity feature, but do not have the feature access key. A temporary feature access key is not available for this feature.

After an E5-SM4G Throughput Capacity feature is enabled and turned on, the E5-SM4G Throughput Capacity feature cannot be turned off. When the E5-SM4G Throughput Capacity feature is enabled, it is permanently enabled. The E5-SM4G Throughput Capacity feature cannot be temporarily enabled.

#### **System Prerequisites**

<span id="page-119-0"></span>Before any feature that is described in this manual can be enabled, the prerequisites listed in *[Table 27:](#page-119-0) [System Prerequisites](#page-119-0)* are required in the system.

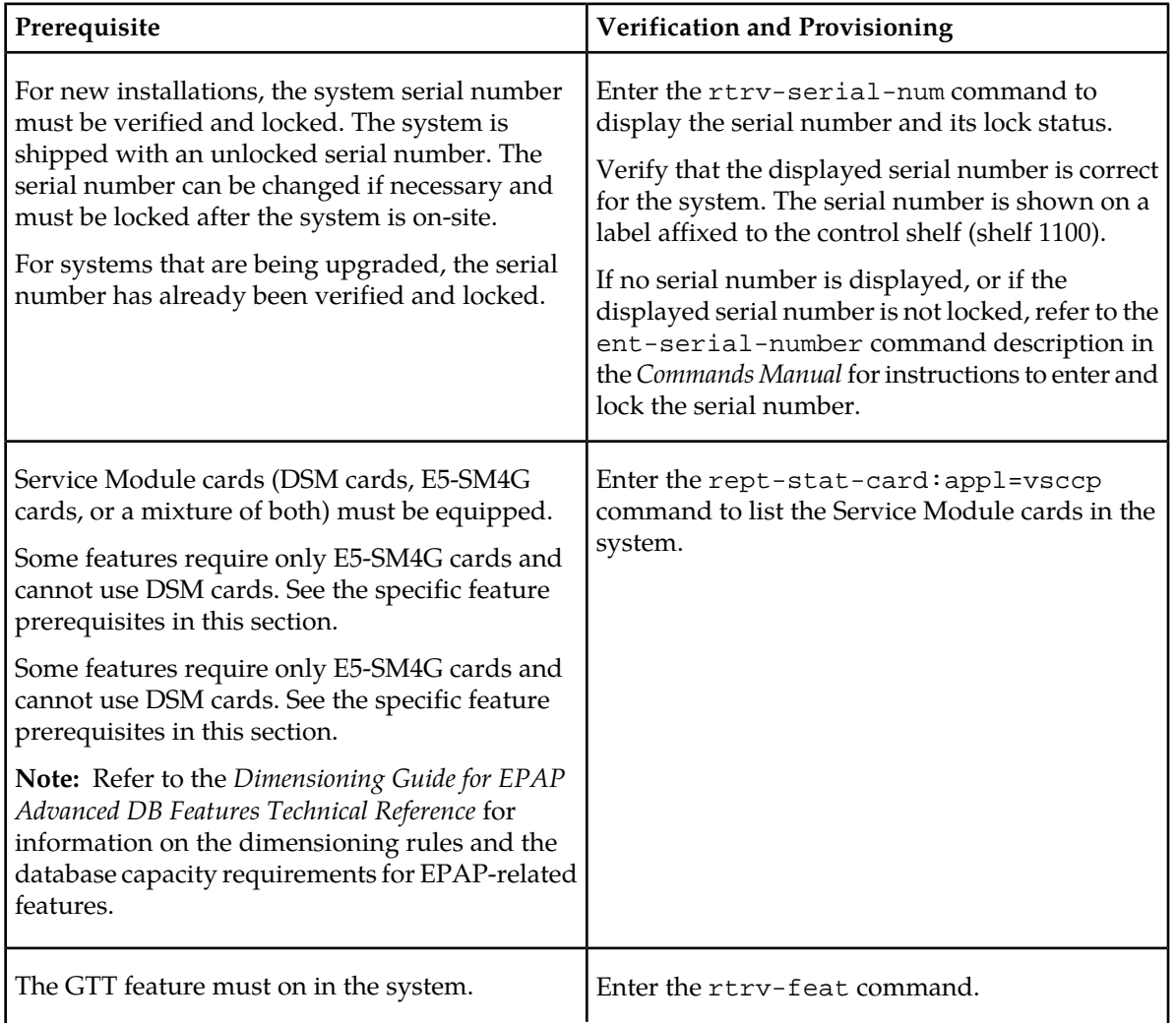

#### **Table 27: System Prerequisites**

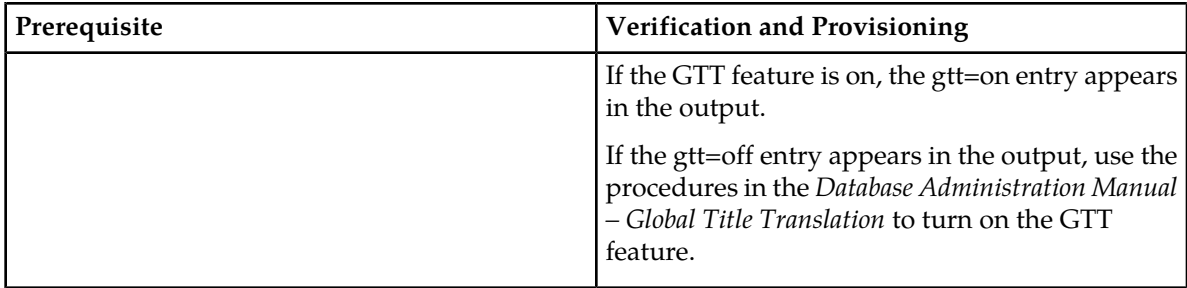

#### **E5-SM4G Throughput Capacity Feature Prerequisite**

<span id="page-120-0"></span>Before the E5-SM4G Throughput Capacity feature can be enabled, the prerequisite shown in *[Table 28:](#page-120-0) [E5-SM4G Throughput Capacity Feature Prerequisite](#page-120-0)* is required in the system.

#### **Table 28: E5-SM4G Throughput Capacity Feature Prerequisite**

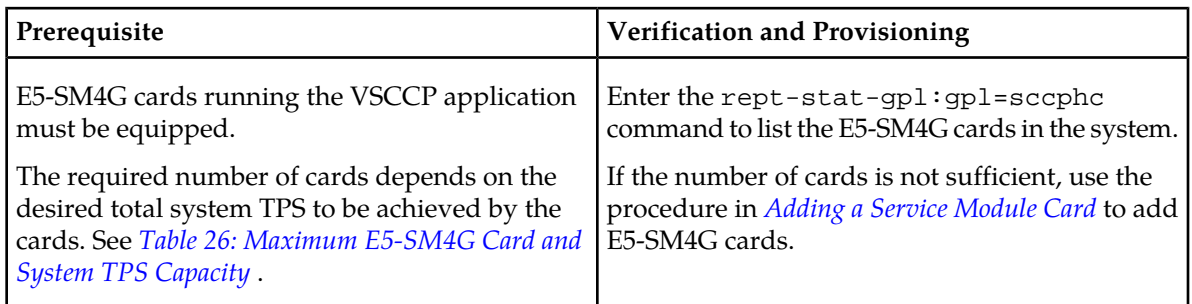

The following procedure explains how to enable an E5-SM4G Throughput Capacity quantity feature.

**Note:** After a quantity feature has been enabled, a feature for a higher quantity can be enabled; a feature for a lower quantity cannot be enabled. Quantity features are automatically turned on when they are enabled.

**1.** Display the status of the features that are controlled by feature access keys. Enter the rtrv-ctrl-feat command.

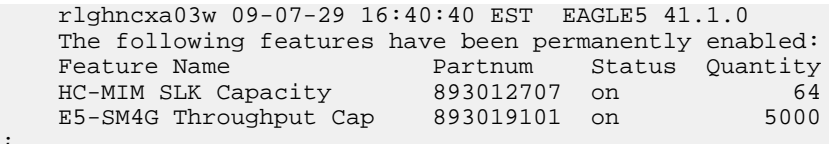

- <span id="page-120-1"></span>• If the rtrv-ctrl-feat output shows that the correct E5-SM4G Throughput Capacity quantity feature is enabled and its status is on, no further action is necessary.
- If no E5-SM4G Throughput Capacity feature quantity is enabled or a higher quantity needs to be enabled, continue with step *[Step 2](#page-120-1)*.
- **2.** Enable the E5-SM4G Throughput Capacity quantity feature by entering the enable-ctrl-feat command with the correct part number and FAK for the desired quantity.
- **3.** Verify the status of the E5-SM4G Throughput Capacity quantity feature by entering the rtrv-ctrl-feat command with the feature part number that was just enabled (893033501 or 893019102).

;

```
rtrv-ctrl-feat:partnum=893019102
    rlghncxa03w 09-08-29 16:40:40 EST EAGLE5 41.1.0
    The following features have been permanently enabled:
    Feature Name Partnum Status Quantity
    HC-MIM SLK Capacity 893012707 on 64
    E5-SM4G Throughput Cap 893019102 on 6800
;
```
## <span id="page-121-0"></span>**Adding a Service Module Card**

This procedure uses the ent-card command to add Service Module cards to the database, to support GTT-related features and EPAP-related features.

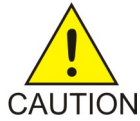

**CAUTION:** Refer to the *Dimensioning Guide for EPAP Advanced DB Features Technical Reference* for important information on the dimensioning rules and the DSM database capacity requirements.

A Service Module card can be inserted only in an odd/even numbered pair of empty card slots of an EAGLE 5 ISS shelf. Slots 09 and 10 of each shelf contain an HMUX card, a HIPR card, or a HIPR2 card. A Service Module card cannot be inserted in slots 09 and 10. A Service Module card occupies two card slots, so the even-numbered card slot to the right of the odd-numbered slot where the Service Module card has been inserted must be empty. The Service Module card is connected to the network through the odd-numbered card slot connector.

**Note:** Service Module cards can be inserted in the control shelf, but only in slots 01, 03, 05, 07, and 11.

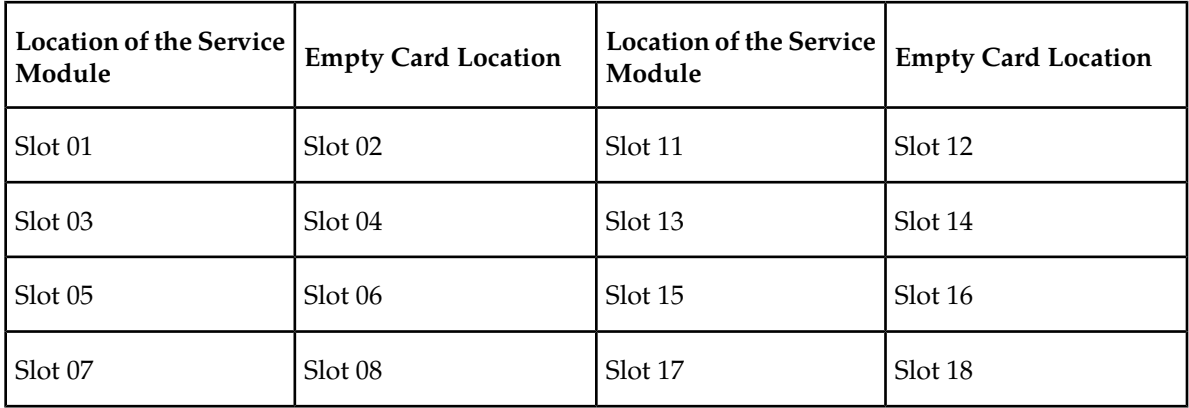

#### **Table 29: Service Module Card Locations**

The shelf to which the card is to be added must already be provisioned in the database. This can be verified with the rtrv-shlf command. If the shelf is not in the database, refer to the procedure for adding a shelf in the *Database Administration Manual – System Management*.

The card cannot be added to the database if the specified card location already has a card assigned to it.

The system can contain a maximum of 25 Service Module cards for EPAP-based features.

**Note:** This manual contains brief descriptions of the commands that are used in these procedures to configure EPAP-based features. Refer to the *Commands Manual* for complete descriptions of the commands that are used in this procedure. The complete descriptions include all valid parameter values and output examples.

**1.** Verify that the GTT feature is on. Enter the rtrv-feat command.

If the GTT feature is on, the GTT = on field appears in the command output.

**Note:** The rtrv-feat command output contains other fields that are not used by this procedure. To see all the fields displayed by the rtrv-feat command, refer to the rtrv-feat command description in the *Commands Manual*.

- If the GTT feature is on, shown by the entry GTT = on in the rtrv-feat command output, continue with *[Step 2](#page-122-0)*.
- <span id="page-122-0"></span>• If the GTT feature is off, shown by the entry GTT = off in the rtrv-feat command output, use the procedures in the *Database Administration Manual - GTT* to turn on the GTT feature. Then continue with *[Step 2](#page-122-0)*.
- **2.** Display the cards in the system, by entering the rtrv-card command. Odd-even pairs of card locations that do not contain cards (are not listed in the output or are not HMUX or HIPR card locations) could be used for Service Module cards.

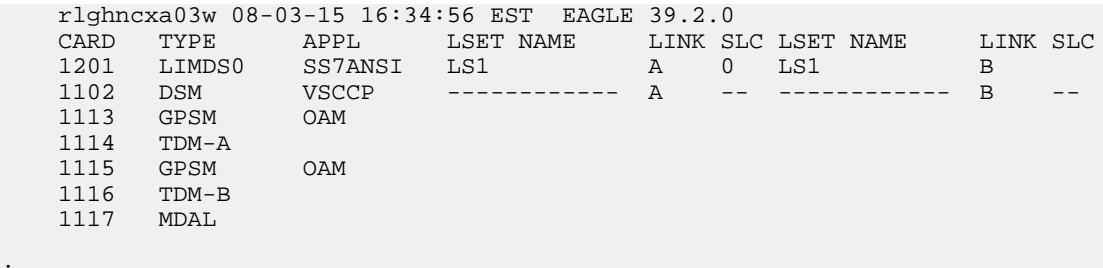

**3.** If an E5-SM4G card is being added, verify that card locations 09 and 10 contain HIPR cards or HIPR2 cards in the shelf where the E5-SM4G card will be installed.

Enter the rept-stat-gpl:gpl=hipr command and the rept-stat-gpl:gpl=hipr2 command to list the installed HIPR cards and HIPR2 cards in the system.

- If the shelf contains HIPR cards or HIPR2 cards, continue with *[Step 4](#page-122-1)*.
- <span id="page-122-1"></span>• If the shelf does not contain HIPR cards or HIPR2 cards, refer to the *Installation Manual - EAGLE 5 ISS* to install HIPR cards or HIPR2 cards in the shelf. Continue with *[Step 4](#page-122-1)*.

**Note:** Cards should be distributed throughout the system for proper power distribution. Refer to the *Installation Manual - EAGLE 5 ISS* for the shelf power distribution.

**4.** Verify that the Service Module card has been physically installed into the proper location.

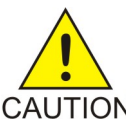

;

**CAUTION:** If the version of the BPDCM GPL on the Service Module card does not match the BPDCM GPL version in the database when the Service Module card is inserted into the card slot, UAM 0002 is generated indicating that these GPL versions CAUTION do not match. If UAM 0002 has been generated, perform the alarm clearing procedure

for UAM 0002 in the *Unsolicited Alarm and Information Messages* manual before proceeding with this procedure.

**5.** Add the Service Module card to the database, using the ent-card command.

#### **Feature Manual - G-Port Feature Activation**

;

ent-card:loc=1301:type=dsm:appl=vsccp

- **6.** Verify the temperature threshold settings for an E5-SM4G card by performing the "Changing the High-Capacity Card Temperature Alarm Thresholds" procedure in the *Database Administration Manual - SS7*.
- **7.** Verify the changes by entering the rtrv-card command with the card location specified. rtrv-card:loc=1102

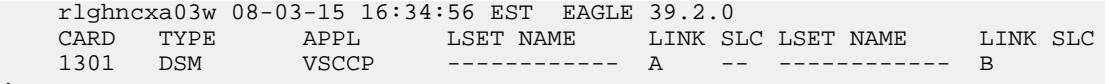

**8.** Back up the database changes, by entering the following command.

chg-db:action=backup:dest=fixed

The following messages should appear; the active Maintenance and Administration Subsystem Processor (MASP) appears first.

BACKUP (FIXED) : MASP A - Backup starts on active MASP. BACKUP (FIXED) : MASP A - Backup on active MASP to fixed disk complete. BACKUP (FIXED) : MASP A - Backup starts on standby MASP. BACKUP (FIXED) : MASP A - Backup on standby MASP to fixed disk complete.

**9.** Repeat this procedure for each Service Module card that needs to be added to the system.

# **Chapter 5**

## **Maintenance and Measurements**

#### **Topics:**

- 
- 
- *[G-Port System Status Reports.....128](#page-127-0)*
- *[Code and Application Data Loading.....129](#page-128-0)*
- *[G-Port Related Alarms.....134](#page-133-0)*
- *[G-Port Related UIMs.....137](#page-136-0)*
- *[G-Port Measurements.....140](#page-139-0)*

This chapter describes the maintenance and measurements information available from the • *[Hardware Requirements.....126](#page-125-0)* EAGLE 5 ISS for the G-Port feature. The information<br>• EPAP Status and Alarms.....126 **EPAP** Status, alarms (UAMs), information • *[EPAP Status and Alarms.....126](#page-125-1)* includes status, alarms (UAMs), information messages (UIMs), and reports from the Measurements Platform.

## <span id="page-125-0"></span>**Hardware Requirements**

The EPAP-related features require Service Module cards that run the VSCCP application. The EAGLE 5 ISS can equipped with from 1 to 25 Service Module cards to support the EPAP-related features.

## <span id="page-125-1"></span>**EPAP Status and Alarms**

<span id="page-125-2"></span>Because EPAP has no direct means of accepting user input or displaying output messages on EAGLE 5 ISS terminals, maintenance, measurements, and status information are routed through a Service Module card. EPAP sends two types of messages to the Service Module card: *[EPAP Maintenance Blocks](#page-125-2)* and *[DSM Status Requests](#page-125-3)*. Each message type is discussed in the following sections.

#### **EPAP Maintenance Blocks**

The active EPAP generates and sends maintenance blocks to the primary Service Module card. One maintenance block is sent as soon as the IP link is established between the active EPAP and the primary Service Module card. Additional maintenance blocks are sent whenever the EPAP needs to report any change in status or error conditions. The information returned in maintenance blocks is included in the output of the rept-stat-mps and rept-stat-sccp commands.

The EPAP sends maintenance blocks that contain at least the following information:

- Status of EPAP 'A' actual states are active, standby, and down (inoperative). Maintenance blocks include a field for this information so that it can be forwarded to the EPAP A Device Control Block (DCB), where it is available for the output of the rept-stat-mps command.
- Status of EPAP 'B' actual states are active, standby, and down (inoperative). Maintenance blocks include a field for this information so that it can be forwarded to the EPAP B DCB, where it is available for the output of the rept-stat-mps command.
- Identification of Active EPAP a field to identify the active EPAP.
- Congestion Indicator an indicator showing provisioning link congestion. The link between the EPAPs and the external source of provisioning data can become congested in high-provisioning traffic situations. When this occurs and subsequently as the congestion clears, the EPAP sends maintenance blocks to the Service Module card. The EPAP must ensure that no more than one maintenance block per second is sent to the primary Service Module card if the only reason is to report a change in congestion status.
- <span id="page-125-3"></span>• Alarm Conditions - an error code field. If the EPAP needs to report an alarm condition, it puts an appropriate UAM identifier in this field.
- Current MPS Database Size a field indicating the current RTDB size. The Service Module card uses this information to calculate the percentage of memory utilized by the RTDB.

#### **DSM Status Requests**

When the EPAP needs to know the status of a Service Module card, it sends a DSM status request to that Service Module card. Because status messages are sent over UDP, the EPAP broadcasts the DSM status request (to all Service Module cards) and each Service Module card returns its status to the EPAP.

#### **DSM Status Reporting to the EPAP**

The sections that follow describe the DSM status reporting for the EPAP.

#### **DSM Status Messages – When Sent**

Service Module cards send a DSM status message to the EPAP when any the following events occur in the Service Module card:

- The Service Module card is booted.
- The Service Module card receives a DSM Status Request message from the EPAP
- The Service Module card determines that it needs to download the entire database, for example, if the Service Module card determines that the RTDB needs to be downloaded (for instance, if the database is totally corrupted), or if a craftsperson requests that the database be reloaded.
- <span id="page-126-0"></span>• The Service Module card starts receiving database downloads or database updates. When a Service Module card starts downloading the RTDB or accepting database updates, it sends a DSM Status Message informing the EPAP of the first record received. This helps the EPAP keep track of downloads in progress.

#### **DSM Status Messages Fields**

The DSM Status Message provides the following information to the EPAP:

• **DSM Memory Size**. When the Service Module card is initialized, it determines the amount of memory present. The EPAP uses the value to determine if the Service Module card has enough memory to hold the RTDB.

Refer to the *Dimensioning Guide for EPAP Advanced DB Features Technical Reference* for important information on the dimensioning rules and the Service Module card database capacity requirements.

• **Load Mode Status**. This indicator indicates whether or not 80% of the IS-NR (In-Service Normal) LIMs have access to SCCP services.

#### **Hourly Maintenance Report**

The Hourly Maintenance Report, generated automatically, includes the alarm totals of the G-Port subsystem and Service Module card /EPAP IP links. A sample follows.

```
 eagle10506 99-10-10 16:00:01 EST EAGLE 37.5.0
     5072.0000 REPT COND GSM SS
     "GSM SS :0440,MTCEINT-0,SA,99-10-10,16:00:01,,,,*C"
;
    eagle10506 99-10-10 16:00:01 EST EAGLE 37.5.0
     5073.0000 REPT COND INP SS
     "INP SS :0440,MTCEINT-0,SA,99-10-10,16:20:01,,,,*C"
;
    eagle10506 99-10-10 16:00:01 EST EAGLE 37.5.0
     5077.0000 REPT COND EPAPDSM
     "EPAPDSM :0084,MTCEINT-0,SA,99-10-10,16:00:01,,,,**"
;
     eagle10506 99-10-10 16:00:01 EST EAGLE 37.5.0
    5007.0000 REPT COND CARD
```

```
"CARD 1102:0422, SCMMA, SA, 99-10-10, 16:00:01,,,, **"
;
    eagle10506 99-09-13 16:00:01 EST EAGLE 37.5.0
    3561.0000 REPT COND ALARM STATUS
 "ALARMS:PERM. INHIBITED,0,0,0"
 "ALARMS:TEMP. INHIBITED,0,0,0"
     "ALARMS:ACTIVE,10,14,3"
     "ALARMS:TOTAL,10,14,3"
```

```
;
```
## <span id="page-127-0"></span>**G-Port System Status Reports**

Status reporting described here includes the following:

- System status
- G-Port status
- Service Module card memory capacity status
- Loading mode support status

#### **System Status Reporting**

The rept-stat-sys command supports the Service Module cards running the VSCCP application.

The rept-stat-sccp command supports the Service Module cards running the VSCCP application and reports G-Port statistics.

#### **G-Port Status Reporting**

The rept-stat-mps command supports G-Port system reporting. rept-stat-mps concentrates on reporting the status of the provisioning system. See "Maintenance and Measurements User Interface Commands", for more details. G-Port statistics are placed in the rept-stat-sccp command.

#### **Service Module card Memory Capacity Status Reporting**

As described in the *[DSM Status Messages Fields](#page-126-0)*, the Service Module card sends a message to the EPAP containing the amount of memory on the Service Module card. The EPAP determines whether the Service Module card has enough memory to store the RTDB and sends an ack or nak back to the Service Module card indicating whether or not the Service Module card has an adequate amount of memory. Refer to the *Dimensioning Guide for* EPAP *Advanced* DB *Features Technical Reference* for important information on the dimensioning rules and the Service Module card database capacity requirements**.**

When the EPAP sends database updates to the Service Module cards, the update messages include a field that contains the new database memory requirements. Each Service Module card monitors the DB size requirements, and issues a minor alarm if the size of the DB exceeds 80% of its memory. If a database increases to the point that there is insufficient Service Module card memory, a major alarm is issued.

The rept-stat-mps:loc=xxxx command shows the amount of memory used by the RTDB as a percent of available Service Module card memory.

#### **Loading Mode Support Status Reporting**

The OAM application determines whether or not the system is in an unstable loading mode since it knows the state of all LIM, SCCP, and Service Module cards in the system. When the loading mode is unstable, the rept-stat-sys command reports the existence of the unstable loading mode and the specific conditions that caused it. Refer to *[Loading Mode Support](#page-128-1)*, for more details.

## <span id="page-128-0"></span>**Code and Application Data Loading**

#### **Service Module Code Loading**

The EAGLE 5 ISS OAM code loads the Service Module card.

## **EPAP Application Data Loading**

The G-Port feature requires that new TDM-resident data tables be loaded in addition to those currently supported by EAGLE 5 ISS. The GPL and data loading support this additional table loading while maintaining support for loading the existing EAGLE 5 ISS tables.

In order to support both RTDB and EAGLE 5 ISS data loading, the Service Module card GPL verifies its hardware configuration during initialization to determine if it has the capacity to support the RTDB.

The Service Module card GPL application data loader registers all tables for loading, independent of the G-Port feature provisioning and main board / applique hardware configuration. As a result, load requests are always identical. During loading, multiple Service Module card load requests are combined into a single download, reducing the overall download time. The Service Module card stores or discards RTDB table data based on whether or not it has RTDB-capable hardware for features like G-Port, G-Flex, INP, and EIR.

The OAM, on the other hand, downloads or sets memory boundaries for the G-Port options, HOMERN, and service selector tables only if the G-Port feature is provisioned. When the G-Port feature is not provisioned, the OAM does not attempt to read these tables from disk. Instead, empty tables (i.e., tables without entries) are downloaded. All other tables requested for loading are read from disk and downloaded routinely.

#### **Non G-Port Data Initialization**

If the Service Module card's hardware configuration cannot support the RTDB, the G-Port tables are marked as absent during Service Management System initialization. Memory is not reserved for the G-Port table data. G-Port tables are registered with the application data loader (ADL), specifying a data discard function. G-Port table data is discarded during loading by the ADL discard function, rather than storing it in memory.

#### <span id="page-128-1"></span>**EPAP-Service Module Card Loading Interface**

The Service Module card must convey to the EPAP that it needs to download the RTDB. This occurs when the Service Module card sends a Full Download Request message to the EPAP.

#### **Loading Mode Support**

No more than 16 LIMs can be serviced by each Service Module card.

#### **80% Threshold of Support**

Loading mode is based on the ability of the system to provide SCCP service to at least 80% of the LIMs.

#### **Service Module Card Capacity**

An insufficient number of Service Module cards that are in the is-nr (In Service - Normal) or oos-mt-dsbld (Out of Service - Maintenance Disabled) relative to 80% of the number of provisioned LIMs is called a "failure to provide adequate SCCP capacity."

#### **Insufficient SCCP Service**

It is also possible for LIMs or Service Module cards to be inhibited or to have problems that prevent them from operating normally. If enough Service Module cards are out of service, it may not be possible for the remaining is-nr Service Module cards to service at least 80% of the number of is-nr LIMs. This is called "insufficient SCCP service." When this occurs, some of the LIMs are denied SCCP service. It is possible to inhibit LIMs to bring the ratio back to 16:1 (or better).

#### **Conditions That Create an Unstable Loading Mode**

The current system implementation interrupts and aborts card loading upon execution of an STP database chg command. Loading mode support denies the execution of EAGLE 5 ISS database chg commands when the system is in an unstable loading mode. An unstable loading mode exists when any of the following conditions are true:

- The system's maintenance baseline has not been established.
- Less than 80% of the number of LIMs provisioned are is-nr or oos-mt-dsbld.
- The number of is-nr and oos-mt-dsbld Service Module cards running the VSCCP application is insufficient to service at least 80% of all provisioned LIMs.
- Insufficient SCCP service occurs when an insufficient number of is-nr Service Module cards are available to service at least 80% of the number of is-nr LIMs.
- LIM cards are being denied SCCP service and any Service Module cards are in an abnormal state (oos-mt or is-anr).

#### **Effects of System in an Unstable Loading Mode**

• No affect on RTDB downloads or updates.

Unstable loading mode has no impact on RTDB downloads or the stream of RTDB updates.

• rept-stat-sys reports unstable loading mode.

When the loading mode is unstable, the rept-stat-sys command response reports the existence of the unstable loading mode and the specific trigger that caused it.

<span id="page-129-0"></span>• No STP database updates allowed.

Once an STP database has been loaded, that database can be updated (as long as the system is not in an unstable loading mode). However, if an STP update arrives during STP database loading, the Service Module card aborts the current loading, issues a class 01D7 obit, and reboots. *[Figure](#page-129-0) [19: Obit Message for Abort of Card Loading](#page-129-0)* shows an example.

#### **Figure 19: Obit Message for Abort of Card Loading**

```
tekelecstp 97-04-08 12:29:04 EAGLE 35.0.0
    Card 1317 Module RADB MGR.C Line 337 Class 01d7
       Card 1317
                 Module RADB_MGR.C Line 337 Class 01d7
       Register Dump :
           EFL=00000246 CS =0058
                                        EIP=0000808d
                                                        SS = 0060EAX=000a6ff3 ECX=000a0005
                                       EDX=00000000 EBX=000a6fa0
           ESP=00108828 EBP=0010882c ESI=001f1e10 EDI=00000000
           DS = 0060ES = 0060FS = 0060GS = 0060Stack Dump :
       [SP+1E] = 001f[SP+16] = 0000 [SP+0E] = 000a [SP+06] = 0010[SP+1C] = 1e10[SP+14] = 0004 [SP+OC] = 6fa0 [SP+04] = 8850[S\!\,P+1\!\,A] = 0\,0\,1\,0 \qquad [SP+1\,2] = 0\,0\,1\,f \qquad [SP+0\,A] = 0\,0\,0\,4 \qquad [SP+0\,2] = 0\,0\,0\,1[SP+18] = 886c [SP+10] = 4928 [SP+08] = 7ec3 [SP+00] = 504bUser Data Dump :
       14 02 fa ed 01 01 1d 01 5a 01 00
                                                         . . . . . . . . Z . .
   Report Date: 97-04-08 Time: 12:29:04
```
#### **Using the force Option**

Use the force option to force the execution of commands that would put the system in unstable loading mode. If executing the ent-card or inh-card commands would cause the system to enter an unstable loading mode, use the force option on the command.

#### **State Transitions During Start-Up**

*[Figure 20: EPAP-related Feature Enabled, Normal Operating Sequence](#page-130-0)* through *[Figure 26: EPAP-related](#page-133-1) [Feature Activation Unsuccessful due to Insufficient Database](#page-133-1)* show the transitions that a Service Module card goes through as it boots, loads code and data, and runs various VSCCP services. These figures do not illustrate every possible situation, but they do include the most common scenarios involving EPAP-related features.

<span id="page-130-0"></span>In *[Figure 20: EPAP-related Feature Enabled, Normal Operating Sequence](#page-130-0)*, the EPAP-related feature is enabled, and the Service Module card memory is at least 1 GB and is connected to the EPAP. A normal Service Module card operating sequence occurs, providing EPAP-related feature service.

#### **Figure 20: EPAP-related Feature Enabled, Normal Operating Sequence**

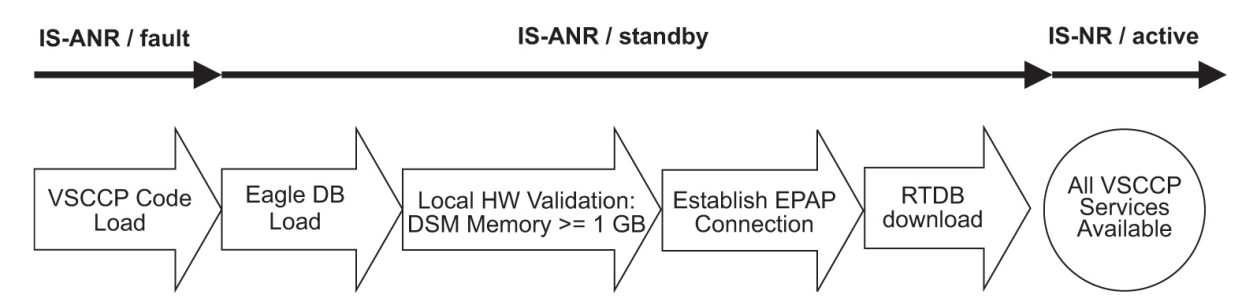

In *[Figure 21: EPAP-related Feature Enabled, but Service Module card Memory Less Than 1 GB](#page-131-0)*, the EPAP-related feature is enabled, but the Service Module card memory is less than 1 GB. The EPAP-related feature cannot begin operation. Refer to *Dimensioning Guide for EPAP Advanced DB Features Technical Reference* for important information about the dimensioning rules and the Service Module card database capacity requirements.

<span id="page-131-0"></span>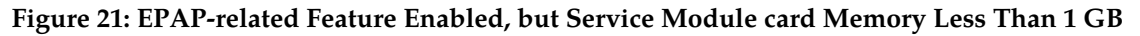

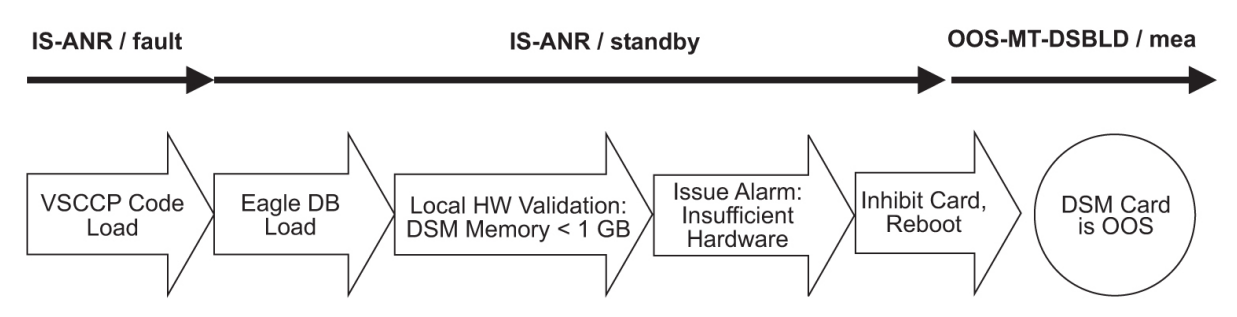

<span id="page-131-1"></span>In *[Figure 22: EPAP-related Feature Enabled, but Service Module card Not Connected to EPAP](#page-131-1)*, the EPAP-related feature is enabled, the Service Module card memory has at least 1 GB, but the Service Module card is unable to connect EPAP; the EPAP-related feature cannot begin operation.

#### **Figure 22: EPAP-related Feature Enabled, but Service Module card Not Connected to EPAP**

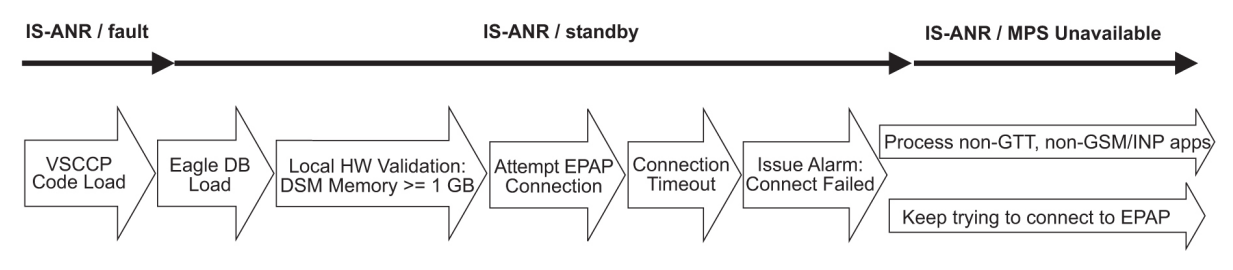

<span id="page-131-2"></span>In *[Figure 23: EPAP-related Feature Enabled, but Service Module card Memory Insufficient for Database](#page-131-2)* , the EPAP-related feature is enabled, the Service Module card has the required 1 GB memory and is connected to the EPAP, but the Service Module card is too small for the required database; the EPAP-related feature cannot begin operation. Refer to *Dimensioning Guide for EPAP Advanced DB Features Technical Reference* for important information about the dimensioning rules and the Service Module card database capacity requirements.

**Figure 23: EPAP-related Feature Enabled, but Service Module card Memory Insufficient for Database**

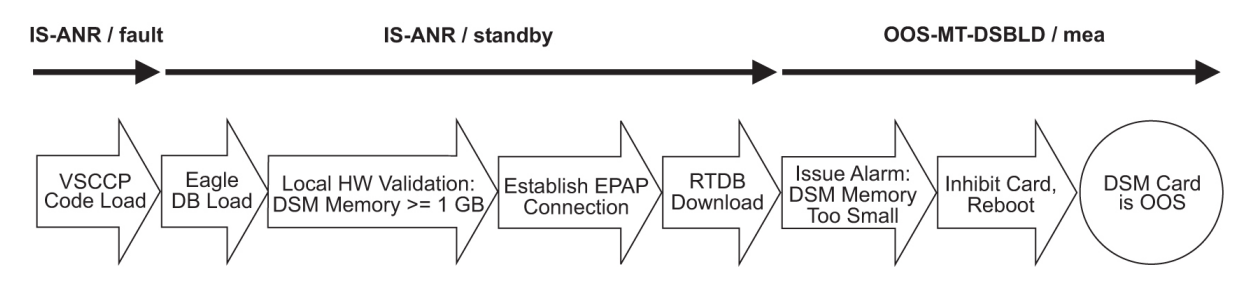

In *[Figure 24: EPAP-related Feature Enabled, but Database Exceeds Service Module card Memory](#page-132-0)*, the EPAP-related feature is enabled, the Service Module card is connected to the EPAP, but the RTDB grows eventually to exceed the capacity of the Service Module card memory, despite its memory size of at least 1 GB (an alarm is issued when the Service Module card memory becomes full from the RTDB update). The EPAP-related feature cannot begin operation. Refer to *Dimensioning Guide for EPAP Advanced DB Features Technical Reference* for important information about the dimensioning rules and the Service Module card database capacity requirements.

<span id="page-132-0"></span>**Figure 24: EPAP-related Feature Enabled, but Database Exceeds Service Module card Memory**

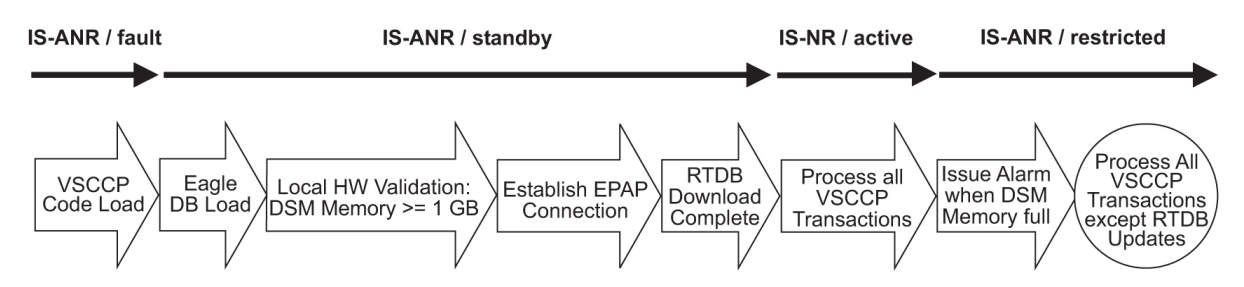

<span id="page-132-1"></span>In *[Figure 25: EPAP-related Feature Not Enabled at First, but then Activated on Service Module card](#page-132-1)*, the EPAP-related feature is not initially enabled; the Service Module card memory has at least 1 GB but no EPAP connection; the Service Module card is running other applications when the EPAP-related feature is turned on; the Service Module card has sufficient memory to provide EPAP-related feature service.

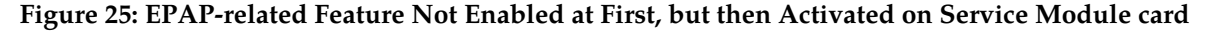

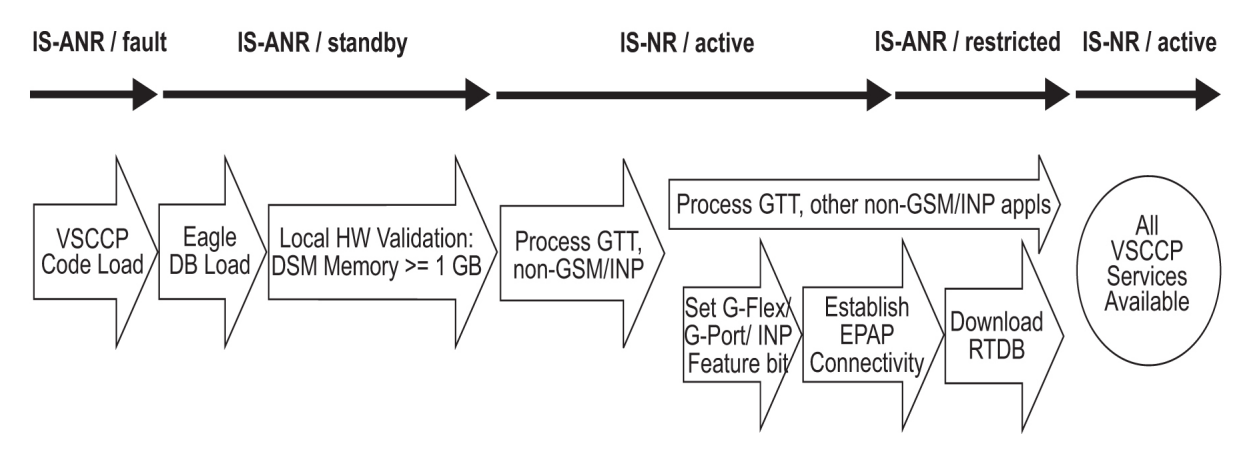

In *[Figure 26: EPAP-related Feature Activation Unsuccessful due to Insufficient Database](#page-133-1)*, the EPAP-related feature is not initially enabled; the Service Module card memory has at least 1 GB but no EPAP connection, and is running other applications when the EPAP-related feature is turned on. However, the Service Module card memory is insufficient for the needed database, and the cannot provide

EPAP-related feature operation. Refer to the *Dimensioning Guide for EPAP Advanced DB Features Technical Reference* for important information about the dimensioning rules and the Service Module card database capacity requirements.

<span id="page-133-1"></span>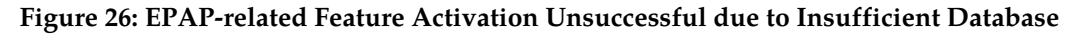

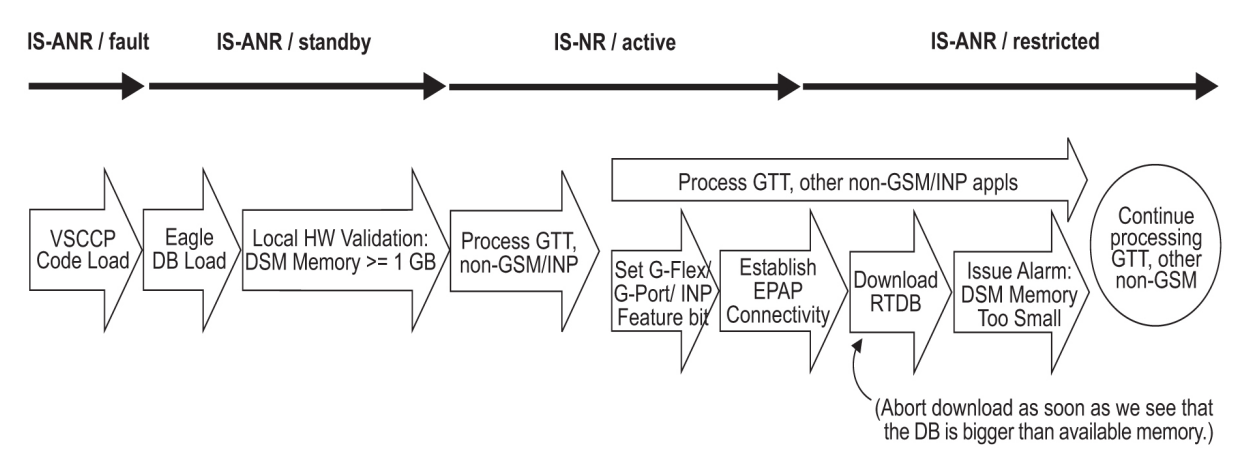

## <span id="page-133-0"></span>**G-Port Related Alarms**

Refer to the *Unsolicited Alarm and Information Messages* manual for a complete description and the associated corrective procedure for all G-Port related UAMs.

#### **EPAP - Service Module card Connection Status**

The EPAP and the Service Module are connected over a 100-Mbit Ethernet link and use TCP/IP. If this connection is inoperative, the Service Module generates an appropriate UAM. Loss of connectivity or inability of the EPAP to communicate (for example, hardware or software failure) is detected and reported within 10 seconds.

#### **EPAP UAMs**

The maintenance blocks from the EPAP have a field used to identify error message requests. The Service Module processes the incoming maintenance blocks and generates the requested UAM. The actual EPAP UAMs are defined in the *Unsolicited Alarm and Information Messages* manual; the Service Module acts only as a delivery agent.

#### **Service Module card Failure**

No new alarms have been created to report Service Module failure. The existing card alarm UAM 013, Card *is isolated from the system*, indicates a Service Module card failure. The Service Module failure alarm is output to the Card Output Group.

#### **Service Module card-EPAP Link**

Two alarms are used to indicate the Service Module card-to-EPAP link status:

• 0084, IP *Connection Unavailable* (Major)

• 0085, IP *Connection Available* (Normal/Clearing)

The Service Module-EPAPLink alarms are output to the Link Maintenance Output Group. See the *Unsolicited Alarm and Information Messages* manual for details on these UAM formats.

```
Example:
```

```
 1 2 3 4 5 6 7 8
12345678901234567890123456789012345678901234567890123456789012345678901234567890
   station1234 00-09-30 16:28:08 EST EAGLE 37.0.0-35.10.0
  ** 3582.0084 ** VSCCP PORT B 1217 IP Connection Unavailable
```
#### **Service Module card Hardware-Related Alarms**

A major alarm appears when a Service Module card does not have thehardware configuration required for the G-Port application. Loading the Service Module card is automatically inhibited. Card alarms can be inhibited and uninhibited with the inh-alm and unhb-alm commands. The DSM Hardware-Related alarms are output to the Card Output Group.

A major alarm is displayed when a Service Module card detects that its applique memory is at least 80% full. The actual memory usage can be displayed by entering the rept-stat-mps:loc=xxxx command.

Example:

```
 1 2 3 4 5 6 7 8
12345678901234567890123456789012345678901234567890123456789012345678901234567890
   station1234 99-09-30 16:28:08 EST EAGLE 37.0.0-31.7.0
                              RTDB database capacity is 80% full
```
A critical alarm is generated when a Service Module card detects that its applique memory is 95% full. Loading of the Service Module card is automatically inhibited when it reaches 100% of capacity. The actual memory usage can be displayed by entering the rept-stat-mps:loc=xxxx command.

Example:

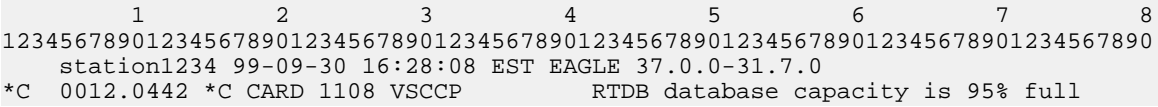

When the alw-card command is executed, loading of the Service Module card is attempted. The following message appears, indicating that card loading is no longer inhibited.

*Example:*

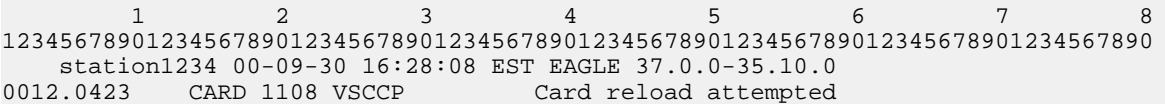

#### DSM Database Audit Alarm

During an audit of the Service Module cards, the status of the RTDB is examined and an alarm is raised when a corrupted database is found. When any RTDB database becomes corrupted, a major alarm is raised. The DSM Database Audit alarm is output to the Card Output Group.

*Example:*

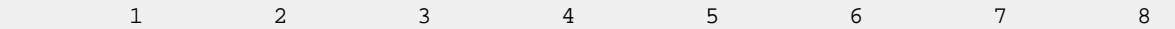

```
12345678901234567890123456789012345678901234567890123456789012345678901234567890
    station1234 00-09-30 16:28:08 EST EAGLE 37.0.0-35.10.0
** 0012.0443 ** CARD 1108 VSCCP RTDB Database is corrupted
```
#### **DSM Database Alarms**

During the operation of Service Module cards, the status of databases is examined and alarms can be raised.

When the RTDB of a Service Module card is inconsistent (that is, the Service Module card birthdate and level do not match the active EPAP RTDB birthdate and level), a minor alarm is raised. The DSM Database alarms are output to the Card Output Group.

*Example:*

```
 1 2 3 4 5 6 7 8
12345678901234567890123456789012345678901234567890123456789012345678901234567890
    station1234 00-09-30 16:28:08 EST EAGLE 37.0.0-35.10.0
   0012.0444 * CARD 1108 VSCCP RTDB Database is inconsistent
```
When the RTDB database download is in-process or after an update faileds, the database is in an incoherent state. A alarm is raised.

*Example:*

```
 1 2 3 4 5 6 7 8
12345678901234567890123456789012345678901234567890123456789012345678901234567890
   station1234 00-09-30 16:28:08 EST EAGLE 37.0.0-35.10.0
  0012.0448 * CARD 1108 VSCCP
```
When an inconsistent, incoherent, or corrupted Service Module card RTDB has been fixed when the Service Module card is in an is-nr condition, an alarm is raised.

*Example:*

```
 1 2 3 4 5 6 7 8
12345678901234567890123456789012345678901234567890123456789012345678901234567890
 station1234 00-09-30 16:28:08 EST EAGLE 37.0.0-35.10.0
                         RTDB Database has been corrected
```
#### <span id="page-135-0"></span>**G-Port Subsystem Alarms**

The same alarms that are output for an SCCP subsystem are output for the G-Port functions, including G-Port traffic (*[Table 30: G-Port Subsystem Alarms](#page-135-0)*).

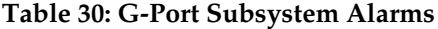

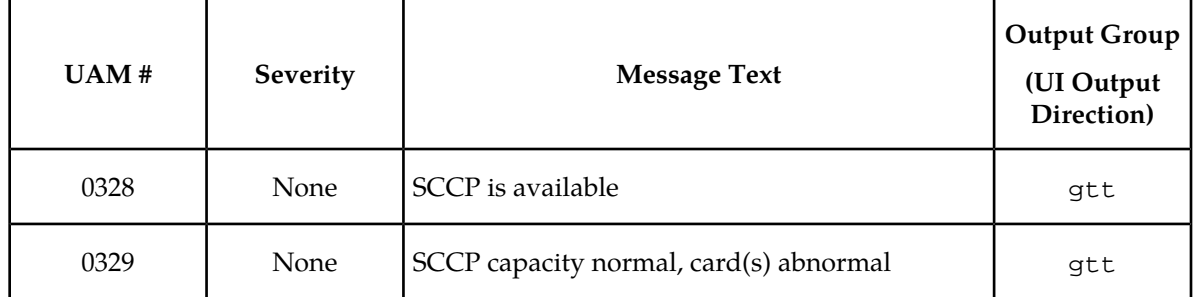

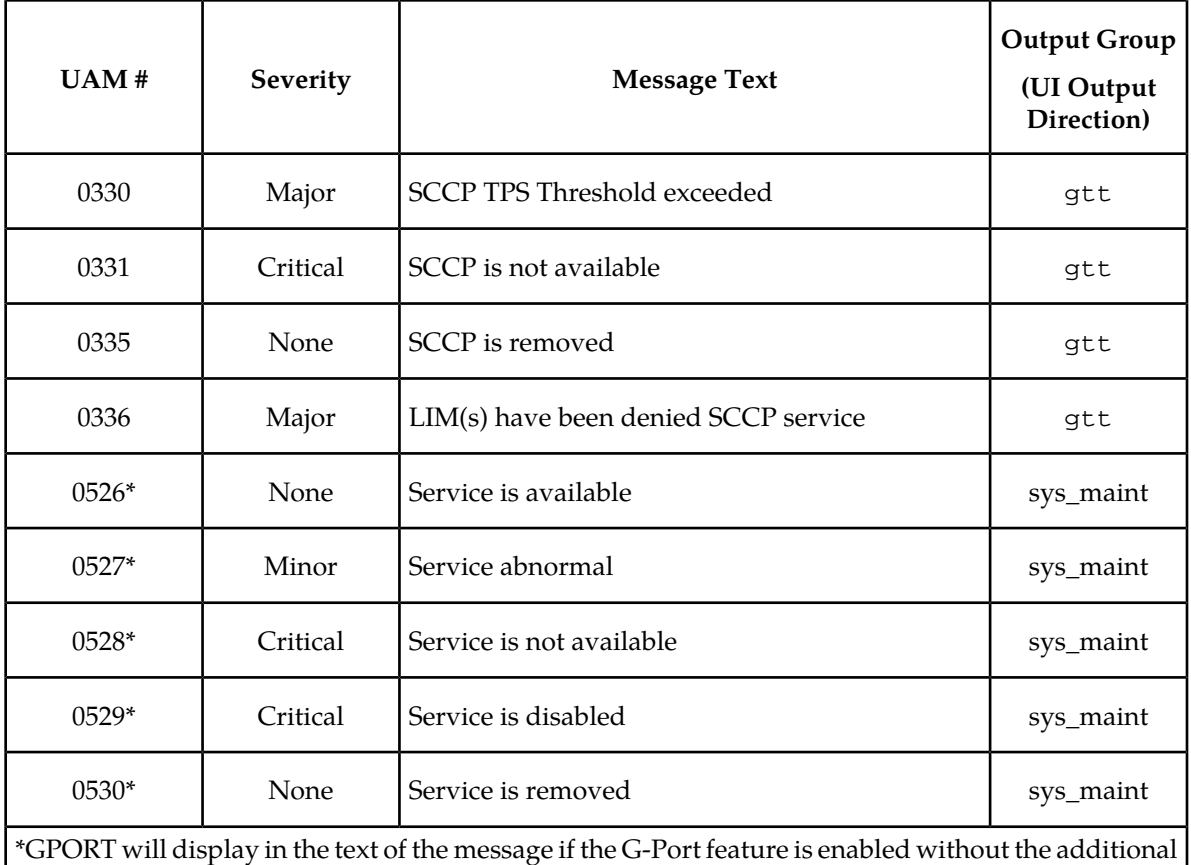

<span id="page-136-0"></span>features of A-Port or IGM being enabled. If the A-Port and/or IGM features are enabled, the text GPORT will be replaced with the text MNP.

## **G-Port Related UIMs**

<span id="page-136-1"></span>G-Port UIM formats for the EGTT feature support GTT requirements.

*Unsolicited Alarm and Information Messages* contains a complete description of all UIM text and formats. If the G-Port feature is provisioned, then the UIMs in *[Table 31: G-Port UIMs](#page-136-1)* are used.

#### **Table 31: G-Port UIMs**

![](_page_136_Picture_198.jpeg)

![](_page_137_Picture_294.jpeg)

![](_page_138_Picture_259.jpeg)

## <span id="page-139-0"></span>**G-Port Measurements**

Refer to *Unsolicited Alarm and Information Messages* for detailed measurement usage information.

#### **OAM Based Measurements**

G-Port measurements are available via the File Transfer Area ( FTA) feature and not directly via EAGLE 5 ISS terminals. The File Transfer Area feature supports the transfer of file data between an EAGLE 5 ISS and a remote computer. It provides the capability to download files from the EAGLE 5 ISS via a data communications link. The data communications link is accessed through a dial-up modem using one of the RS-232 I/O ports of the EAGLE 5 ISS, as described in *[Network Connections](#page-27-0)*.

See *Commands Manual* for details about using FTA commands, which are:

- Activate File Transfer: act-file-trns
- Copy to or from Transfer Area: copy-fta
- Delete Entry from File Transfer Area: dlt-fta
- Display File Transfer Area: disp-fta-dir

#### **Measurements Platform**

The Measurements Platform (MP) is required for an EAGLE 5 ISS with more than 700 links. It provides a dedicated processor for collecting and reporting EAGLE 5 ISS, LNP, INP, G-FLEX, EIR, IGM, A-Port, and G-PORT measurements data. The interface to the customer network supports the FTP transfer of Measurements reports to an FTP server. Following collection, scheduled reports are automatically generated and transferred to the customer's FTP server via the FTP interface.

#### **Note:**

Existing FTP file server reports are overwritten by subsequent requests that produce the identical file name.

Reports can be scheduled or printed on-demand. Scheduled and on-demand reports are accessible by the following administrative commands:

- chg-measopts Used to enable or disable the automatic generation and FTP transfer of scheduled measurement reports to the FTP server.
- rept-stat-meas Reports the status of the measurements subsystem including card location and state, Alarm level, and Subsystem State.
- rept-ftp-meas Manually initiates generation and FTP transfer of a measurements report from the MCPM to the FTP server.
- rtrv-measopts Generates a user interface display showing the enabled/disabled status of all FTP scheduled reports.

Pegs per System measurement peg counts of G-Port Message Signaling Units (MSUs) in *[Table 32: Pegs](#page-140-0) [for Per System G-Port Measurements](#page-140-0)* are supported for the G-Port feature.

![](_page_140_Picture_241.jpeg)

#### <span id="page-140-0"></span>**Table 32: Pegs for Per System G-Port Measurements**

<span id="page-140-1"></span>Pegs per SSP measurement peg counts of G-Port MSUs in *[Table 33: Pegs for Per SSP G-Port Measurements](#page-140-1)* are supported for the G-Port feature.

#### **Table 33: Pegs for Per SSP G-Port Measurements**

![](_page_140_Picture_242.jpeg)

<span id="page-140-2"></span>Pegs for both Per System and Per SSP G-Port measurement peg counts of G-Port MSUs in *[Table 34:](#page-140-2) [Pegs for Per System and Per SSP G-Port Measurements](#page-140-2)* are supported for the G-Port feature.

#### **Table 34: Pegs for Per System and Per SSP G-Port Measurements**

![](_page_140_Picture_243.jpeg)

![](_page_141_Picture_199.jpeg)

<span id="page-141-0"></span>Pegs for measurement peg counts of G-Port MSUs in *[Table 35: Pegs for G-Port SRI Query for Prepaid](#page-141-0) [Measurements](#page-141-0)* are supported for the G-Port SRI Query for Prepaid feature.

![](_page_141_Picture_200.jpeg)

![](_page_141_Picture_201.jpeg)

The following equations apply:

GPSRRCV = GPSRGTT + GPSRREP + GPSRERR

GPSRCVPP = GPSRGTTPP + GPSRREPPP + GPSRERRPP

 $GPSRREF = \sum GPSRACK + \sum GPSRRLY + \sum GPSRNACK$ 

The following measurement events are included on the STP Daily Maintenance (MTCD) and STP Day-to-Hour (MTCDTH) measurement reports and include peg counts for G-Port MSUs..

![](_page_141_Picture_202.jpeg)

This implementation does not discriminate between the MSSCCPFL, GTTUN0NS, GTTUN1NT, or GTTPERFD pegs for G-Port or GTT applications. For example, a search failure could result from a problem in either the G-Port or GTT database.

#### **Measurement Reports**

Measurements are available with these report commands. Refer to *Commands Manual* for detailed usage information.

![](_page_142_Picture_57.jpeg)

# **Glossary**

![](_page_143_Picture_125.jpeg)
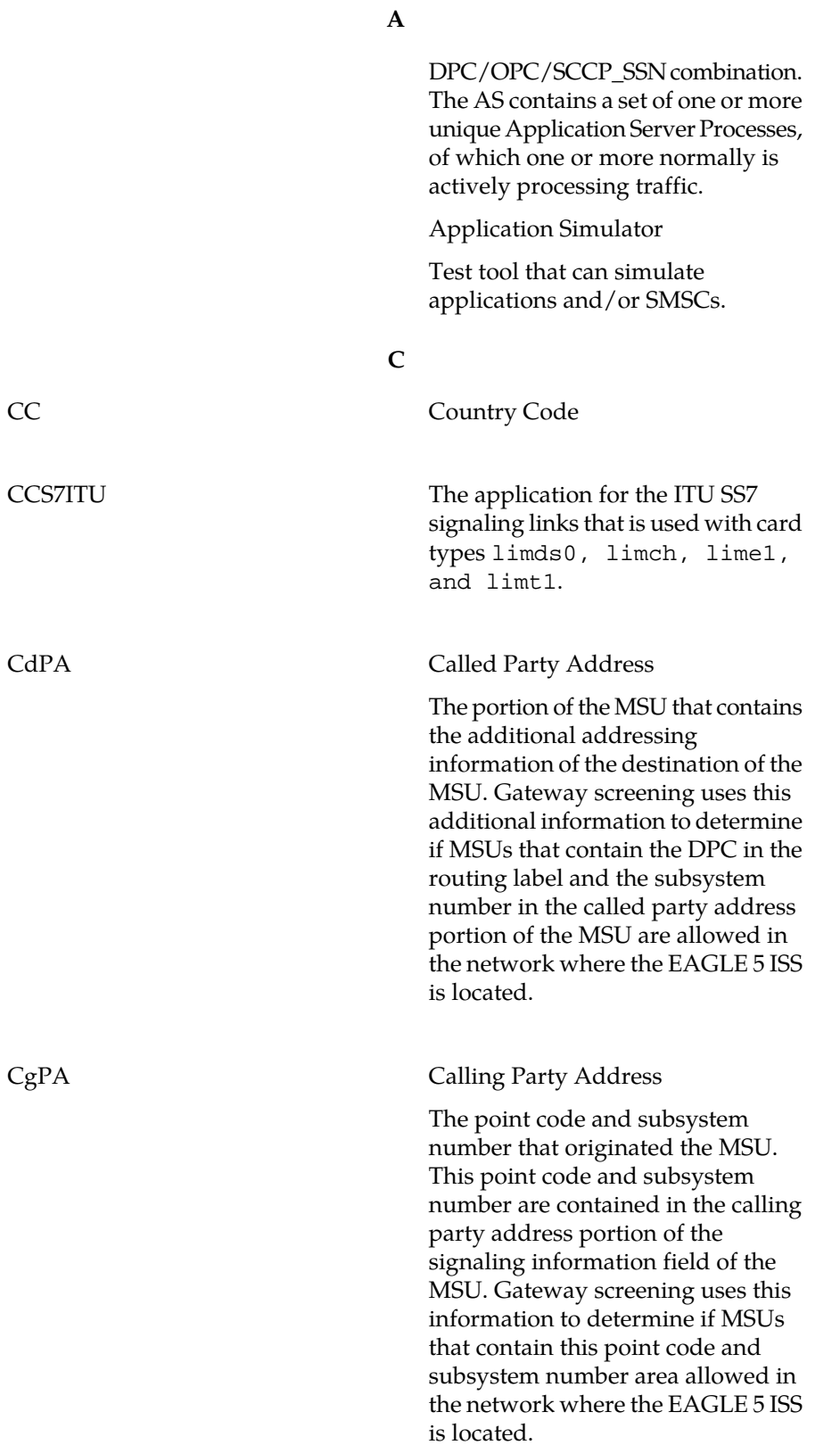

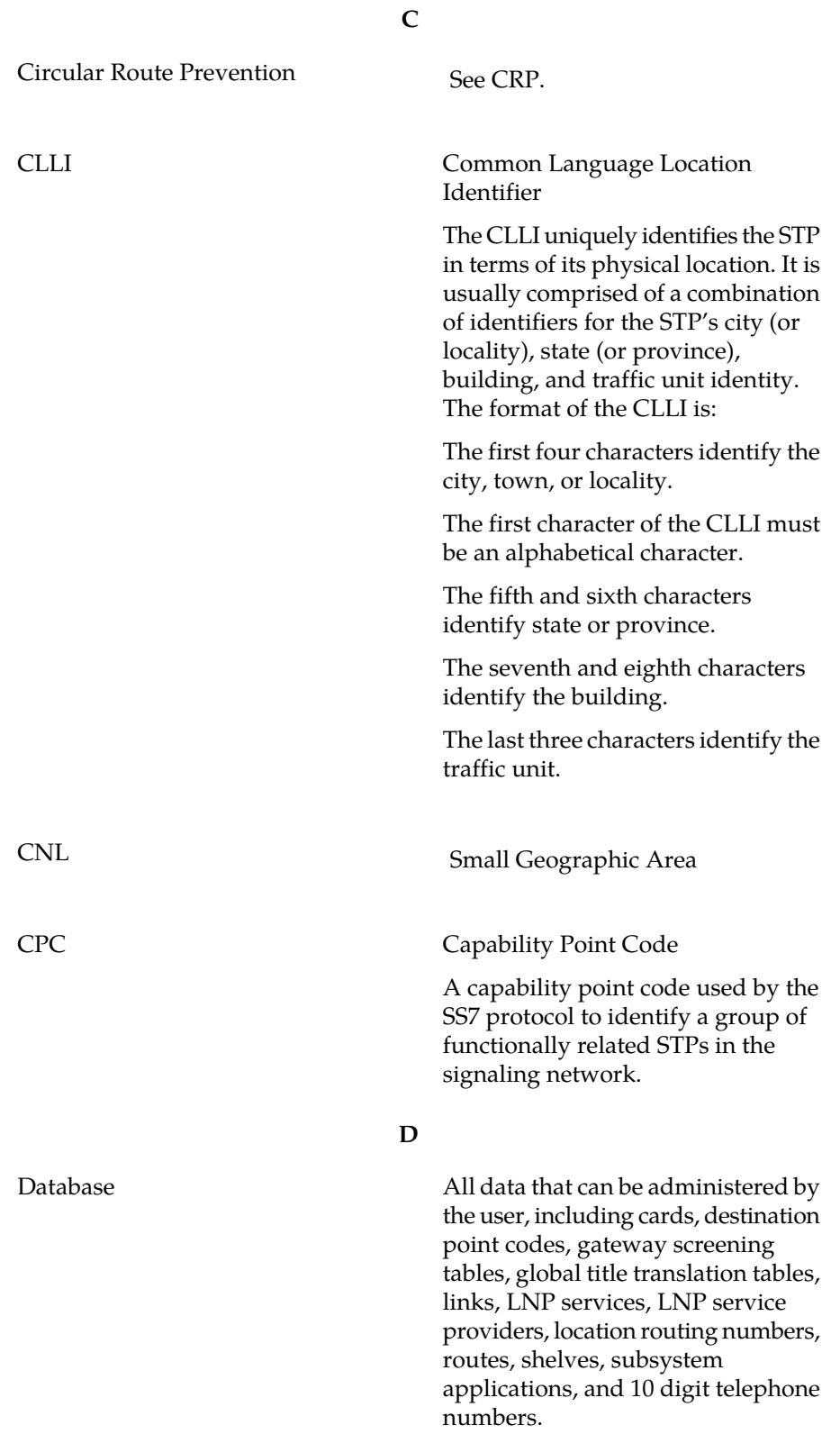

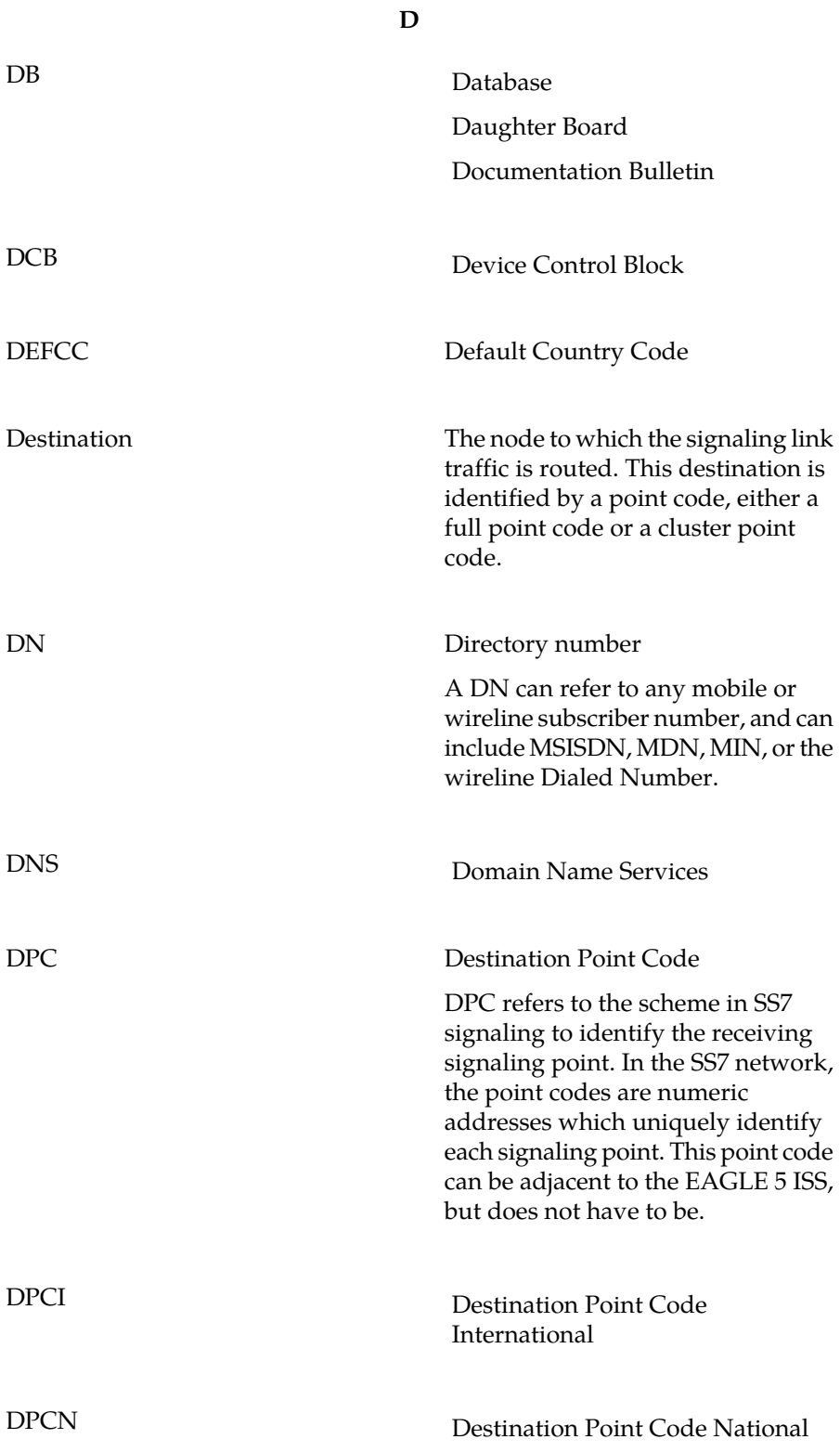

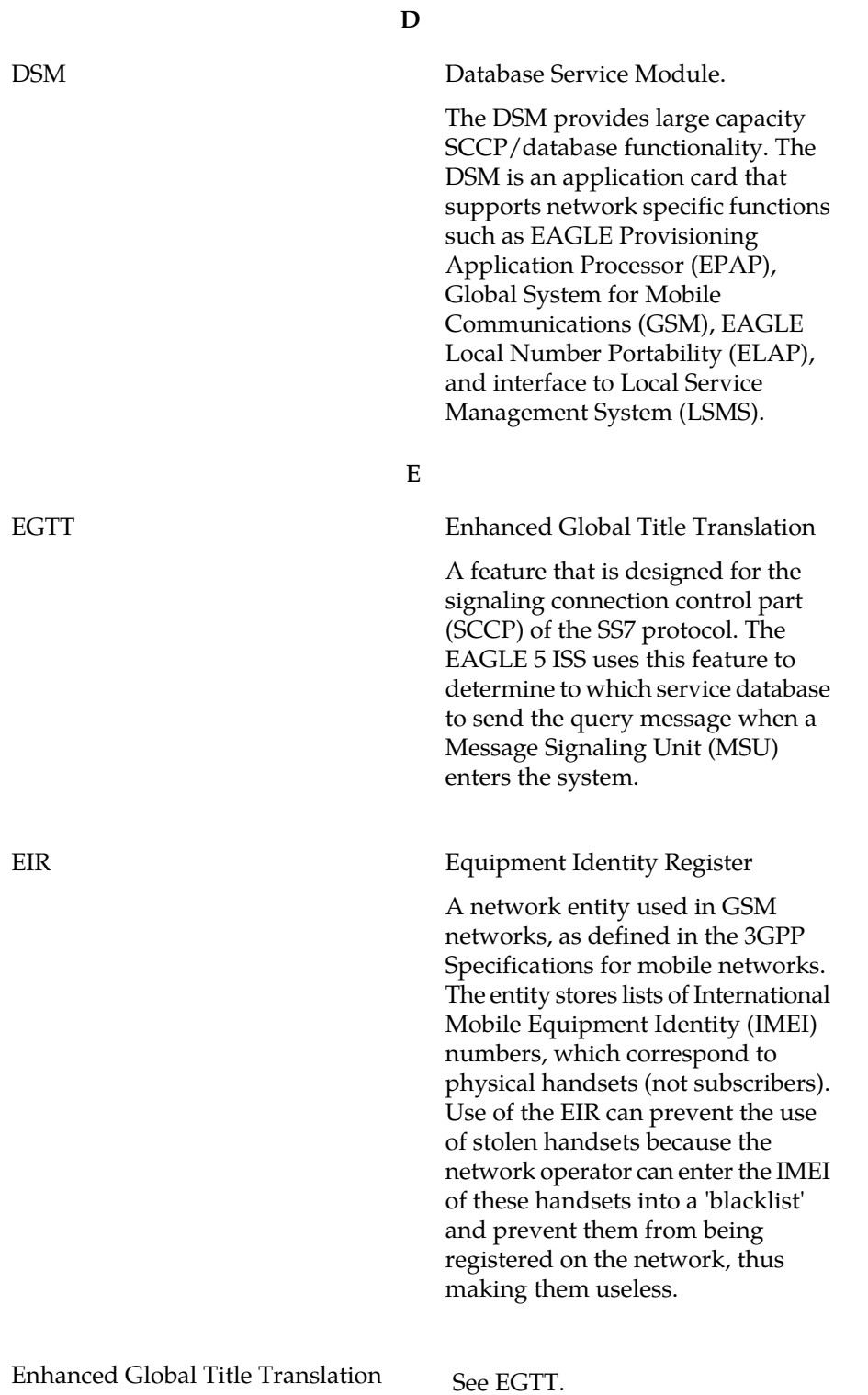

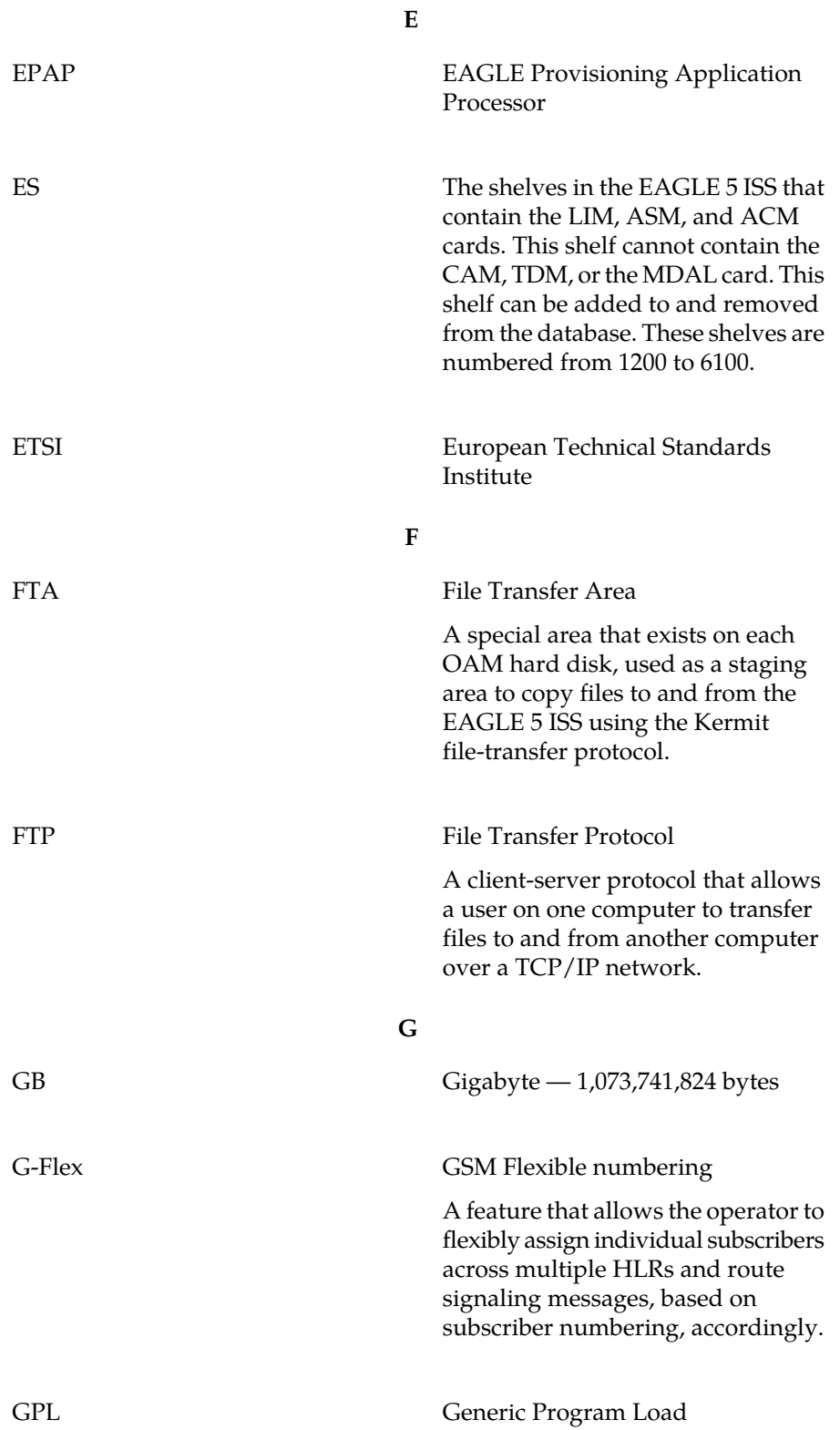

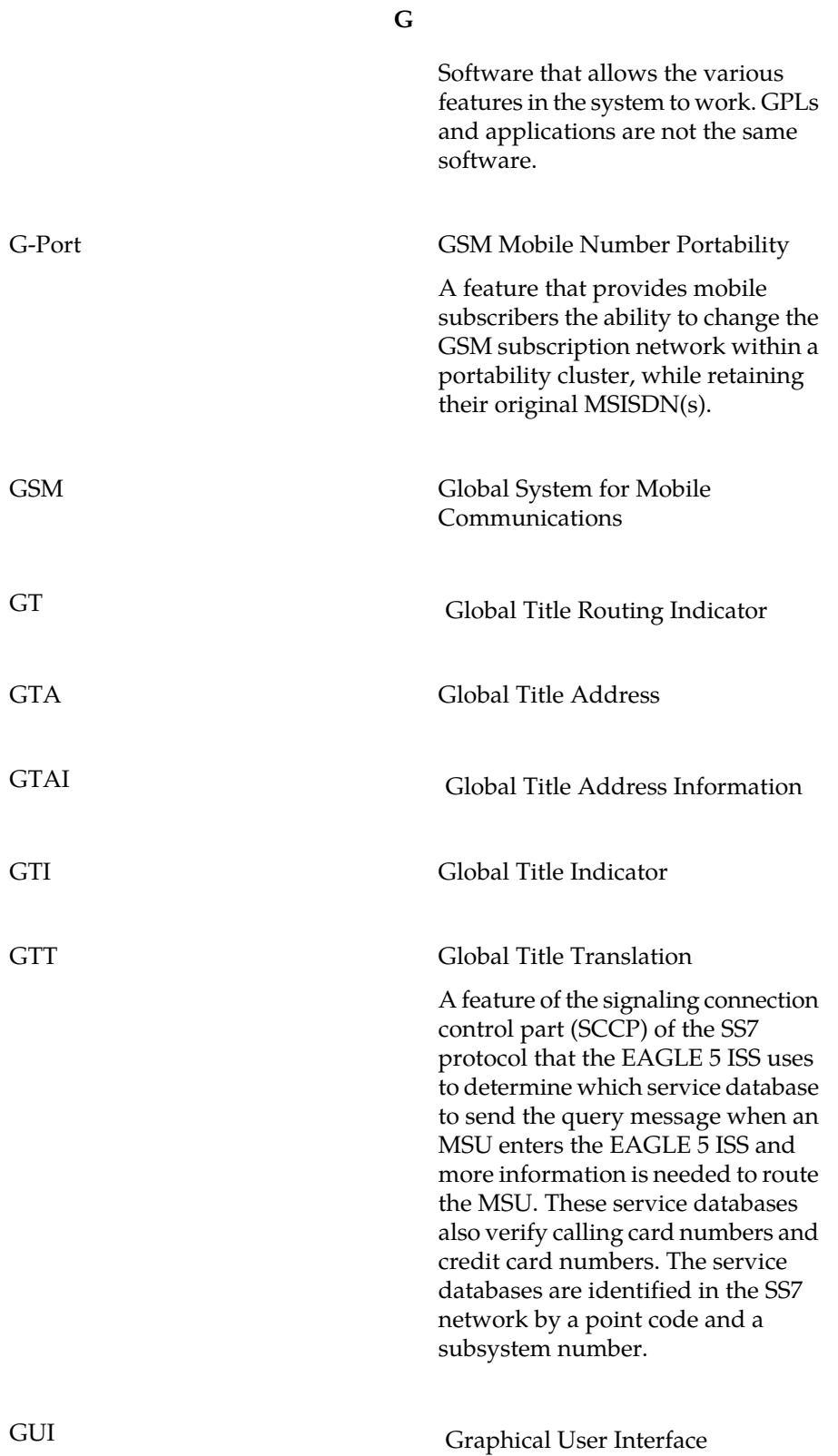

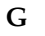

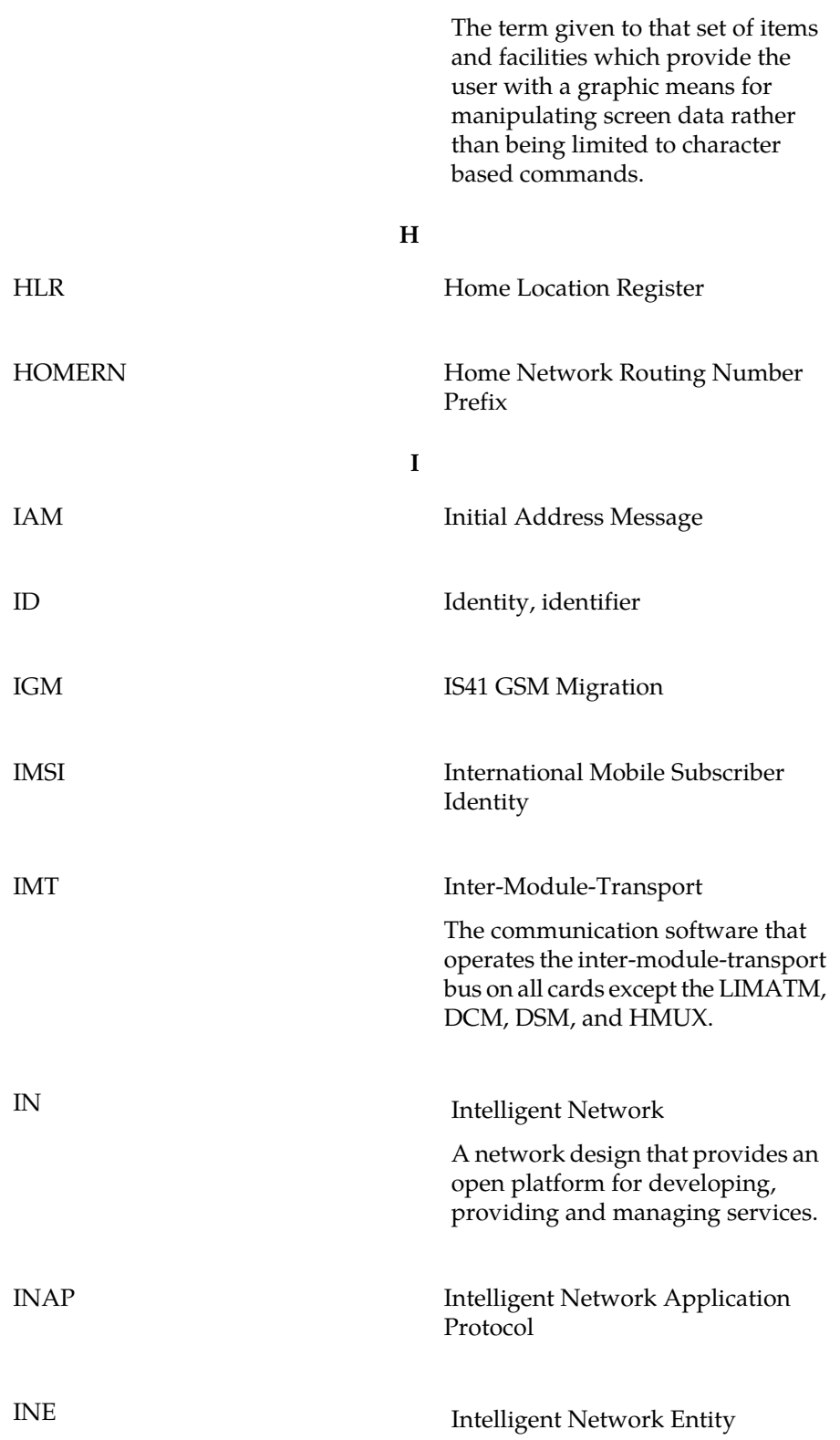

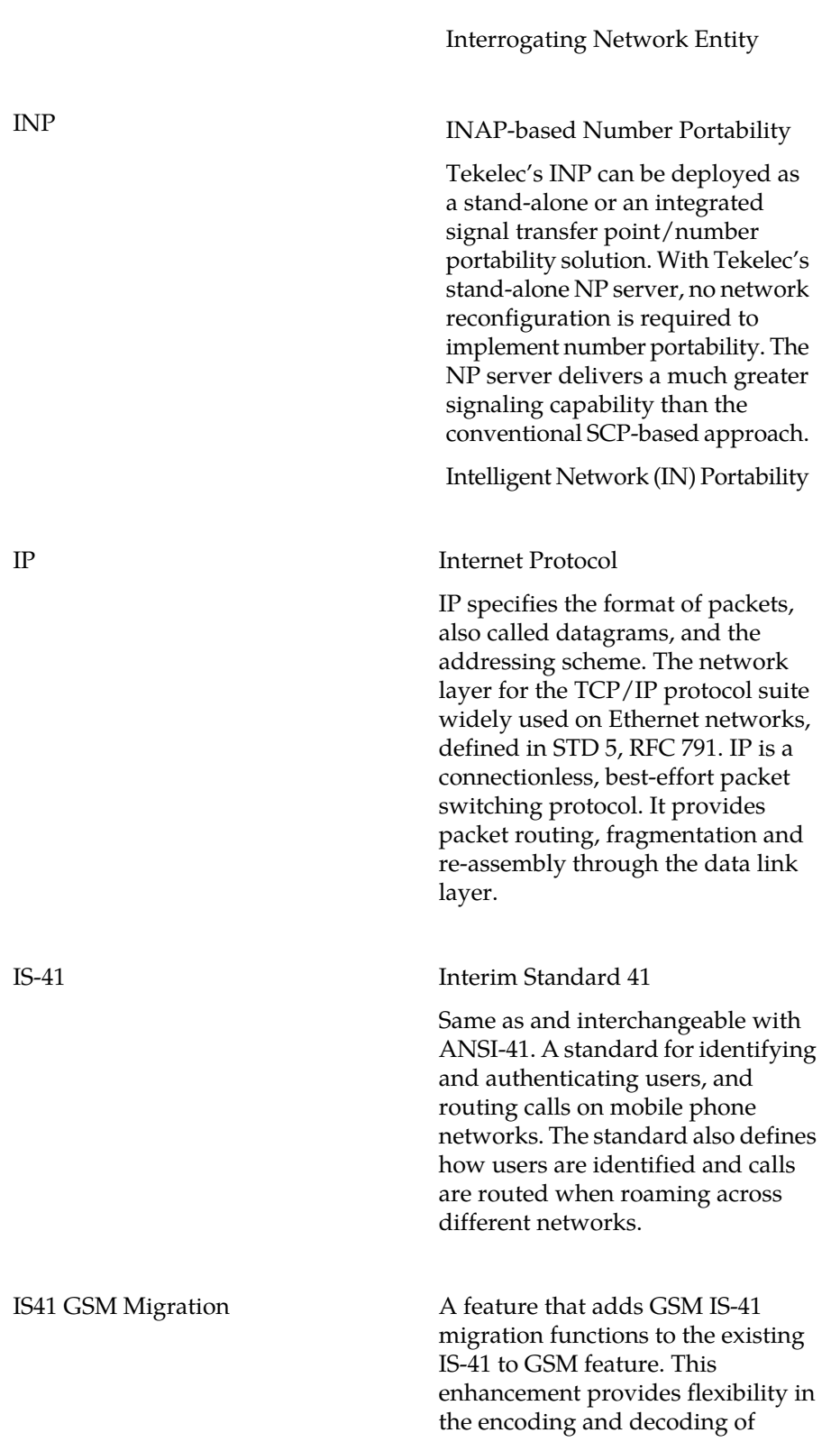

**I**

## **910-5790-001 Revision B, December 2009 152**

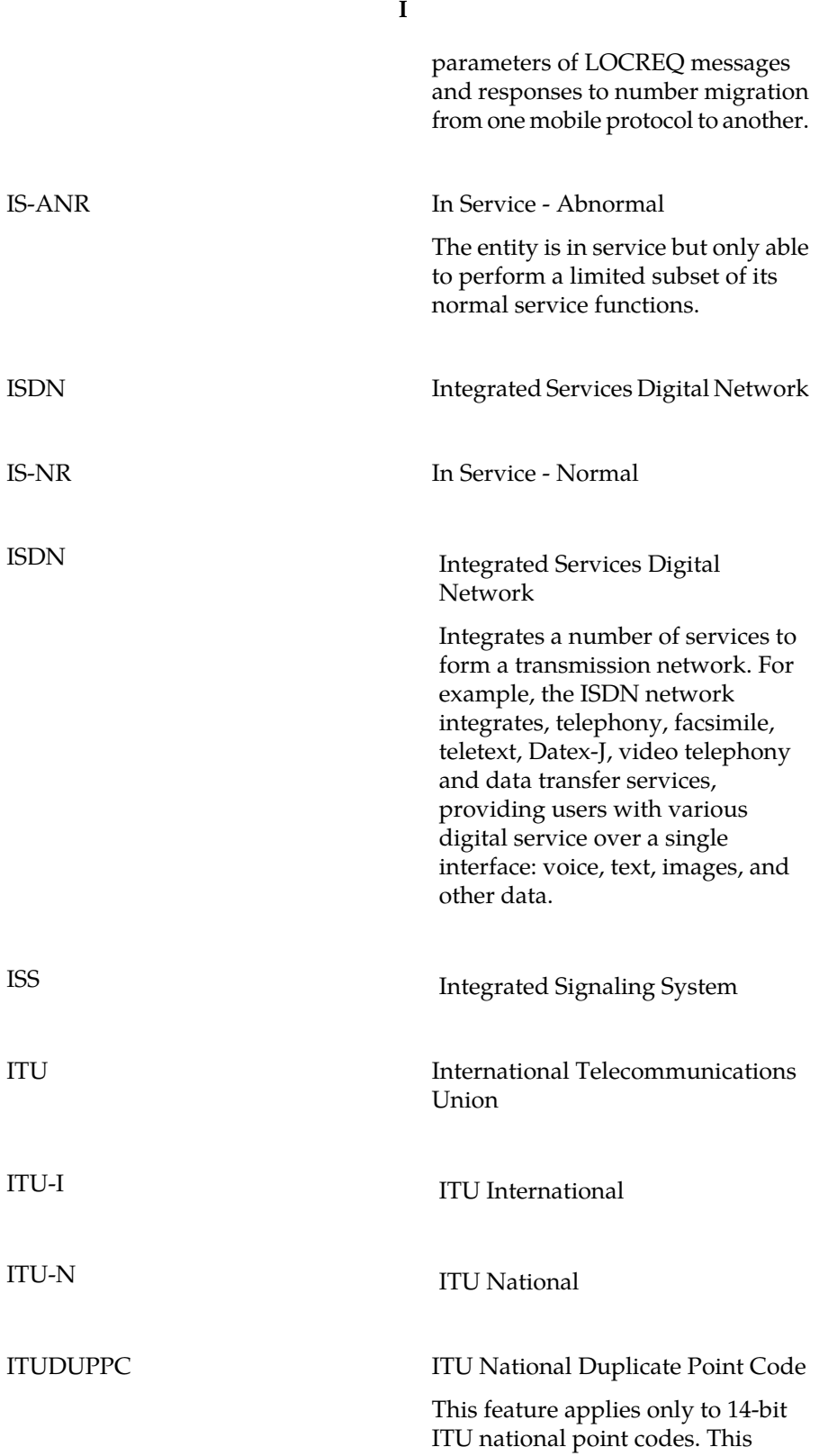

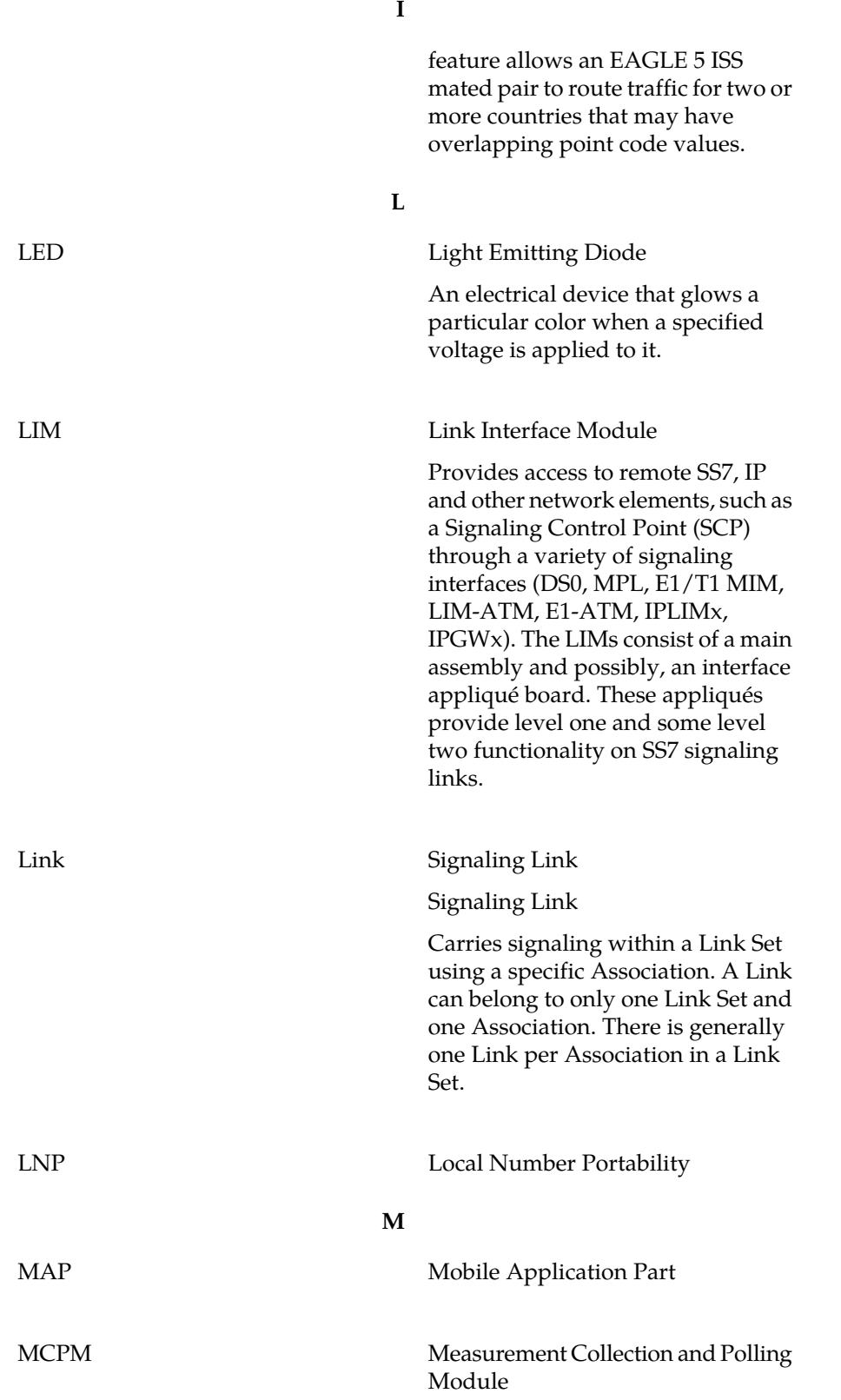

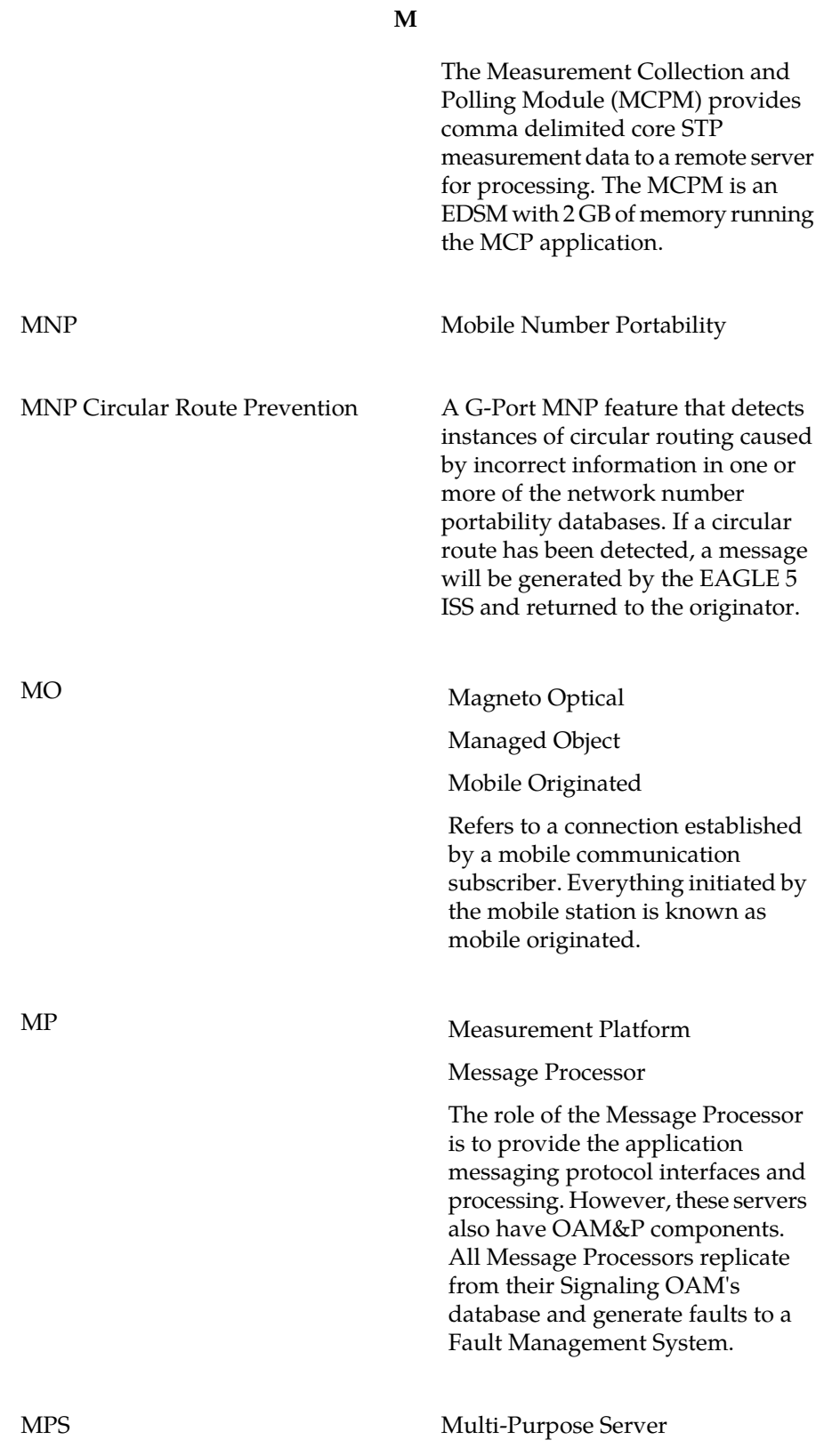

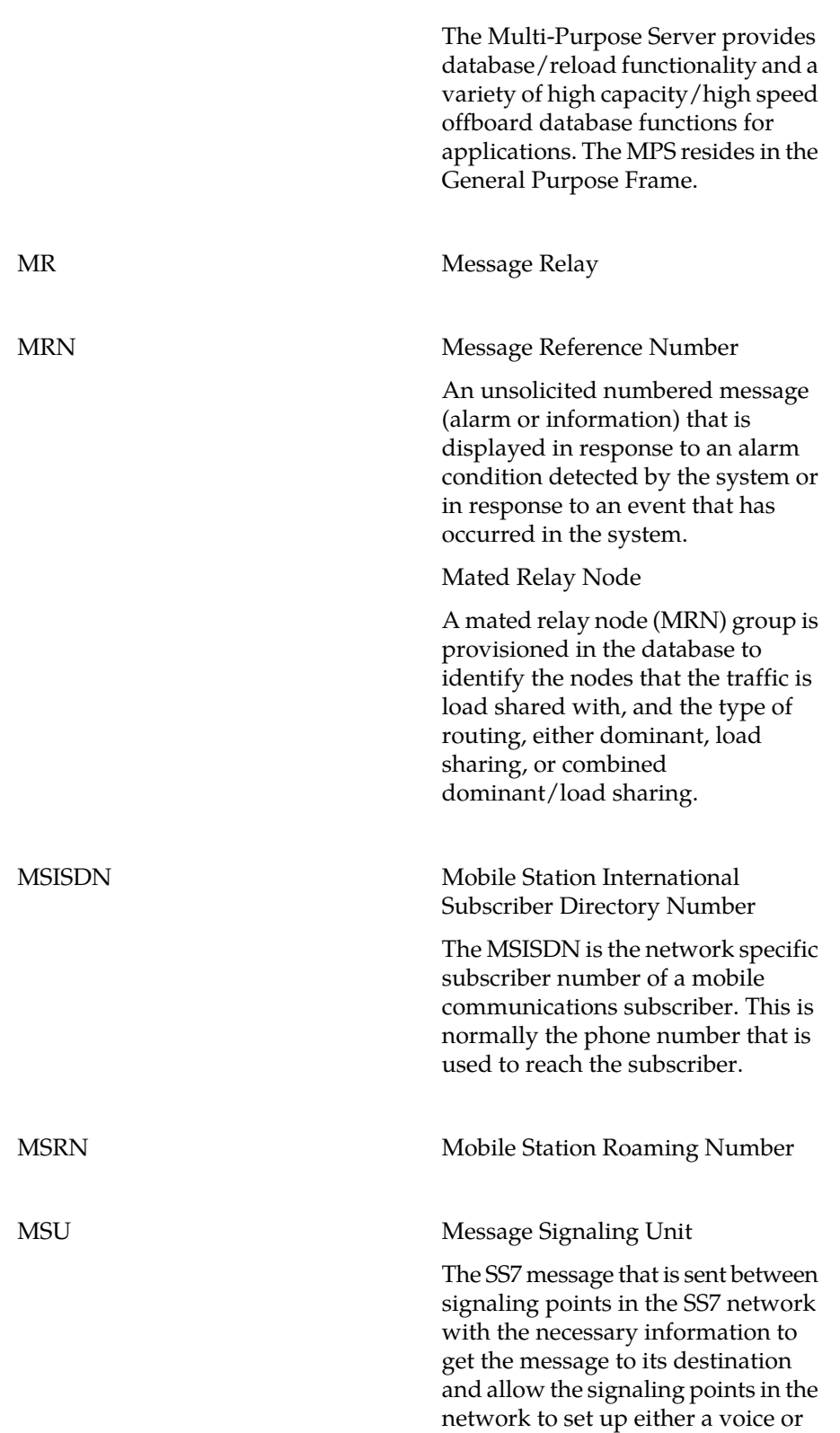

**M**

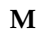

data connection between themselves. The message contains the following information:

- The forward and backward sequence numbers assigned to the message which indicate the position of the message in the traffic stream in relation to the other messages.
- The length indicator which indicates the number of bytes the message contains.
- The type of message and the priority of the message in the signaling information octet of the message.
- The routing information for the message, shown in the routing label of the message, with the identification of the node that sent message (originating point code), the identification of the node receiving the message (destination point code), and the signaling link selector which the EAGLE 5 ISS uses to pick which link set and signaling link to use to route the message.

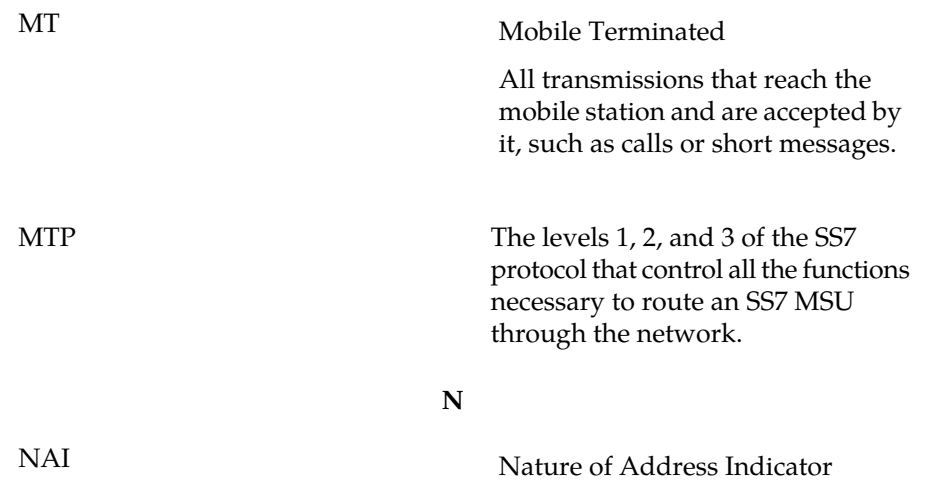

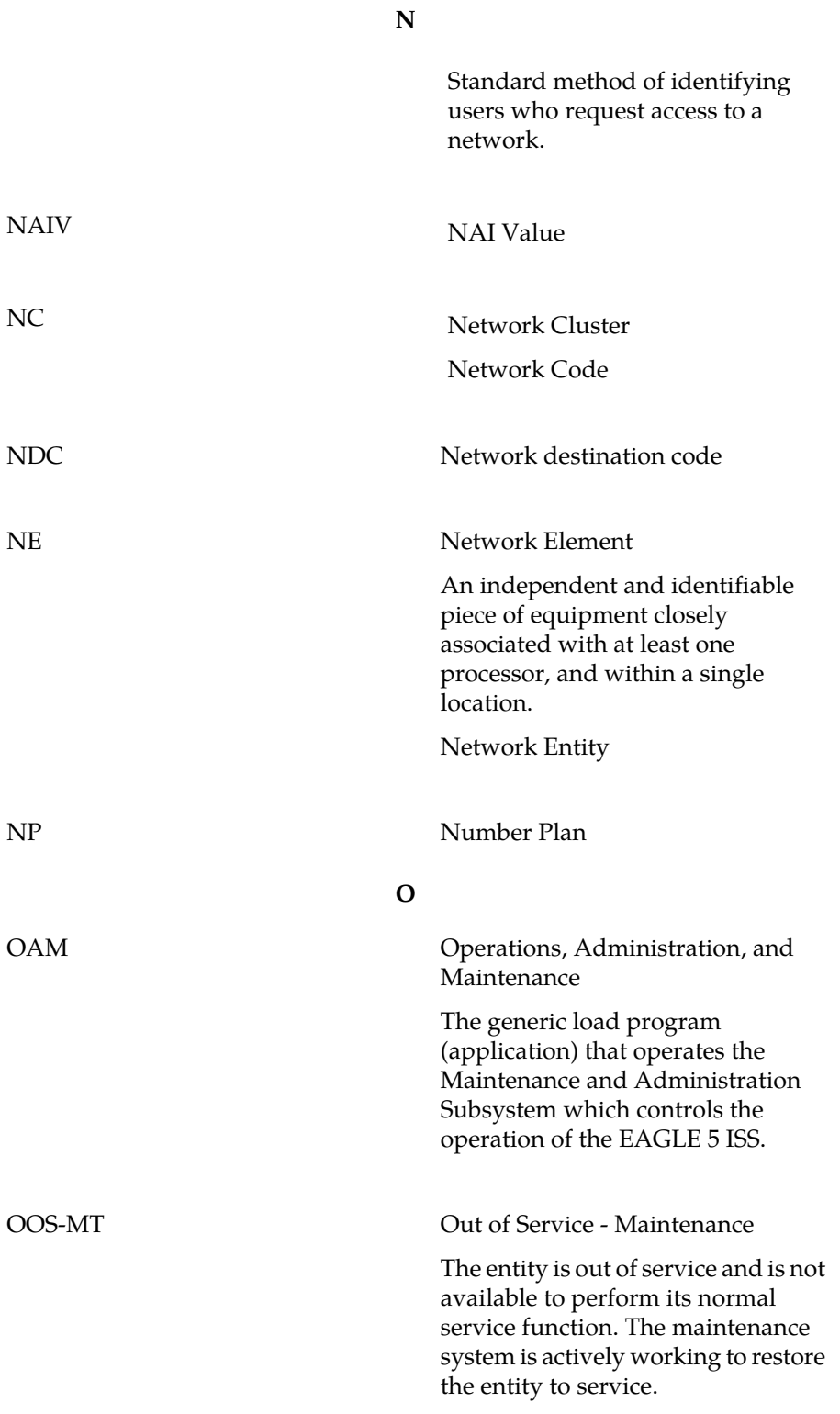

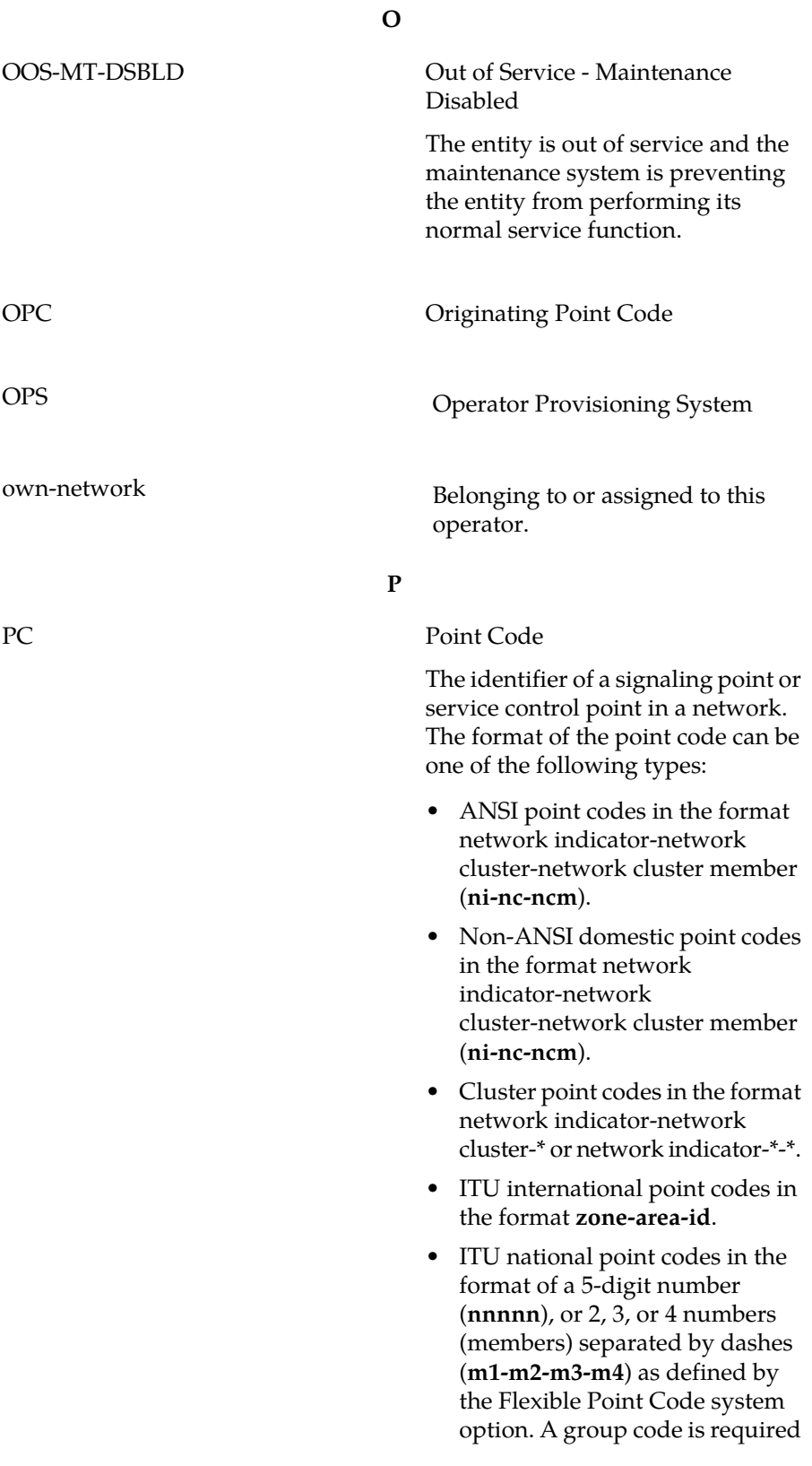

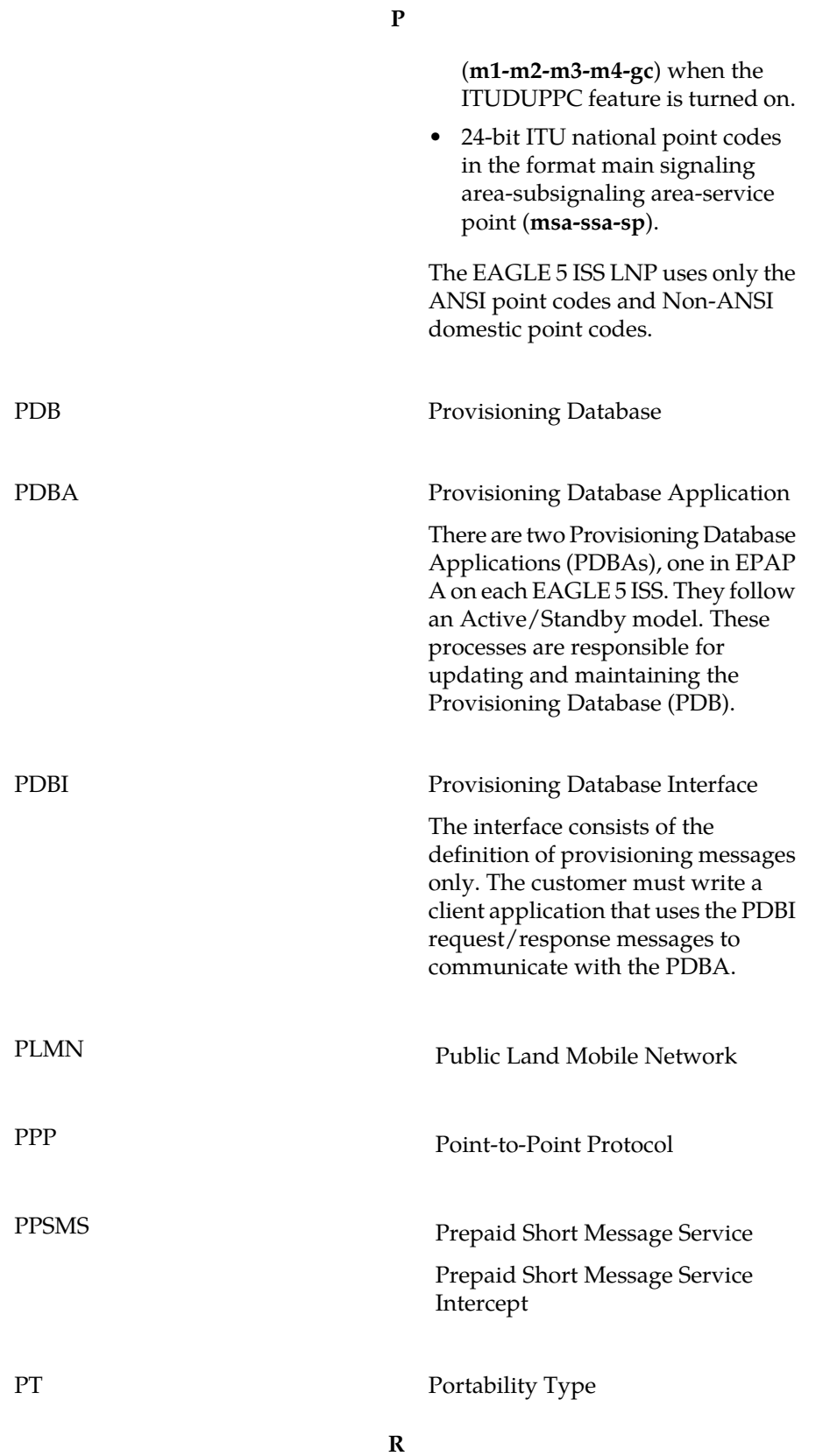

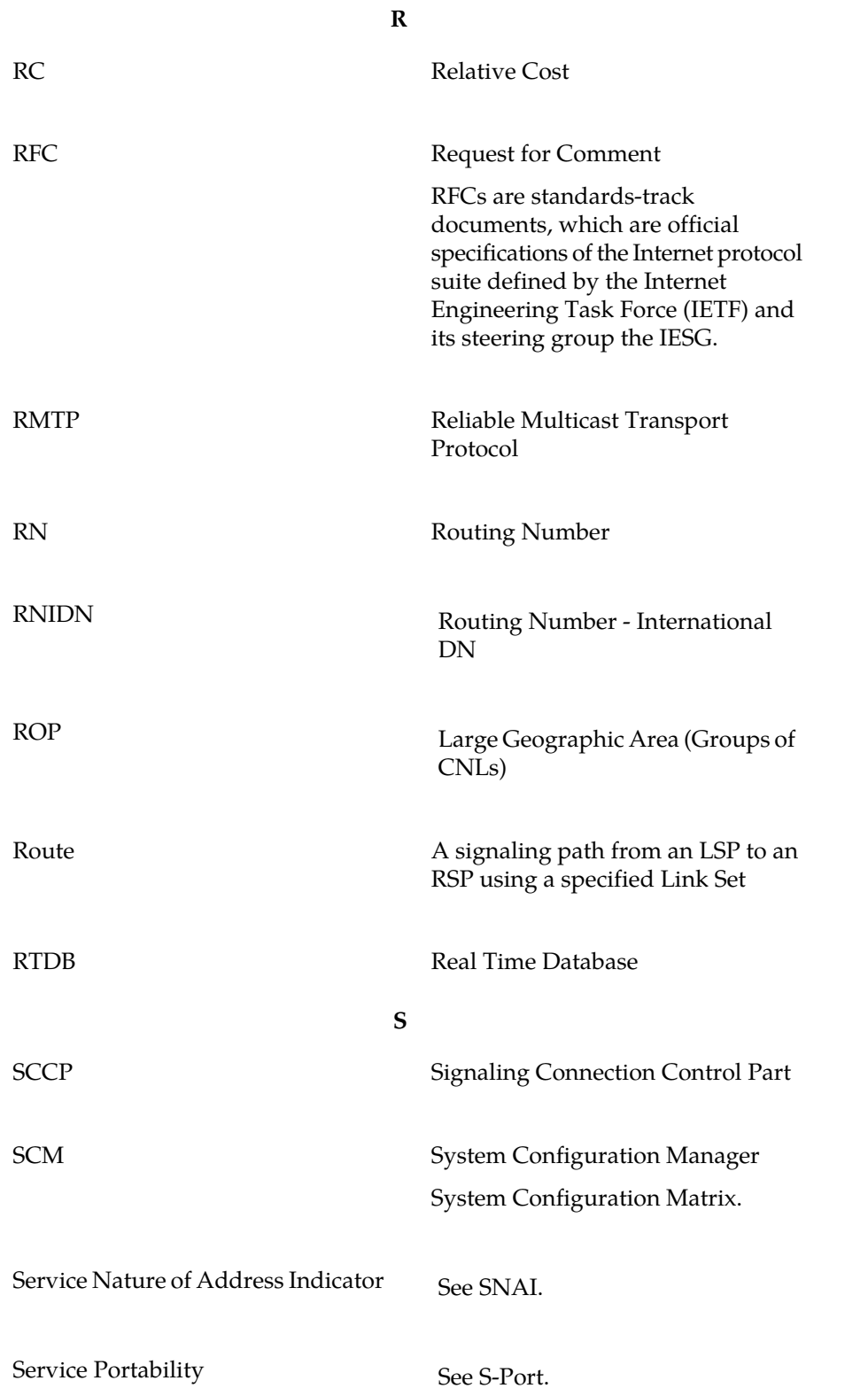

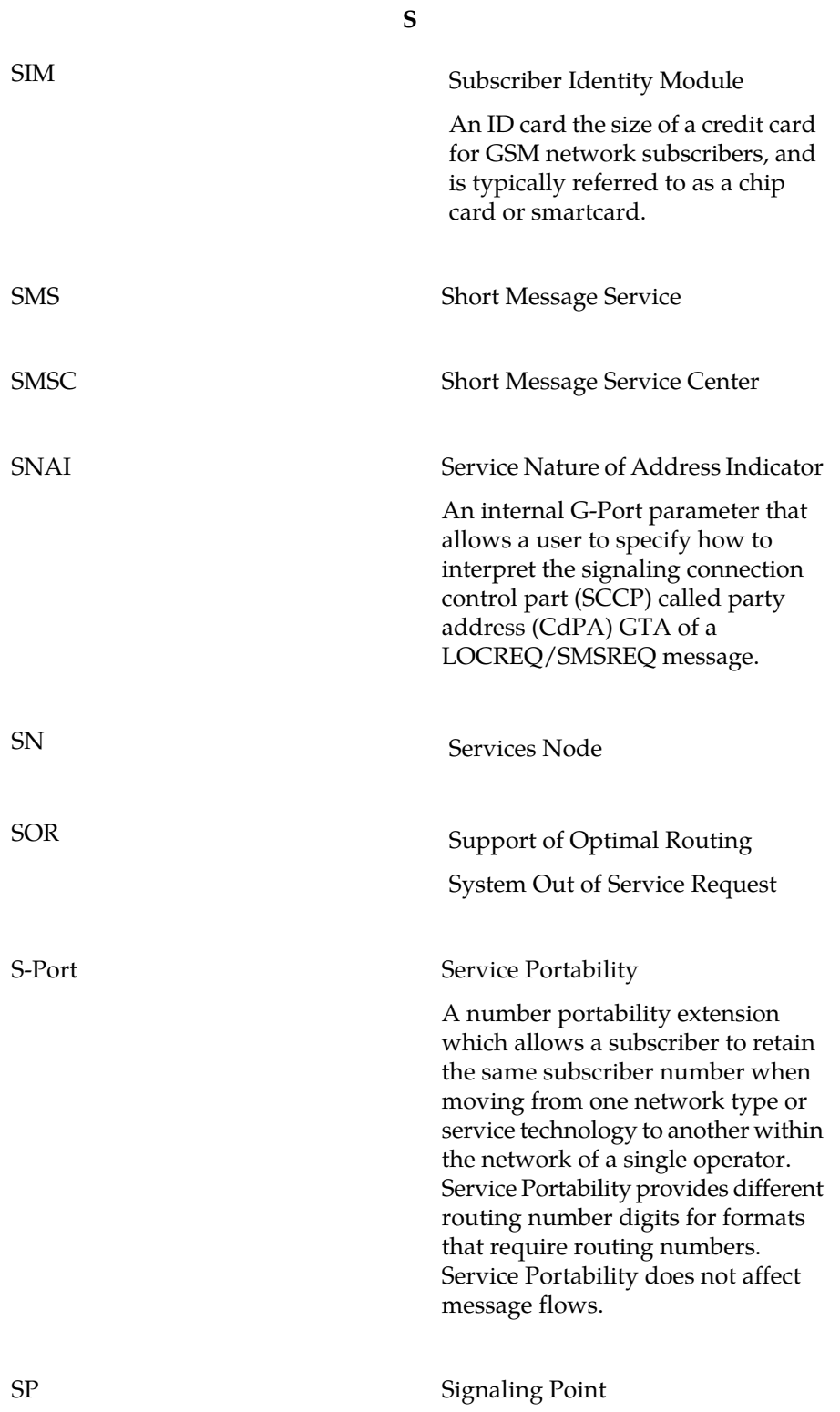

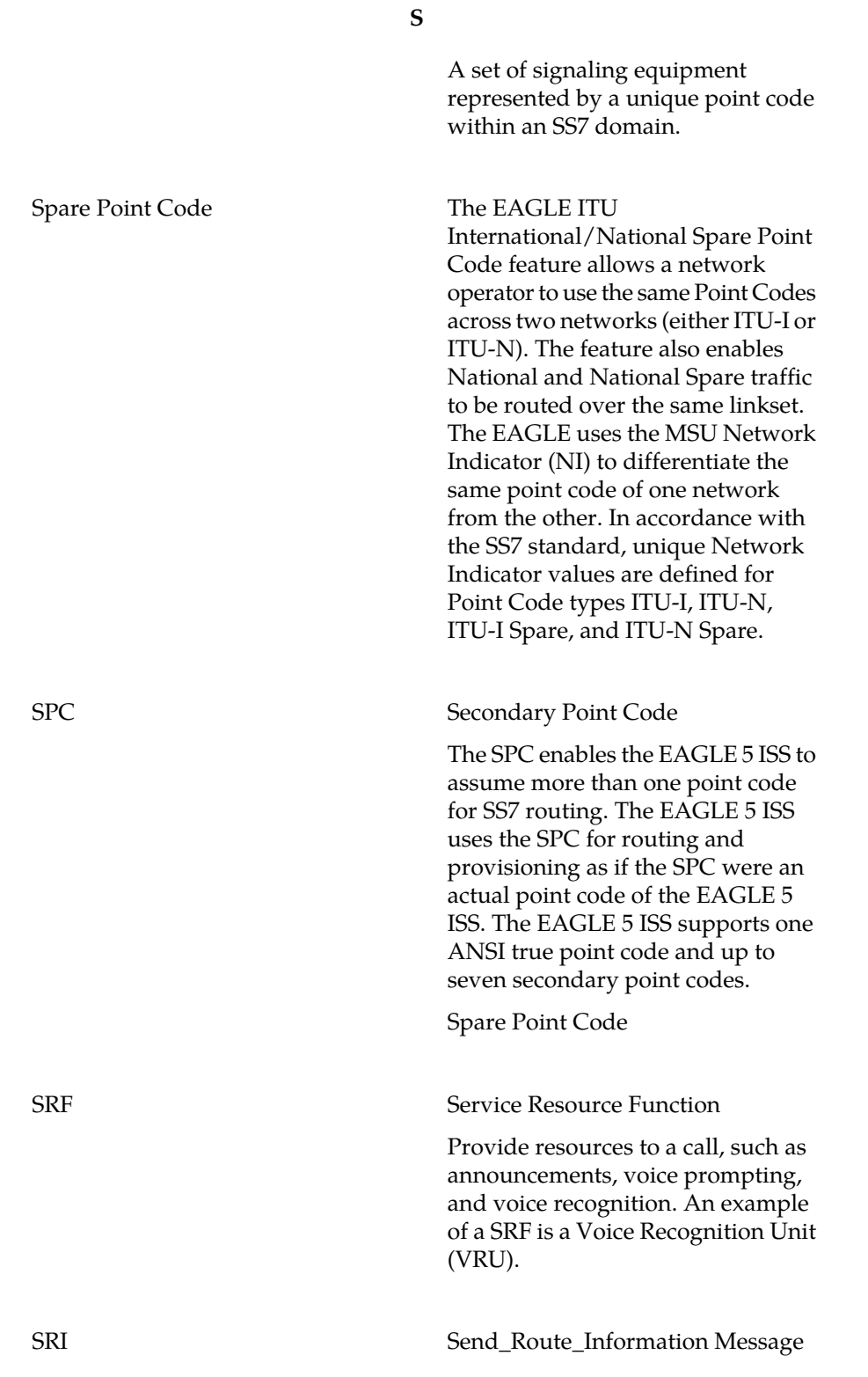

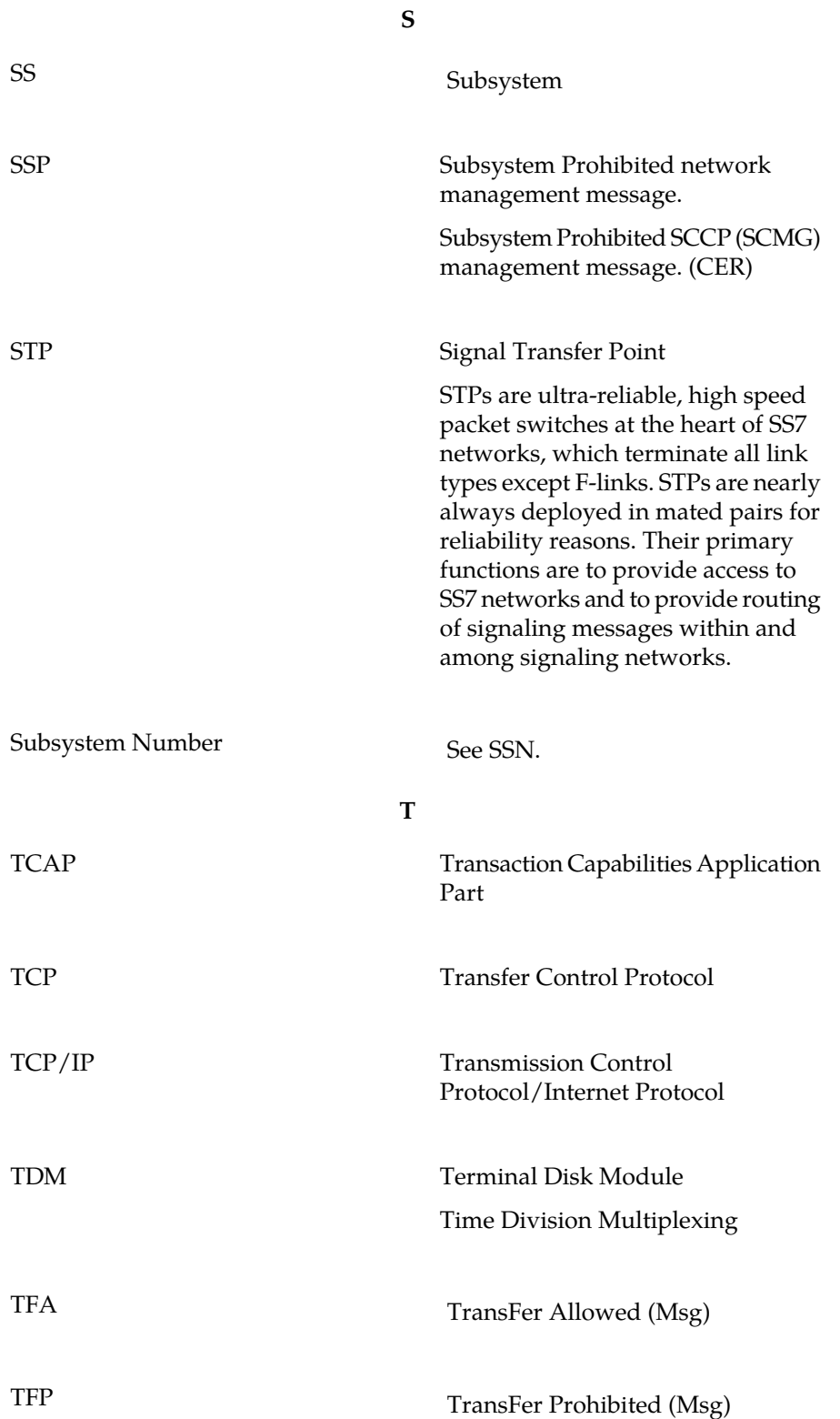

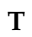

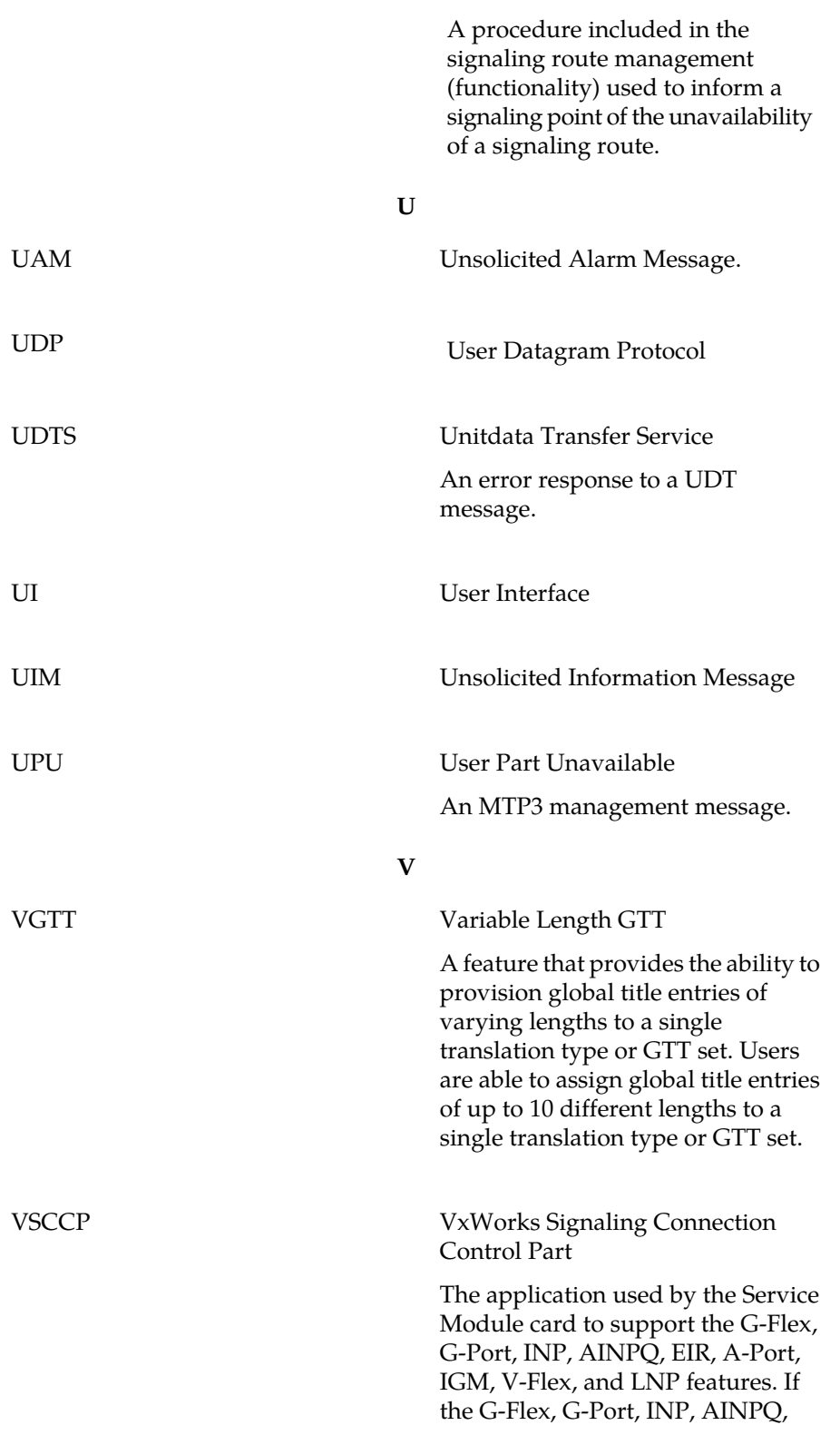

**V**

EIR, A-Port, IGM, V-Flex, or LNP feature is not turned on, and a Service Module card is present, the VSCCP GPL processes normal GTT traffic.